Все учебники Казахстана на OKULYK.KZ

Рекомендовано Министерством образования и науки Республики Казахстан

Г.А. Копеева У.М. Дильманова

## **ИНФОРМАТИКА**

Учебник для 5 класса общеобразовательной школы

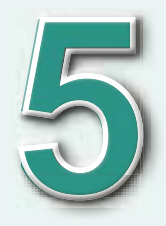

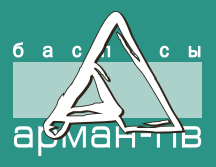

УДК 373.167.1 ББК 32.973.202 я 72 К 65

> **Научный консультант:** *Ж.У. Кобдикова* – *доктор педагогических наук.*

*Перевод с казахского языка: Г.И. Салгараевой*

Копеева Г.А. и др.

К 65 **Информатика:** Учебник для 5 кл. общеобразоват. шк. / Г.А. Копеева, У.М. Дильманова. – Астана: Издательство «Арман-ПВ», 2017. – 192 с.: ил.

ISBN 978-601-318-013-7

 Учебник подготовлен в соответствии с новой программой и Государственным стандартом образования. Необходимый теоретический материал, учитывающий возрастные особенности учеников, дополнительные сведения, различные виды заданий подобраны с учетом принципов современных образовательных технологий. **РАН ВРАНИЕ И В САРМАНИЕ НА ОКULYK.KZ**<br> **АРМАНИЕ ВСЕ 2012 и 72**<br> **НА ВРИ 32.973.202 и 72**<br> **НА У. Коббикова – доктор недископических иму.**<br> **ПРИ СОБ И КАЗАХСКИ В ДЕ СА ЗА ДЕ СА ЗА ДЕ СА ЗА ДЕ СА ЗА ДЕ СА ЗА ДЕ СА ЗА ДЕ С** 

 УДК 373.167.1 ББК 32.973.202 я 72

 © Копеева Г.А., Дильманова У.М., 2017<br>ISBN 978-601-318-013-7 © Излательство «Арман-П © Издательство «Арман-ПВ», 2017

Репродуцирование (воспроизведение) любым способом данного издания

без договора с издательством запрещается.

согласно Приказа Министра образования и науки Республики Казахстан от 17 мая 2019 года № 217

#### **УСЛОВНЫЕ ОБОЗНАЧЕНИЯ**

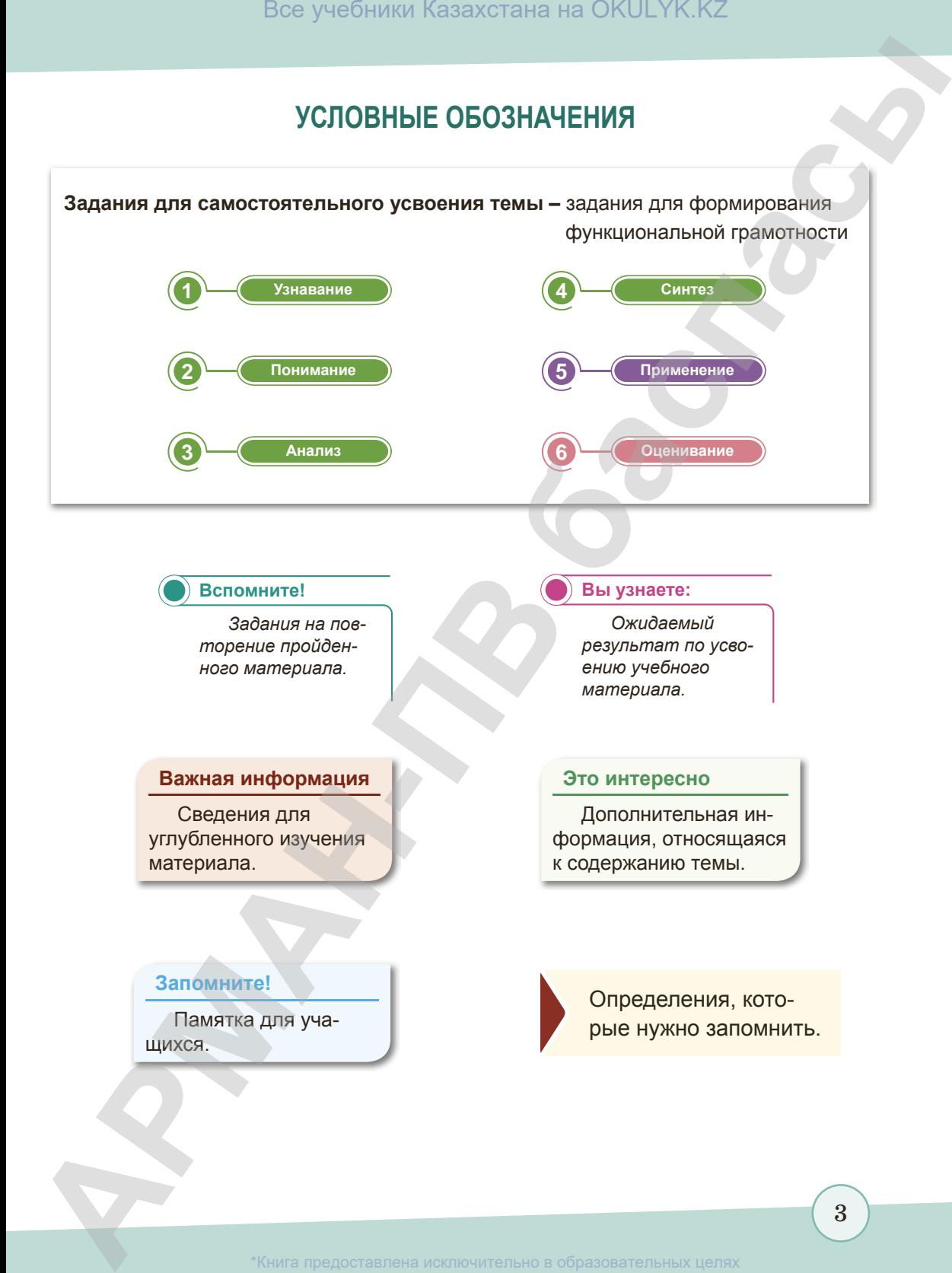

3

#### **Предисловие**

Дорогие ученики!

В этом учебном году вы продолжите изучение курса информатики. В течение учебного года вы познакомитесь с аппаратным обеспечением компьютера, различными способами работы с ним, компьютерными программами и программным обеспечением.

Данный учебник написан доступным языком в виде учебника-собеседника, направлен на формирование навыков самостоятельного добывания знаний и развитие индивидуальных творческих способностей. Учебник состоит из шести глав: «Компьютер и безопасность»; «Безопасность в сети Интернет»; «Информация и ее обработка»; «Алгоритмы в нашей жизни»; «Рассуждаем и программируем»; «Разработка и презентация проекта».

Для самостоятельного усвоения теоретической части учебного содержания в конце каждого параграфа приведены шесть пошаговых заданий, которые объединяют теоретические знания с практическими навыками использования ИКТ. Задания на «Узнавание», «Понимание», «Анализ» и «Синтез» вы должны будете предварительно просмотреть дома и выполнить по мере ваших возможностей испособностей, чтобы потом на уроке смогли принять активное участие при их групповом обсуждении и анализе совместно с учителем. Задания следующих двух шагов на «Применение» и «Оценивание» даны для закрепления знаний, полученных на уроке. Все учебники Казахстана на OKULYK.KZ<br> **АРМАНТРОВ -**<br> **Д Басние учебники толунов и предолжите научение курев информатики. В этом учебном году вы предолжите научение курев информатики и предоставления и предоставления и** 

После каждой главы в целях проверки ваших знаний предложены тестовые задания. В главе «Рассуждаем и программируем» вы впервые познакомитесь с игровой средой программирования Scratch. В ней вы сможете самостоятельно готовить творческие проекты, а также научитесь начальным навыкам программирования.

В учебнике также предлагается выполнить проектные работы. Вы научитесь готовить мини-проекты, а также защищать их. Интересные факты и дополнительная информация, которые приведены в каждом параграфе помогут вам расширить представления об информации и информационных процессах. *Желаем удачи!*

### **Глава І**

# **КОМПЬЮТЕР И БЕЗОПАСНОСТЬ АРМАНЬ ВСЕ Учебники Казахстана на OKULYK.KZ**<br> **СПЛАВВА 1**<br> **И БЕЗОПАСНОСТЬ**<br>
S1. Как не навредить себе при работе за компьютером?<br>
S2. Как не важные устройства есть в компьютере?

- § 1. Как не навредить себе при работе за компьютером?
- § 2. Какие важные устройства есть в компьютере?

Казахстан от 17 мая 2019 года № 217

#### § 1. Как не навредить себе при работе за компьютером?

#### Вспомните!

- Что такое компьютер?
- Что такое компьютерная безопасность?

#### Вы узнаете:

- правила и требования в кабинете информатики;
- комплекс упражнений для глаз:
- оказание первой помощи.

При работе за компьютером необходимо соблюдать правила техники безопасности.

#### Почему нельзя долго работать за компьютером?

Работа за компьютером в первую очередь приводит к нарушению работы глазных мышц. В норме человек должен моргать каждые 5 секунд. Но в то время, когда мы сосредоточенно смотрим на монитор, веки смыкаются в 5 раз реже. Глаза высыхают, и это является причиной снижения трудоспособности глаз и может привести к ухудшению зрения.

Чтобы работа за компьютером не оказалась вредной для здоровья, придерживайтесь следующих правил:

- 1. Экран монитора должен находиться на расстоянии вытянутой руки (не менее 60-70 см). Линия взора должна быть направлена в центр экрана *(puc. 1)*.
- 2. Работа за компьютером должна длиться не более 25 минут.
- 3. Необходимо часто делать упражнения для глаз, шеи и спины.
- 4. Правильная рабочая поза позволяет избегать перенапряжения мышц. Сидите за компьютером свободно, не напрягаясь, не сутулясь.
- 5. Если вы имеете очки для постоянного ношения, работайте за компьютером в очках. Это поможет сохранить трудоспособность глаз.

Комплекс упражнений для глаз должен проводиться каждые 10-15 минут работы за компьютером.

#### Безопасность компьютера

Правила техники безопасности направлены на сохранение здоровья человека, а также на сохранность компьютерной техники. Для того чтобы вам было комфортно учиться, вы должны уметь правильно организовать свое рабочее место

*(рис. 2, 3)* (дополнительную информацию можно найти на сайте *https://www.youtube.com*)*.*

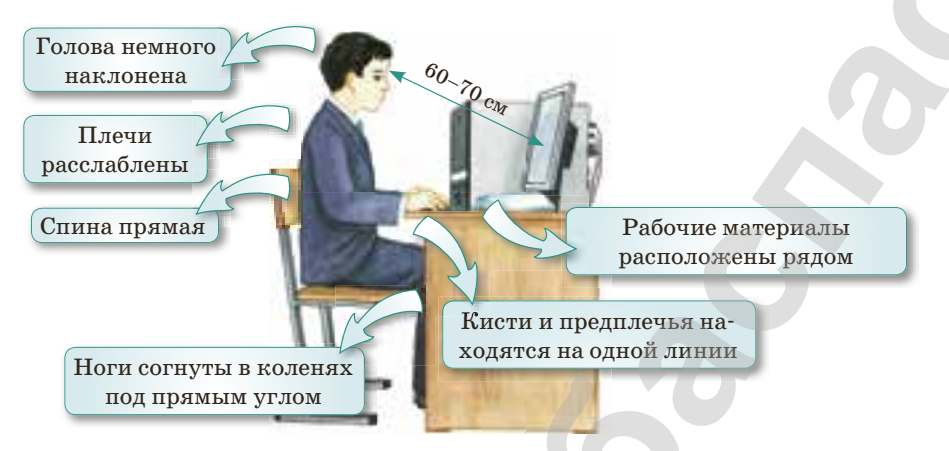

**Рис. 1.** *Правила посадки при работе за компьютером*

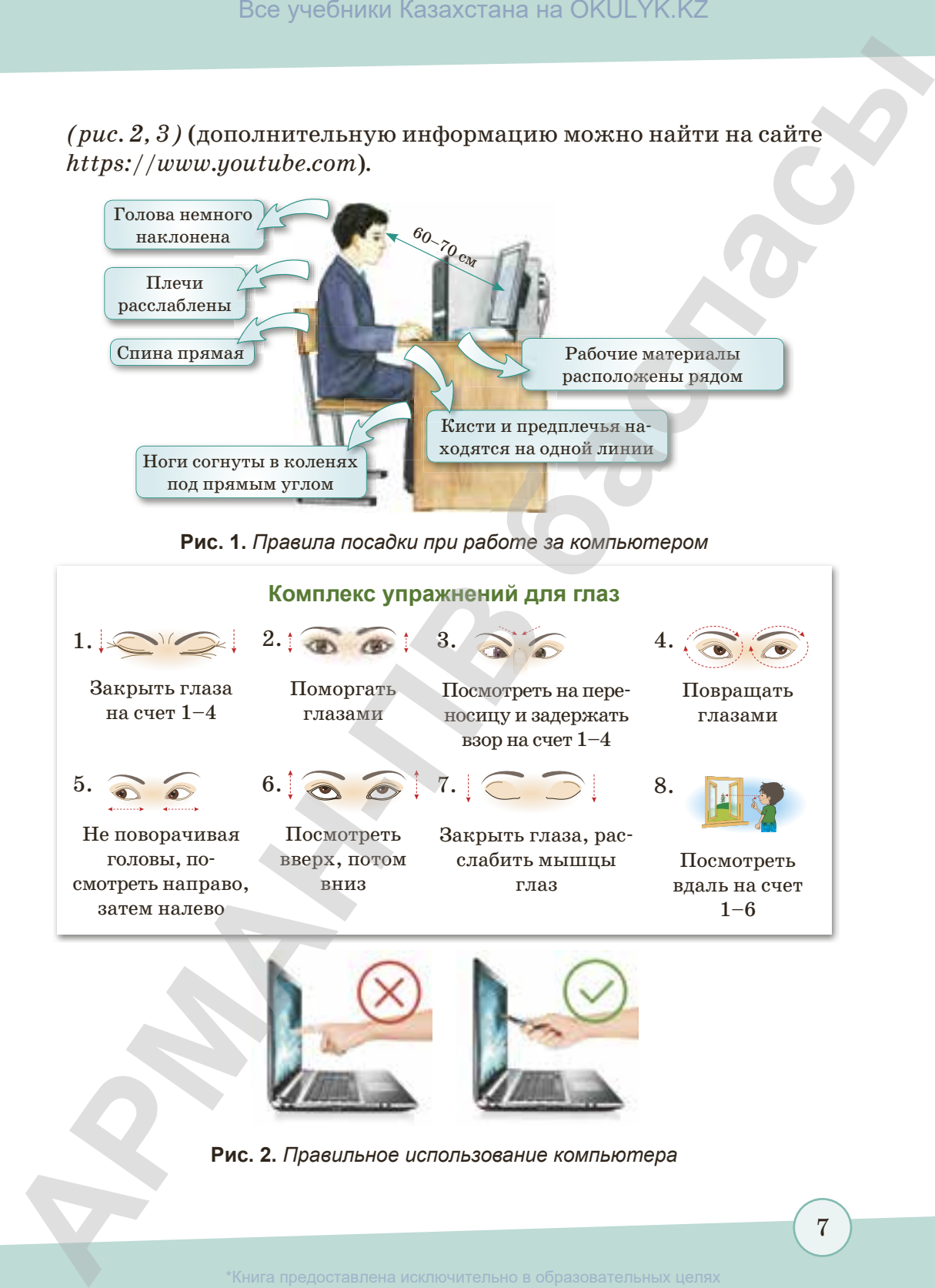

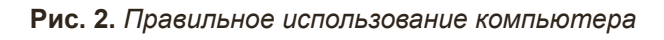

согласно Приказа Министра образования и науки Республики Казахстан от 17 мая 2019 года № 217

7

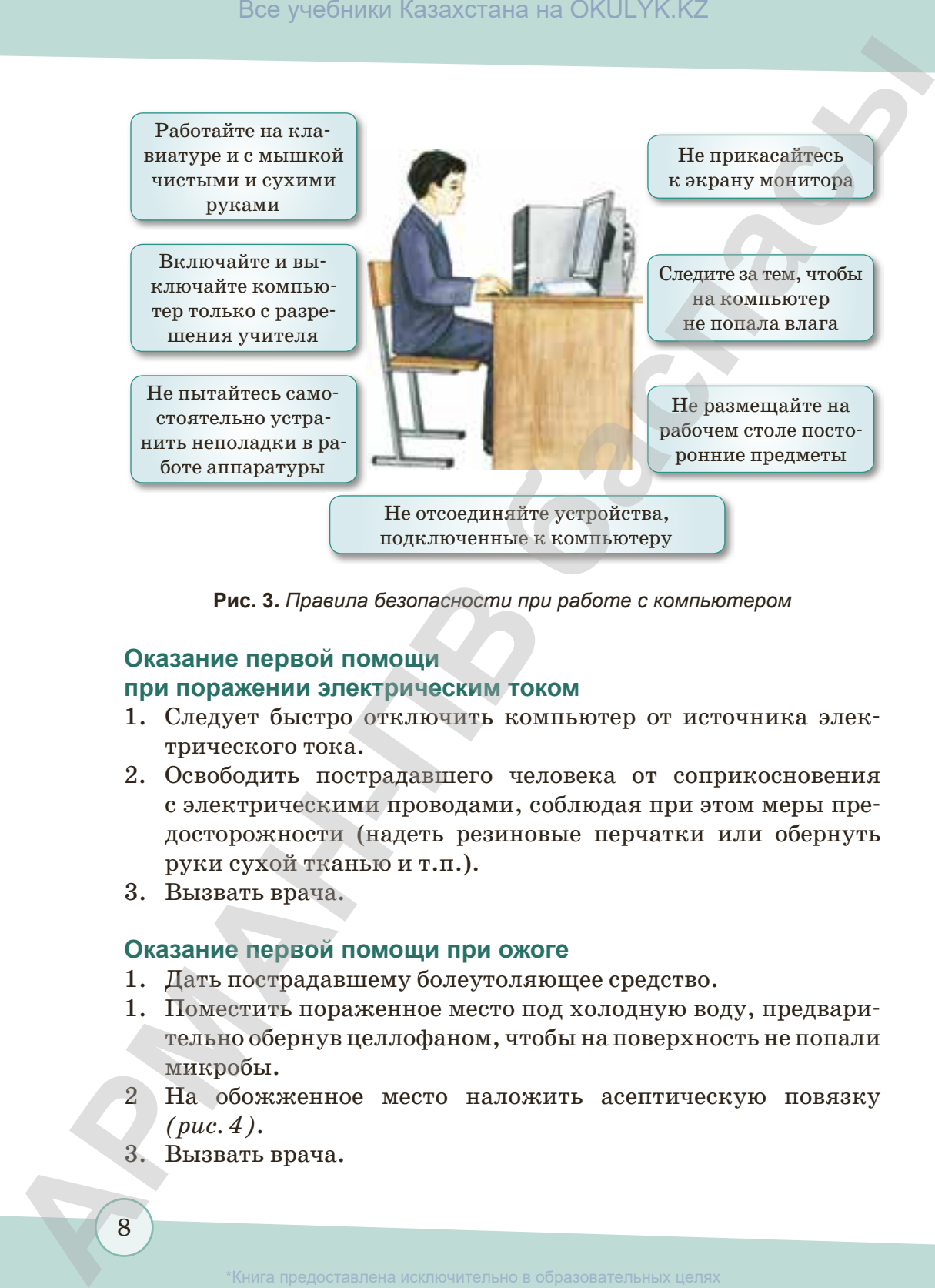

**Рис. 3***. Правила безопасности при работе с компьютером*

#### **Оказание первой помощи при поражении электрическим током**

- 1. Следует быстро отключить компьютер от источника электрического тока.
- 2. Освободить пострадавшего человека от соприкосновения с электрическими проводами, соблюдая при этом меры предосторожности (надеть резиновые перчатки или обернуть руки сухой тканью и т.п.).
- 3. Вызвать врача.

#### **Оказание первой помощи при ожоге**

- 1. Дать пострадавшему болеутоляющее средство.
- 1. Поместить пораженное место под холодную воду, предварительно обернув целлофаном, чтобы на поверхность не попали микробы.
- 2 На обожженное место наложить асептическую повязку *(рис. 4)*.
- 3. Вызвать врача.

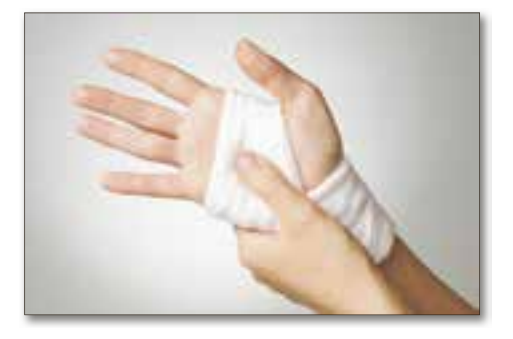

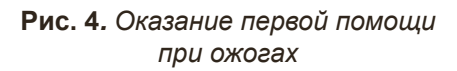

#### Запомните!

- > Соблюдайте правила безопасности при работе за компьютером!
- > Будьте осторожны, так как компьютеры работают от сети, напряжение которой опасно для жизни!
- > Обязательно мойте руки прохладной водой после работы с компьютером.

#### Узнавание

Понимание

Анализ

- 1. Сколько времени рекомендуется работать за компьютером?
- 2. На каком расстоянии должен находиться экран монитора?
- 3. Какие правила техники безопасности необходимо соблюдать в компьютерном классе?
- 4. К чему может привести нарушение правил техники безопасности?
- 5. Какую помощь нужно оказать при электрическом ожоге?
- 1. Может ли компьютер оказать негативное влияние на здоровье человека?
- 2. Для чего нужно делать упражнения для глаз?
- 3. К чему может привести неправильная организация рабочего места?

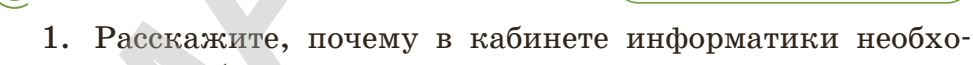

- димо соблюдать чистоту и дисциплину. 2. Посмотрите видеоматериал «Что нужно знать при работе за компьютером?» на сайте https://www.youtube.com. Выскажите свое мнение.
- 3. Как правильно организовать свое рабочее место за компьютером?

9

**«Синтез» Синтез**

Самостоятельно найдите информацию и напишите, какие действия предпринимают при обмороке и при остановке дыхания. Заполните таблицу.

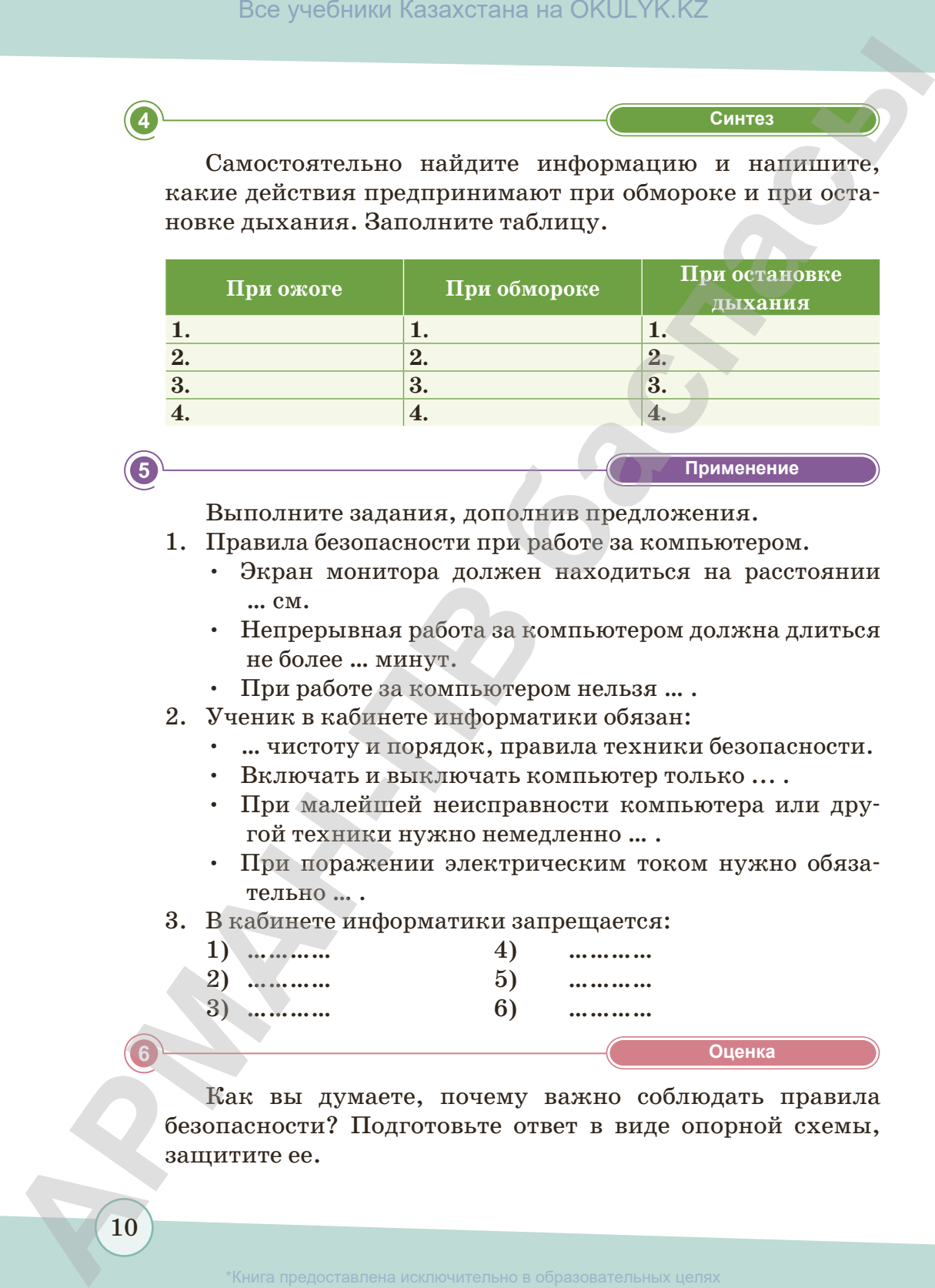

**«Применение» Применение**

Выполните задания, дополнив предложения.

- 1. Правила безопасности при работе за компьютером.
	- Экран монитора должен находиться на расстоянии … см.
	- Непрерывная работа за компьютером должна длиться не более … минут.
	- При работе за компьютером нельзя … .
- 2. Ученик в кабинете информатики обязан:
	- … чистоту и порядок, правила техники безопасности.
	- Включать и выключать компьютер только ... .
	- При малейшей неисправности компьютера или другой техники нужно немедленно … .
	- При поражении электрическим током нужно обязательно … .
- 3. В кабинете информатики запрещается:

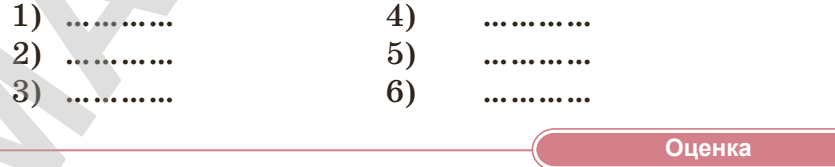

Как вы думаете, почему важно соблюдать правила безопасности? Подготовьте ответ в виде опорной схемы, защитите ее.

согласно Приказа Министра образования и науки Республики Казахстан от 17 мая 2019 года № 217

#### § 2. Какие важные устройства есть в компьютере?

#### Вспомните!

- Возможности компьютера.
- Устройства компьютера.

#### Вы узнаете:

- устройства и принципы работы ПК;
- как работает процессор;
- какова функция жесткого диска:
- правильное использование устройств компьютера при работе.

Из курса 4 класса вы уже знаете, что компьютер представляет собой машину, пригодную для многих целей и выполняющую разнообразные функции. Компьютер (от англ. *computer* – «вычислитель») – это универсальное устройство для хранения, обработки и передачи информации. В настоящее время его основная работа - управление различными информационными  $dp$ VH $R$ циями. Посмотрите, из чего состоит современный компьютер (рис. 5). В основные (обязательные) устройства, без которых компьютер не сможет работать, входят монитор, клавиатура, системный блок (рис. 6).

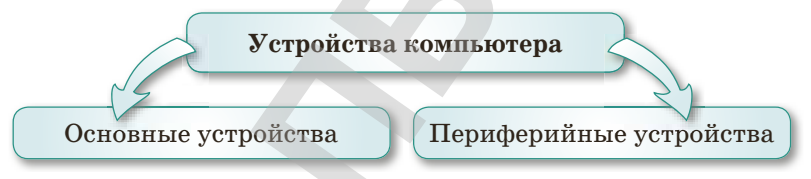

Рис. 5. Устройства компьютера

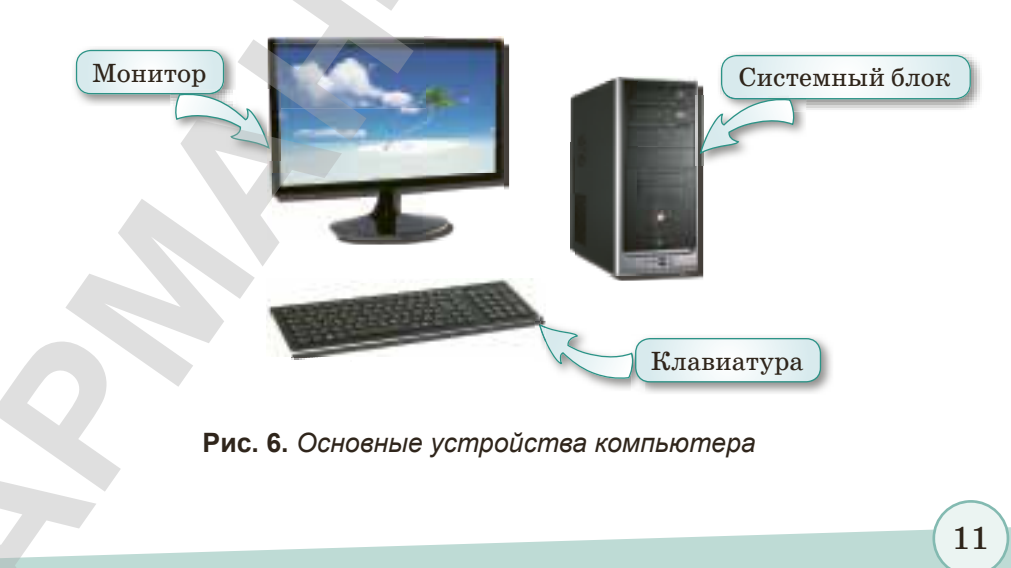

"Книга предоставлена исключительно в образовательных целях гласно Приказа Министра образования и науки Республики Казахстан от 17 мая 2019 года № 217

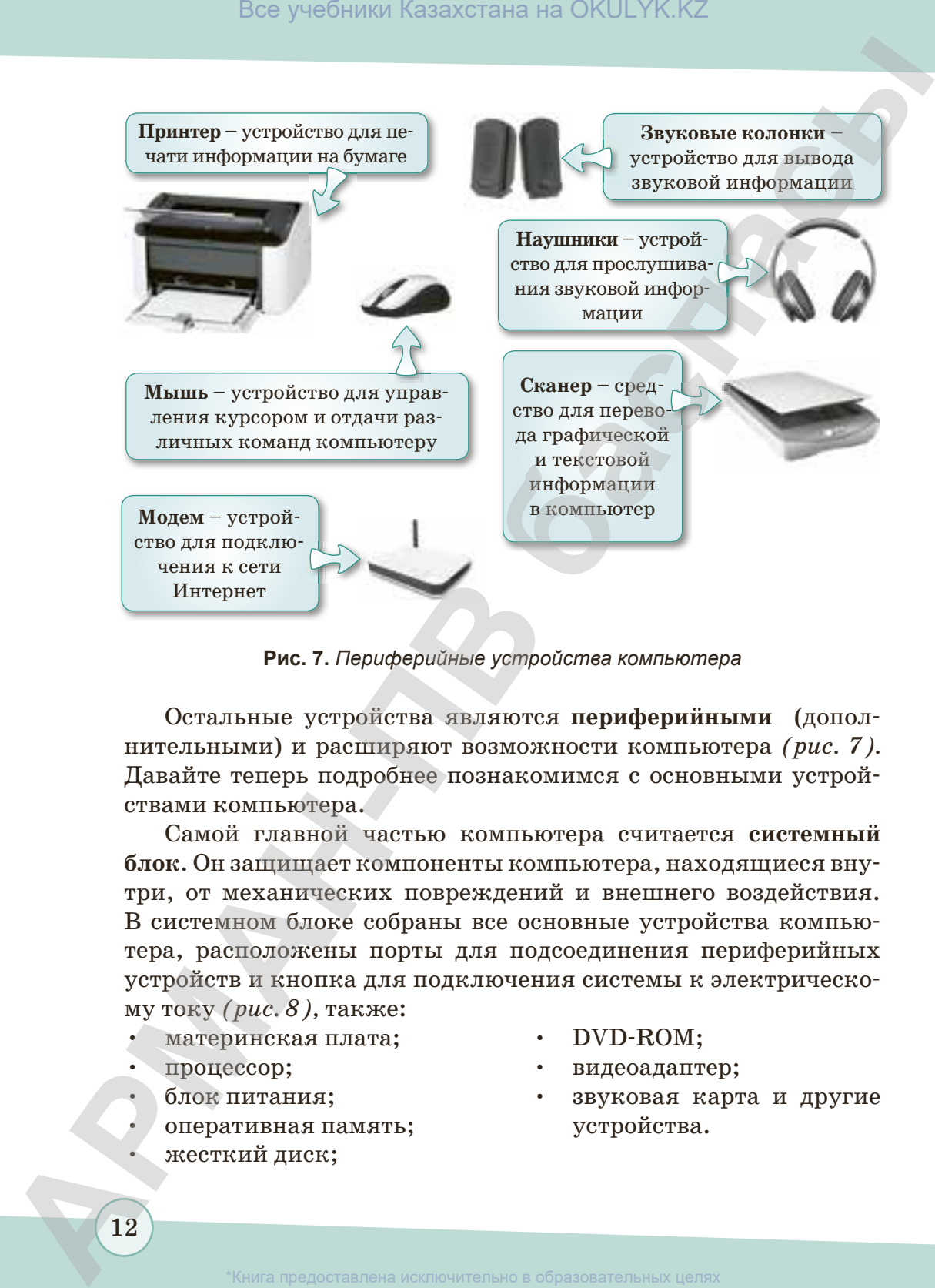

**Рис. 7.** *Периферийные устройства компьютера*

Остальные устройства являются **периферийными** (дополнительными) и расширяют возможности компьютера *(рис. 7).*  Давайте теперь подробнее познакомимся с основными устройствами компьютера.

Самой главной частью компьютера считается системный **блок**. Он защищает компоненты компьютера, находящиеся внутри, от механических повреждений и внешнего воздействия. В системном блоке собраны все основные устройства компьютера, расположены порты для подсоединения периферийных устройств и кнопка для подключения системы к электрическому току *(рис. 8),* также:

- материнская плата;
- процессор;
- блок питания;
- оперативная память;
- жесткий диск;
- DVD-ROM;
- видеоадаптер;
- звуковая карта и другие устройства.

ласно Приказа Министра образования и науки Республики Казахстан от 17 мая 2019 года № 217

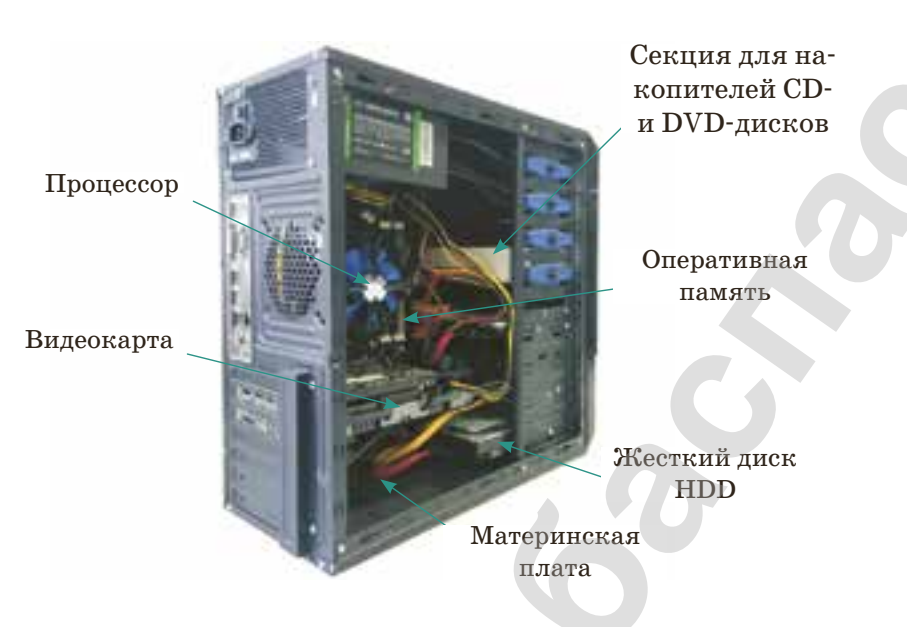

Рис. 8. Внутренний вид системного блока компьютера

#### Что такое процессор? Каковы функции процессора?

Внутри системного блока размещается материнская плата сложная многослойная плата, с помощью которого осуществляется обмен информацией и к которой подключены все составные части компьютера. На материнской плате располагается самая важная часть компьютера - процессор.

Процессор - это центральное устройство, в функции которого входит обработка данных по заданной программе путем выполнения арифметических и логических операций и программ-

ное управление работой устройств компьютера (рис. 9). Современный процессор - это выращенный по определенной технологии кристалл кремния, который содержит в себе множество отдельных элементов - транзисторов, соединенных металлическими контактами. Главные характеристики процессора - разрядность (чем она выше, тем выше

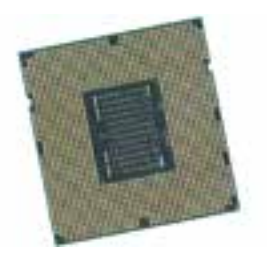

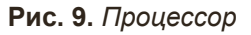

образования и науки Республики Казахстан от 17

производительность компьютера) и тактовая частота (во многом определяет скорость работы компьютера). В общем виде разрядность означает, сколько оперативной памяти можно установить в свой компьютер. Тактовая частота указывает, сколько элементарных операций (тактов) процессор выполняет за одну секунду. Единица измерения тактовой частоты - мегагерц (МГц) и гигагерц (ГГц). Еще одна важная характеристика процессора - количество ядер. Этот параметр показывает количество одновременно работающих программ.

Память компьютера служит для хранения данных. Существуют два вида памяти: оперативная и постоянная. Основным устройством для длительного хранения информации является жесткий диск (или винчестер; *от англ*. Hard Disk Drive, HDD) (рис. 10). Большой объем и энергонезависимость сделали его наиболее пригодным для хранения программ и данных.

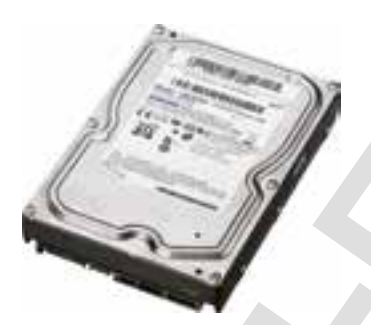

Рис. 10. Жесткий диск

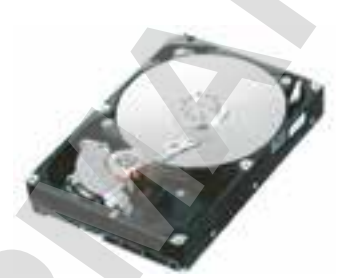

Рис. 11. Внутреннее строение жесткого диска

Информация записывается на жесткие (алюминиевые или стеклянные) пластины. Физически жесткий диск представляет собой стопку пластин, покрытых слоем ферромагнитного материала. При этом запись производится на обе поверхности каждой пластины (рис. 11).

Монитор - устройство компьютерного вывода, предназначенное для отображения текста или графической информации. Современный монитор прошел эволюционный путь: начиная с экранов, снабженных электронно-лучевой трубкой, способной выводить информацию в черно-белом цвете, и заканчивая появлением светоидных экранов, в которых каждой точкой - пикселем является один или несколько полупроводниковых светодиодов (LED). Информация для отображения на мониторе поступает с электронного устройства,

#### Запомните!

- $\triangleright$  Нельзя долго сидеть перед монитором, так как это может привести к напряжению глазных мышц.
- > Когда монитор включен, он распространяет вредные для здоровья человека лучи. Поэтому необходимо часто проветривать помешение.

формирующего видеосигнал. С помощью видеоадаптера обработанная компьютером графическая информация выводится на экран. Отображение информации на мониторе зависит от возможностей графического адаптера и самого монитора.

#### Как отображается информация и изображение на экране монитора?

Любое изображение на экране представляется набором точек, которые называются пикселями. Пиксель (от англ.  $picture\ element -$  «элемент рисунка») – это самый маленький элемент изображения на экране монитора. Чем больше количество точек (пикселей), тем выше качество отображения информации монитором. Отображение изображения на мониторе достигает 800 × 600, 1024 × 768, 1280 × 1024 и т.д. точек.

Можно выделить три основных вида мониторов (рис. 12):

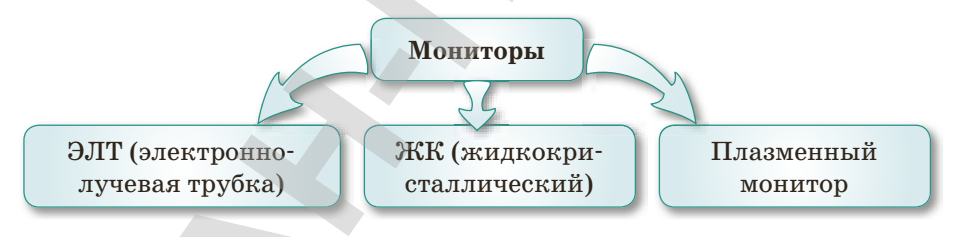

Рис. 12. Виды мониторов

- 1. Монитор с электронно-лучевой трубкой (ЭЛТ) электронновакуумный прибор в стеклянной колбе. Принцип работы этих мониторов аналогичен принципу работы телевизора.
- 2. Жидкокристаллические мониторы (ЖК) работают на основе кристаллов. Само вещество в мониторе жидкое, но его молекулы имеют кристаллическую решетку.

3. Третий вид – это **плазменные мониторы**, которые с помощью тока преобразуют изображения в плазму, меняющую цвет. В настоящее время плазменные дисплеи используются для изготовления широкоформатных экранов.

**Клавиатура** – это устройство для ввода информации (цифровой, символьной) в компьютер *(рис. 13).*

#### **Это интересно**

Первые LED-экраны появились в Японии и Северной Америке. Их устанавливали на стадионах и спортивных площадках. Светодиодные экраны чаще используются в целях рекламы на улицах крупных городов или в качестве информационных экранов и дорожных знаков.

Клавиши на клавиатуре по своему назначению делятся на следующие группы*:*

- 1) Алфавитно-цифровые клавиши: буквы и цифры;
- 2) Функциональные клавиши: F1–F12;
- 3) Дополнительные цифровые клавиши: Num Lock, цифры, расположенные в правой части клавиатуры от 0–9;
- 4) Клавиши управления: Enter, Shift, Alt, Ctrl, Caps Lock, Tab, Esc, Insert, Backspace, Delete, Print Screen, Scroll Lock, Pause;
- 5) Клавиши управления курсором: направляющие клавиши, Home, End, age Up, Page Down.

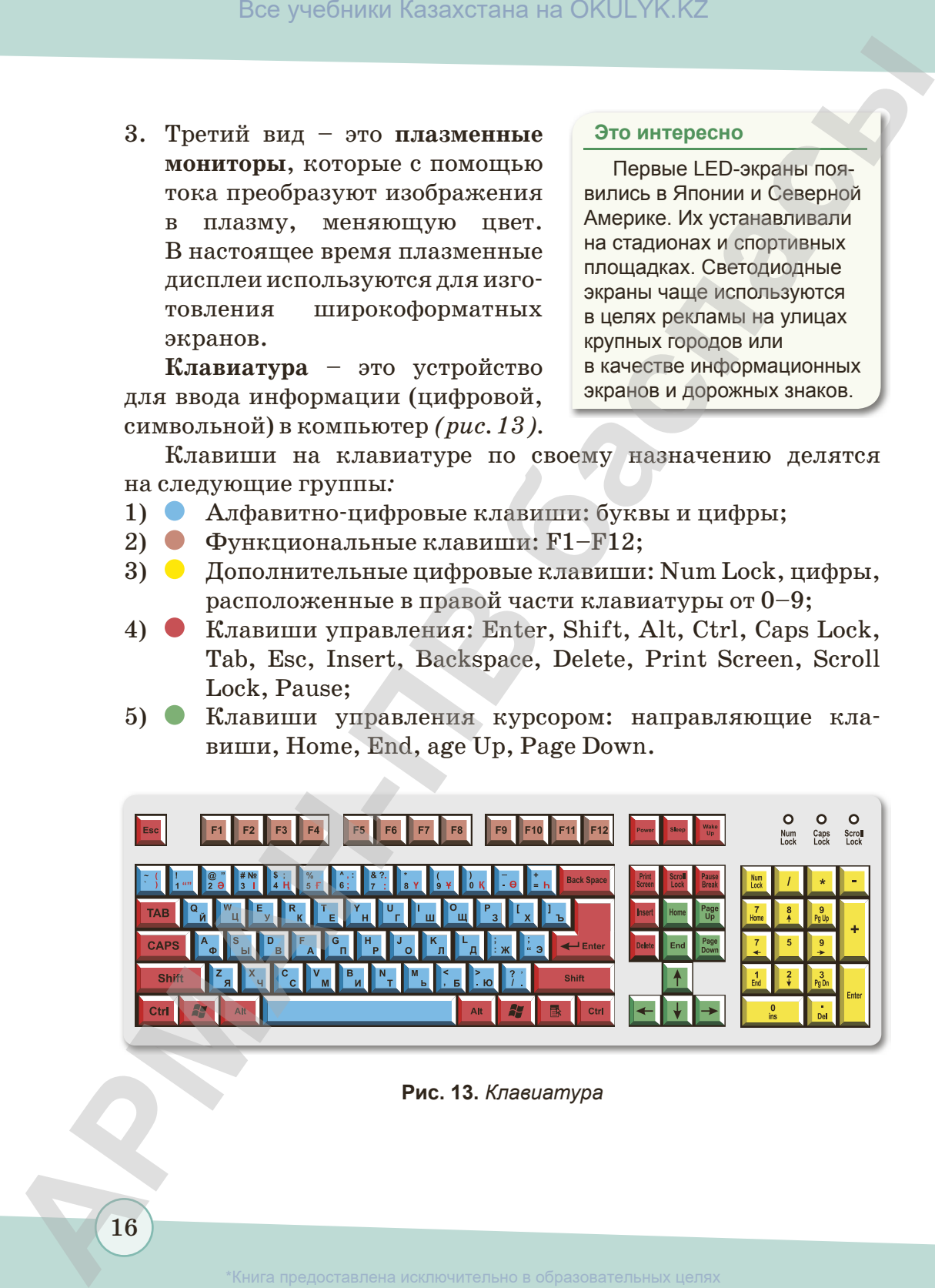

#### **Рис. 13.** *Клавиатура*

16

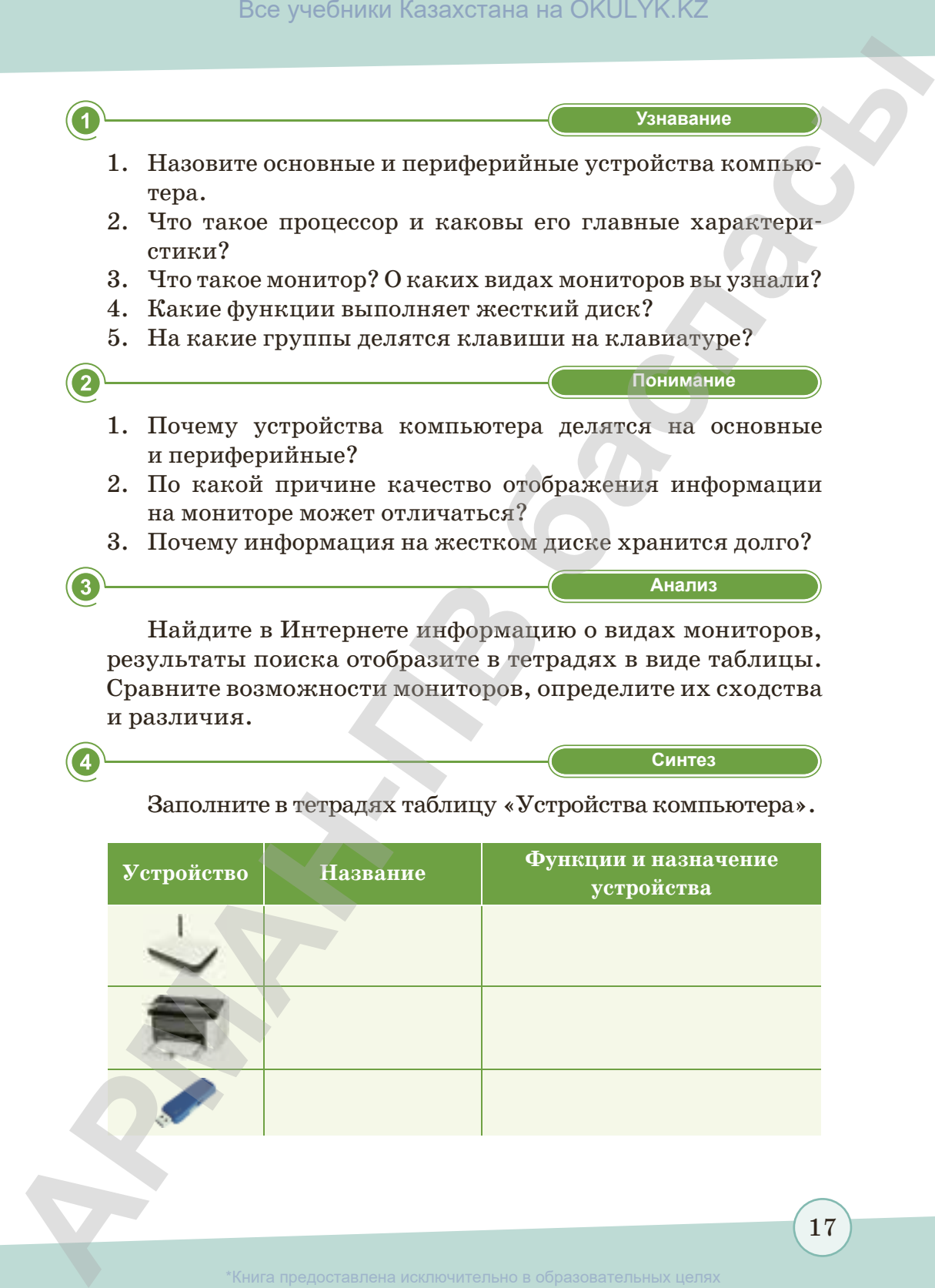

**«Синтез» Синтез**

#### Заполните в тетрадях таблицу «Устройства компьютера».

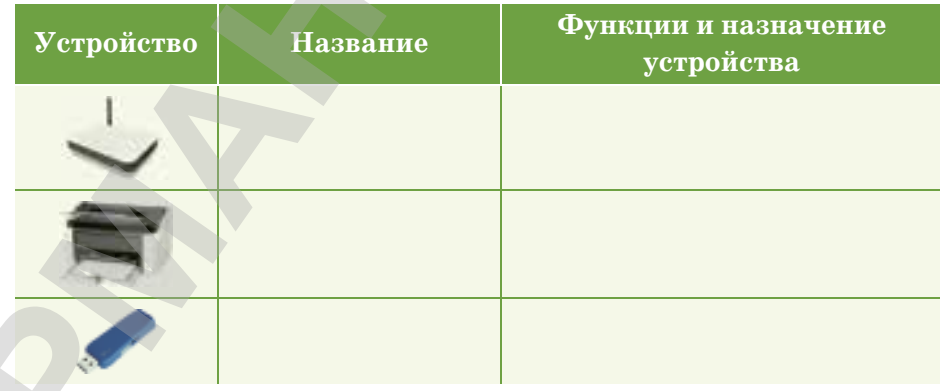

согласно Приказа Министра образования и науки Республики Казахстан от 17 мая 2019 года № 217

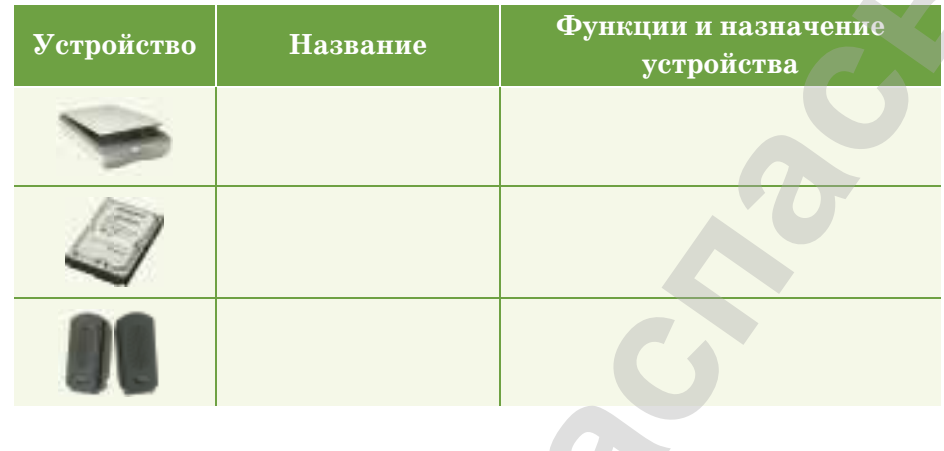

Загрузите из Интернета программу для работы с клавиатурой «RapidTyping\_Setup\_5.1» (*http://programki.net/*). Выполните упражнения, которые приведены в загруженной программе.

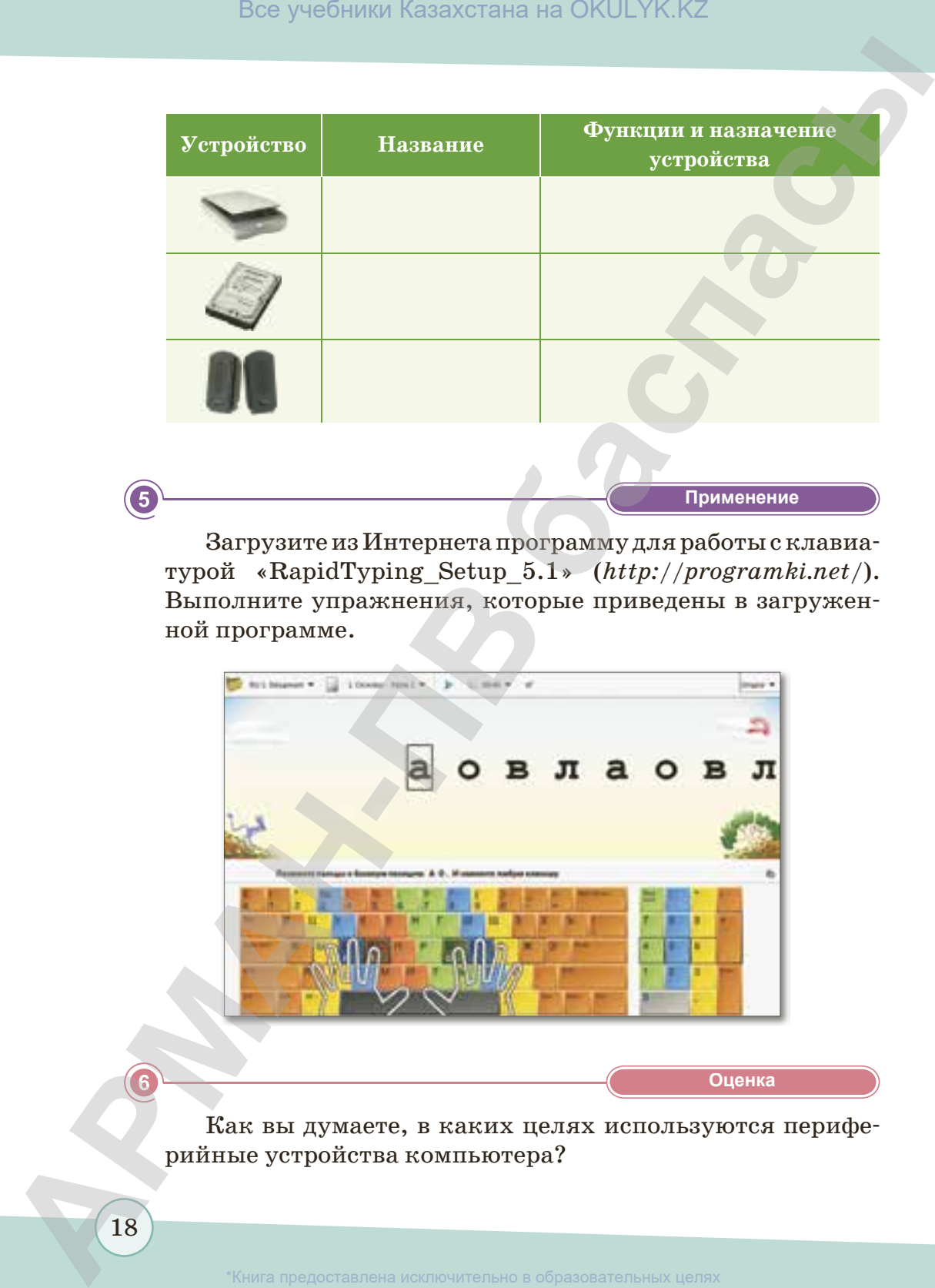

**«Оценка» Оценка**

**«Применение» Применение**

Как вы думаете, в каких целях используются периферийные устройства компьютера?

#### **ИТОГОВЫЕ ТЕСТОВЫЕ ЗАДАНИЯ К ГЛАВЕ І**

#### **1. Каким должно быть расстояние от глаз до монитора компьютера?**

A) 60–70 см.

D) 40–50 см. E) 70–80 см.

- B) 50–70 см.
- C) 65–75 см.
- **2. Какой предел не должна превышать непрерывная деятельность работы за компьютером? 1990 — Можно составлена на OKULYK.KZ**<br> **APMAHRICITY (1990 — 1991) APMAHRICITY**<br> **APMAHRICITY**<br> **APMAHRICITY**<br> **APMAHRICITY**<br> **B** 500–70 cov.<br> **B** 50–70 cov.<br> **B** 50–70 cov.<br> **B** 50–70 cov.<br> **B** 50–70 cov.<br> **B** 50–70 c
	- A) 45 минут.
	- B) 30 минут.
	- C) 15 минут.
- D) 25 минут.
- E) 10 минут.

#### **3. Найдите неправильно сформулированное правило.**

- A) При работе с компьютером руки должны быть чистыми.
- B) Нужно соблюдать правила включения и выключения компьютера.
- C) Нельзя прикасаться к экрану монитора.
- D) Нельзя размещать на рабочем столе посторонние предметы.
- E) Можно отсоединять устройства, подключенные к компьютеру.

#### **4. Через сколько минут желательно делать упражнения для глаз при работе за компьютером?**

- A) Через каждые 45 минут.
- B) Через каждые 30 минут.
- C) Через каждые 10–15 минут.

#### **5. Что представляет собой компьютер?**

- A) Устройство для хранения, обработки и передачи информации.
- B) Набор устройств для передачи информации.
- C) Набор устройств.
- D) Через каждые 25 минут.
- E) Через каждые 15–20 минут.
- D) Набор устройств для сбора информации.
- E) Набор устройств для распространения информации.

образования и науки Республики Казахстан от 17

- **6. Устройство компьютерного вывода, предназначенное для отображения текста или графической информации.**
	- A) Системный блок.

D) Сканер.

B) Монитор.

E) Мышь.

C) Клавиатура.

#### **7. Устройство ввода текстовой и графической информации в компьютер.**

- A) Мышь.
- B) Системный блок.
- C) Клавиатура.

#### **8. Внутреннее устройство системного блока.**

- A) Клавиатура.
- B) Мышь.
- D) Модем.
- E) Принтер.

D) Монитор. E) Сканер.

C) Материнская плата.

#### **9. Устройство для длительного хранения информации.**

A) Жесткий диск.

D) Монитор.

E) Системный блок.

- B) Материнская плата.
- C) Процессор.
- **10.Самый маленький элемент изображения на экране монитора.**
	- A) Точка.
	- B) Пиксель.
	- C) Символ.
- D) Графика.
- E) Растр.
- **11.Этот вид монитора с помощью тока преобразует изображения 1982**<br> **АРМАНИЕ ВСЕ УЧЕБНИКИ КАЗАХСТАНА НА ОБРАЗОВАТЕЛЬ:**<br> **APMANICISTIC:**<br> **APMANICISTS**<br> **APMANICISTS**<br> **CPMANICISTS**<br> **CPMANICISTS**<br> **CPMANICISTS**<br> **CPMANICISTS**<br> **CPMANICISTS**<br> **CPMANICISTS**<br> **CPMANICISTS**<br> **CPMANICI**

#### **в плазму, меняющую цвет.**

- A) Монитор с электроннолучевой трубкой.
- B) Жидкокристаллический монитор.
- C) Плазменный дисплей.
- D) LED-монитор.
- E) Элементарный монитор.

20

зования и науки Республики Казахстан от 1

### **Глава ІІ**

# **БЕЗОПАСНОСТЬ В ИНТЕРНЕТЕ АРМАН СИСТЬ В СЕВ ДА СНОСТЬ В ИНТЕРНЕТЕ**<br>
В ИНТЕРНЕТЕ<br>
3. Всемирная сеть Интернет<br>
5. Управление сомпонентами компьютера с одного устройства<br>
5. Управление сомпонентами компьютера содного устройства<br>
5. Управление сомпон

- § 3. Всемирная сеть Интернет
- § 4. Работа с файлами и папками
- § 5. Управление компонентами компьютера с одного устройства
- § 6–7. Как защитить свои данные на компьютере?
- § 8. Мини-проект «Открытия, изменившие мир»

#### **§ 3. Всемирная сеть Интернет**

#### **Вспомните!**

- *• Что такое модем?*
- *• Для чего нужен Интернет?*

#### **Вы узнаете:**

- *• понятие «Интернет»;*
- *• получение информации из сети Интернет;*
- *• виды браузеров;*
- *• виды услуг электронной почты;*
- *• название домена;*
- *• польза и вред Интернета;*
- *• о безопасной работе в сети Интернет.*

#### *Что такое Интернет? Каковы возможности Интернета?*

Из курса начальной школы вы знаете, что **Интернет** (от англ. *inter –* «объединенный»*, net –* «сеть») – это Всемирная сеть, позволяющая обмениваться информацией*.* Он выполняет функцию всемирного информационного пространства и соединяет миллионы компьютеров по всему миру *(рис. 14)*.

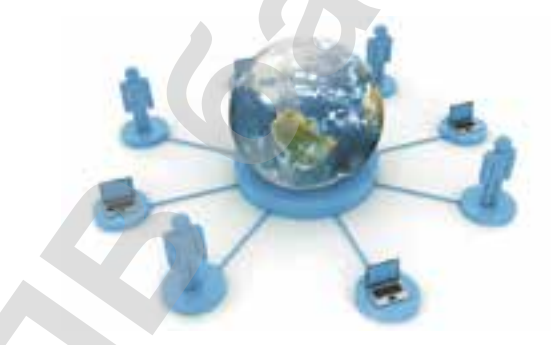

**Рис. 14.** *Связь всемирных сетей*

**Интернет** – это обширная сеть, где собраны базы данных, соединяющих пользователей по всему миру друг с другом.

World Wide Web (WWW) – это распределенная по всему миру информационная система с гиперсвязями, существующая на технической базе Всемирной компьютерной сети Интернет. Данная информационная система представляет собой сеть документов, связанных между собой гиперссылками. Такие документы называются **гипертекстовыми**. Так как ссылки могут указывать на любой документ, находящийся в Интернете в любом месте земного шара, данная система и названа **Всемирной паутиной**. **1998**<br>  $\frac{1}{2}$  **CARMAL CONTROVER CONTROVER CONTROVER CONTROVER CONTROVER CONTROVER CONTROVER CONTROVER CONTROLL CONTROLL CONTROLL CONTROLL CONTROLL CONTROLL CONTROLL CONTROLL CONTROLL CONTROLL CONTROLL CONTROLL CONTRO** 

**WWW** (World Wide Web) – Всемирная паутина. **INTERNEТ** (International Network) – Всемирная сеть. **ARPANET** (Advanced Research Projects Agency Network) – агентство, исследующее передачу информации.

#### *Как можно подключиться к Интернету?*

Для того чтобы подключиться к сети Интернет, необходим провайдер. **Провайдер** (от англ. *provider* – «поставщик») – организация, предоставляющая услуги доступа к сети Интернет и иные связанные с Интернетом услуги. Эти компании позволяют подключиться к Интернету и через сотовые телефоны. Например, в нашей стране такие компании, как «Казахтелеком», «Kcell», «KazTransCom», «Аltel», имеют своих провайдеров. **<b>
<sup>П</sup>ВР АРМАНИЕ МАНИЕ МАНИЕ МАНИЕ МАНИЕ МАНИЕ МАНИЕ МАНИЕ МАНИЕ МАНИЕ МАНИЕ МАНИЕ МАНИЕ МАНИЕ МАНИЕ МАНИЕ МАНИЕ МАНИЕ МАНИЕ МАНИЕ МАНИЕ МАНИЕ МАНИЕ МАНИЕ МАНИЕ МАНИЕ МАНИЕ МАНИЕ МАНИЕ МАНИЕ МАНИЕ МАНИЕ МАНИЕ МАНИЕ МАНИ** 

#### **Важная информация**

В 1989 году Тим Бернерс-Ли официально представил первый в мире интернет-сайт. Им впервые был внедрен проект на основе гипертекста – родоначальник современной сети Интернет. Позже этот проект получил название Всемирная паутина (англ. World Wide Web). Огромную помощь в этой работе Тиму оказал Роберт Кайо (Robert Cailliau).

#### *Какие приспособления необходимы для подключения к Интернету?*

Для подключения к Всемирной сети нам необходимы канал связи и модем*.* **Модем** – это устройство, подключаемое к компьютеру для передачи и приема сигналов по каналам связи, к которым относятся телефонная сеть, кабельное телевидение, радиосвязь.

#### *Каковы функции Интернета?*

Произнося сегодня слово «Интернет», большинство из нас не думает о технической стороне дела – намного более интересным представляется то, что может дать Интернет человеку. С чем ассоциируется Интернет в настоящее время? Виды услуг, оказываемые Интернетом, показаны на *рис. 15*.

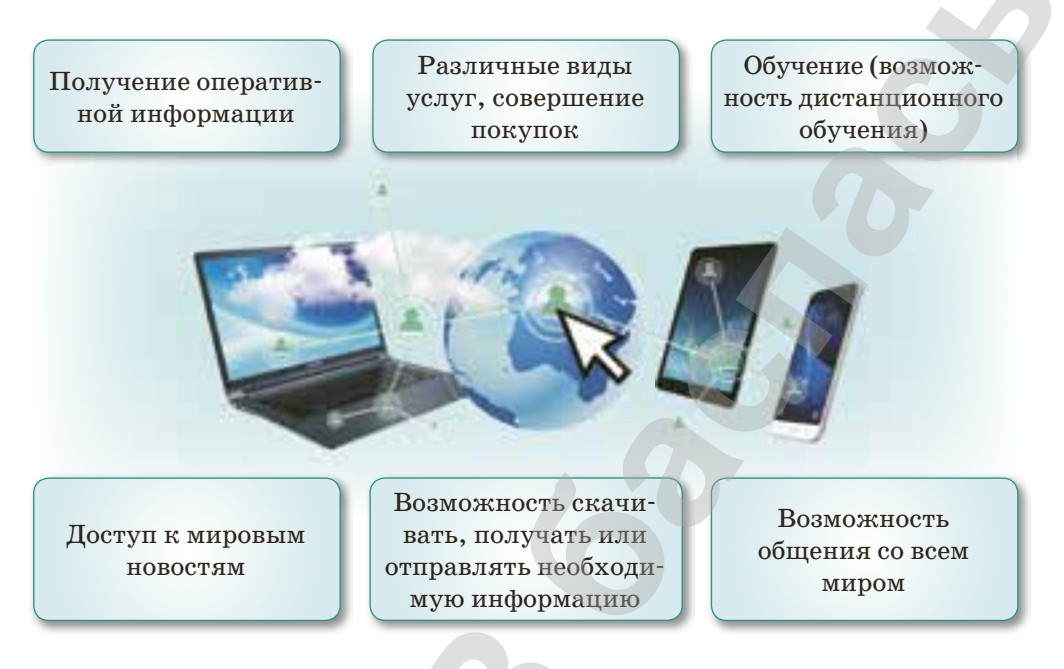

Рис. 15. Возможности Интернета

#### Как вы думаете, кто управляет сетью Интернет?

Несмотря на то, что понятие «интернет» появилось только в конце XX в., сегодня оно используется повсеместно. У Интернета нет собственника или руководства, так как он является совокупностью сетей, которые имеют различную географическую принадлежность, все технические стандарты открыты.

Из-за стремительного развития Интернета появилось множество функций и программ для работы в Сети. Для того чтобы работать в сети Интернет, необходимы программы-браузеры (от англ. browse - «листать», «постраничный просмотр»), с помощью которых устанавливается диалог с системой WWW: браузеры взаимодействуют между WWW-серверами и интернет-ресурсами.

Существует сотни видов программ-браузеров. Одними из самых распространенных являются Mozilla Firefox, Google Chrome, Opera (таблица 1) и др.

#### **Таблица 1.** *Виды браузеров*

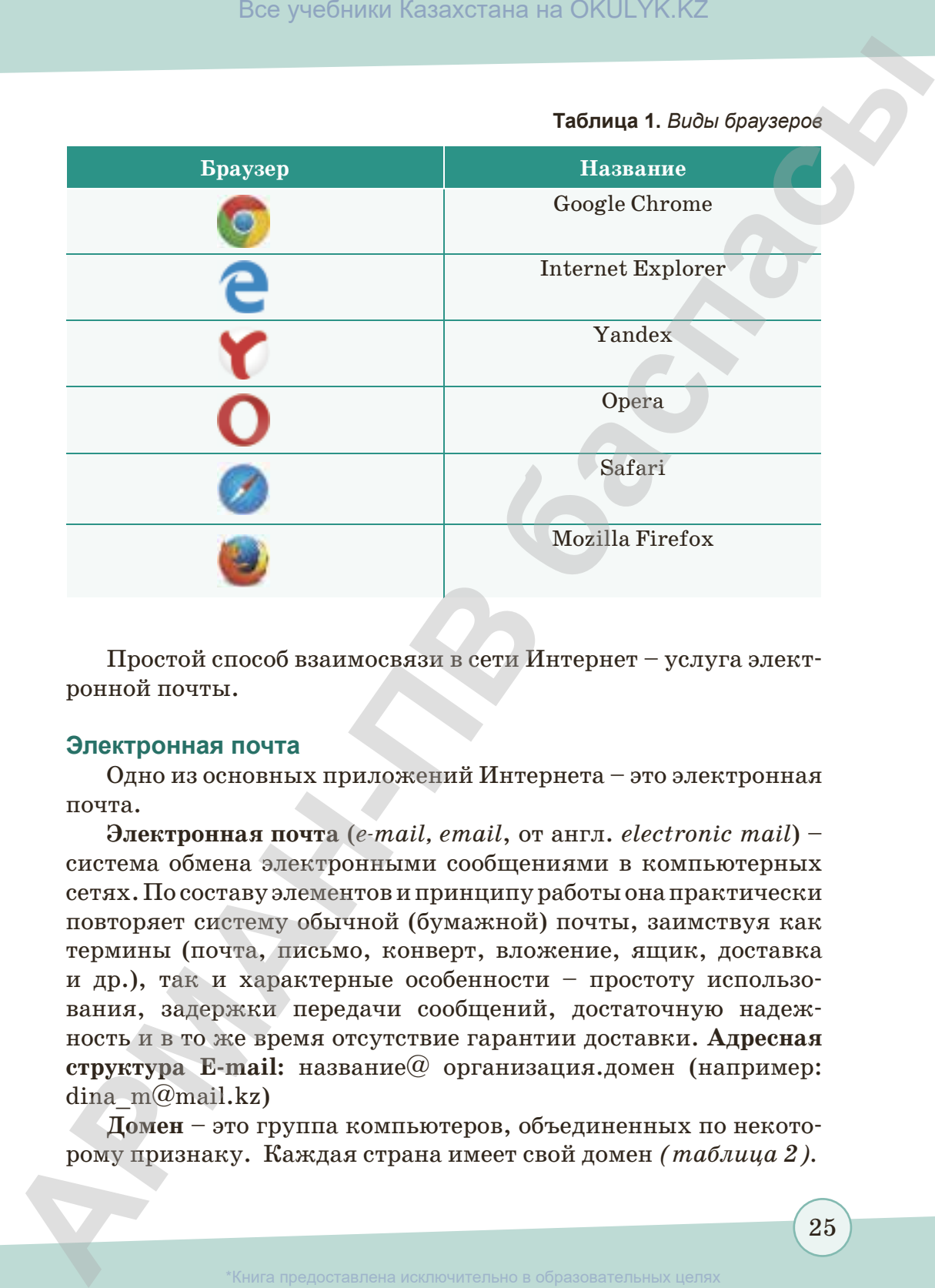

Простой способ взаимосвязи в сети Интернет – услуга электронной почты.

#### **Электронная почта**

Одно из основных приложений Интернета – это электронная почта.

**Электронная почта** (*e-mail, email*, от англ. *electronic mail*) – система обмена электронными сообщениями в компьютерных сетях. По составу элементов и принципу работы она практически повторяет систему обычной (бумажной) почты, заимствуя как термины (почта, письмо, конверт, вложение, ящик, доставка и др.), так и характерные особенности – простоту использования, задержки передачи сообщений, достаточную надежность и в то же время отсутствие гарантии доставки. **Адресная структура E-mail:** название@ организация.домен (например: dina  $m@mail.kz$ )

**Домен** – это группа компьютеров, объединенных по некоторому признаку. Каждая страна имеет свой домен *(таблица 2).*

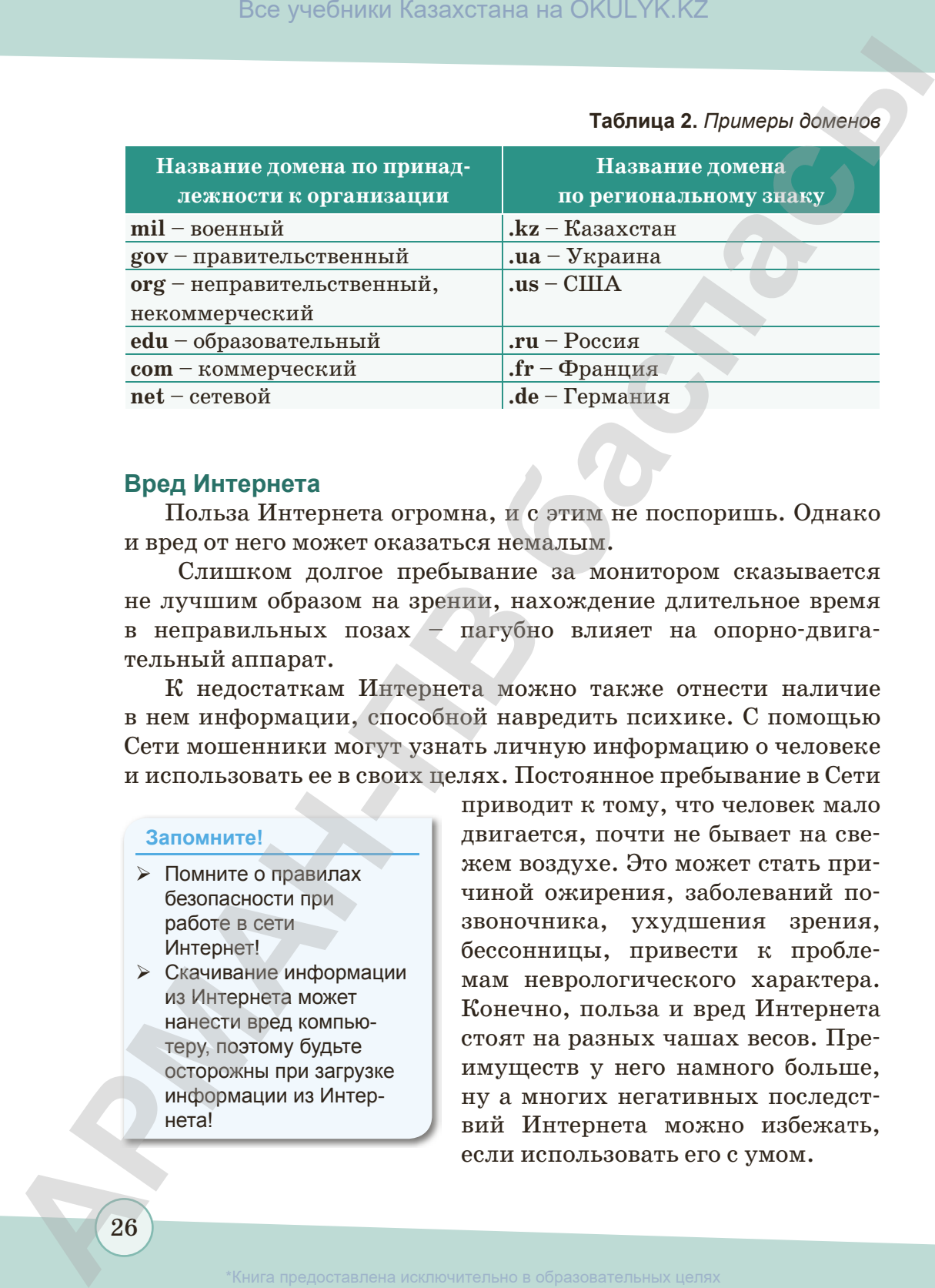

**Таблица 2.** *Примеры доменов*

#### **Вред Интернета**

Польза Интернета огромна, и с этим не поспоришь. Однако и вред от него может оказаться немалым.

 Слишком долгое пребывание за монитором сказывается не лучшим образом на зрении, нахождение длительное время в неправильных позах – пагубно влияет на опорно-двигательный аппарат.

К недостаткам Интернета можно также отнести наличие в нем информации, способной навредить психике. С помощью Сети мошенники могут узнать личную информацию о человеке и использовать ее в своих целях. Постоянное пребывание в Сети

#### **Запомните!**

- Помните о правилах безопасности при работе в сети Интернет!
- $\triangleright$  Скачивание информации из Интернета может нанести вред компьютеру, поэтому будьте осторожны при загрузке информации из Интернета!

приводит к тому, что человек мало двигается, почти не бывает на свежем воздухе. Это может стать причиной ожирения, заболеваний позвоночника, ухудшения зрения, бессонницы, привести к проблемам неврологического характера. Конечно, польза и вред Интернета стоят на разных чашах весов. Преимуществ у него намного больше, ну а многих негативных последствий Интернета можно избежать, если использовать его с умом.

азования и науки Республики Казахстан от 17

#### Это интересно

Агентство по перспективным оборонным научно-исследовательским разработкам США (DARPA) предложило разработать компьютерную сеть для передачи информации. Первый сервер ARPANET был установлен 2 сентября 1969 года в Калифорнийском университете (Лос-Анджелес). Компьютер Honeywell DP-516 имел 24 Кб оперативной памяти (https://znanija.com).

Интернет является, прежде всего, средством открытого хранения и распространения информации. Но у каждой статьи, рисунка, мультфильма, размещенных в Интернете, есть автор, который их создал и имеет авторское право. Авторские права защищены законом. Нужно обязательно указывать адрес вебстраницы и автора, когда скачиваешь материалы из Интернета. Использование материалов без разрешения автора и запрещается и является плагиатом. Плагиат - это умышленное присвоение авторских прав на чужое произведение литературы, науки, искусства, изобретение и т.д.

#### Правила безопасности, которые нужно соблюдать при работе с сетью Интернет

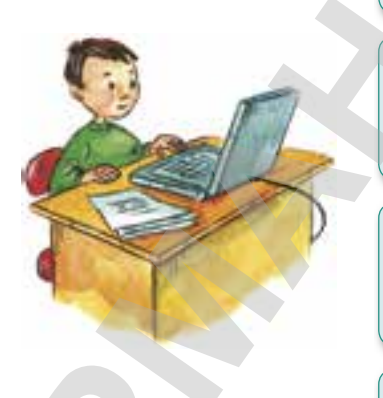

Пароль Никогда не пытайтесь взломать документ с установленным паролем!

#### Доверие

Нельзя верить всем сведениям, полученным из Интернета. Не вся информация, приведенная на сайтах, достоверная

#### Социальная сеть

Будьте внимательны в социальных сетях! При обмене информацией необходимо соблюдать культуру взаимоотношений

#### Ответственность

Не забывайте, что вся информация, помещенная в Интернете, всегда сохраняется!

азования и науки Республики Казахстан от 1

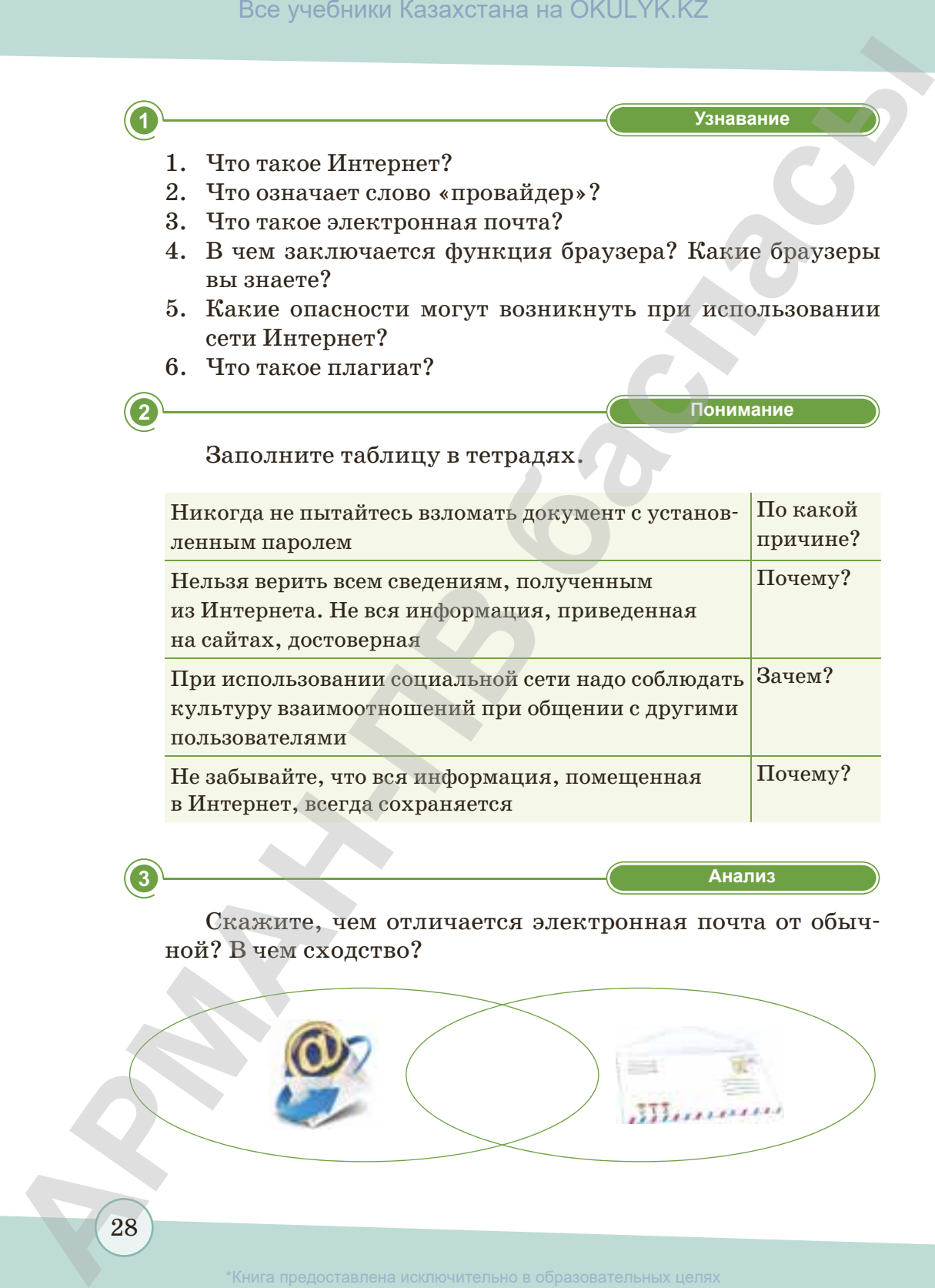

**«Анализ» Анализ**

Скажите, чем отличается электронная почта от обычной? В чем сходство?

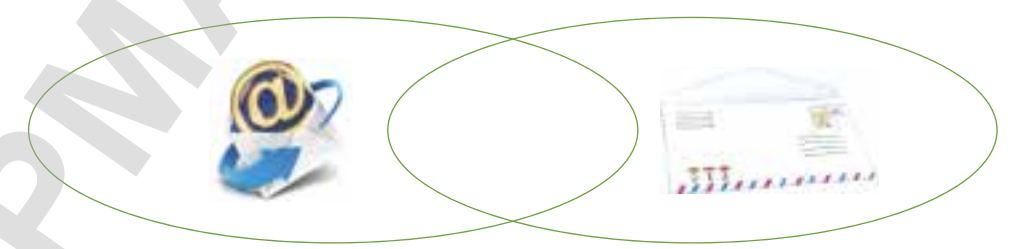

согласно Приказа Министра образования и науки Республики Казахстан от 17 мая 2019 года № 217

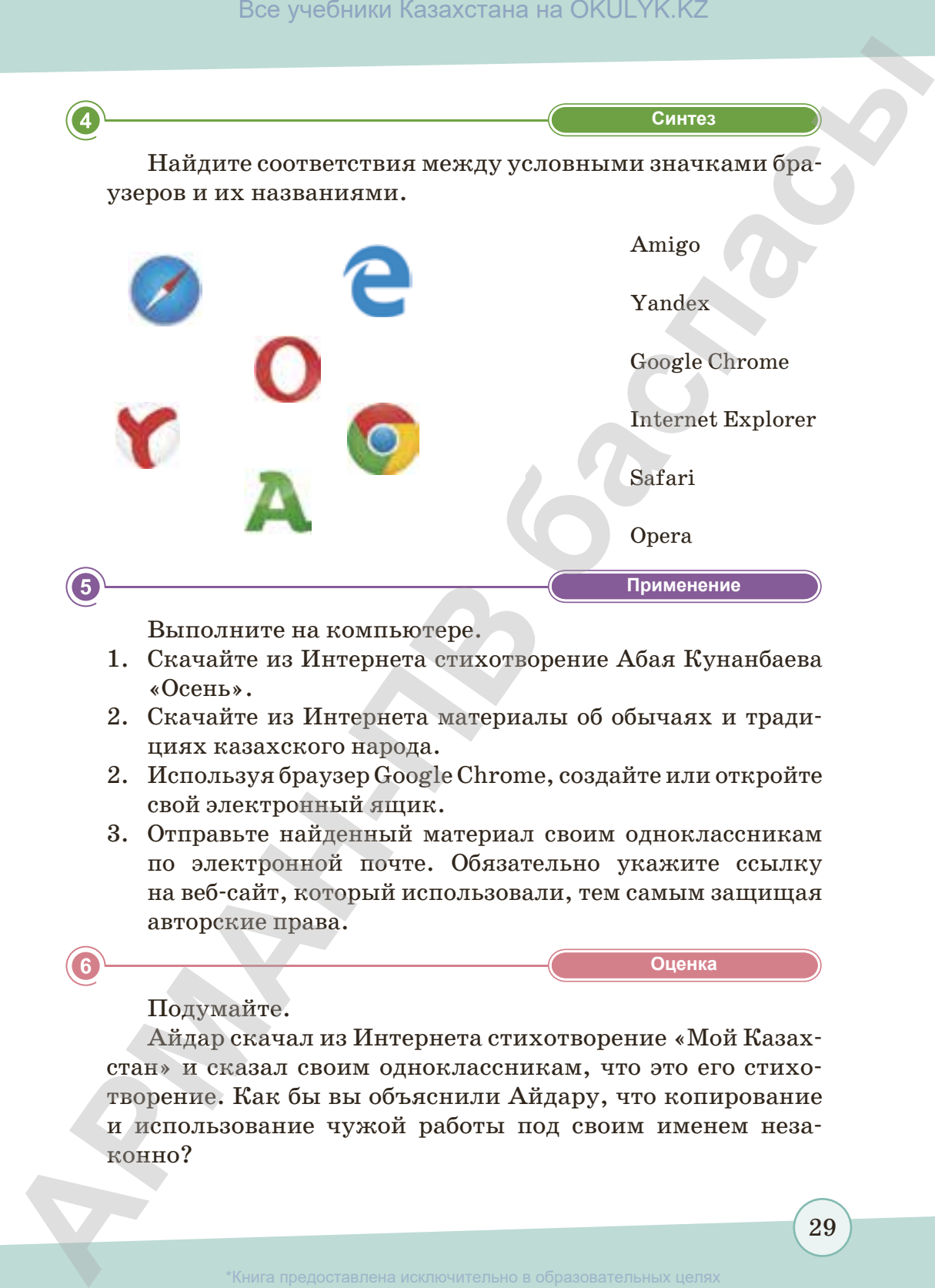

Выполните на компьютере.

- 1. Скачайте из Интернета стихотворение Абая Кунанбаева «Осень».
- 2. Скачайте из Интернета материалы об обычаях и традициях казахского народа.
- 2. Используя браузер Google Chrome, создайте или откройте свой электронный ящик.
- 3. Отправьте найденный материал своим одноклассникам по электронной почте. Обязательно укажите ссылку на веб-сайт, который использовали, тем самым защищая авторские права.

**«Оценка» Оценка**

#### Подумайте.

Айдар скачал из Интернета стихотворение «Мой Казахстан» и сказал своим одноклассникам, что это его стихотворение. Как бы вы объяснили Айдару, что копирование и использование чужой работы под своим именем незаконно?

#### § 4. Работа с файлами и папками

#### Вспомните!

- Что такое файл?
- Как обрабатывается информация?

#### Вы узнаете:

- расширения файлов;
- виды папок.

В начальных классах вы знакомились с понятиями «файл», «папка», «ярлык». Вы знаете, что вся информация на компьютере хранится в определенном порядке, который обеспечивается файловой системой.

#### Какую функцию выполняет компьютер?

Компьютер обрабатывает, сохраняет. преобразует различную информацию (циф-

ровую, текстовую, графическую и звуковую). На компьютере устанавливаются специальные программы, позволяющие работать с указанными видами информации. Например, программы, позволяющие работать с текстами, называются текстовыми редакторами. Программа выбирается в зависимости от выполняемых действий, если мы собираемся нарисовать рисунок и обработать его, тогда нужно использовать графический редактор. Таким образом, выполнение работы на компьютере реализуется вызовом какого-нибудь программного средства. После вызова программы открывается новый документ в этой программе.

Все программные средства на компьютере сохраняются в виде файлов. Точнее файл может быть программой или

#### таблица.doc

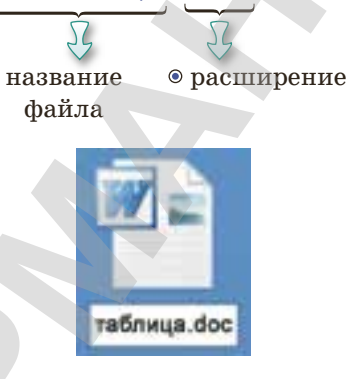

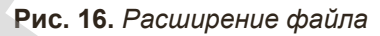

документом. Имя файла состоит из двух частей. Символы, расположенные после точки в правой части файла, определяют происхождение файла и называются расширением файла (рис. 16). Количество символов, которые имеются в левой части названия файла, может варьироваться от 1 до 255 символов. Однако когда вы задаете имя файла, стоит учитывать его содержание, поэтому желательно не давать слишком длинные имена.

Все учебники Казахстана на OKULYK.KZ

Расширение файла указывает на его тип и в какой программе он создан. Например:

.doc - текстовая информация;

.mp3 - звуковая информация;

.avi - видеоинформация.

В зависимости от вида информации расширение файла тоже может быть различным даже для однотипной информации. Например, текстовые файлы можно сохранять с различными расширениями. Полная информация об этом приведена в таблице 3.

#### Важная информация

- > Не забывайте, что есть ограничение на использование символов в названиях файлов!
- В названиях файлов нельзя использовать следующие символы:  $\frac{1}{2}$  \* " < > /.

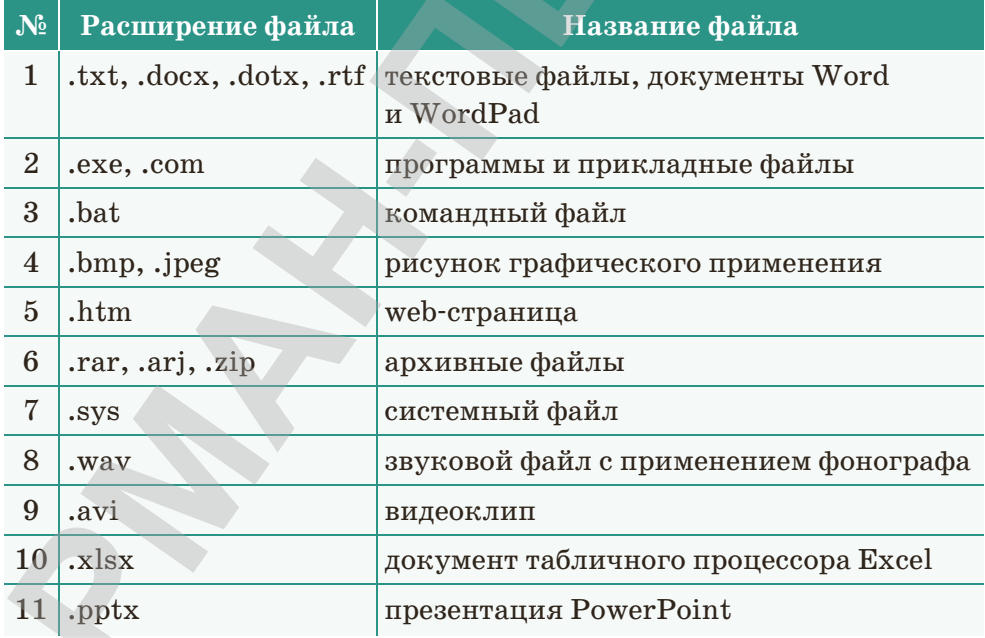

#### Таблица 3. Различные расширения файлов

31

Также, в зависимости от вида файла, рядом с его названием отображается пиктограмма, с помощью которой мы можем сразу определить, какой это документ *(рис. 17).* 

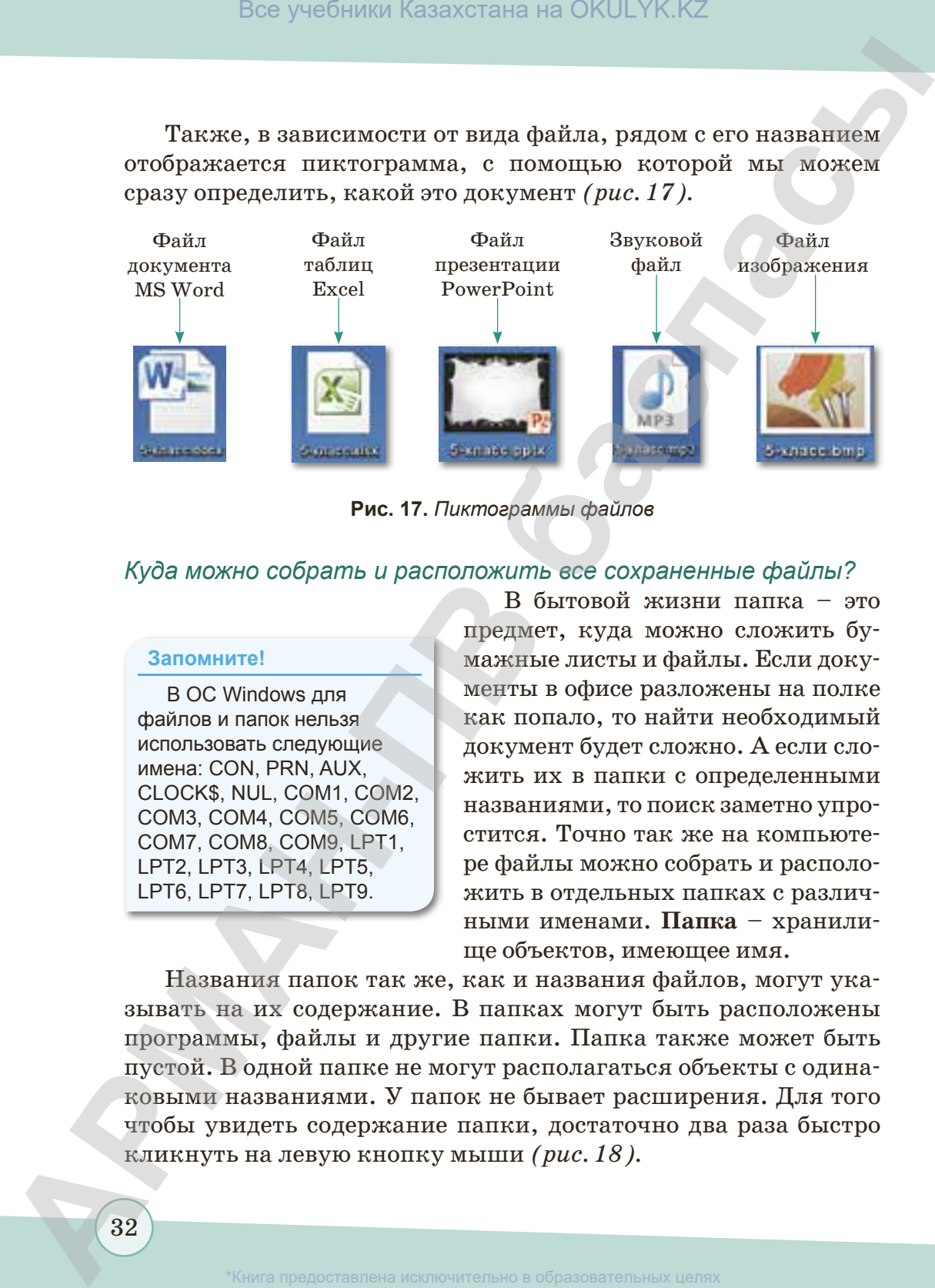

**Рис. 17.** *Пиктограммы файлов*

#### *Куда можно собрать и расположить все сохраненные файлы?*

#### **Запомните!**

В ОС Windows для файлов и папок нельзя использовать следующие имена: CON, PRN, AUX, CLOCK\$, NUL, COM1, COM2, COM3, COM4, COM5, COM6, COM7, COM8, COM9, LPT1, LPT2, LPT3, LPT4, LPT5, LPT6, LPT7, LPT8, LPT9.

В бытовой жизни папка – это предмет, куда можно сложить бумажные листы и файлы. Если документы в офисе разложены на полке как попало, то найти необходимый документ будет сложно. А если сложить их в папки с определенными названиями, то поиск заметно упростится. Точно так же на компьютере файлы можно собрать и расположить в отдельных папках с различными именами. **Папка** – хранилище объектов, имеющее имя.

Названия папок так же, как и названия файлов, могут указывать на их содержание. В папках могут быть расположены программы, файлы и другие папки. Папка также может быть пустой. В одной папке не могут располагаться объекты с одинаковыми названиями. У папок не бывает расширения. Для того чтобы увидеть содержание папки, достаточно два раза быстро кликнуть на левую кнопку мыши *(рис. 18).*

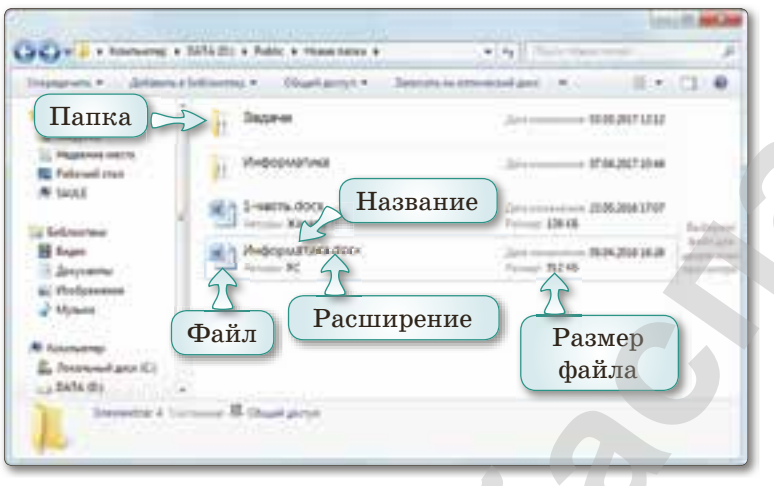

**Рис. 18***. Файл и папка*

Папки делятся на **системные** и **рабочие**. **Системные папки**  созданы OS Windows («Мой компьютер», «Рабочий стол», «Диск А:» и т.п.) и предназначены для стабильной работы компьютера. Содержимое системных папок менять нельзя. **Рабочие папки** можно создать самим, и с ними можно производить любые операции: создание, переименование, копирование и др.

Системные папки располагаются на компьютере в определенном порядке, который называется **иерархией** *(рис. 19).*

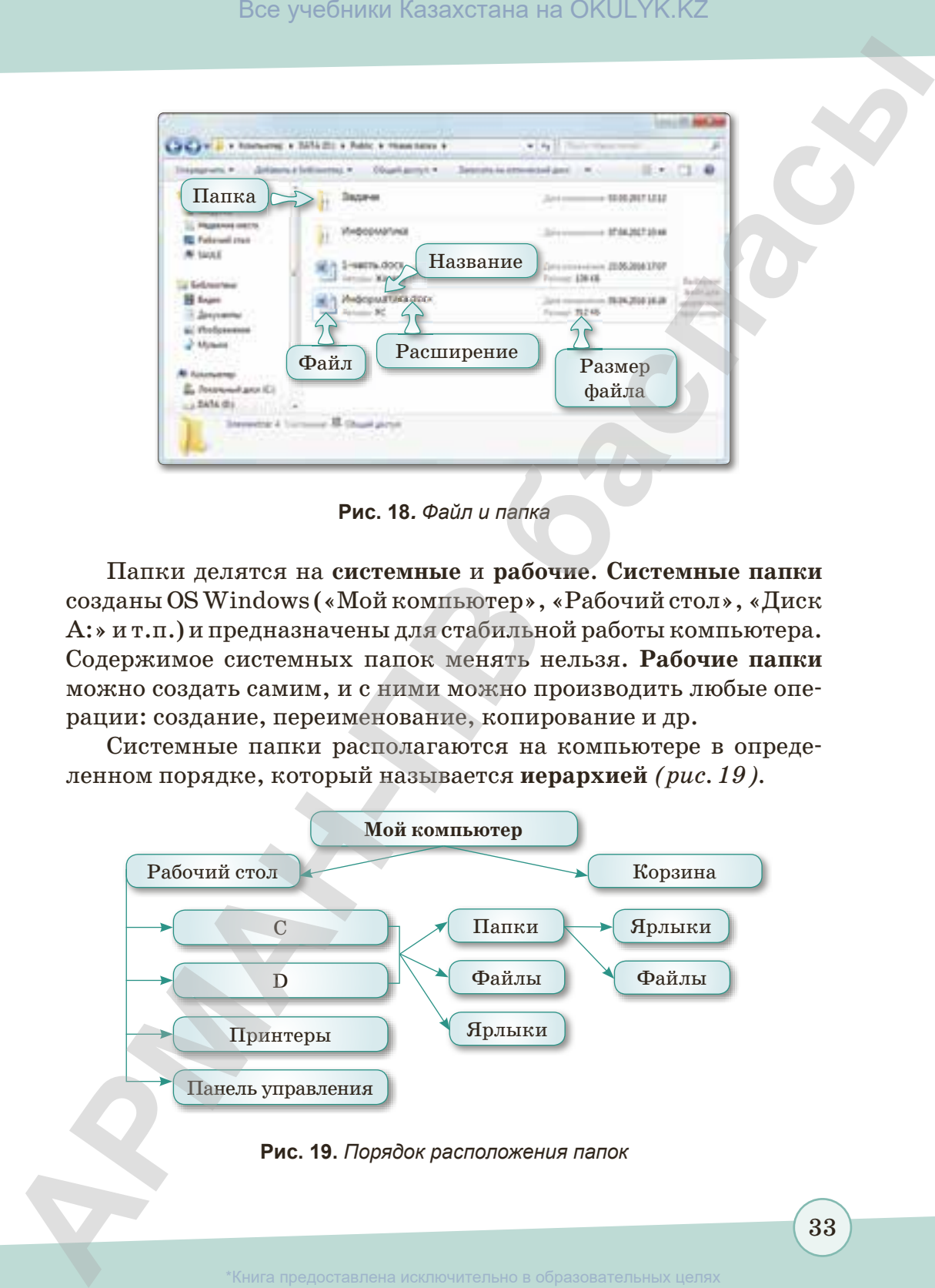

**Рис. 19.** *Порядок расположения папок*

согласно Приказа Министра образования и науки Республики Казахстан от 17 мая 2019 года № 217

33

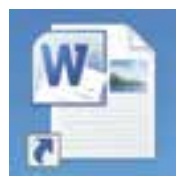

**Рис. 20.**  *Ярлык*

34

**Ярлык** – это указатель, ссылка на объект, дающий прямой доступ к объекту *(рис. 20)*. При установке программ ярлыки помещаются на Рабочий стол и в Главное меню. На обычном файле стрелки нет. При удалении ярлыка папка или файл не удаляются. Ярлык и объект, для которого создан ярлык, должны находиться на одном компьютере.

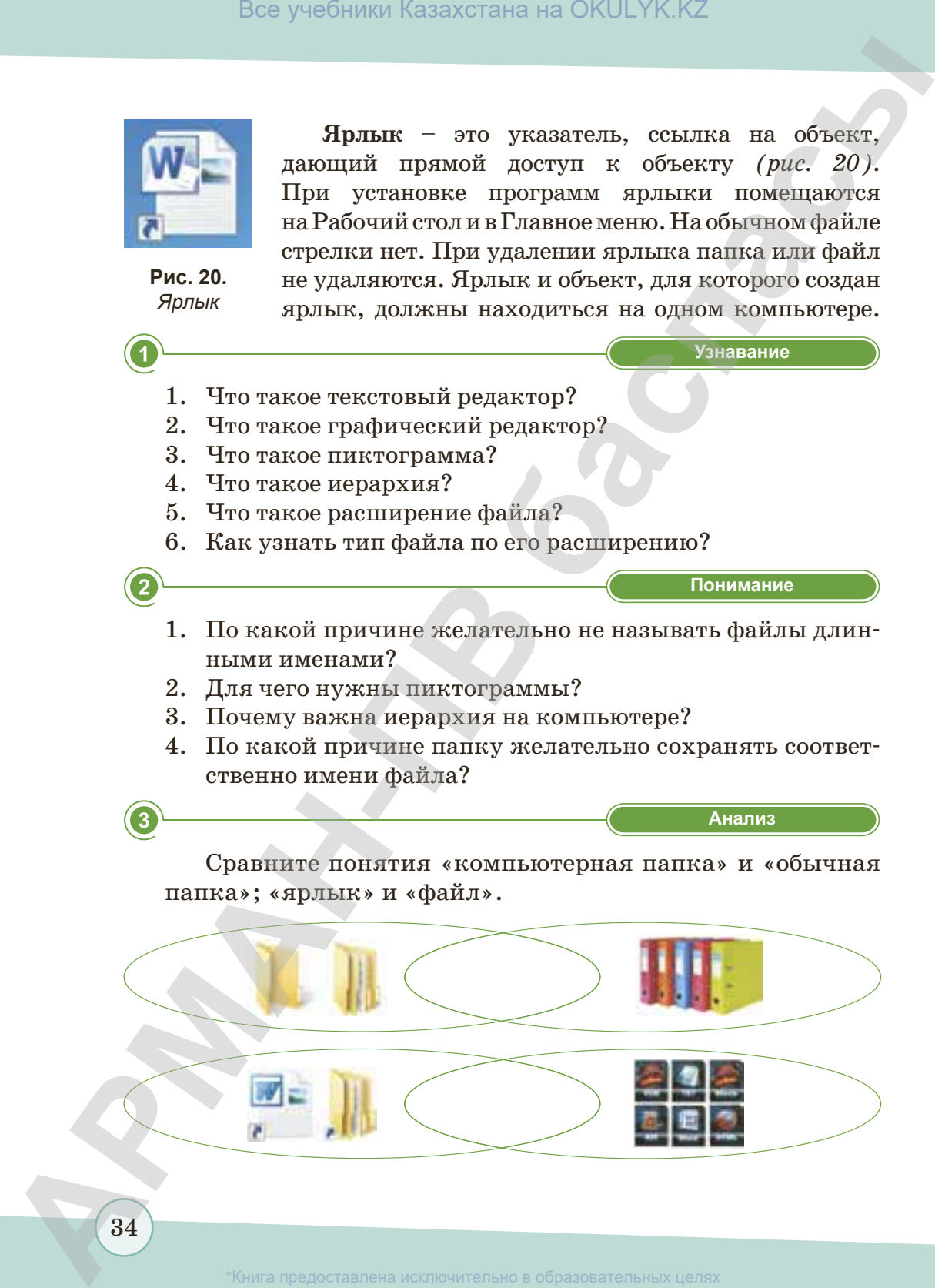

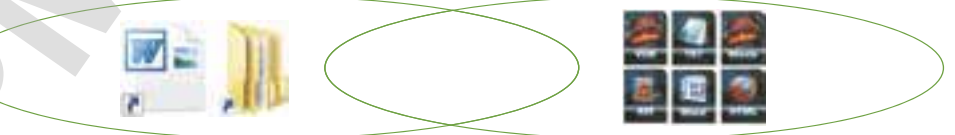

согласно Приказа Министра образования и науки Республики Казахстан от 17 мая 2019 года № 217

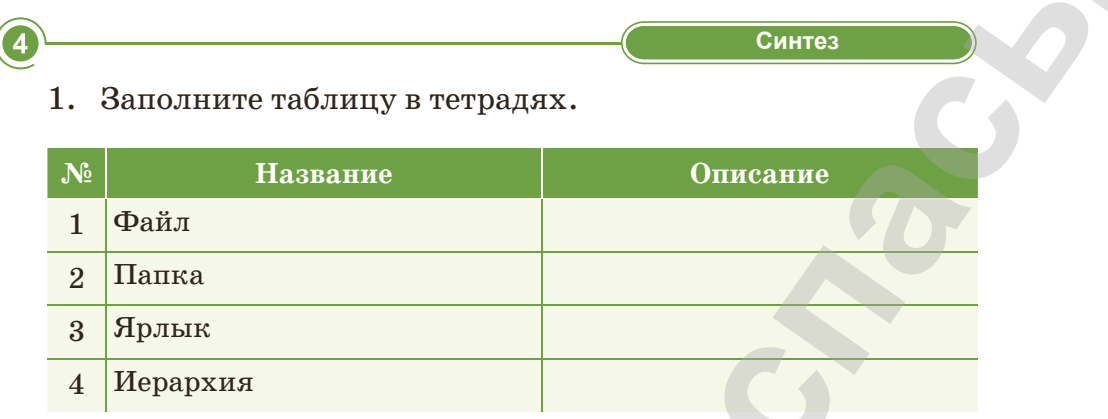

2. По данным картинкам определите расширение файла. Напишите ответы в тетрадях.

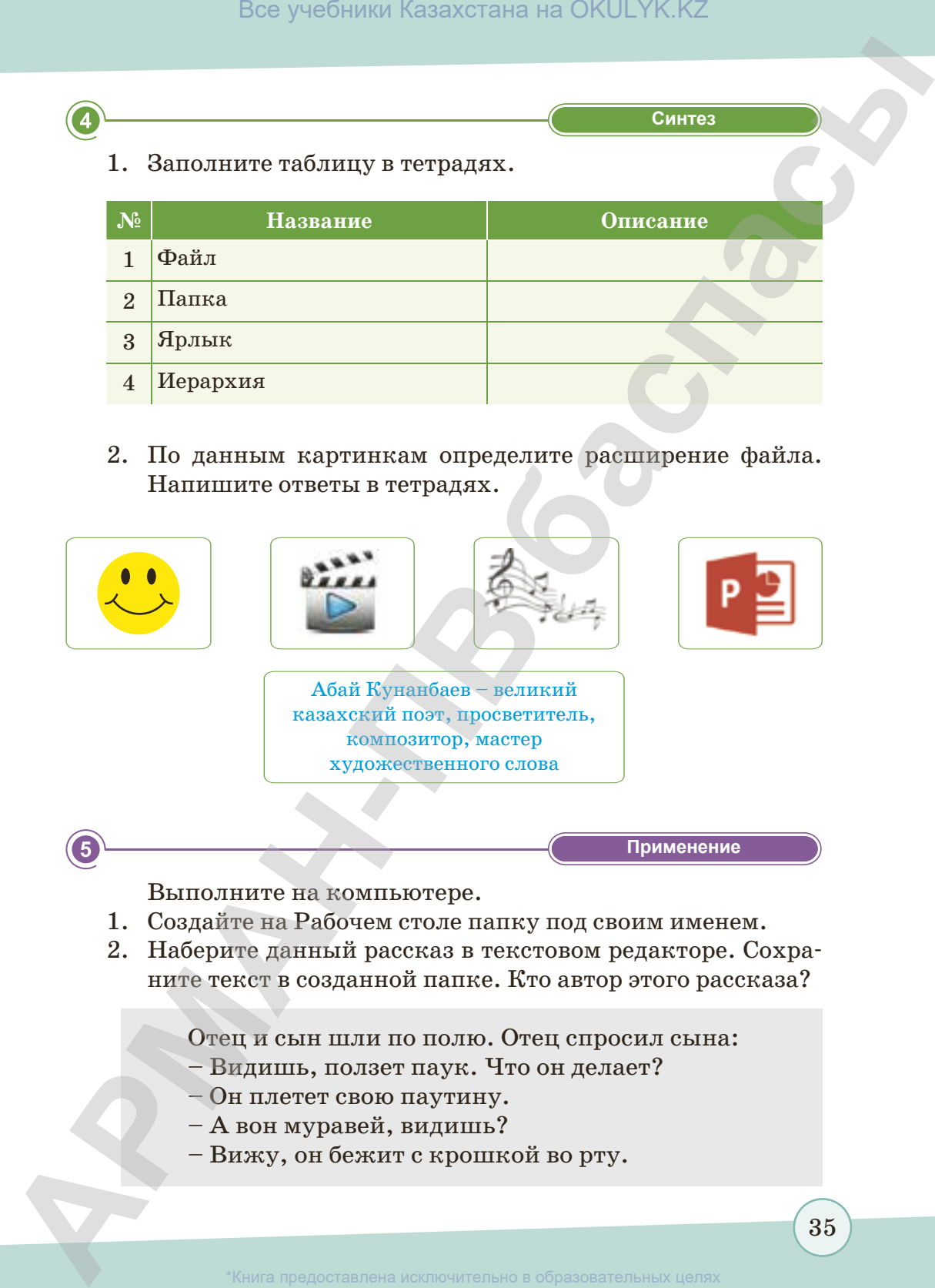

Выполните на компьютере.

- 1. Создайте на Рабочем столе папку под своим именем.
- 2. Наберите данный рассказ в текстовом редакторе. Сохраните текст в созданной папке. Кто автор этого рассказа?

Отец и сын шли по полю. Отец спросил сына:

- Видишь, ползет паук. Что он делает?
- Он плетет свою паутину.
- А вон муравей, видишь?
- Вижу, он бежит с крошкой во рту.

зования и науки Республики

– Посмотри, кого ты видишь вверху?

– Вверху летит ласточка и в клюве держит травку.

Тогда отец говорит сыну:

– Вот так, мой милый! Эти маленькие существа могут служить для тебя примером. Паук расставляет паутину, ловит в нее комаров и мух и употребляет их в пищу. Муравей бегает и ищет пищу для своих детей. Найдя крошку, он ее не съест, а с радостью бежит с ней домой. Ласточка, чтобы устроить гнездо для своих птенцов, собирает травку. Нет ни одной живой души, которая не трудилась бы, и ты живешь не для того, чтобы бездельничать. Нужно привыкать к труду.

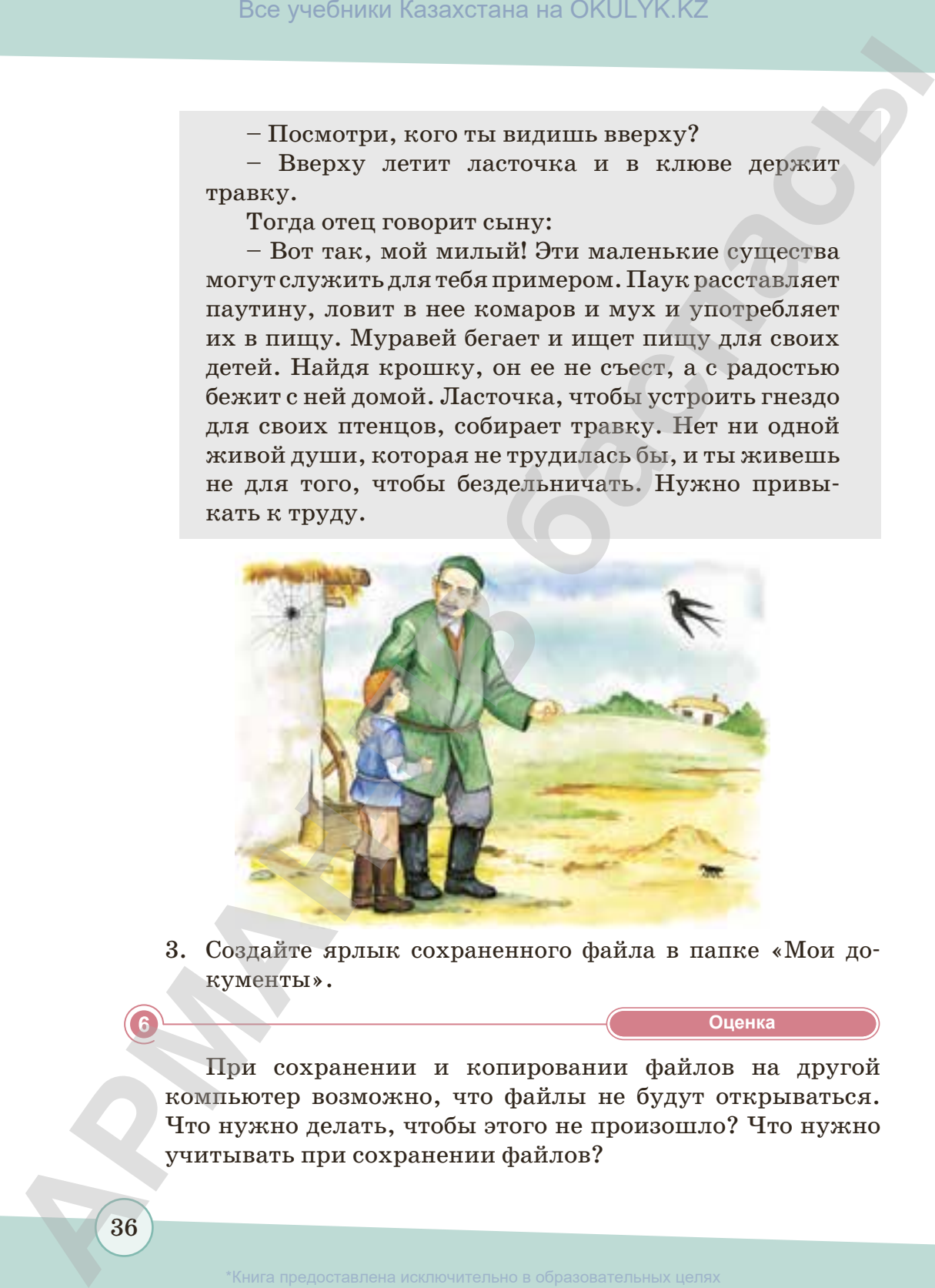

3. Создайте ярлык сохраненного файла в папке «Мои документы».

#### **«Оценка» Оценка**

При сохранении и копировании файлов на другой компьютер возможно, что файлы не будут открываться. Что нужно делать, чтобы этого не произошло? Что нужно учитывать при сохранении файлов?

согласно Приказа Министра образования и науки Республики Казахстан от 17 мая 2019 года № 217
### **§ 5. Управление компонентами компьютера с одного устройства**

### **Вспомните!**

- *Что такое загрузка файла?*
- *В каких целях мы используем Интернет?*

### **Вы узнаете:**

- *что такое компьютерная сеть;*
- *как загрузить файл;*
- *способы загрузки и копирования файлов;*
- *что такое утилиты.*

### *Для чего используются компьютерные сети?*

**Компьютерная сеть** используется для связи, также обработки и обмена любой информации между компьютерами и устройствами *(рис. 21).*

**Сервер** (от англ*. server* – «служить») – центральный компьютер, который обеспечивает обмен информацией между файлами и программами и устанавливает общую связь между пользователями Сети. Работоспособность сервера очень высокая, в отличие от жесткого диска, имеет еще более объемную память.

К серверу можно подключить любые прикладные программы, дополнительные устройства компьютера: модем, принтер, телефон, факс и т.д. *(рис. 22).*

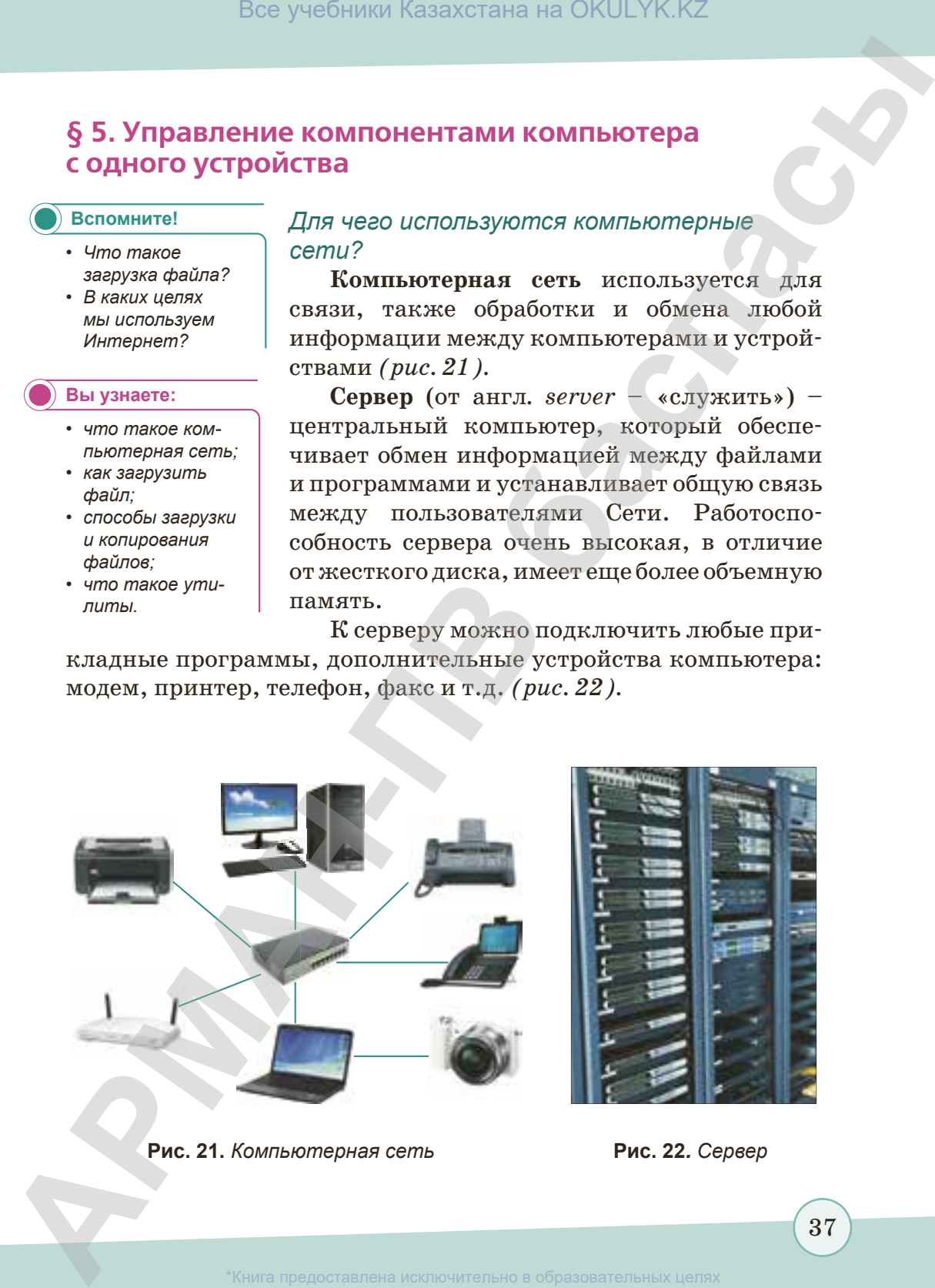

**Рис. 21.** *Компьютерная сеть* **Рис. 22***. Сервер*

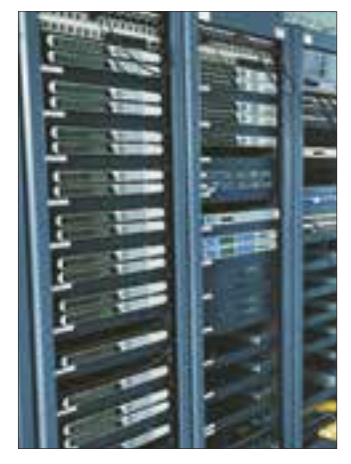

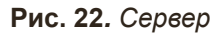

37

 $\,$ истра образования и науки Республики Казахстан от 17 мая 2019 года № 21 $^{\circ}$ 

Связь компьютерных сетей обеспечивает Сетевое окружение*,* которое предоставляет пользователям возможность не только быстрого обмена информацией, но и совместного использования принтеров и других периферийных устройств и даже одновременной работы с документами. Чтобы просмотреть список компьютеров, подключенных к общей сети, нужно два раза кликнуть левой кнопкой мышки значок «Сеть» на Рабочем столе *(рис. 23).*

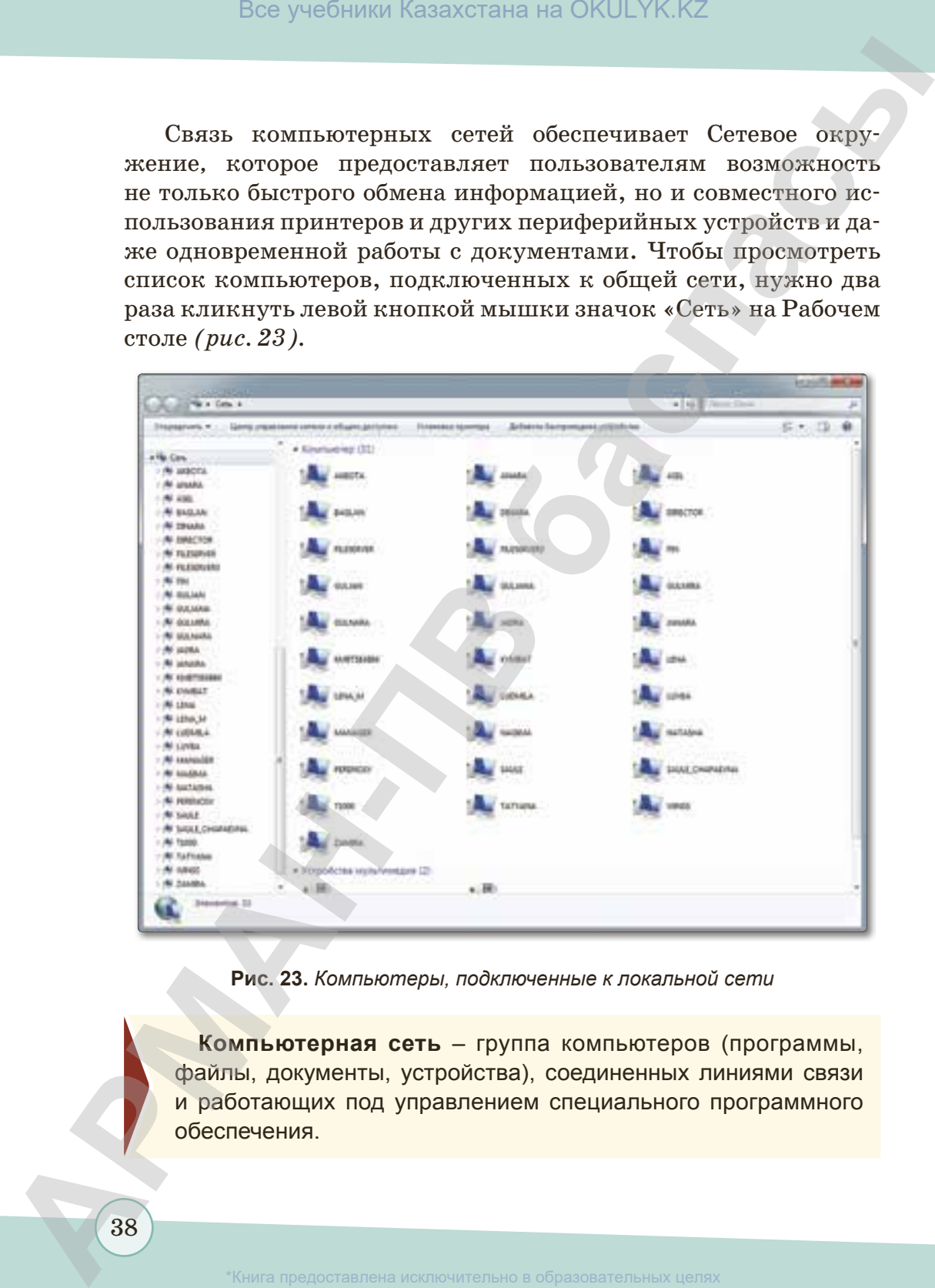

**Рис. 23.** *Компьютеры, подключенные к локальной сети*

**Компьютерная сеть** – группа компьютеров (программы, файлы, документы, устройства), соединенных линиями связи и работающих под управлением специального программного обеспечения.

Разрешение к использованию ресурсами компьютера можно получить следующими путями:

- 1. Открыть папку Мой компьютер*.*
- 2. Выделить диски С:, D: *(рис. 24).*
- 3. Открыть Меню нажатием правой кнопки мыши *(рис. 25).*
- 4. Открыть раздел Свойства *(рис. 26).*
- 5. Выбрать вкладку Доступ *(рис. 27).*
- 6. Поставить галочку в разделе Открыть общий доступ *(рис. 28).*
- 7. Выбрать один из пунктов «Полный доступ», «Чтение», «Изменение» *(рис. 29).*
- 8. Если не нужно использовать данные ресурсы, выбрать «Локальный ресурс».

С помощью доступа к Сетевому окружению можно пользоваться нужными файлами.

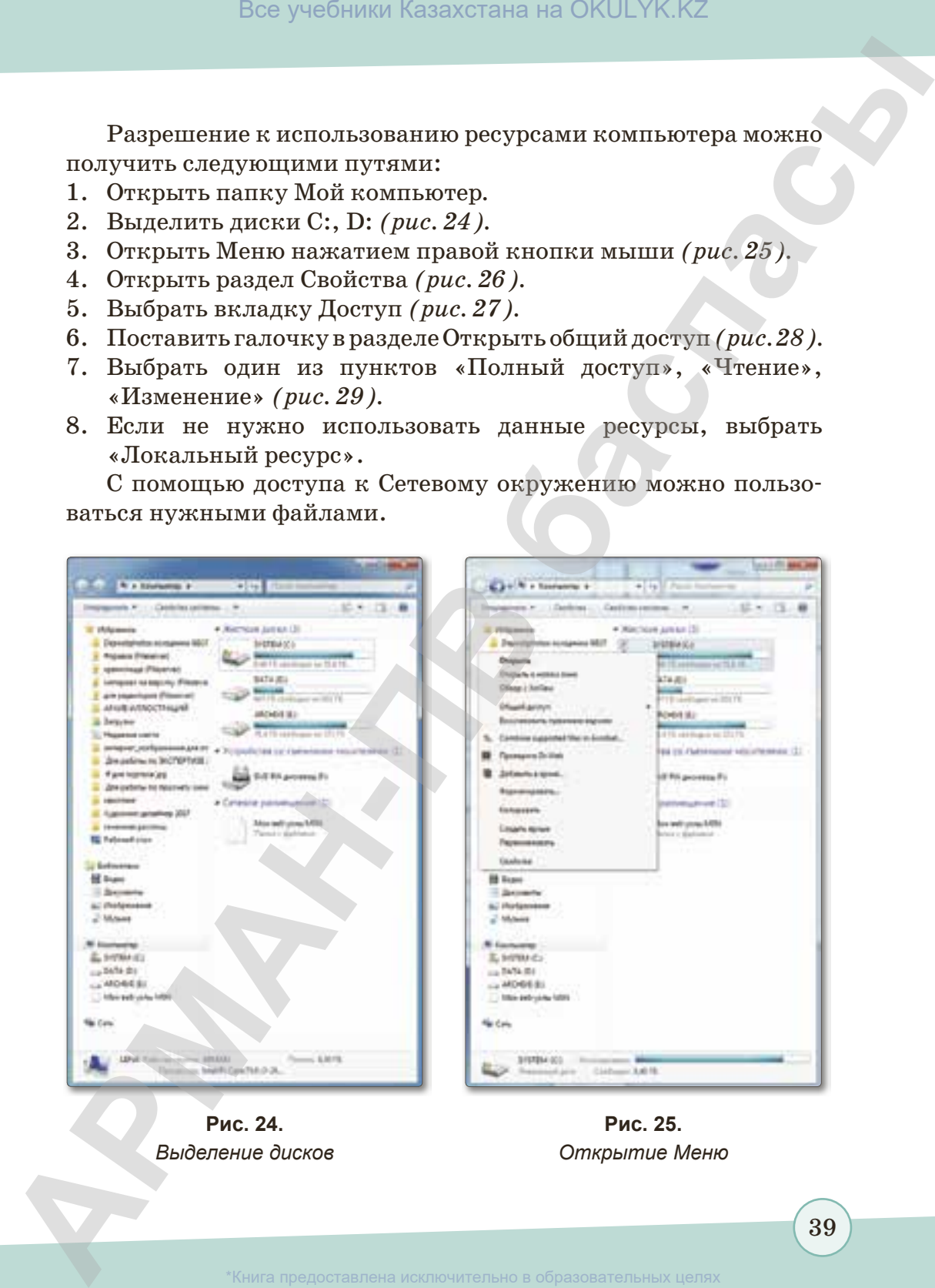

*Выделение дисков*

*Открытие Меню*

39

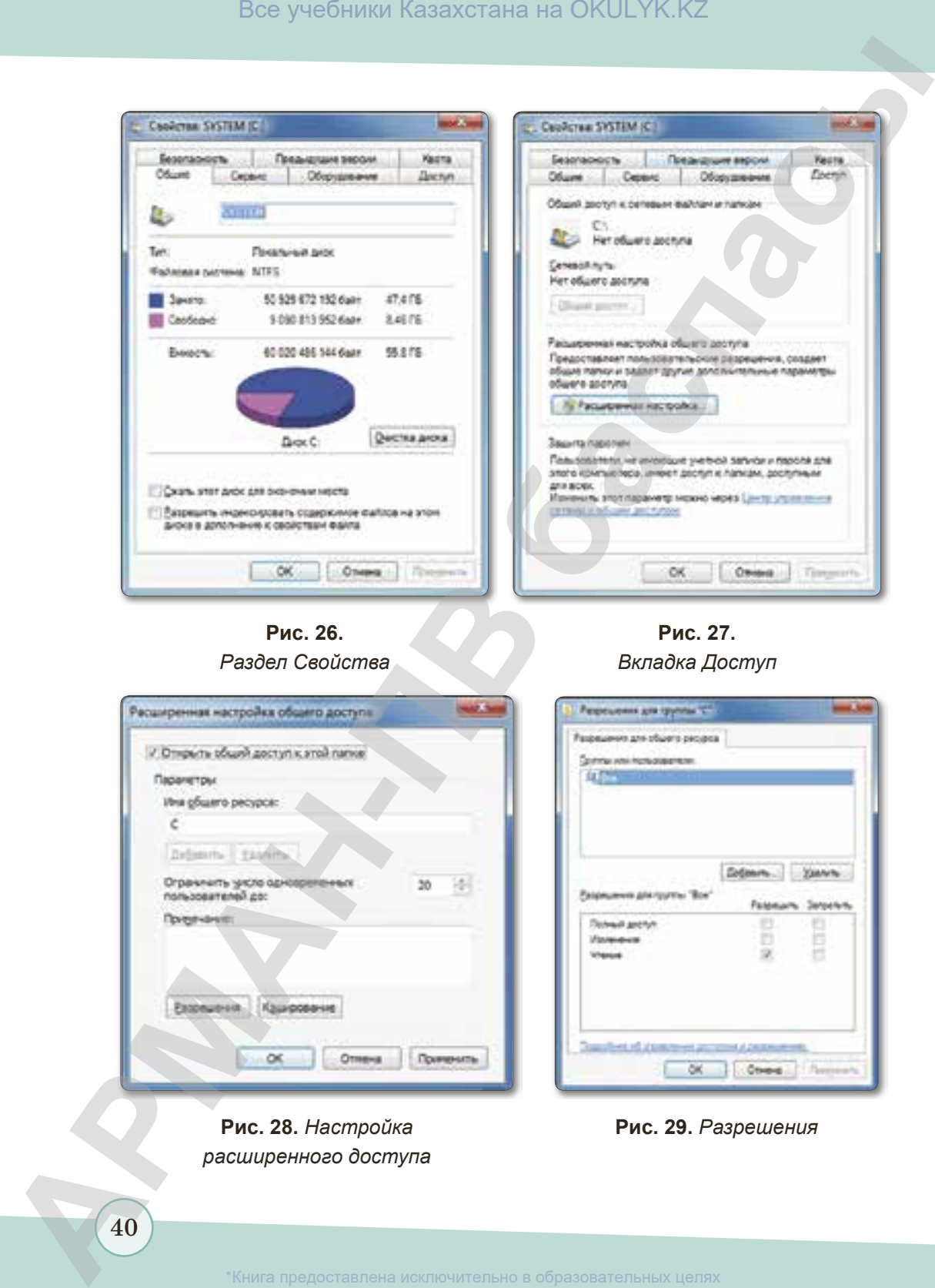

**Рис. 26.**  *Раздел Свойства* 

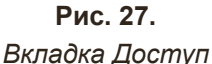

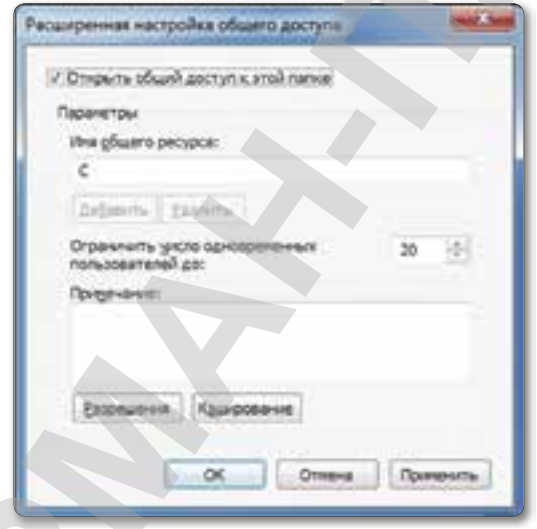

**Рис. 28.** *Настройка расширенного доступа*

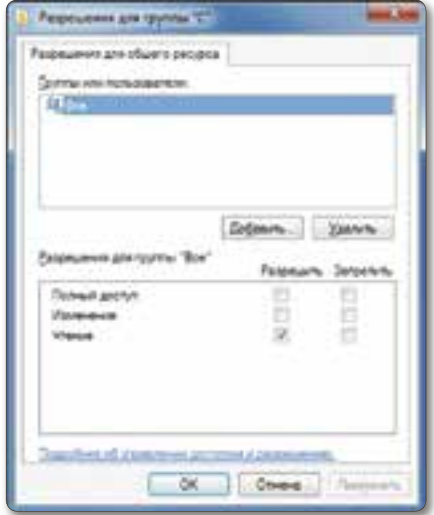

### **Рис. 29.** *Разрешения*

40

### **Загрузка файлов**

### *В каких целях мы используем Интернет?*

Интернет – это не только помощник в повседневной работе, Интернет – это иной мир, в котором есть свои почтовые ящики, библиотеки, фотогалереи, игры, магазины. С помощью Интернета люди могут путешествовать по разным странам и городам, посещать разные места, общаться с людьми. Также Интернет мы используем каждый день в качестве источника информации.

Иногда у нас появляется потребность загрузки и копирования документов, рисунков, аудио-, видео- и прочих файлов с Интернета. Есть множество способов загрузки и копирования файлов. У многих браузеров есть менеджеры для загрузки файлов.

Для облегчения загрузки файлов из Интернета есть множество внешних утилит. Например, утилита Download Master *(рис. 30)* помогает решить три основные проблемы при скачивании файлов из Интернета: скорость скачивания, продолжение приостановленного скачивания и управление скачанными файлами. Эта программа легка в установке на компьютере и услуга ее совершенно бесплатна. **Все учебники Казахстана на OKULYK.KZ**<br> **АРМАНИРОГИЕ В желих целях мы используем Интернет?**<br> **Интернет – это иго в мы, пользователь пользователь с повоильей Дитернет - в систем в странении больно в систем в систем в сист** 

### **Запомните!**

После скачивания разрешенных файлов из Интернета мы имеем возможность дополнить информацию, изменить, переместить и со хранить ее под другим име нем, указать как общедоступный файл.

**Утилиты** – дополнительные программы, используемые для выполнения нескольких операций в среде программирования. Такие программы часто используются в языках программирования. К примеру, для сжатия (архивации) файлов, проверки компьютера на наличие вирусов, при их наличии – для удаления вирусов.

 Загрузка файлов выполняется в зависимости от объема файлов. Об объеме и размере файлов вы узнаете в следующих темах.

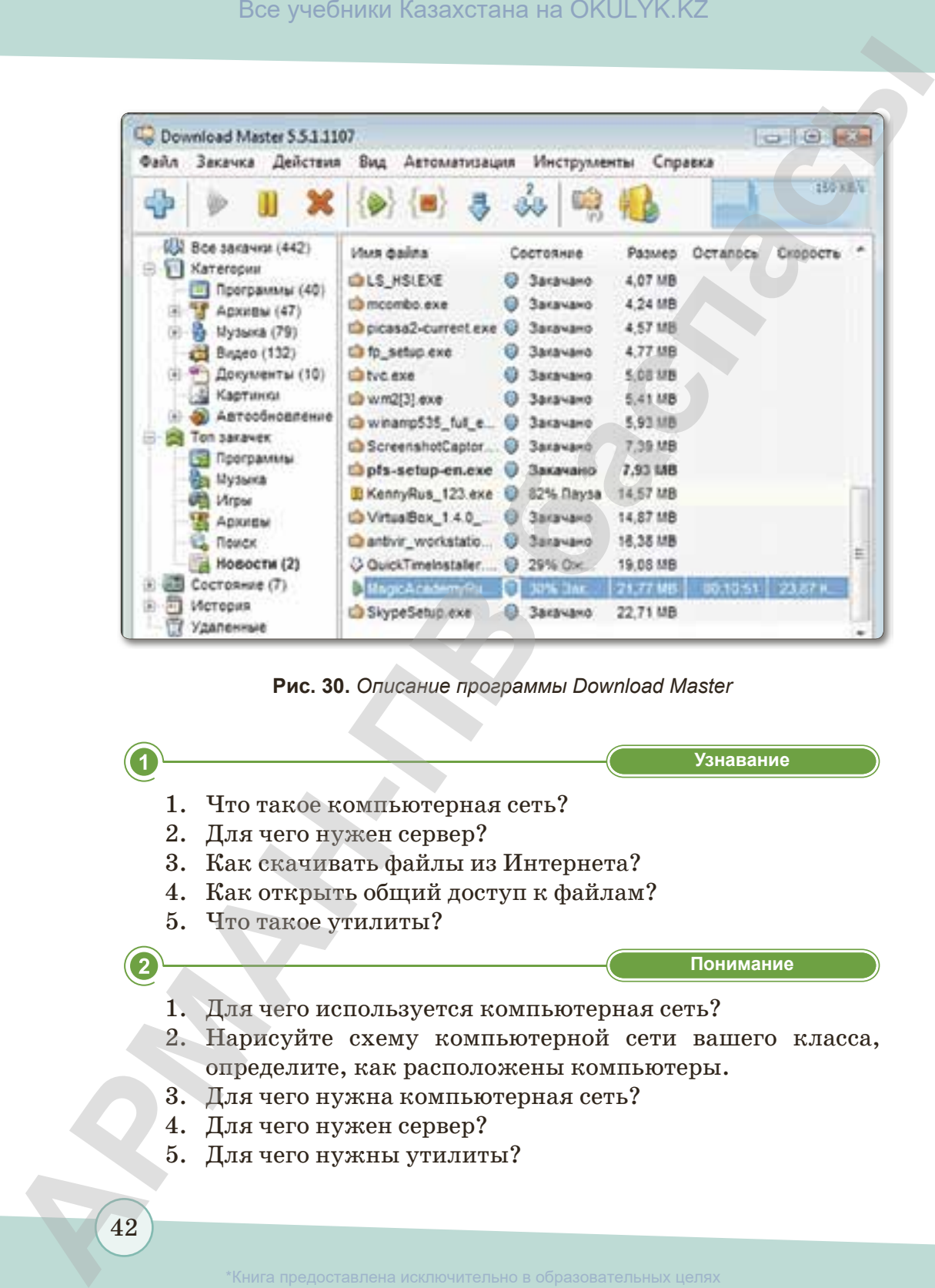

**Рис. 30.** *Описание программы Download Master*

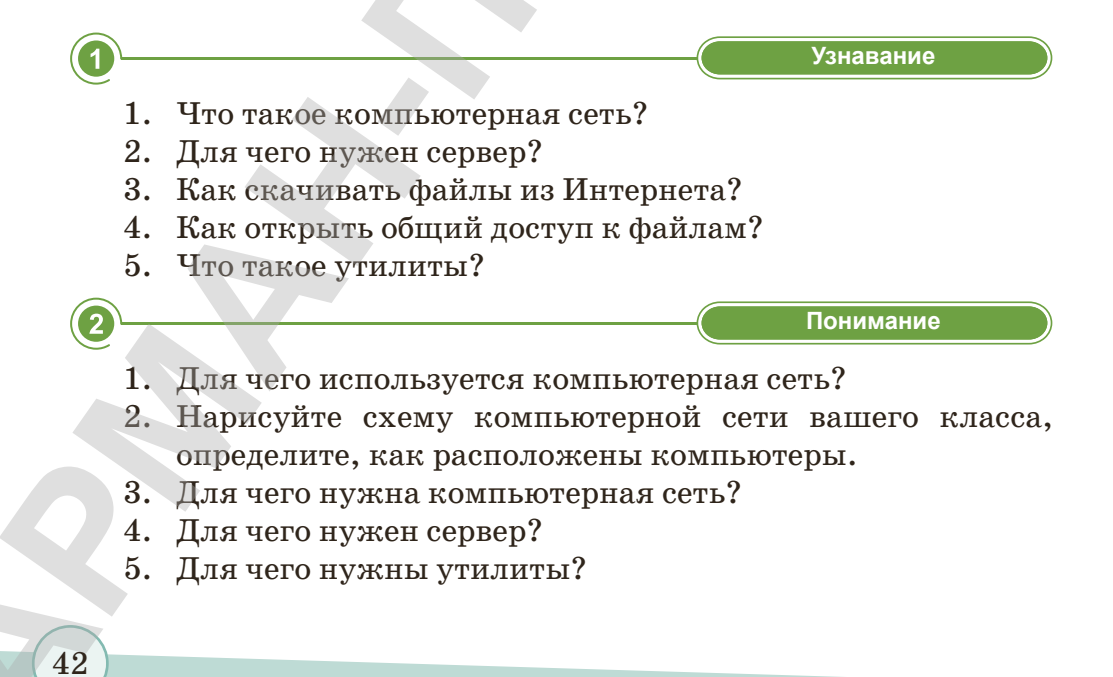

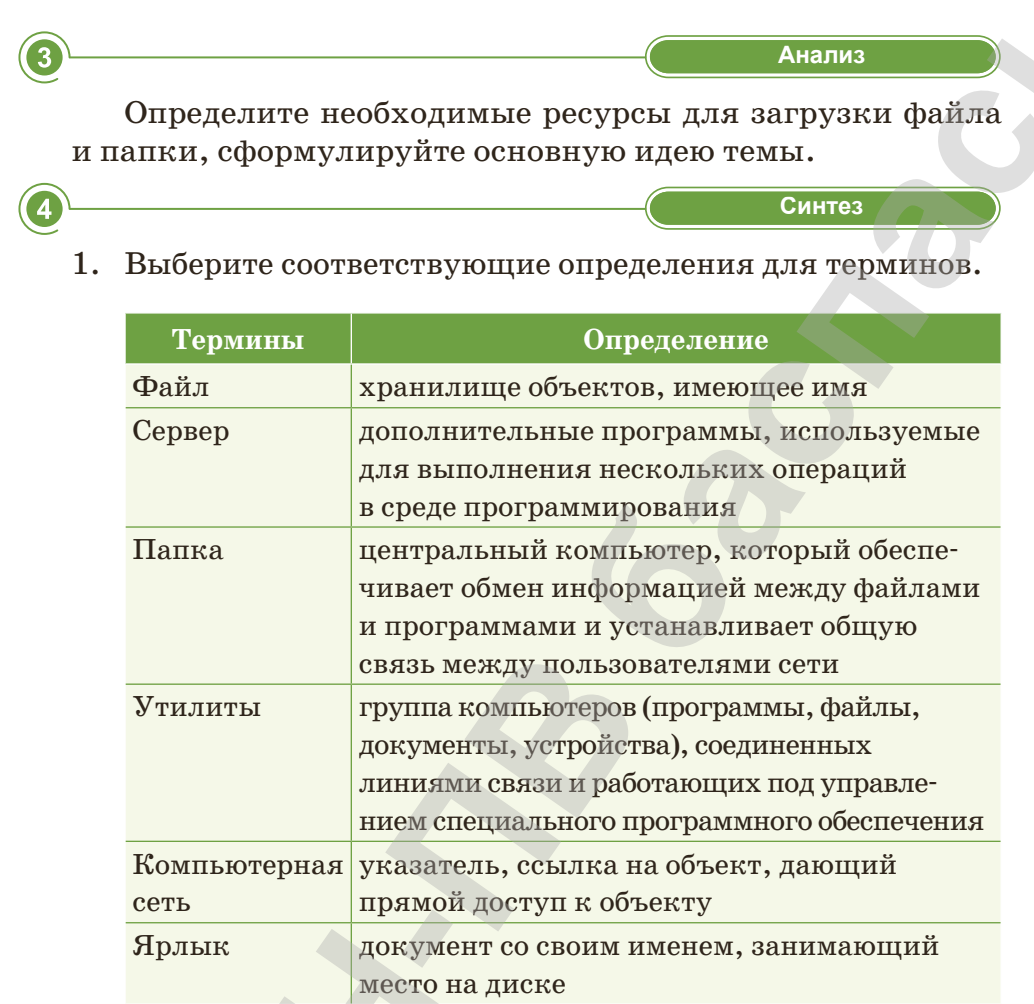

2. Решите кроссворд. Какое слово получилось по вертикали?

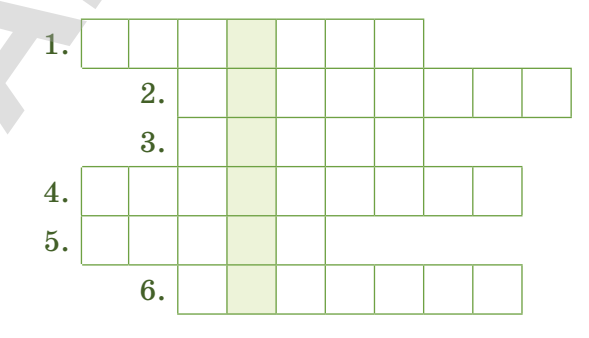

- 1) Самый маленький элемент изображения на экране монитора.
- 2) Расположение системных папок на компьютере в определенном порядке.
- 3) Указатель, ссылка на объект, дающий прямой доступ к объекту.
- 4) Организация, предоставляющая услуги доступа к сети Интернет и иные связанные с Интернетом услуги.
- 5) Адрес сайта в Интернете.
- 6) Устройство для печати информации на бумаге.

**«Применение» Применение**

Выполните задания.

44

- 1) Создайте на Рабочем столе папку «Астана».
- 2) Найдите в Интернете информацию о Дворце школьников в Астане, скачайте и сохраните в текстовом редакторе.
- 3) Файл с названием «Астана» сохраните в папке «Астана».
- 4) Найдите песню о независимом Казахстане, скачайте ее и сохраните в папке.
- 5) Найдите и скачайте в папку видеоролик на тему «Мой Казахстан!».
- 6) Напишите эссе о Казахстане, в котором вы передадите свои чувства к родному краю. Наберите эссе на компьютере. Сохраните документ в папке. **Все учебники Казахстана на OKULYK.KZ**<br> **ADMAH MARMEMONIE е песнения пологания на акрале**<br> **APMAEMEMONIE СИГАЛИЗ В ВСЕ И ВОБЕТА, диконий прямой доступ<br>
<b>APMAEMEMONIE СИГАЛИЗ В ПРЕДОСТИЛИЗ НА ВОБЕТА И ДЕЛИЗИЗ ПРЕДОСТИ**<br>

**«Оценка» Оценка**

Как вы считаете, любую ли информацию можно скачать из Интернета? Обоснуйте свое мнение.

### § 6-7. Как защитить свои данные на компьютере?

### Вспомните!

- $\cdot$  Понятие «безопасность информации».
- Способы защиты информации.

### Вы узнаете:

- понятие «защита информации»:
- что такое вирус, о защите от вирусов;
- антивирусные программы;
- как установить пароль на документ.

### Как вы понимаете термин «зашита информации»?

Очень важно уметь зашишать информацию при работе на компьютере. Меры по защите информации обеспечивают уверенность в работе компьютера и сохранность информации.

Защита информации действия для информации от неразрешенного защиты распространения, исчезновения, удаления, неразрешенного копирования и блокировки. К мерам защиты информации можно отнести защиту компьютера, защиту документов от вирусов, кодирование и использование паролей. Мы часто слышим фразу «в компьютер попал вирус», но не всегда знаем какой вред может нанести вирус, и какие изменения он вносит в программы и файлы.

### Что такое компьютерный вирус? Как защитить компьютер от вируса?

Действительно, компьютер может заразиться. И причиной заражения является вирус, только компьютерный. Это название пришло из биологии именно по признаку способности к саморазмножению.

Первые вирусы появились давно, еще на заре эпохи ЭВМ, и не всегда были вредоносными. Существует несколько разных классификаций вредоносных программ. Наиболее распространенная из них делит вирусы по среде их

### Это интересно

Знаете ли вы, когда появились первые вирусные эпидемии?

Первая эпидемия 1986 г. была вызвана вирусом Brain (также известен как Пакистанский вирус), который был разработан братьями Амджатом и Базитом Алви в 1986 году. (https:// ru.wikipedia.org/wiki).

обитания. Согласно ей компьютерные вирусы бывают *файловые*, *сетевые*, *загрузочные* и *макровирусы*. Сегодня наиболее распространены так называемые сетевые черви, а также макровирусы. **Все учебники Казахстана на OKULYK.KZ**<br> **CONTARTH**, CONTARTHO PRINCIPALMOND В ВИРОДА ПОЛЬЗОВАТЕ СРЕДИЯ ВНАБЛЬ ПОЛЬЗОВАТЕ СРЕДИЯ В ОКРАЗОВАТЕ ПРОДА ПОЛЬЗОВАТЕ ПРОДА ПОЛЬЗОВАТЕ ПРОДА ПОЛЬЗОВАТЕ ПРОДА ПОЛЬЗОВАТЕ С ПРОДА ПОЛ

**Вирус** – вредоносная программа, способная создавать копии самого себя и внедряться в код других программ. Программы, зараженные вирусом, называются «зараженными» или «поврежденными».

### **Вирусы распространяются через:**

- носители информации;
- Интернет;
- компьютерные сети.

Чтобы вовремя определить наличие вирусов в компьютере, нужно знать признаки появления вирусов *(рис. 31).*

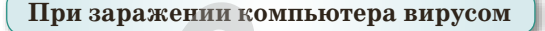

Медленная работа компьютера

Вывод на экран непредусмотренных сообщений или изображений

Прекращение работы или неправильная работа ранее успешно функционировавших программ

Частые «зависания» и сбои в работе компьютера

Уменьшение объема свободной оперативной памяти

Неожиданное значительное увеличение количества файлов на диске

Исчезновение файлов и каталогов или искажение их содержимого

**Рис. 31.** *Признаки появления вирусов на компьютере*

Самым распространенным источником вирусов является Интернет. Прежде чем пользоваться Интернетом, необходимо соблюдать меры предосторожности.

### **Защита компьютера от вирусов**

У всех владельцев компьютера есть важная информация, которую они хранят на компьютере. Это могут быть отчеты, документы, личные фотографии, пароли и т.д. Вся эта информация нуждается в защите. Вирусы являются одной из самых главных угроз защиты информации. Они могут украсть, удалить или изменить любую информацию. Рассмотрим основы защиты информации, которые помогут обеспечить сохранность важных данных. Для этого нужно:

- 1. Установить на компьютер антивирусную программу (зависит от версии операционной системы Windows) для проверки любого носителя информации *(рис. 32)*;
- 2. Создать дополнительные копии файлов (об этом подробно мы будем знакомиться в 7 классе);
- 3. Не использовать программы без лицензий;
- 4. Выполнять обновления антивирусных программ.

Есть множество антивирусных программ. Самые распространенные среди них: Kaspersky, Doctor Web, Norton, ESET NOD32, Avast и другие *(рис. 33).*

Защищать информацию лучше всего с помощью пароля. Можно установить пароль на важный документ, папку и т.д.

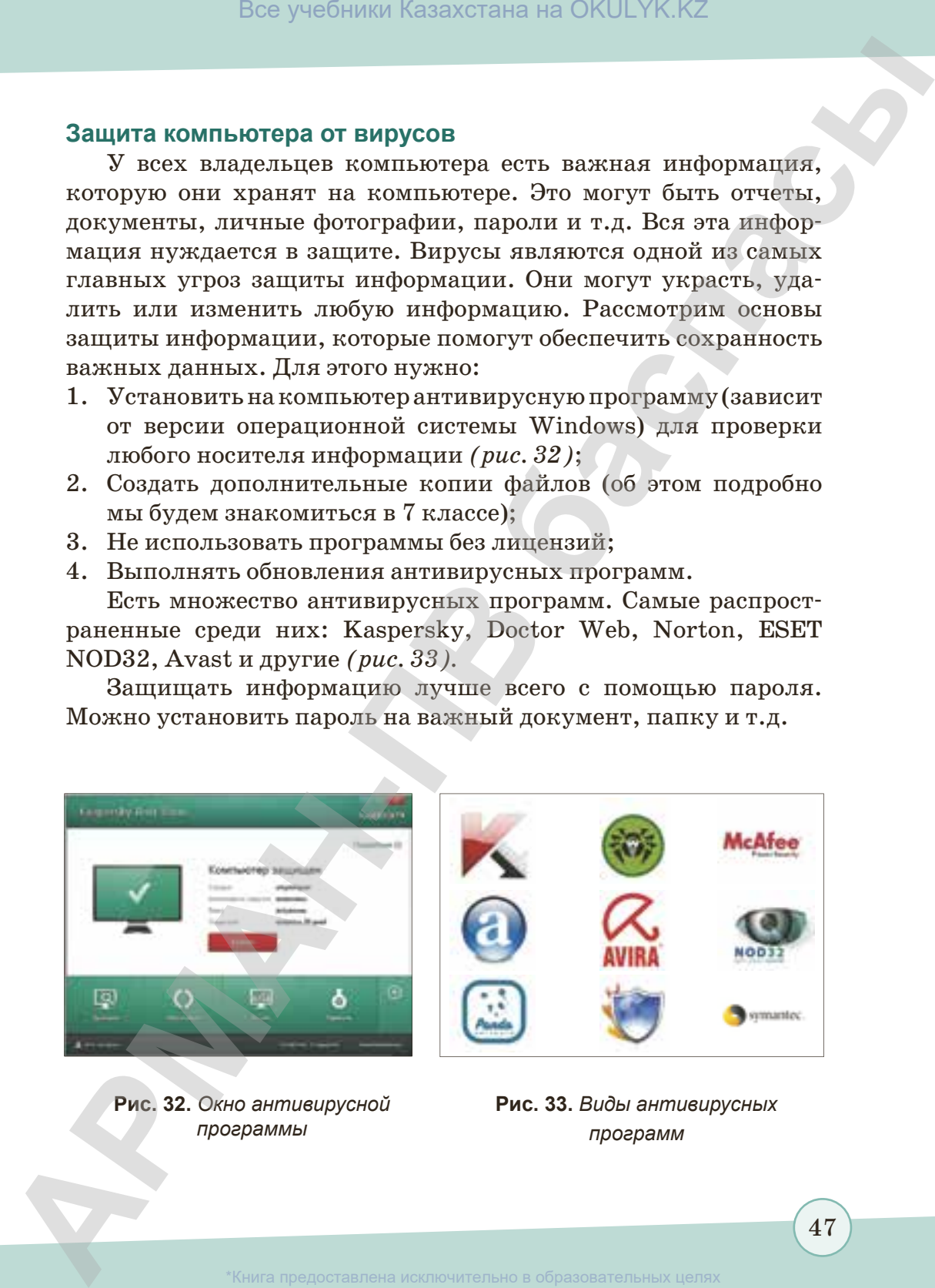

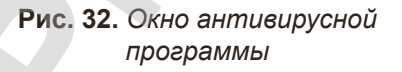

**Рис. 33.** *Виды антивирусных программ*

47

зования и науки Р

### *Что такое пароль? Для чего мы его используем?*

**Пароль** – секретное слово или набор символов для защиты информации. Пароли используются для защиты от неразрешенного использования.

### *Как защитить компьютер от посторонних пользователей?*

Для предотвращения нежелательного доступа постороннего пользователя к данным, хранящимся на компьютере, используются пароли. Это один из способов обезопасить работу компьютера.

Для установки пароля на компьютер выполняем следующие команды: Пуск ⇒ Панель управления ⇒ Учетные записи пользователей *(рис. 34)* ⇒ Создание пароля ⇒ Подсказка. В итоге появится окно для создания пароля*.* Нужно дважды прописать пароль в этом окне. В том же окне есть панель подсказки, которая может быть подсказкой, если вы забудете пароль. Нужно запомнить пароль, а чтобы не забыть его, запишите и сохраните в безопасном месте, а слово-подсказку можно не записывать. После этого нажмите на кнопку Создать пароль *(рис. 35)*. В итоге компьютер будет защищен паролем от постороннего пользователя.

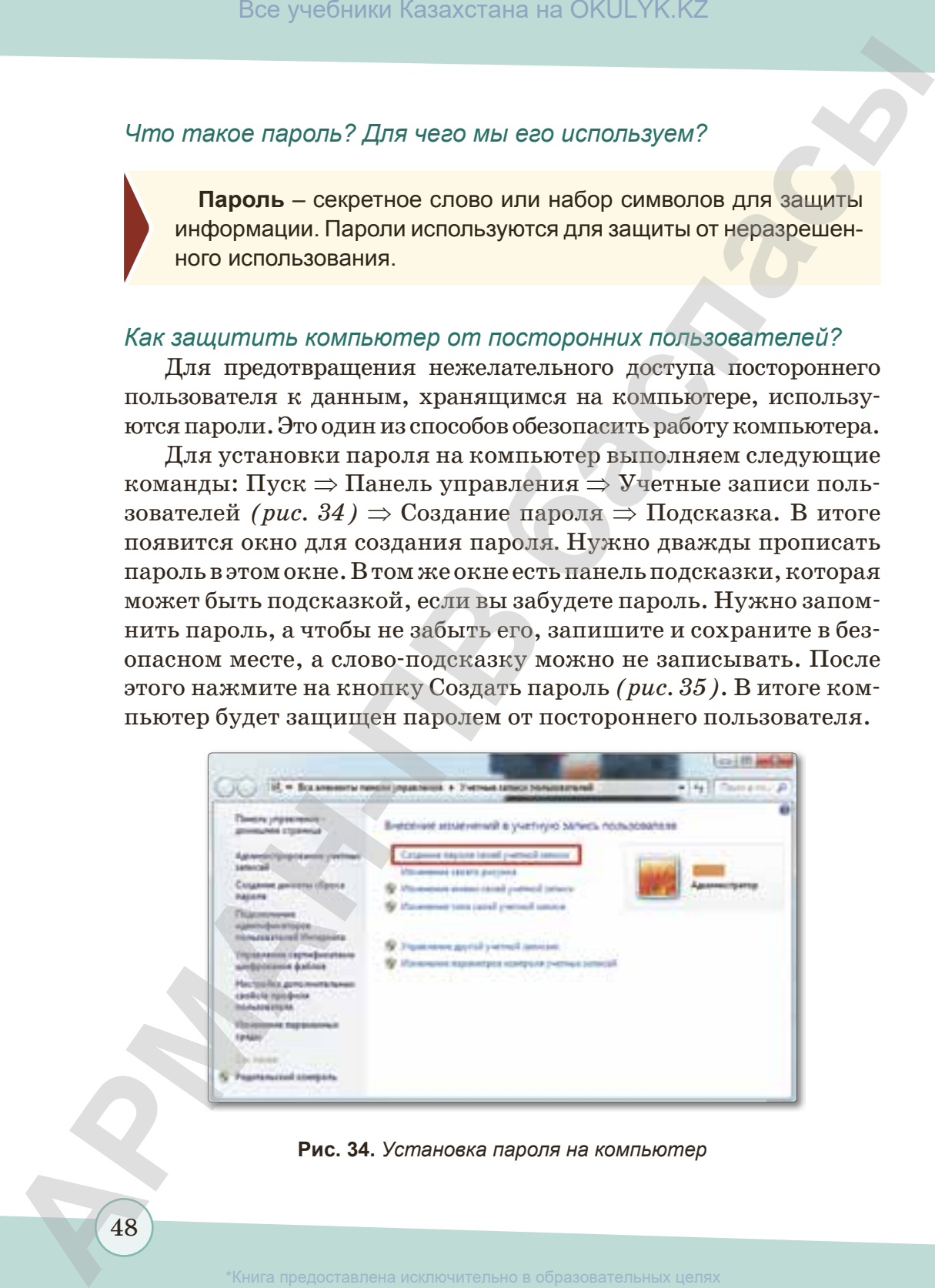

### **Рис. 34.** *Установка пароля на компьютер*

зования и науки Республики Казахстан от 17 мая 2019 года № 217

48

### Важная информация

- При создании пароля используйте как можно больше символов. Каждый дополнительный символ увеличивает степень защиты пароля.
- Используйте комбинацию из букв, цифр и других символов. Чем больше разных символов содержит пароль, тем труднее его подобрать.

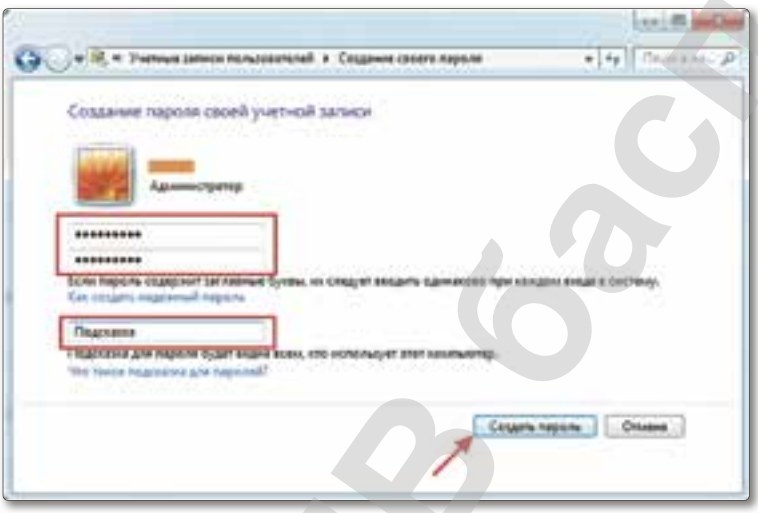

Рис 35. Создание пароля

### Установка и удаление защиты на документе

Один из лучших способов защитить данные от вмешательства пользователей - установить на документ пароль. Так его смогут читать и редактировать только те, кто имеет код доступа, данный ему владельцем. На некоторых документах, созданных в программах для обработки текстовой и числовой информации (Microsoft Excel и Microsoft Word), установка пароля выполняется при сохранении. Для установки пароля на документ выполняем следующие команды: Файл  $\Rightarrow$  Сведения  $\Rightarrow$  Защитить документ  $\Rightarrow$  Зашифровать паролем (рис.  $36$ ).

При выполнении команды установки пароля появляется диалоговое окно Шифрование документа. В строке пароля вводим пароль, если запрашивают повторно, вводим еще один раз (рис. 37).

Чтобы удалить пароль с документа, необходимо открыть документ, ввести запрашиваемый пароль. После этого выполнить команды: Файл ⇒ Сведения ⇒ Защитить документ ⇒ Зашифровать паролем. Очистить строку Пароль и нажать на кнопку ОК.

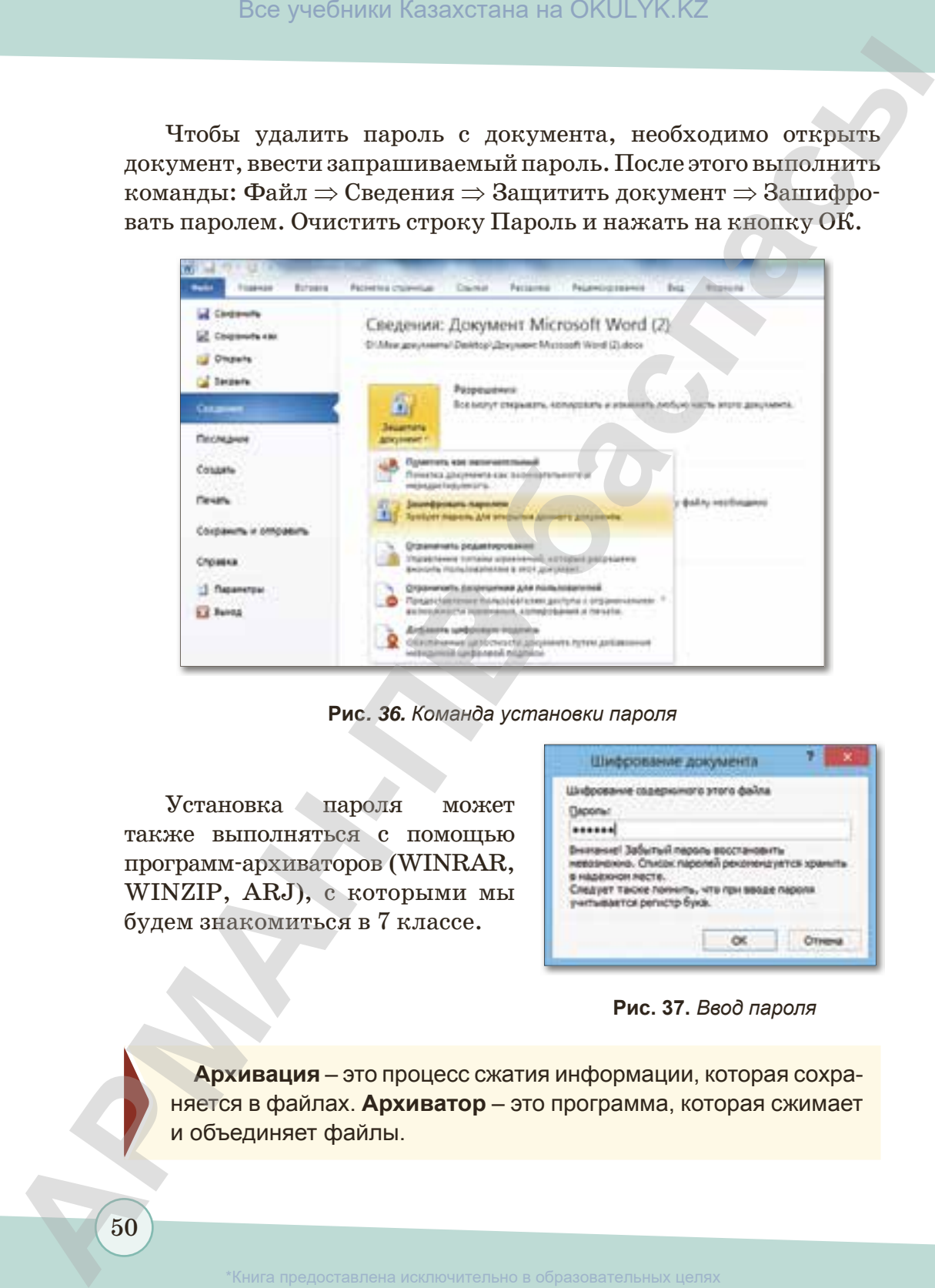

**Рис***. 36. Команда установки пароля*

Установка пароля может также выполняться с помощью программ-архиваторов (WINRAR, WINZIP, ARJ), с которыми мы будем знакомиться в 7 классе.

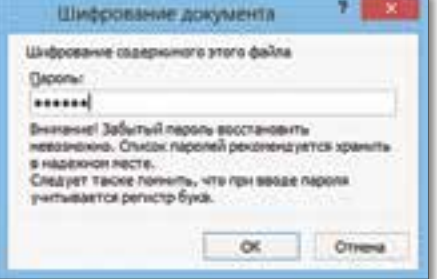

### **Рис. 37.** *Ввод пароля*

**Архивация** – это процесс сжатия информации, которая сохраняется в файлах. **Архиватор** – это программа, которая сжимает и объединяет файлы.

50

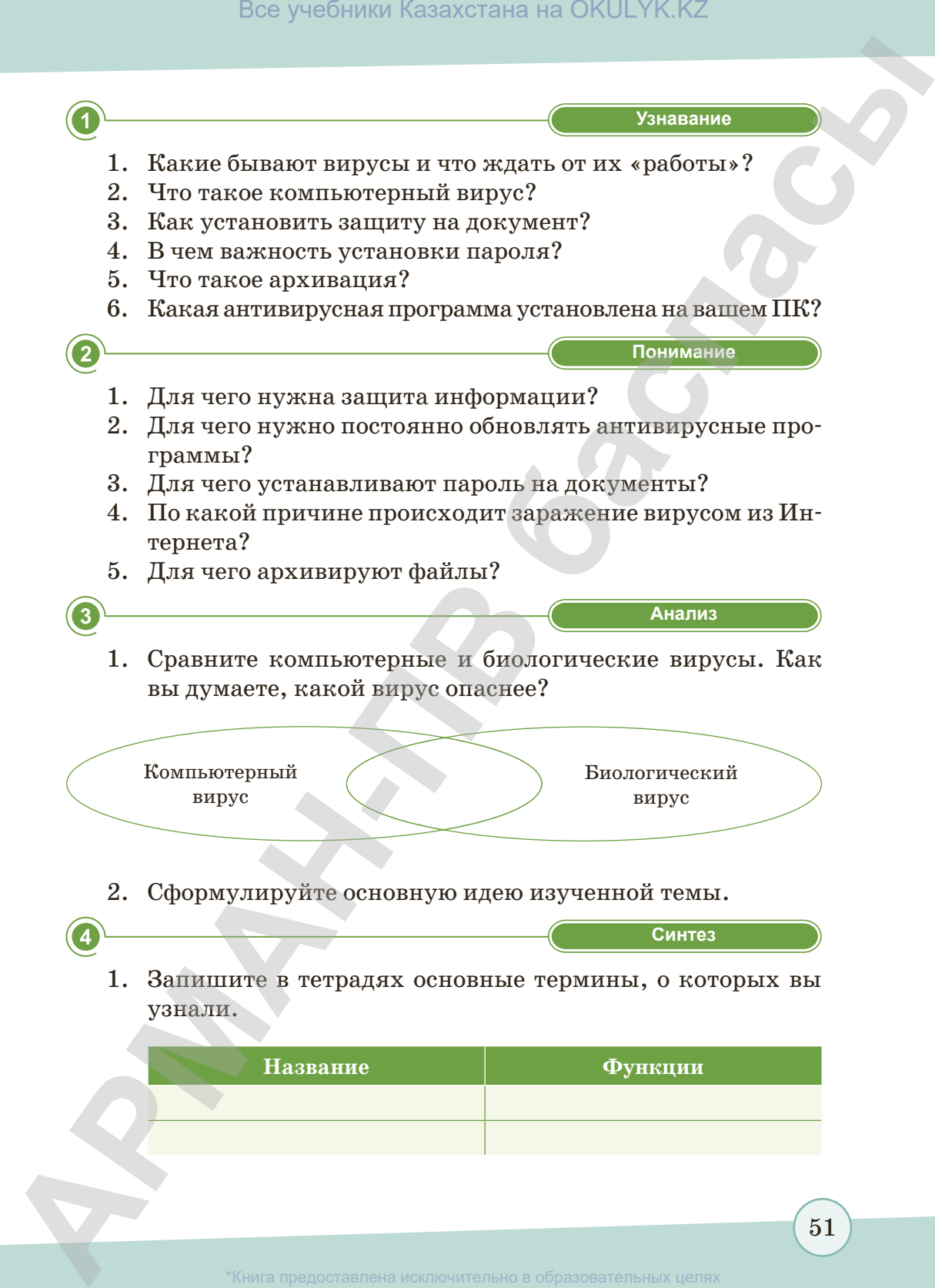

51

2. Решите кроссворд. Какое слово получилось по вертикали?

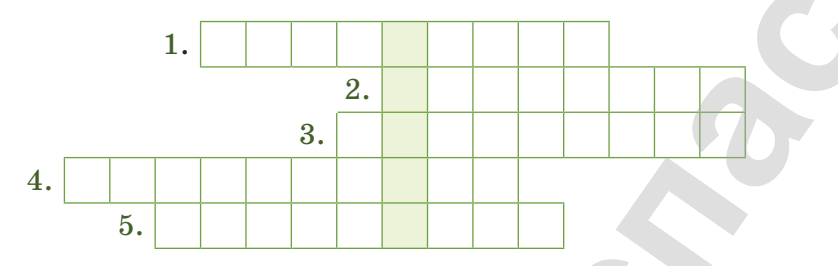

- 1) Программа против вирусов.
- 2) Один из путей распространения вирусов.
- 3) Процесс по сжатию объема информации.
- 4) Устройство для ввода информации (цифровой, символьной) в компьютер.
- 5) Центральное устройство, в функции которого входит обработка данных по заданной программе путем выполнения арифметических и логических операций и программное управление работой устройств компьютера.

Применение

- 1. Выполните задание на компьютере.
	- 1) Найдите на Рабочем столе антивирусную программу.
	- 2) Проверьте компьютер на наличие вирусов.
	- 3) При обнаружении вируса нажмите на кнопку Лечить все или Удалить.
- 2. Установите на компьютер пароль «информатика».
- 3. Создайте документ на тему «Защита информации» и установите на него пароль (дополнительную информацию вы можете найти на сайте https://kk.wikipedia.org).

Оценка

- Как вы думаете, какие правила необходимо соблюдать,  $1.$ чтобы предупредить появление на компьютере вирусов?
- 2. Выскажитесь о том, является ли преступлением создание и распространение компьютерных вирусов.

 $\overline{\mathbf{5}}$ 

## **§ 8. Мини-проект «Открытия, изменившие мир»**

### **Вспомните!**

*• Что такое проект?*

### **Вы узнаете:**

- *• как подготовить проект;*
- *• сохранение документа;*
- *• установка пароля на документ.*

### **Загрузка информации из Интернета. Установка пароля на документы**

**Тема проекта:** Обзор по темам: «Последние новости в сфере информационных технологий», «Последние новости в сфере медицины», «Вхождение Казахстана в число 30-ти самых развитых государств мира», вкоторых рассказывается о развитии Казахстана, росте численности населения, благосостоянии народа (дополнительная информация на сайте *http://24.kz/kz/telepoject/meditsina*). **АРМАНИР - ПРО В ПРОСТИ ПРО В ПРОБЛЕК В СРОСТИ ПРО В ПРОБЛЕК В СРОСТИ ПРО В ПРОБЛЕК В СРОСТИ ПРО В СРОСТИ ПРО В СРОСТИ ПРО В СРОСТИ ПРО В СРОСТИ ПРО В СРОСТИ ПРО В СРОСТИ ПРО В СРОСТИ ПРО В СРОСТИ ПРО В СРОСТИ ПРО В СРОС** 

**Цель создания проекта:** загрузка и сохранение разрешенных файлов из Интернета, изменение документа и овладение техникой установки пароля на документ. Обсуждение незаконности копирования чужих работ.

### **Задания по проекту:**

- 1. Обзор по темам «Последние новости в сфере информационных технологий», «Последние новости в сфере медицины», «Вхождение Казахстана в число 30-ти самых развитых государств мира».
- 2. Найдите в сети Интернет информацию по предложенным темам (дополнительные материалы на сайте *http://bnews. kz/kz/news*). Сохраните вашу информацию в текстовом редакторе.
- 3. Внесите изменения, добавив свои мысли.
- 4. Сохраните документ, установите пароль.

### **Этапы выполнения работы:**

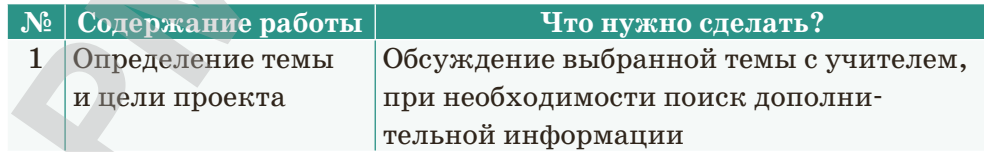

53

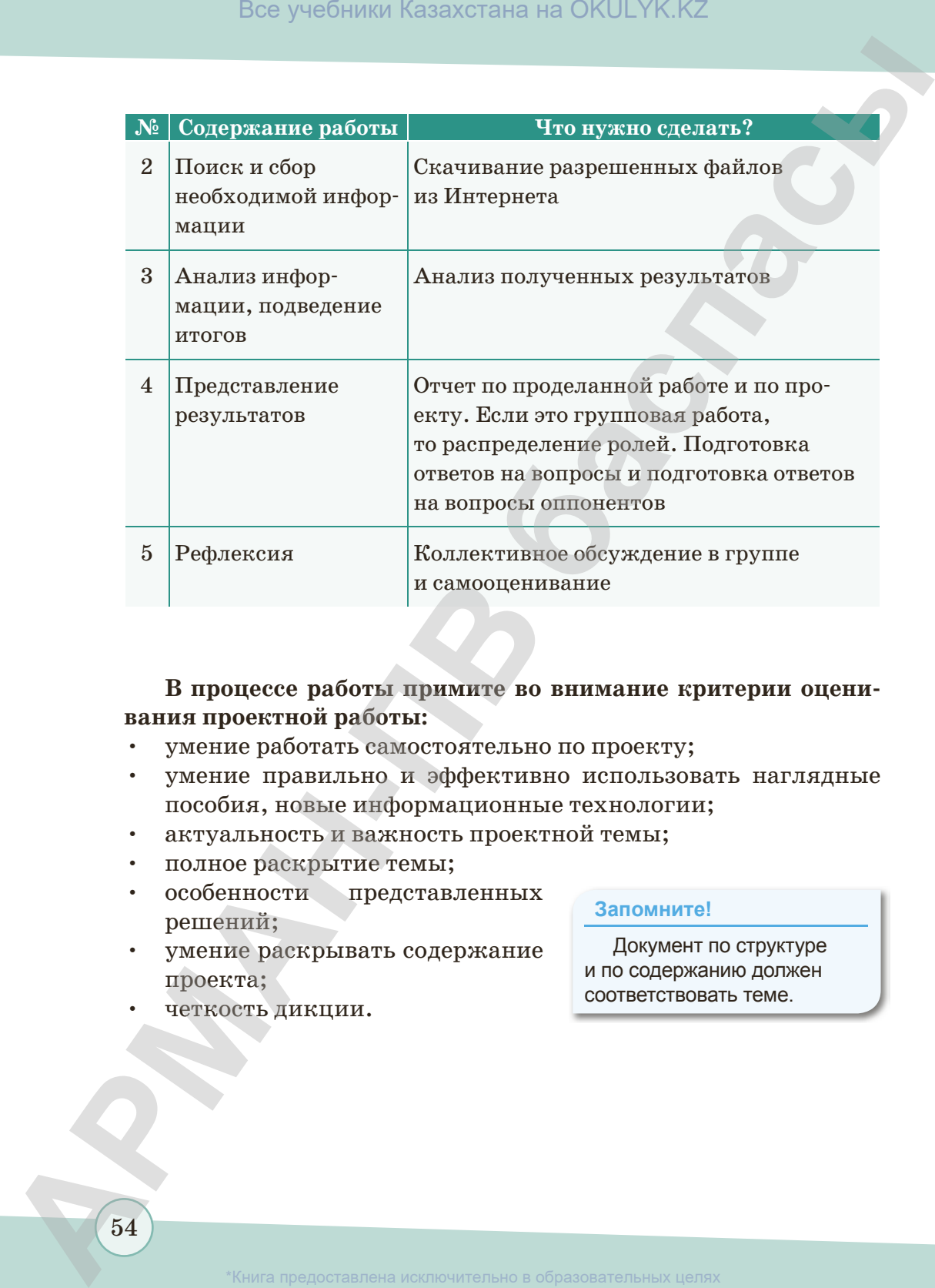

### **В процессе работы примите во внимание критерии оценивания проектной работы:**

- умение работать самостоятельно по проекту;
- умение правильно и эффективно использовать наглядные пособия, новые информационные технологии;
- актуальность и важность проектной темы;
- полное раскрытие темы;
- особенности представленных решений;
- умение раскрывать содержание проекта;

### **Запомните!**

Документ по структуре и по содержанию должен соответствовать теме.

• четкость дикции.

# **ИТОГОВЫЕ ТЕСТОВЫЕ ЗАДАНИЯ К ГЛАВЕ II**

### 1. Компания, предоставляющая интернет-услуги компаниям и физическим лицам.

- А) Провайдер.
- В) Интернет.
- C) Bpaysep.

### 2. Модем – это устройство...

- А) Для хранения информации.
- В) Для обработки информации в данный момент времени.
- С) Для передачи информации по телефонным каналам связи.

### 3.  $-$  какой это браузер?

- A) Google Chrome.
- B) Internet Explorer.
- C) Mozilla Firefox.

### 4. Определите национальный домен Казахстана.

- A) .ru.
- $B)$  .gov.
- $C)$  .kz.

### 5. Вредоносная программа, способная создавать копии самого себя и внедряться в код других программ.

- А) Антивирус. D) Папка.
- В) Вирус. Е) Архив.
- С) Файл.

### 6. Программа, которая не является антивирусной.

- A) Kaspersky.
- B) Doctor Web.
- C) Aidstest.
- D) Cepsep.
- Е) Домен.
- D) Для вывода информации на печать.
- Е) Для преобразования информации.

D) Safari.

E) Opera.

- $D)$ .uk.
- E) .kaz.
- 
- 

D) ESET NOD32.

E) Microsoft Office.

55

- 7. Какой из представленных вариантов не является мерой по защите информации?
	- А) Установка пароля.
	- В) Блокировка информапии.
- С) Защита информации от вируса.
- D) Перенос информации.
- Е) Защита компьютера.
- 8. Найдите ошибочное мнение о признаках заражения вирусом компьютера.
	- А) Быстрая работа компьютера.
	- В) Внезапная остановка работы программы.
	- С) Появление на экране неизвестных символов и сообщений.
- D) Внезапное уменьшение объема оперативной памяти и памяти на диске.
- Е) Частые зависания, ошибки в работе компьютера.

### 9. К каким программам относятся WINRAR, WINZIP, ARJ?

- А) Офисные.
- В) Антивирусные.
- С) Архиваторы.
- D) Стандартные.
- Е) Прикладные.

### 10. Методы установки пароля на документ:

- А) Файл  $\Rightarrow$  Сведения  $\Rightarrow$  Защитить документ $\Rightarrow$ Зашифровать паролем.
- В) Правка ⇒ Сведения ⇒ Защитить документ.
- C) Вид  $\Rightarrow$  Сведения  $\Rightarrow$  Защитить документ.
- D) Главная  $\Rightarrow$  Сведения  $\Rightarrow$ Защитить документ.
- E) Ссылки  $\Rightarrow$  Сведения  $\Rightarrow$ Защитить документ.

56

вания и науки Республики

# **Глава ІІІ**

# **ИНФОРМАЦИЯ И ЕЕ ОБРАБОТКА АРМАНИЯ**<br> **АРМАНИЯ**<br> **ИНФОРМАЦИЯ**<br> **ИЕЕ ОБРАБОТКА**<br>
S. Информация вокруг нас<br>
S. Информация вокруг нас<br>
S. Преставление предоставление (ПО)<br>
S. Престав работа «Содание и обработка<br>
Датрозных изображений»

- § 9. Информация вокруг нас
- § 10. Единицы измерения информации
- § 11–12. Программное обеспечение (ПО)
- § 13. Проектная работа «Создание и обработка растровых изображений»

Казахстан от 17 мая 2019 года № 21

### **§ 9. Информация вокруг нас**

### **Вспомните!**

- *Что такое информатика, что она изучает?*
- *Для чего используется компьютер на уроках информатики?*

### **Вы узнаете:**

- *понятие информации;*
- *виды информации (форматы);*
- *о хранении, обработке, приеме информации.*

Из курса начальных классов вы знаете, что **информатика** – это область человеческой деятельности, связанная с процессами преобразования информации с помощью компьютеров *(рис. 38).* А **информация** (с лат. *information –*  «пояснение», «данные») – это совокупность каких-либо сведений или данных, передаваемых устно (в форме речи), письменно (в виде текста, таблиц, рисунков, чертежей, схем, условных обозначений) либо другим способом (например, с помощью звуковых или световых сигналов, электрических и нервных импульсов, перепадов давления или температуры и т.д.). Все учебники Казахстана на OKULYK.KZ<br> **APMANIMATED BEORGER CONTROL**<br> **CREATIVE CONTROL**<br> **CREATIVE CONTROL**<br> **CREATIVE CONTROL**<br> **CREATIVE CONTROL**<br> **CREATIVE CONTROL**<br> **CREATIVE CONTROL**<br> **CREATIVE CONTROL**<br> **CREATIVE** 

Понятие «информация» очень часто встречается в жизни и в разных сферах, таких как

информатика, экономика, физика, философия, биология и т.д. Каждый день мы получаем сведения из окружающей среды. К примеру, посмотрев в окно, мы можем дать информацию о погоде.

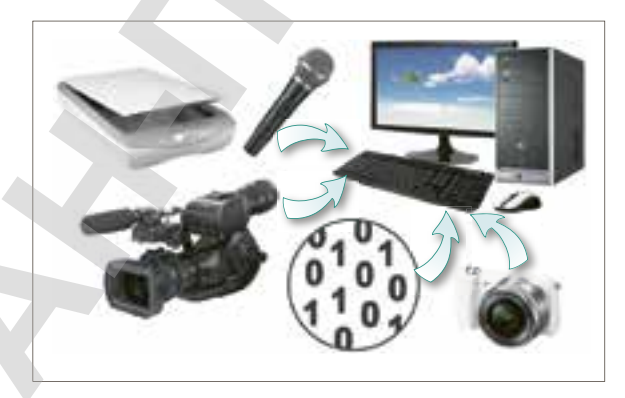

**Рис. 38.** *Устройства, передающие информацию* 

**Информация** – это любые сведения, принимаемые, передаваемые и сохраняемые различными источниками.

58

### *Для чего нужна информация?*

Полученную информацию человек запоминает, записывает, передает другому человеку. Каждый человек воспринимает информацию по-своему *(рис. 39)*.

Существуют разные способы восприятия информации человеком, такие как зрительная, обонятельная, слуховая, тактильная, вкусовая *(рис. 40)*. С помощью зрения

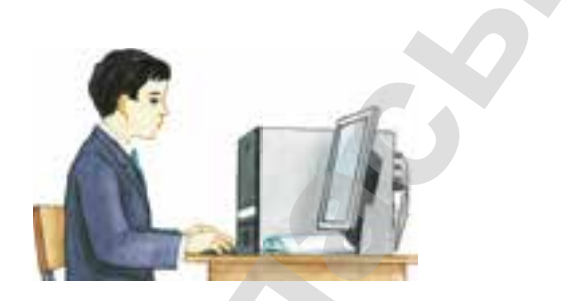

**Рис. 39.** *Обработка информации*

человек получает примерно 80–90% информации, с помощью слуха 6–10% и с помощью остальных органов чувств – 4–6% информации.

На уроках звонок на перемену мы воспринимаем с помощью органа слуха, то есть ушами. Источник информации – звонок – сообщает о перемене, а приемник информации – человек – понимает, что урок окончен *(рис. 41)*.

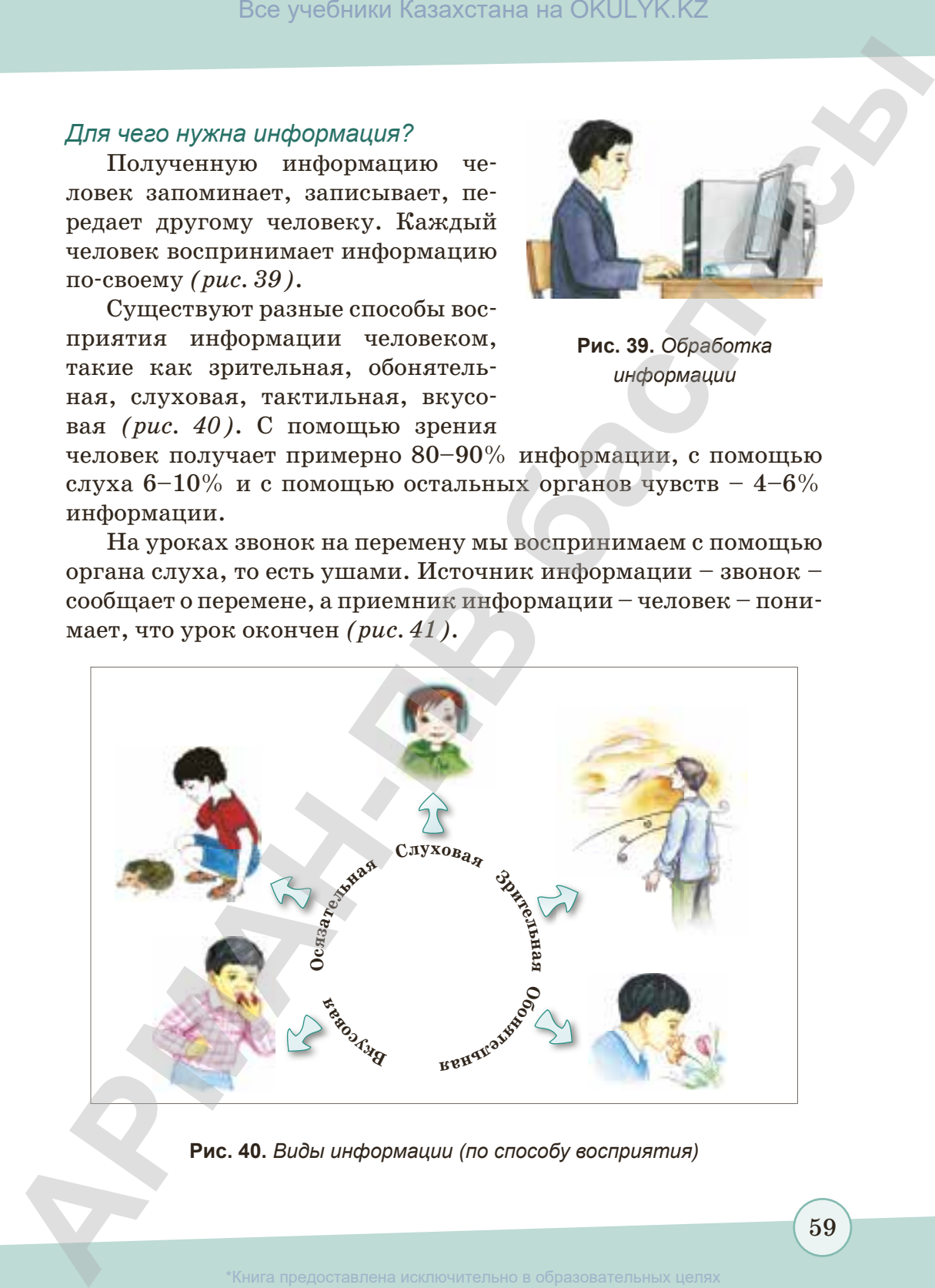

**Рис. 40.** *Виды информации (по способу восприятия)*

59

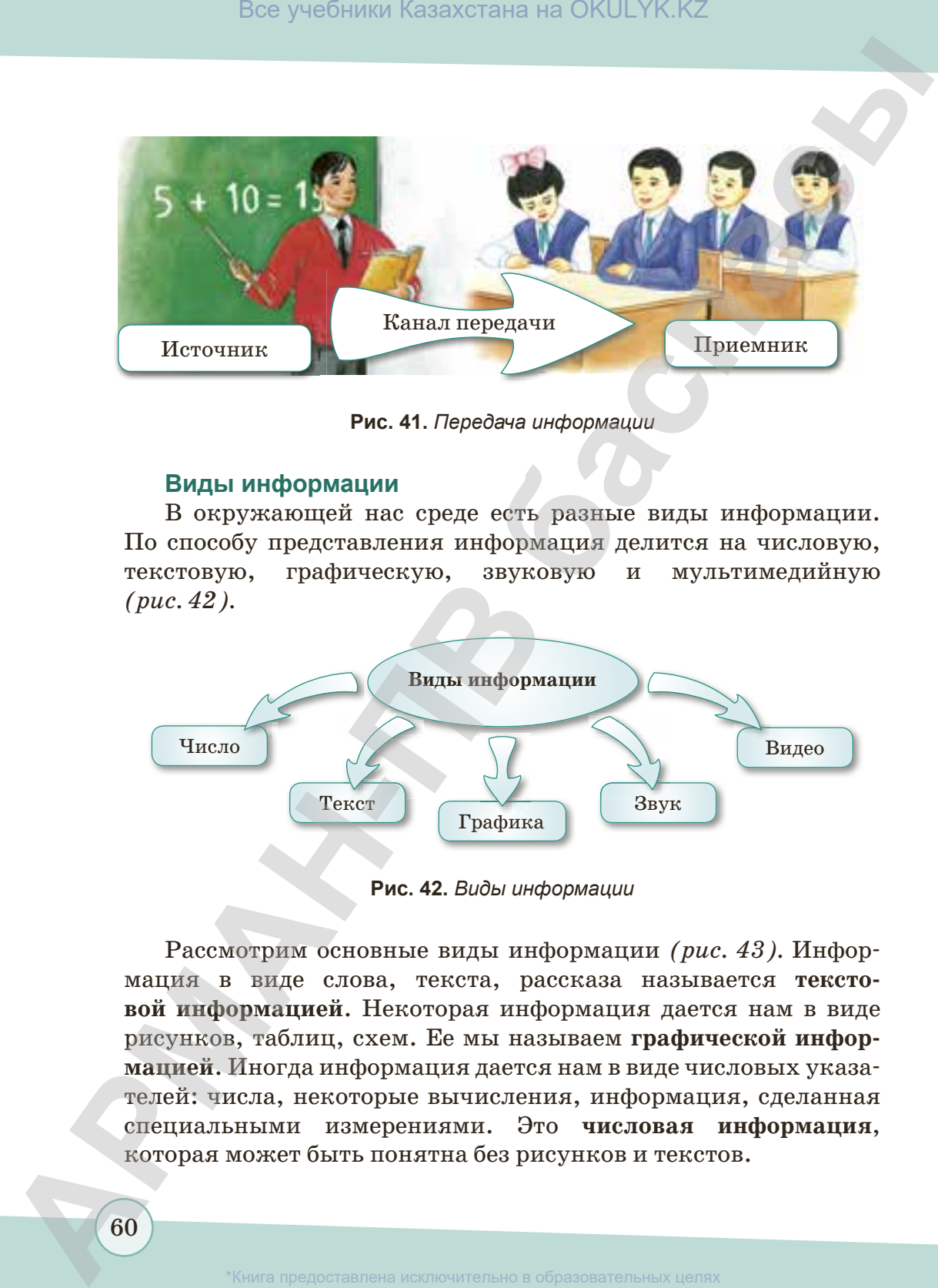

**Рис. 41.** *Передача информации*

### **Виды информации**

В окружающей нас среде есть разные виды информации. По способу представления информация делится на числовую, текстовую, графическую, звуковую и мультимедийную *(рис. 42).*

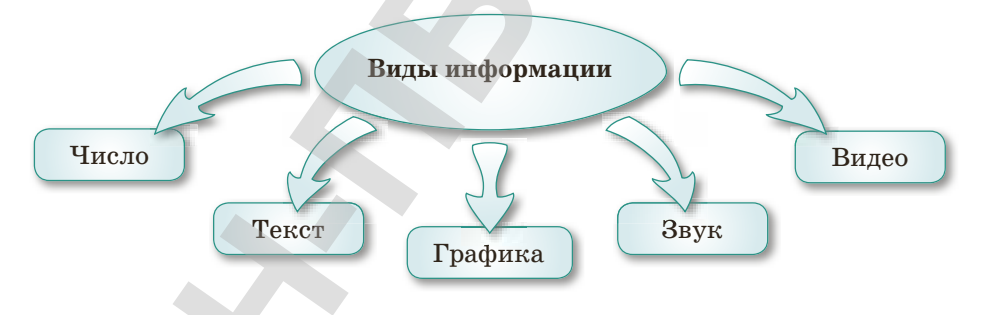

**Рис. 42.** *Виды информации*

Рассмотрим основные виды информации *(рис. 43).* Информация в виде слова, текста, рассказа называется **текстовой информацией**. Некоторая информация дается нам в виде рисунков, таблиц, схем. Ее мы называем **графической информацией**. Иногда информация дается нам в виде числовых указателей: числа, некоторые вычисления, информация, сделанная специальными измерениями. Это **числовая информация**, которая может быть понятна без рисунков и текстов.

Все учебники Казахстана на OKULYK.KZ

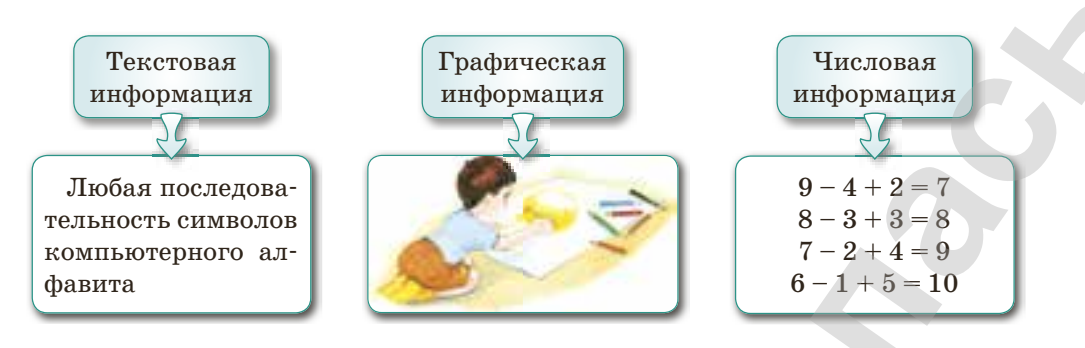

Рис. 43. Основные виды информации

### Какими свойствами обладает информация?

Одна информация в разных ситуациях может быть актуальной и неактуальной. Допустим, что вы узнали, что сегодня в 14.00 будет интересная постановка, то данная информация актуальна для сегодняшнего дня. Это значит, что информация имеет свойство быть актуальной. Если мы скажем, что сегодня будет постановка, то это неполная информация, потому что не было сказано, что она состоится в 14.00. Если информация подробная, тогда это свойство информации называется полнотой. Полезность информации оценивается по тем задачам, которые мы можем решить с ее помощью. Информация ясная, если она выражена на языке, доступном для получателя (*puc. 44*).

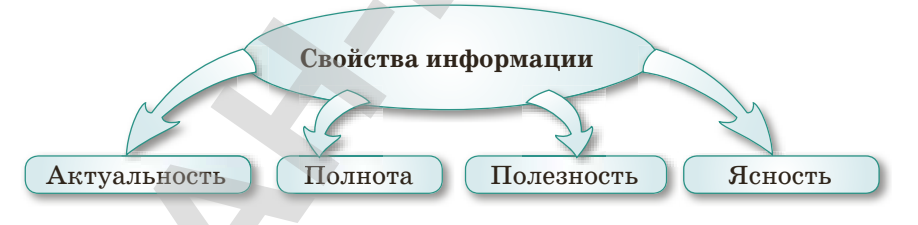

Рис. 44. Свойства информации

Мы получаем информацию из Интернета, газет, журналов, телевизора, услышанного, увиденного и т.д. Мы не только запоминаем информацию, но и распространяем ее на бумаге, через диски и другие носители информации. Это называется информационным процессом (рис. 45).

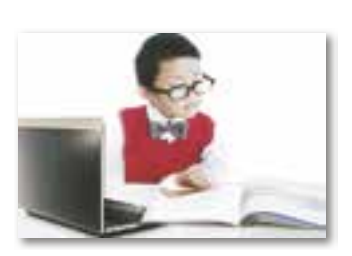

Поиск информации

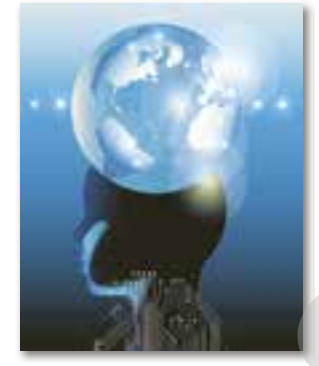

Обработка, создание информации

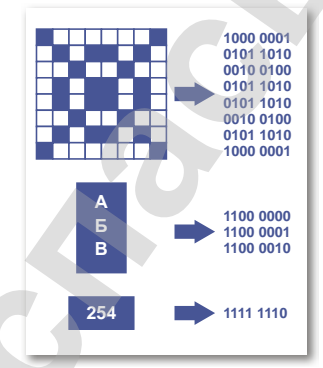

Кодирование информации

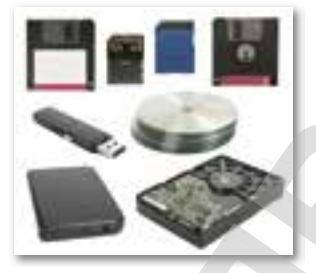

Хранение информации Передача информации

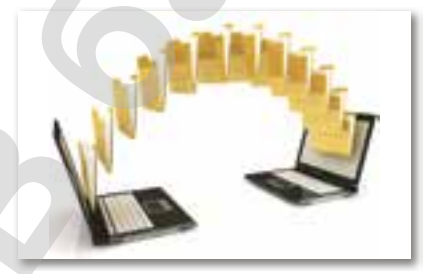

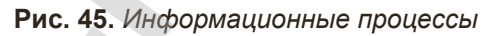

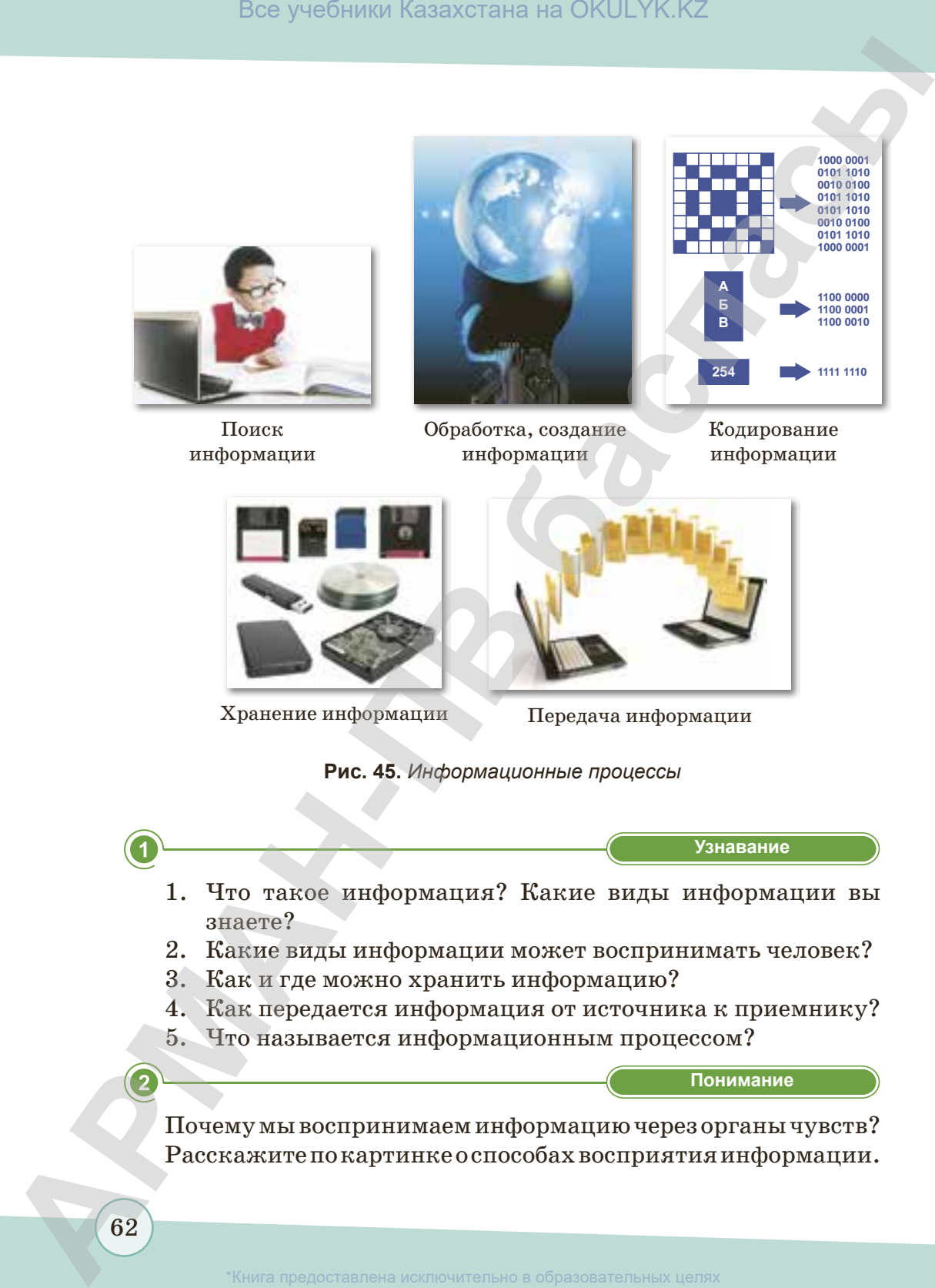

зования и науки Республики Казахстан от 17 мая 2019 года № 21<sup>-</sup>

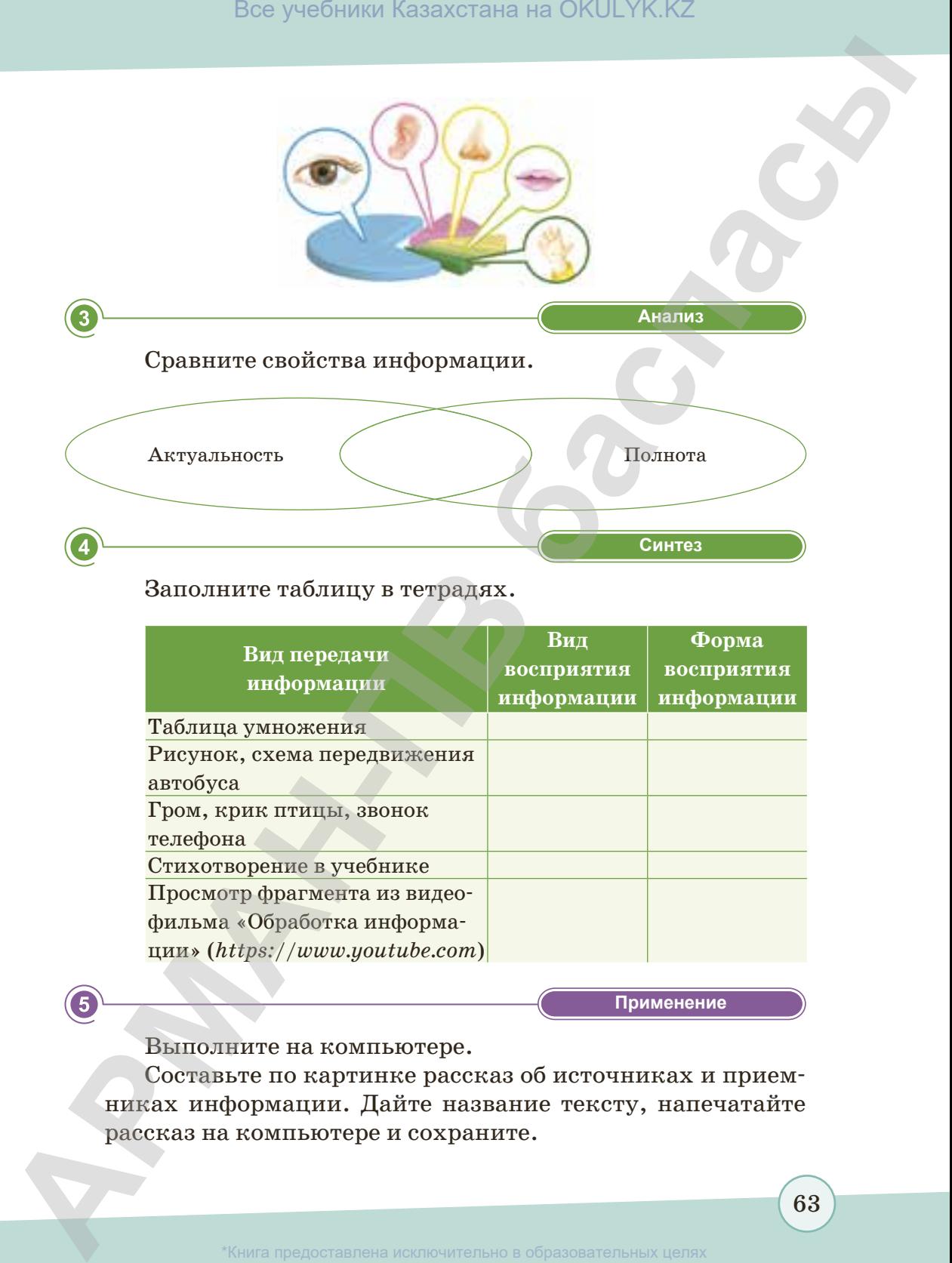

### Заполните таблицу в тетрадях.

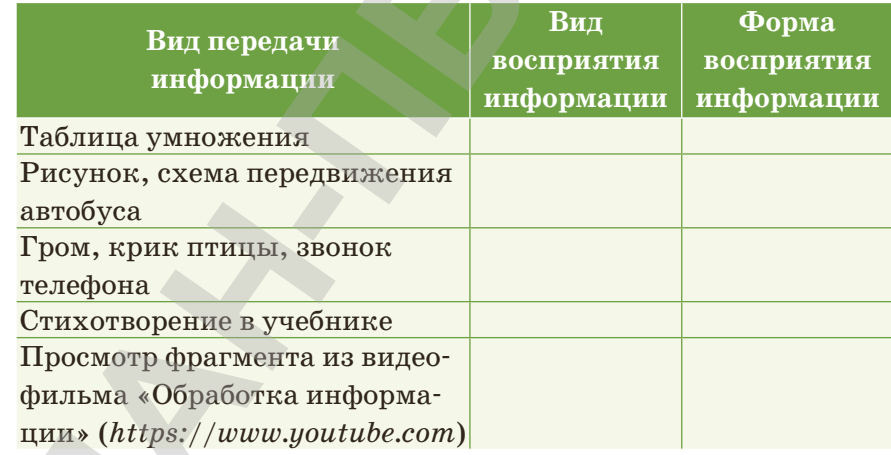

**«Применение» Применение**

Выполните на компьютере.

Составьте по картинке рассказ об источниках и приемниках информации. Дайте название тексту, напечатайте рассказ на компьютере и сохраните.

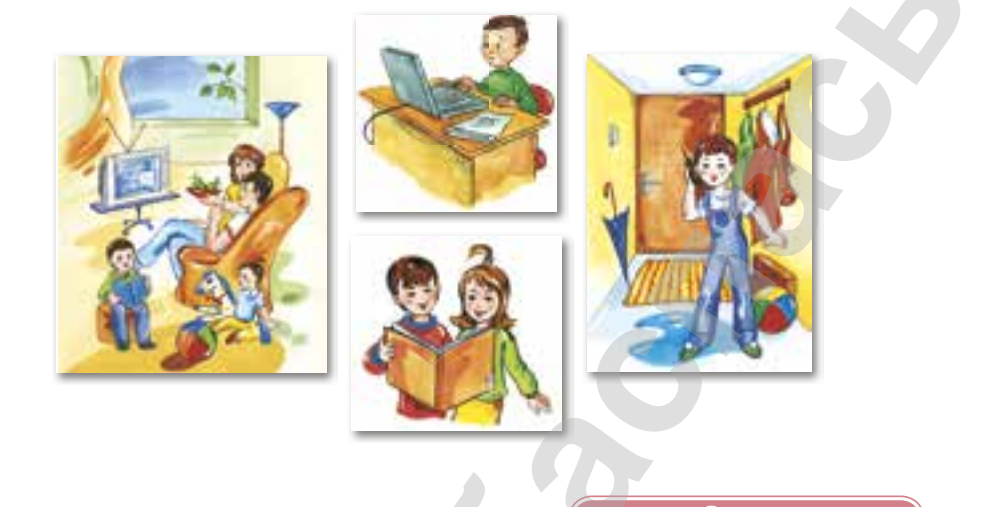

Оценка

Посмотрите на картинки, определите виды информации. Как вы думаете, часто ли мы применяем эти виды информации в повседневной жизни? Приведите примеры.

$$
\begin{array}{cccccc}1&2&3&4&5&6&7&8&9&10\\ \text{N\'e33}&&\text{N\'e18}&&\text{N\'e21}\\ 3+2=5&12:4=3&4-1=3\\ 100\%&&20\%&&11\%\\ 20.08.2016&&\\ \end{array}
$$

6

$$
\begin{array}{ll}\n\Phi - f//ph & e - ye \\
\hline\nB - v//bh & n - i \\
\hline\n\pi - te// & y - u \\
\hline\nv - ch// & no - yu \\
x - x//kh & a - ya \\
\hline\nm - sh & e - yo\n\end{array}
$$

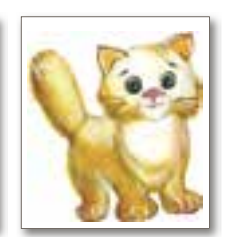

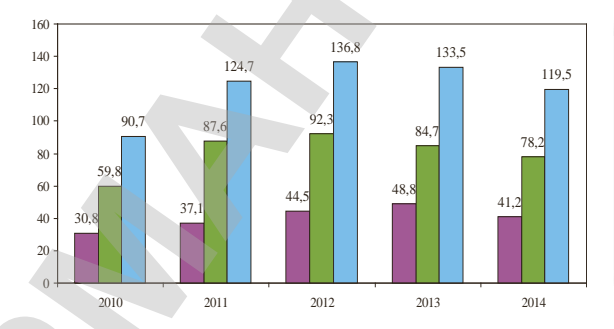

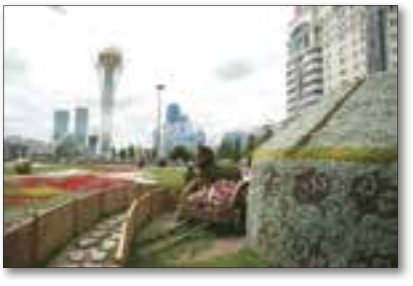

64

\*Книга предоставлена исключительно в образовательных целях

блики Казахстан от 17 мая 2019 года №

### § 10. Единицы измерения информации

### Вспомните!

- Какие единицы измерения вы знаете?
- Как правильно перевести одну единицу измерения в другую?

### Вы узнаете:

- единицы измерения информации;
- как выполнять вычисления с применением единиц измерения информации.

### Что вы знаете об единицах измерения информации?

В бытовой жизни мы знаем, что каждый физический объект имеет вес, объем, размер и т.д. Также и в компьютерном мире существует своя единица измерения, только ее отличие в том, что объекты здесь являются числовыми.

В компьютере вся информация представляется в виде сигналов. Для записи информации в компьютер каждый знак (буква или цифра, звук или видео) должен быть переведен на язык сигналов (рис. 46). Здесь «ноль» и «единица» называются битами. Их называют простыми двоичными знаками. Для записи информации в виде двоичного

кода устройство должно отличать два состояния, например, 1 - наличие тока в устройстве, 0 - отсутствие или 1 - высокое напряжение, 0 - низкое напряжение.

Для определения количества информации используется единица измерения бит (от англ. binary digit - «двоичный знак») (рис. 47). Обычно данные, информация, команды в памяти компьютера хранятся не в виде битов, а в виде группированных 8 бит. Последовательность 8 бит составляет 1 байт.

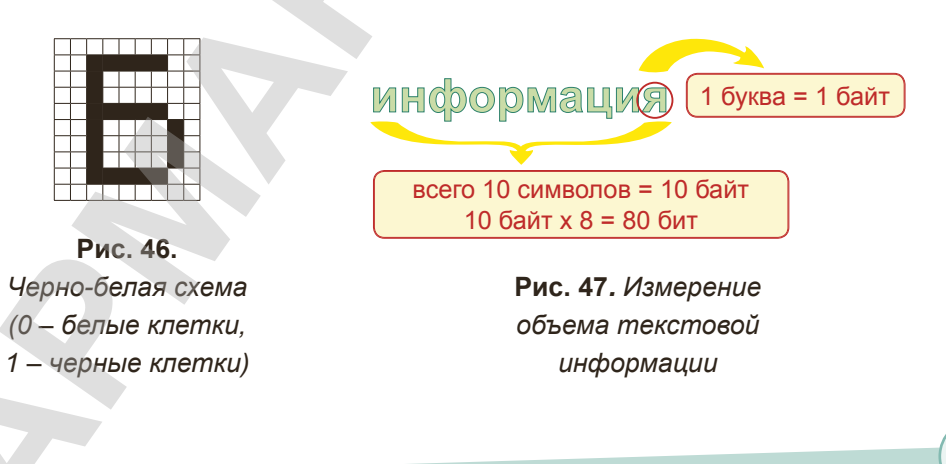

65

Таким образом, для измерения информации используется единица измерения **байт**. 1 байт состоит из 8 бит, так как наименьшей единицей измерения является бит. Для измерения большого объема информации применяются следующие единицы измерения:

### **Запомните!**

Обычно один символ кодируется 1 байтом. **Сим вол** – это случайный знак: буква, знак препинания или пробел.

1 байт = 8 бит;

1 Килобайт (Кб) = 1024 байт;

1 Мегабайт (Мб) = 1024 Кб;

1 Гегабайт (Гб) = 1024 Мб;

1 Терабайт (Тб) = 1024 Гб.

Если мы будем переводить бит в байт, то нужно бит разделить на 8: 224 бит/8 = 28 байт.

Если же байт нужно перевести в бит, то байт умножаем на 8: 368 байт  $\times$  8 = 2944 бит.

К примеру, на один лазерный диск *(рис. 48)* (в зависимости от качества и формата файлов) может поместиться: 95 словарей, 72-минутное видео, музыка на два часа, 19-минутная аудиозапись или 600 рисунков.

**Информационный объем текстового сообщения** – это длина сообщения, т.е. количество символов.

Например, в книге 210 страниц, на одной странице 43 строки, а в каждой строке 70 символов, если не считать рисунки. Это значит, что в книге  $210 \times 43 \times 70 = 632100$  символов, то есть 632 100 байт, или 617 Кбайт информации. **Все учебники Казахстана на OKULYK.KZ**<br> **Theory of the APMA INSTRUSION (ARRANGEMENT)**<br> **CARMATER CONSULTS CONSULTS CONSULTS CONSULTS CONSULTS CONSULTS CONSULTS CONSULTS CONSULTS CONSULTS CONSULTS CONSULTS CONSULTS CONSUL** 

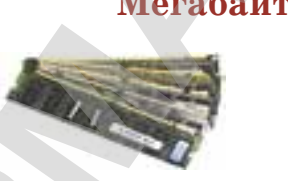

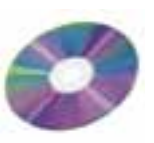

Оперативная память Лазерный диск Жесткий диск Flash-память

**Ме габайты Гигабайт ы**

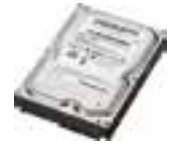

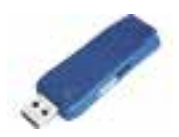

**Рис. 48.** *Единицы измерения*

66

### Важная информация

Есть единицы измерения информации, которые еще не вошли в ежедневное использование. Мы их будем использовать в будущем в зависимости от увеличения количества информации. Это следующие измерения: 1 Петабайт = 1024 Терабайт; 1 Зеттабайт = 1024 Эксабайт: 1 Эксабайт = 1024 Петабайт; 1 Йоттабайт = 1024 Зеттабайт.

Существует скорость передачи информации: бит/сек, байт/ сек, Кбайт/сек, Мбайт/сек, Гбайт/сек.

С каждым годом объем информации стремительно увеличивается.

Скорость передачи информации - это количество информации, отправляемой за единицу времени.

- 
- 1. Какие единицы измерения информации существуют?
- 2. Что такое «информационный объем сообщения»?
- 3. Что такое «бит»?
- 4. Что называется скоростью передачи информации?
	- Понимание

**Узнавание** 

- 1. Почему в компьютере информация дается в виде чисел 0 и 1?
- 2. Почему с каждым годом количество информации во всем мире увеличивается?
- 3. Почему объем информации бывает разным?

### Это интересно

Клод Шеннон - американский математик. Изначально он использовал слово «энтропия», до того как появился термин «бит». В 1948 году в научном труде «Математическая теория связи» он предложил укоротить слово «Binary digit» и ввести слово «бит».

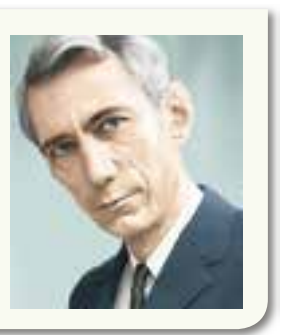

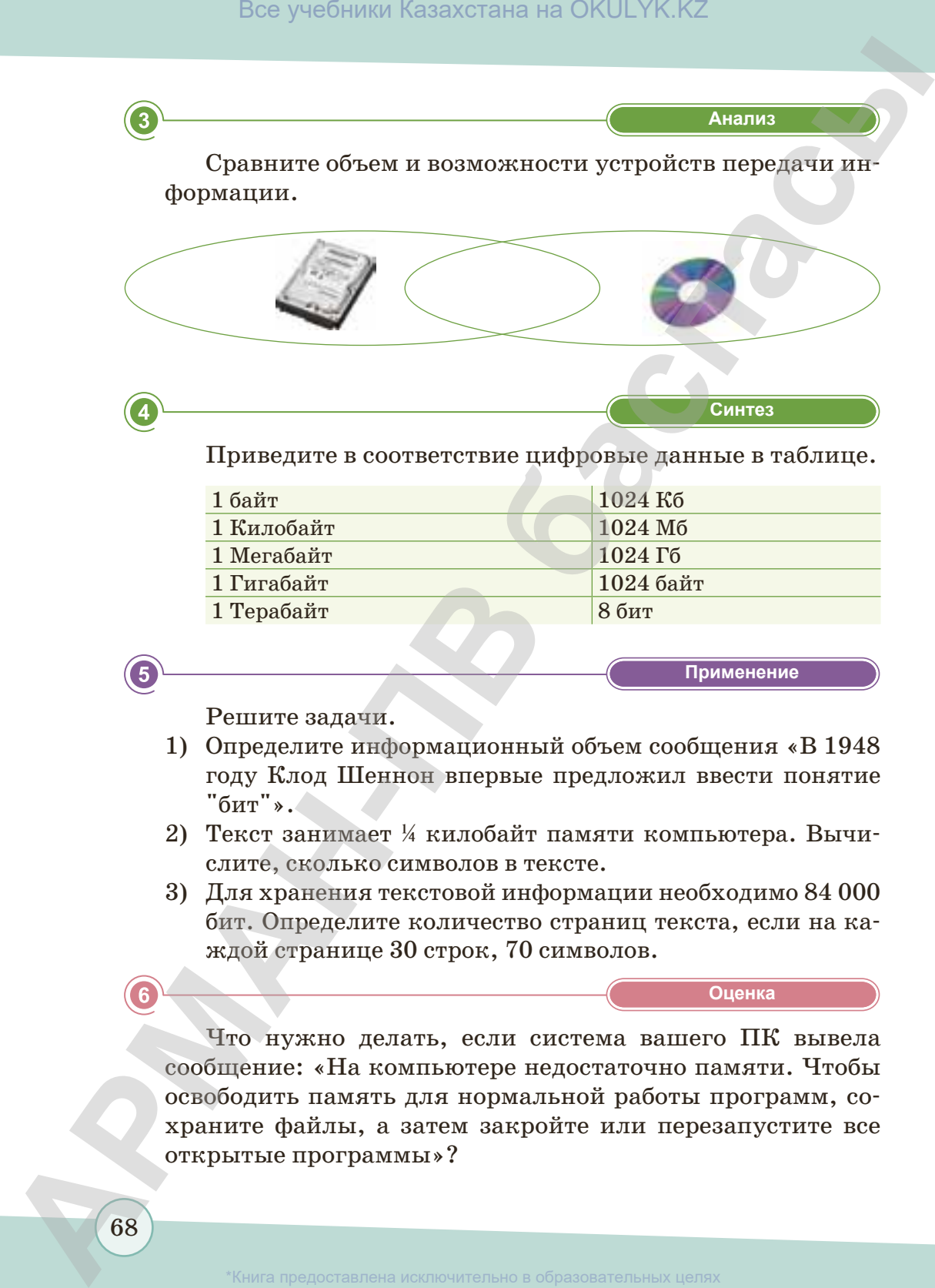

Приведите в соответствие цифровые данные в таблице.

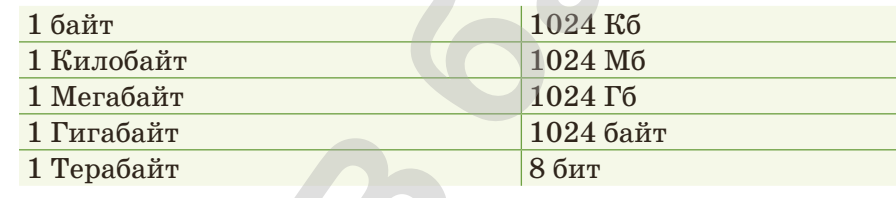

**«Применение» Применение**

Решите задачи.

- 1) Определите информационный объем сообщения «В 1948 году Клод Шеннон впервые предложил ввести понятие  $"$ бит"».
- 2) Текст занимает ¼ килобайт памяти компьютера. Вычислите, сколько символов в тексте.
- 3) Для хранения текстовой информации необходимо 84 000 бит. Определите количество страниц текста, если на каждой странице 30 строк, 70 символов.

**«Оценка» Оценка**

Что нужно делать, если система вашего ПК вывела сообщение: «На компьютере недостаточно памяти. Чтобы освободить память для нормальной работы программ, сохраните файлы, а затем закройте или перезапустите все открытые программы»?

# § 11-12. Программное обеспечение (ПО)

### Вспомните!

- Как компьютер обрабатывает информацию?
- Понятие «операционная система».

### Вы узнаете:

- что такое программное обеспечение:
- об операционной cucmeme:
- что такое драйвер, утилиты, интерфейс.

Наука и техника развиваются, в связи с этим сфера применения компьютера увеличивается с каждым днем. Компьютер необходим человеку, поскольку дает ему такие возможности, о которых мы раньше и представить себе не могли. И в повседневной жизни, и в производстве уже нельзя обойтись без компьютера. Ведь компьютер это устройство, которое способно выполнять многие функции вместо человека, причем во много раз быстрее.

### Можно ли обработать информацию без компьютерных программ?

Обработка разной информации осуществляется с помощью различных компьютерных программ.

Компьютерная программа - это последовательность команд, которую выполняет компьютер в процессе обработки данных. Все программы, которые хранятся на компьютере, составляют его программное обеспечение.

Программное обеспечение - важная часть информационной системы, предназначенная для работы компьютера.

### Сможем ли мы работать на компьютере, если не установлена программа?

Без программного обеспечения работа компьютера невозможна. Поэтому компьютер рассматривают как систему единое целое, состоящее из взаимосвязанных частей: аппаратного обеспечения (технические устройства) и программного обеспечения. Программное обеспечение компьютера делится на три категории (рис. 49):

- 1) системное программное обеспечение;
- 2) прикладное программное обеспечение (приложения);
- 3) системы программирования.

### **Это интересно**

До появления систем программирования люди писали тексты программ на языке программирования. Потом с помощью специального текстового редактора вводили в компьютер, а с помощью специального компилятора переводили текст на машинный язык. (*https://kk.wikipedia.org/*)

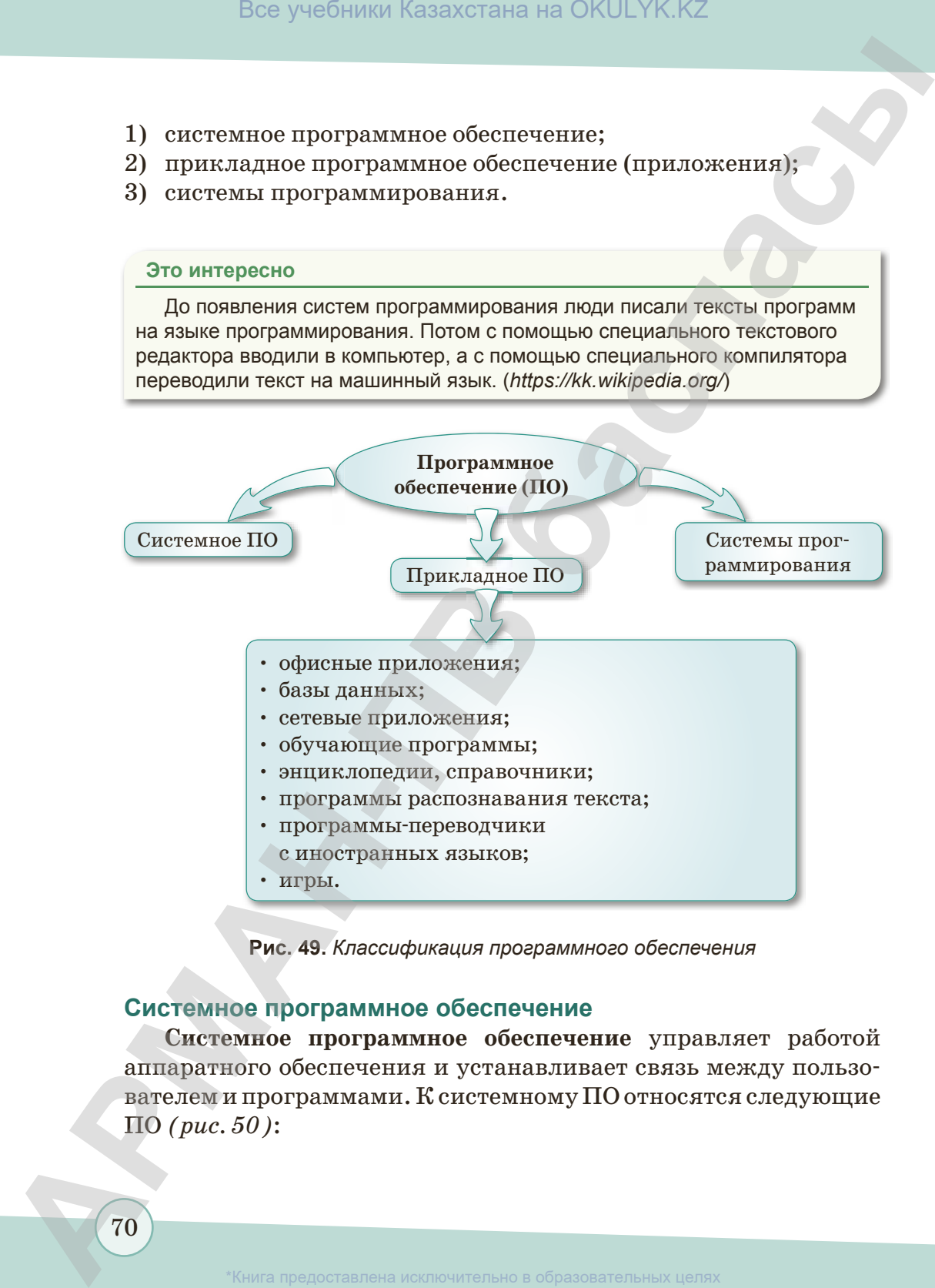

**Рис. 49.** *Классификация программного обеспечения*

### **Системное программное обеспечение**

**Системное программное обеспечение** управляет работой аппаратного обеспечения и устанавливает связь между пользователем и программами. К системному ПО относятся следующие ПО *(рис. 50)*:

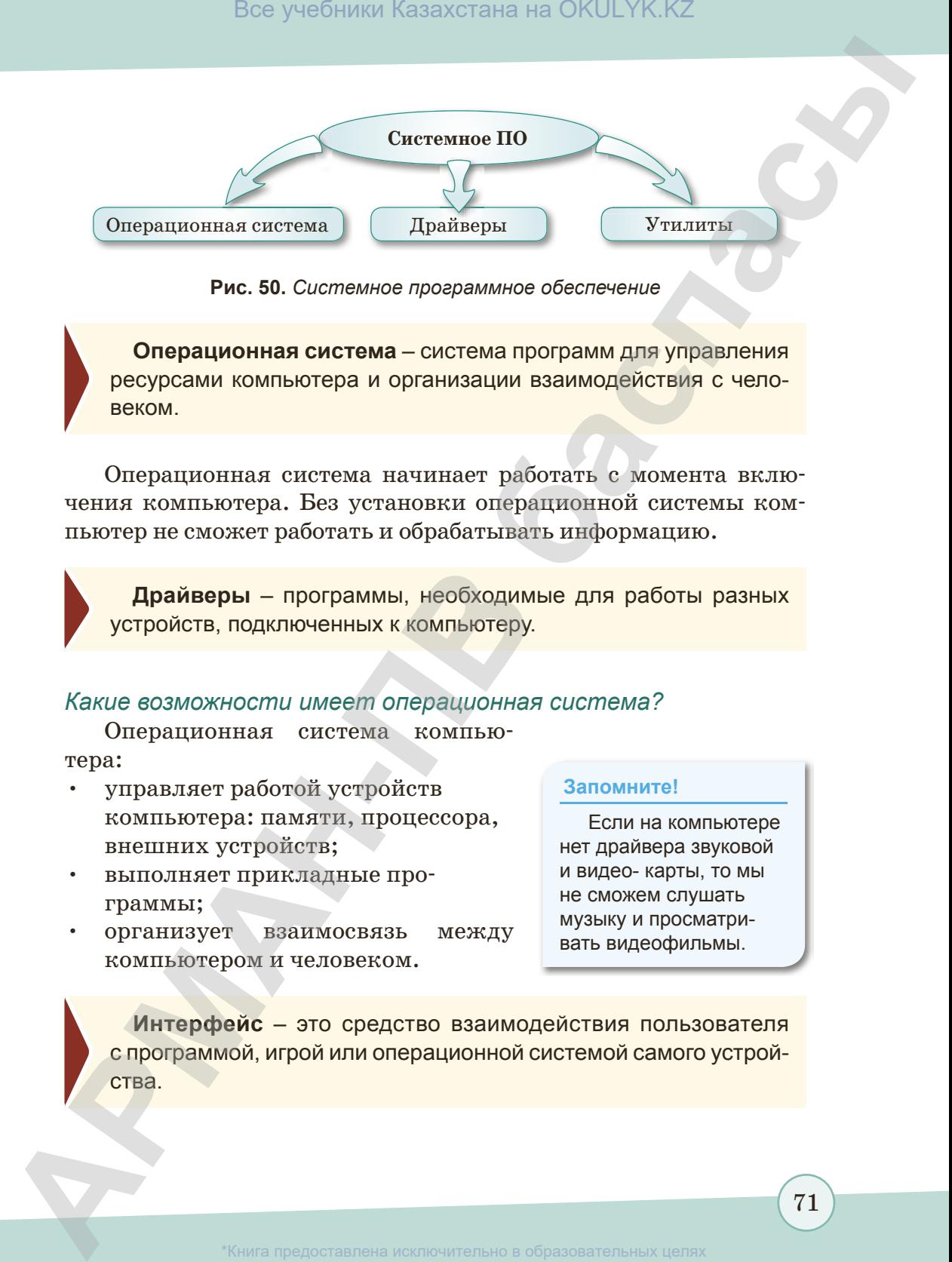

**Рис. 50.** *Системное программное обеспечение*

**Операционная система** – система программ для управления ресурсами компьютера и организации взаимодействия с человеком.

Операционная система начинает работать с момента включения компьютера. Без установки операционной системы компьютер не сможет работать и обрабатывать информацию.

**Драйверы** – программы, необходимые для работы разных устройств, подключенных к компьютеру.

### *Какие возможности имеет операционная система?*

Операционная система компьютера:

- управляет работой устройств компьютера: памяти, процессора, внешних устройств;
- выполняет прикладные программы;
- организует взаимосвязь между компьютером и человеком.

### **Запомните!**

Если на компьютере нет драйвера звуковой и видео- карты, то мы не сможем слушать музыку и просматривать видеофильмы.

**Интерфейс** – это средство взаимодействия пользователя с программой, игрой или операционной системой самого устройства.

### Важная информация

История операционной системы Windows начинается с 1985 года, когда появилась первая версия Windows 1.0. B ee coctas входили программы, необходимые для работы операционной системы. В отличие от операционной системы MS-DOS, в Windows используется графический интерфейс (в MS-DOS командный интерфейс).

### Нужно отметить основные функции операционной системы:

- 1. Обмен данными между компьютером и различными периферийными устройствами. Такой обмен данными называется «ввод/вывод данных».
- 2. Обеспечение системы организации и хранения файлов.
- 3. Загрузка программ в память и обеспечение их выполнения.
- 4. Организация диалога с пользователем.

К широко распространенным видам операционных систем относятся  $(puc. 51)$ :

- MS (PC)-DOS;  $\bullet$
- $\bullet$ UNIX;
- Windows NT;  $\bullet$
- $OS/2$ ;  $\bullet$

72

- Windows XP:  $\bullet$
- Windows Vista:
- Windows  $7, 8, 10$ ;
- MacOS и др.

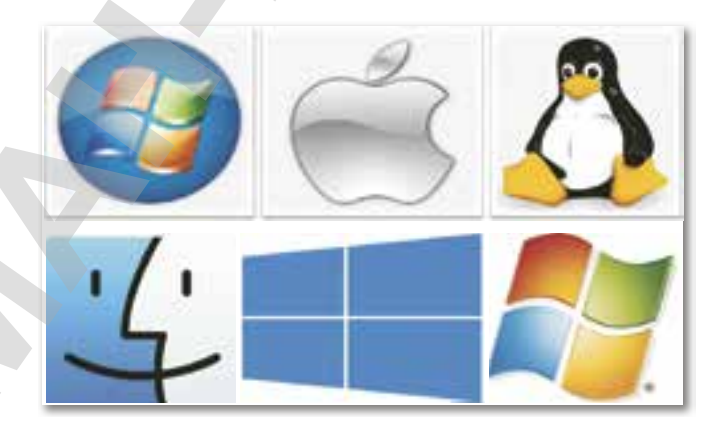

Рис. 51. Операционные системы

іразования и науки Республики Казахстан от 17 мая 2019 года № 217
**Служебные программы** – группа программ, облегчающая работу с операционной системой.

#### **Прикладное программное обеспечение**

**Прикладные программы** – группа программ, используемых в определенной области деятельности. С их помощью можно

создавать документы, производить различные вычисления, создавать графические объекты. По их функциональному предназначению эти программы делятся на **универсальные** и специальные.

**Специальные программы** – это совокупность программ для решения более узких задач и профессиональных задач различных предметных областей (архитектуры, строительства, медицины и т.д.).

#### **Запомните!**

В настоящее время существуют бесплатные и платные программы. Условия покупки и распространение программ предоставляются вместе с программой. Это документ, подготовленный продавцом или автором. Стоит обратить внимание на это, если вы хотите использовать чужую программу.

**Универсальные программы** используются для решения наиболее общих задач информационного характера в любой сфере человеческой деятельности. Они объединяют в себе широко используемые программы большинством пользователей ПК, например, текстовые редакторы, электронные таблицы, графические системы, игры, развлечения и т.д. **ЕРМАНИЕ ПРОБИМЫ САЗАХСТАНА НА ОБРЕЧАЮЛИЕ НА ПРИМЕНИЕ ПРОБИМАНИЕ ПРОБИМАНИЕ ПРОБИМАНИЕ ПРОБИМАНИЕ ПРОБИМАНИЕ ПРОБИМАНИЕ ПРОБИМАНИЕ ПРОБИМАНИЕ ПРОБИМАНИЕ ПРОБИМАНИЕ ПРОБИМАНИЕ ПРОБИМАНИЕ ПРОБИМАНИЕ ПРОБИМАНИЕ ПРОБИМАНИЕ П** 

**«Узнавание» Узнавание**

- 1. Что такое компьютерная программа?
- 2. Что такое программное обеспечение?
- 3. На какие категории делится программное обеспечение компьютера?
- 4. Что такое прикладное программное обеспечение?
- 5. Что такое операционная система?
- 6. Что такое драйвер?
- 7. Что такое служебные программы?
- 8. Назовите наиболее распространенные операционные системы.

образования и науки Республики Казахстан от 17

# Все учебники Казахстана на OKULYK.KZ

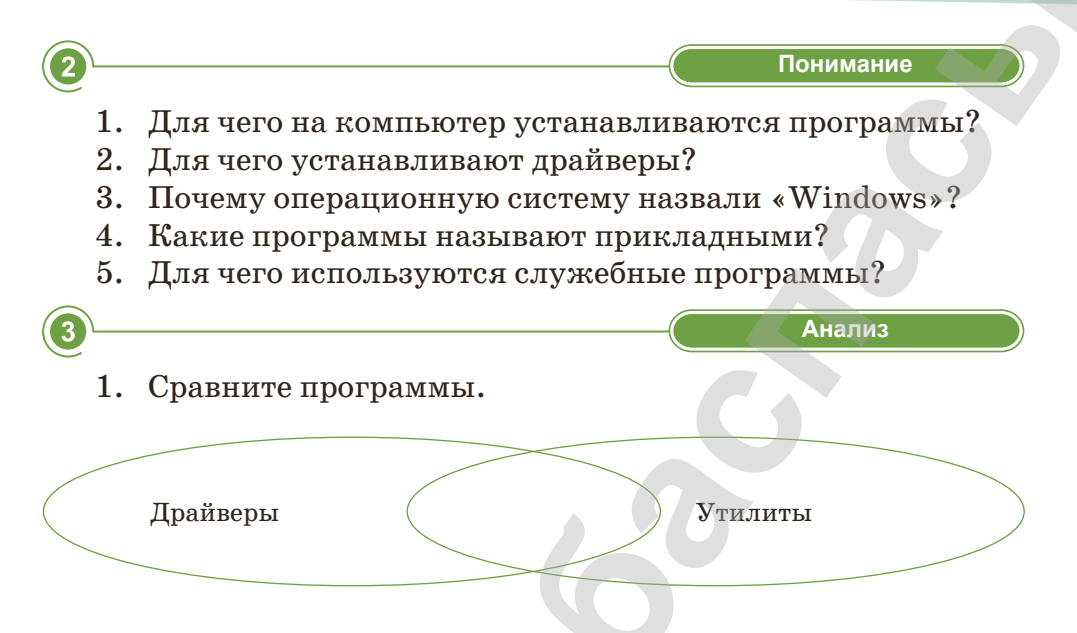

- 2. Назовите особенности специальных и универсальных программ.
- Синтез  $\overline{4}$ 
	- 1. Заполните таблицу в тетрадях, сделайте выводы по содержанию урока.

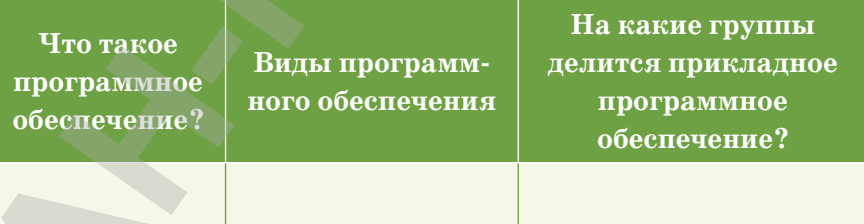

Вывод: ...

- 2. Решите кроссворд. Какое слово получилось по вертикали?
	- 1) Кодовый набор чисел для защиты информации.
	- 2) «Мозг» компьютера.
	- 3) Обеспечивает доступ в Интернет.
	- 4) Эмблема операционной системы «Linux».
	- 5) Графический или текстовый...

74

- 6) Программа, необходимая работы для разных устройств, подключенных к компьютеру.
- 7) «Грызун» для компьютера.
- 8) Оперативная ....
- 9) Елиница информации, равная восьми битам.

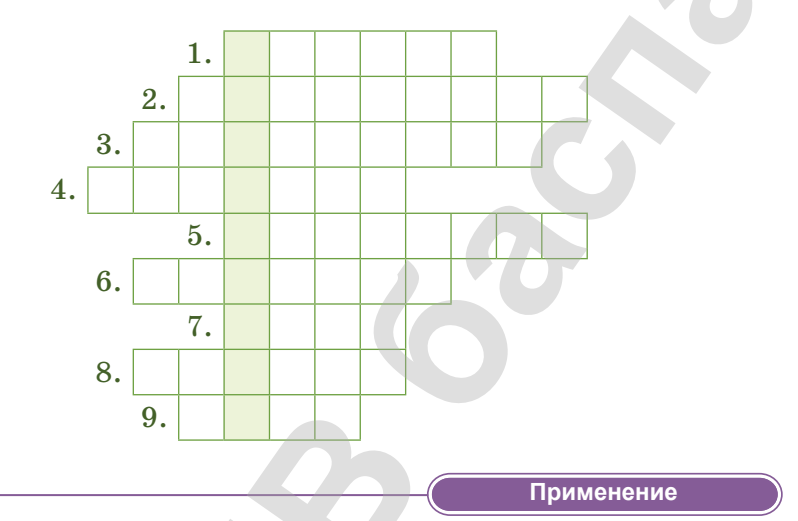

- 1. Дополните определения в текстовом редакторе.
	- 1) Драйверы программы, необходимые для работы...
	- 2) Интерфейс  $\dots$ .
	- 3) Утилиты программы, предназначенные...
- 2. В своем компьютерном классе установите драйвер принтера, распечатайте любой документ.

5

Оценка

Как вы думаете?

1-я группа: Какие программы относятся к системному программному обеспечению? Что такое операционная система? Для чего бы вы использовали системные программы?

2-я группа: Что такое прикладные программы? На какие группы делятся прикладные программы? Приведите пример. Для чего бы вы использовали эти программы?

3-я группа: Нужно ли программное обеспечение для мобильных телефонов? Обоснуйте свое мнение.

# **§ 13. Проектная работа «Создание и обработка растровых изображений»**

#### **Вспомните:**

- *Виды информации.*
- *Что такое графическая информация?*

#### **Вы узнаете:**

76

- *работа в графическом редакторе;*
- *виды компьютерной графики.*

Мы знаем, что большую роль в нашей жизни играет живопись, или рисование. Мы рисуем на бумаге, на асфальте, на холсте, на доске. В начальных классах вы имели возможность создавать простые рисунки с помощью графического редактора Paint.

#### *Почему в ваших книгах много рисунков?*

Сегодня в ваших школьных учебниках очень много рисунков. Они помогают понять и усвоить даже самый сложный материал. Все

виды изображений, составленных при помощи инструментов рисования и черчения, называются **графикой** (греч. *graphike*, от *grapho* – «пишу», «черчу», «рисую»). В последнее время желающих рисовать все больше привлекает компьютер. **Компьютерная графика** – это область информатики, занимающаяся проблемами получения различных изображений (рисунков, чертежей, мультипликации) на компьютере.

Компьютерная графика бывает *(рис. 52)* **двумерной** и **трехмерной**.

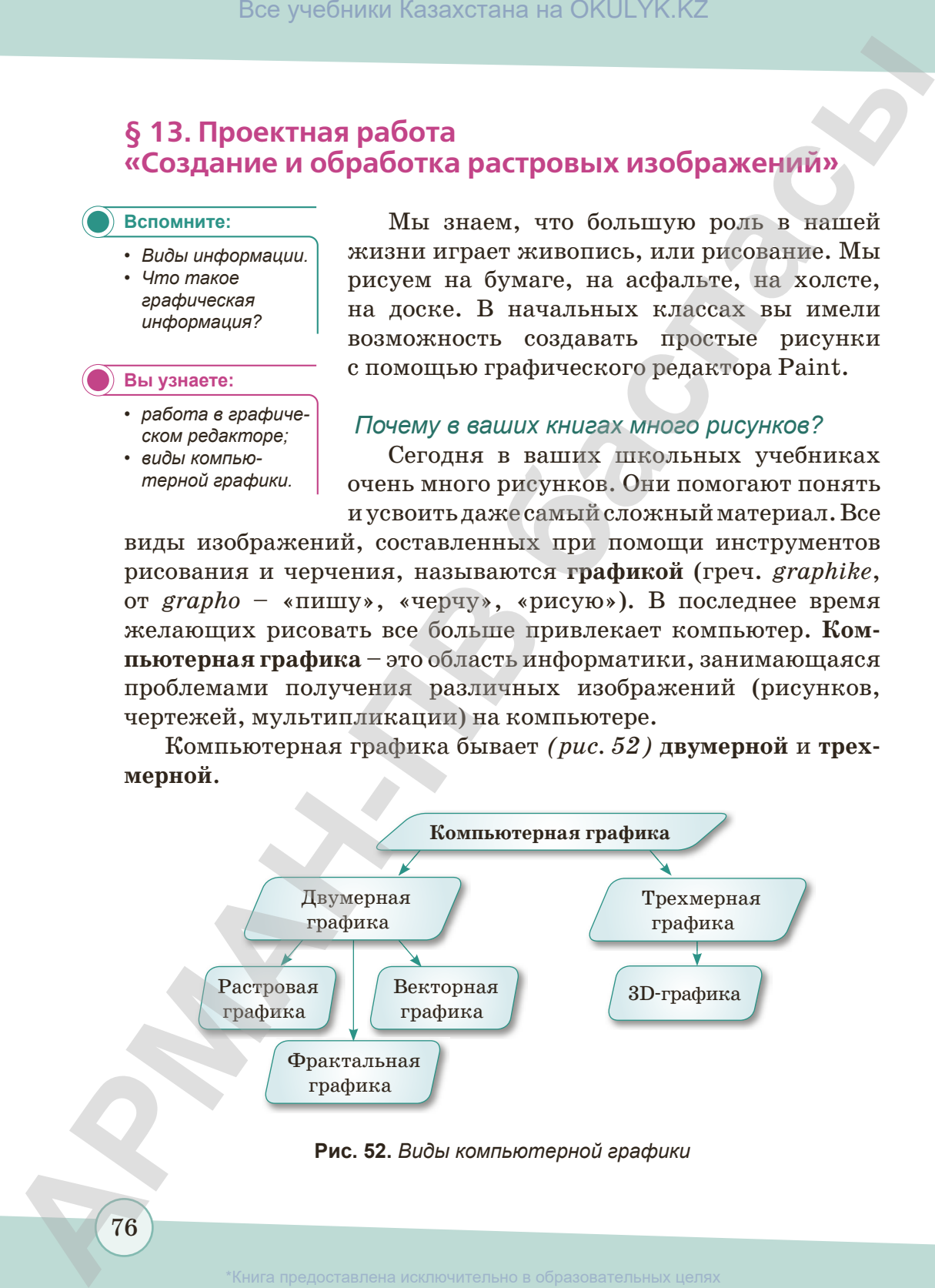

**Рис. 52.** *Виды компьютерной графики* 

ювания и науки Республики Казахстан от 17 мая 2019 года № 217

К **двумерной графике** относятся: растровая, векторная и фрактальная графика, а к **трехмерной графике** относится 3D-графика.

Изображения в растровой графике состоят из множества разноцветных точек. Каждый пиксель в растровой графике имеет свой цвет и свое место. Качество растрового изображения зависит от количества цветов, необходимых для покраски точек и размера изображения. Редакторы обработки: **Adobe Photoshop**, **Corel Photo**, **Paint**. **Все учебники Казахстана на OKULYK.KZ**<br> **• К** для и фрактельных графике относится: растровал, пекториал и фрактельных графике а и растровой графике относится для исключитель и предоставления толек славдый нике-толекто

**Графика** – это рисунок, созданный с помощью инструментов рисования. **Графический редактор** – это программа, предназначенная для создания или изменения графических рисунков. **Компьютерная графика** – важный раздел информатики, изучающий способы формирования и обработки изображений с помощью компьютера.

#### *Для чего нужен редактор Paint?*

**Программа Paint** является растровым редактором, предназначенным для создания и обработки растровых изображений. Редактор Paint дает возможность создавать сложные и красивые изображения, диаграммы, схемы. Для запуска программы Paint нужно выполнить следующие команды: Пуск ⇒ Программы ⇒Paint.

Теперь мы можем использовать графический редактор Paint для обработки растрового изображения.

**Тема проекта:** Создание и обработка растровых изображений.

**Цель создания проекта:** научиться создавать и обрабатывать растровые изображения.

Задания проекта**:**

- 1) Запустите графический редактор Paint.
- 2) Нарисуйте рисунок, изображающий числовую, текстовую, графическую, звуковую, мультимедийную информацию.
- 3) Обработайте и сохраните растровое изображение.

# **Этапы выполнения работы:**

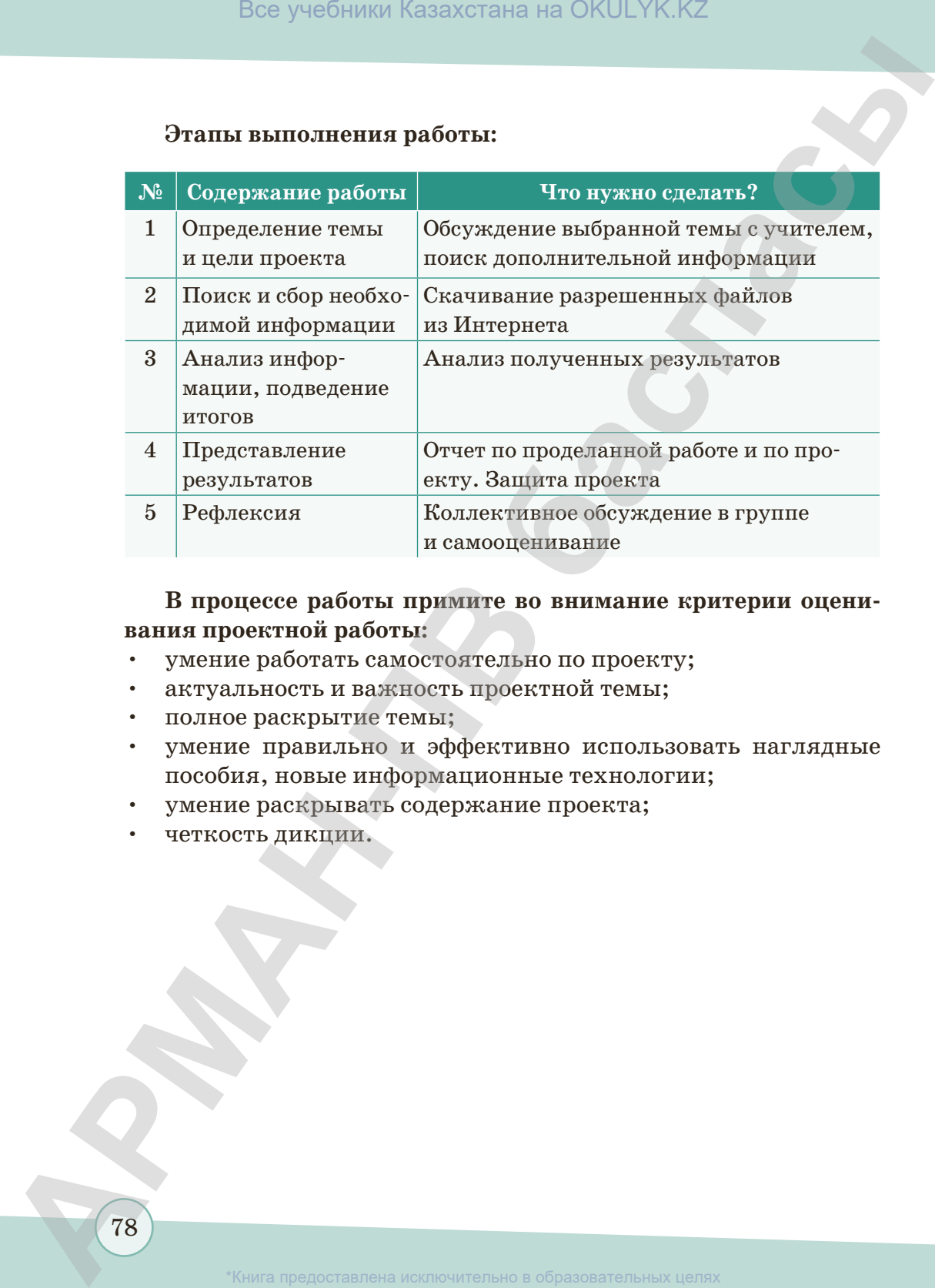

# **В процессе работы примите во внимание критерии оценивания проектной работы:**

- умение работать самостоятельно по проекту;
- актуальность и важность проектной темы;
- полное раскрытие темы;
- умение правильно и эффективно использовать наглядные пособия, новые информационные технологии;
- умение раскрывать содержание проекта;
- четкость дикции.

78

# **ИТОГОВЫЕ ТЕСТОВЫЕ ЗАДАНИЯ К ГЛАВЕ III**

#### 1. Что означает слово «информация»?

- А) Любые сведения, принимаемые, передаваемые и сохраняемые различными источниками.
- В) Получение информации, преобразование, сбор.
- С) База данных.
- D) Сбор, хранение, распространение.
- Е) Сведения, получение информации.

#### 2. Информация в виде рисунка, схемы, таблицы.

- А) Числовая.
- В) Текстовая.
- С) Графическая.

# 3. Сколько процентов информации получает человек с помощью зрения?

- A)  $50-60\%$ . B)  $10-12\%$ .
- C)  $80 90\%$ .

#### 4. Какой термин в переводе означает «пишу», «черчу», «рисую»?

- А) Информация. D) Графика.
- В) Рисунок. E) Pacrp.
- С) Информатика.

# 5. Средство взаимодействия пользователя с программой, игрой или операционной системой самого устройства.

- А) Драйверы. D) Утилиты.
- В) Операционная система. Е) Интерфейс.
- С) Прикладные программы.

#### 6. На сколько категорий делится программное обеспечение компьютера?

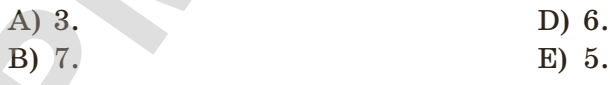

79

Книга предоставлена исключительно в образовательных целя»

- D) Звуковая. Е) Видео.
- 
- D)  $4-6\%$ .
- $E)$  3-4%.

# Все учебники Казахстана на OKULYK.KZ

#### 7. Сколько бит в одном байте?

А) 1 бит.

D) 8 бит.

D) 3D.

**E)** 6 бит.

В) 32 бита. С) 16 бит.

#### 8. Изображение, состоящее из множества разноцветных точек.

- А) Растровое.
- В) Векторное.
- С) Фрактальное.
- 9. Множество всех программ, хранящихся на компьютере, составляют его ...
	- А) программное обеспечение.
	- В) операционную систему.
	- С) системное программное обеспечение.
- D) интерфейс.

Е) Двумерное.

- Е) систему программ.
- 10. Программы, необходимые для работы разных устройств, подключенных к компьютеру.
	- А) Утилиты.
	- В) Интерфейс.
	- С) Драйверы.
- D) Приложения.
- Е) Операционная система.
- 11. К какому виду программного обеспечения относятся текстовые редакторы, графические редакторы?
	- А) Программное обеспечение.
	- В) Операционные системы.
	- С) Системное программное обеспечение.
- D) Прикладное программное обеспечение.
- Е) Системы программирования.

80

азования и науки Республики Казахстан от

# **Глава IV**

# **АЛГОРИТМЫ В НАШЕЙ ЖИЗНИ АЛГОРИТМЫ**<br>- ПЛАШЕЙ ЖИЗНИ<br>- В НАШЕЙ ЖИЗНИ<br>- в на помине алгоритма<br>- в 15. Виды апоритма<br>- в 15. Виды апоритма на как система команд<br>- в 19. Предпадательно в их система в сповесной форме<br>- создане а предоставление поиска

- § 14. Понятие алгоритма
- § 15. Виды алгоритмов
- § 16. Исполнители и их система команд
- § 17. Представление алгоритма в словесной форме

§ 18–19. Лабиринт, виртуальный лабиринт. Создание алгоритма поиска путей из лабиринта

# § 14. Понятие алгоритма

#### Вспомните!

- $\cdot$  4mo makoe программа?
- Какие виды записи программы вы знаете?

#### Вы узнаете:

- что такое алгоритм:
- виды алгоритмов;
- свойства алгоритма.

# Какую цель мы ставим перед собой, прежде чем выполним определенные действия?

Ежедневно каждому из нас приходится выполнять различные инструкции, разрабатывать план действий или действовать по разработанному плану, например: записывать ход решения задачи в тетрадь; пользоваться инструкциями по приготовлению пищи (рецептами) и инструкциями по использованию бытовой аппаратуры; объяснять кому-то дорогу и т.п. Подобные инструкции и планы действий называют алгоритмами, и общим в них явля-

ется перечисление по порядку некоторых элементарных действий шагов. Каждое отдельное действие - это шаг алгоритма.

Алгоритм - это набор инструкций, описывающих порядок действий исполнителя для достижения задачи либо для достижения цели за конечное число действий.

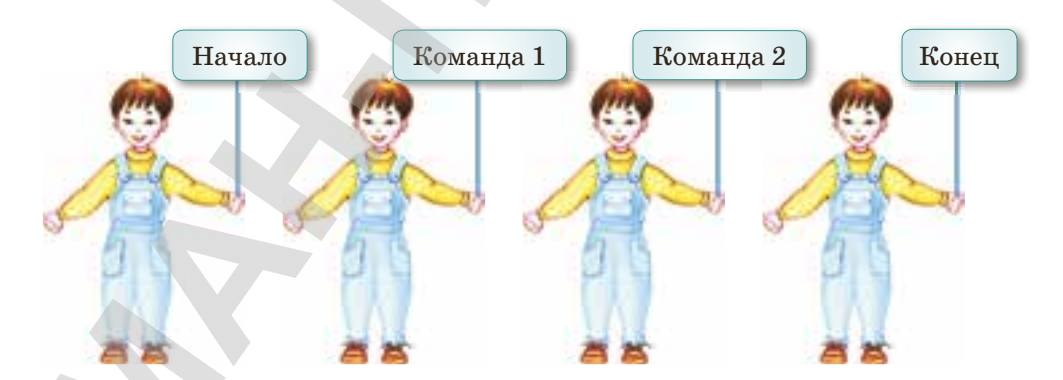

#### Рис. 53. Алгоритм

Для примера составим алгоритм прочтения книги:

- 1) пойти в библиотеку;
- 2) взять интересную книгу;

разования и науки Республики Казахстан от 17 мая 2019 года № 217

- 3) принести домой;
- 4) прочитать книгу;
- 5) сдать книгу в библиотеку.

Алгоритм может быть командой, планом, действием *(рис. 53)*. Алгоритм состоит из последовательности выполняемых шагов. Если алгоритм составлен правильно, то мы сможем достигнуть правильного результата. На *рис. 54* показан алгоритм лепки снеговика.

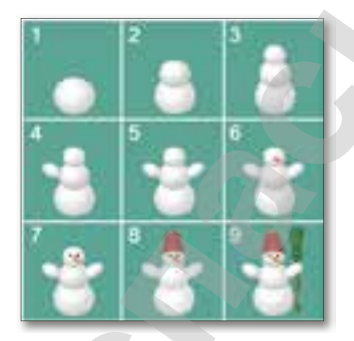

**Рис. 54.** *Алгоритм лепки снеговика*

*Какими свойствами обладает алгоритм? (Расскажите про свойства алгоритма, опираясь на рис. 55).*

**Определенность** Каждое правило алгоритма должно быть четким, однозначным **Дискретность** Любой алгоритм состоит из отдельных операций (этапов, действий), которые выполняются дискретно (по шагам) **Результативность** Алгоритм должен приводить к решению за конечное число шагов **-ПВ баспасы** Все учебники Казахстана на OKULYK.KZ

#### **Формальность**

 Любой исполнитель, выполняющий алгоритм (например, компьютер), действует формально, то есть, строго выполняет инструкции, предусмотренные разработчиком алгоритма Алгоритм должен привода<br>
к решению за конечное<br>
число шагов<br> **Формальность**<br> **Пюбой исполнитель**, выпо<br>
няющий алгоритм (наприм<br>
компьютер), действует фо<br>
мально, то есть, строго выполняет инструкции, пре<br>
усмотренные раз

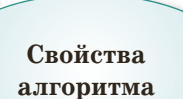

#### **Массовость**

 Алгоритм решения задачи разрабатывается в общем виде, т.е. он должен быть применим для некоторого класса задач, различающихся лишь исходными данными

#### **Рис. 55.** *Свойства алгоритма*

83

образования и науки Республики Казахстан от 17 мая 2019 года № 21

#### **Исполнитель алгоритма**

Роль исполнителя алгоритма выполняют природа, человек или автоматизированное устройство (компьютер, техника, робот) и т.д. *(рис. 56),* перед которыми поставлена определенная цель, и они могут достичь ее. Если для решения задачи используются технические устройства, тогда последовательность действий должна быть понятной и точной. Насколько действия будут точными, настолько быстро и правильно можно достичь результата.

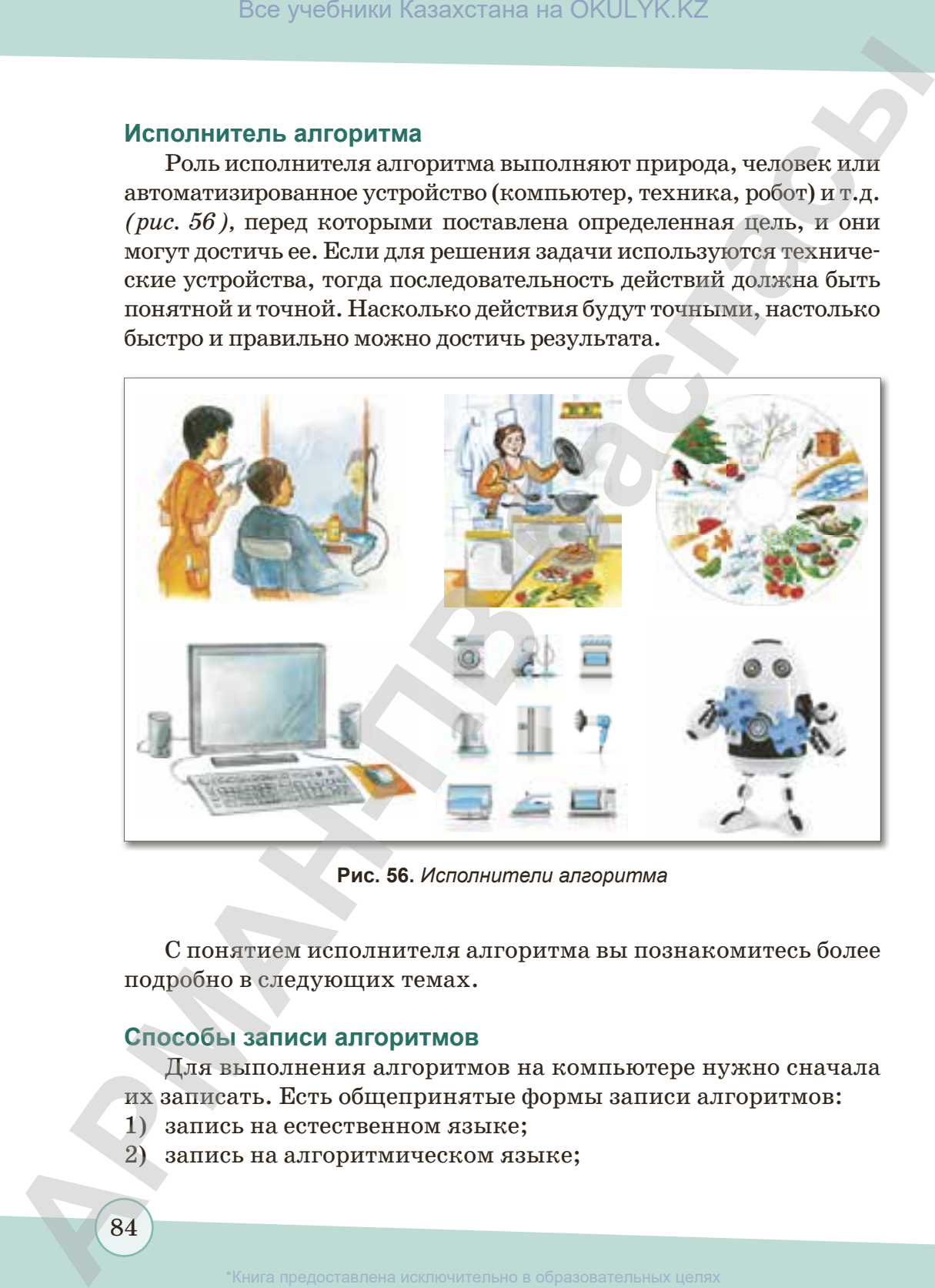

**Рис. 56.** *Исполнители алгоритма*

С понятием исполнителя алгоритма вы познакомитесь более подробно в следующих темах.

# **Способы записи алгоритмов**

Для выполнения алгоритмов на компьютере нужно сначала их записать. Есть общепринятые формы записи алгоритмов:

- 1) запись на естественном языке;
- 2) запись на алгоритмическом языке;
- 3) запись в виде блок-схемы;
- 4) запись на языке программирования.

О формах записи алгоритмов вы узнаете позднее, а пока познакомимся с графическим описанием алгоритма.

**Графическое описание алгоритма** – широко распространенный метод. Он является понятным, четким, наглядным видом записи. В данном методе используются фигуры или блоки, операции или действия *(таблица 4).*

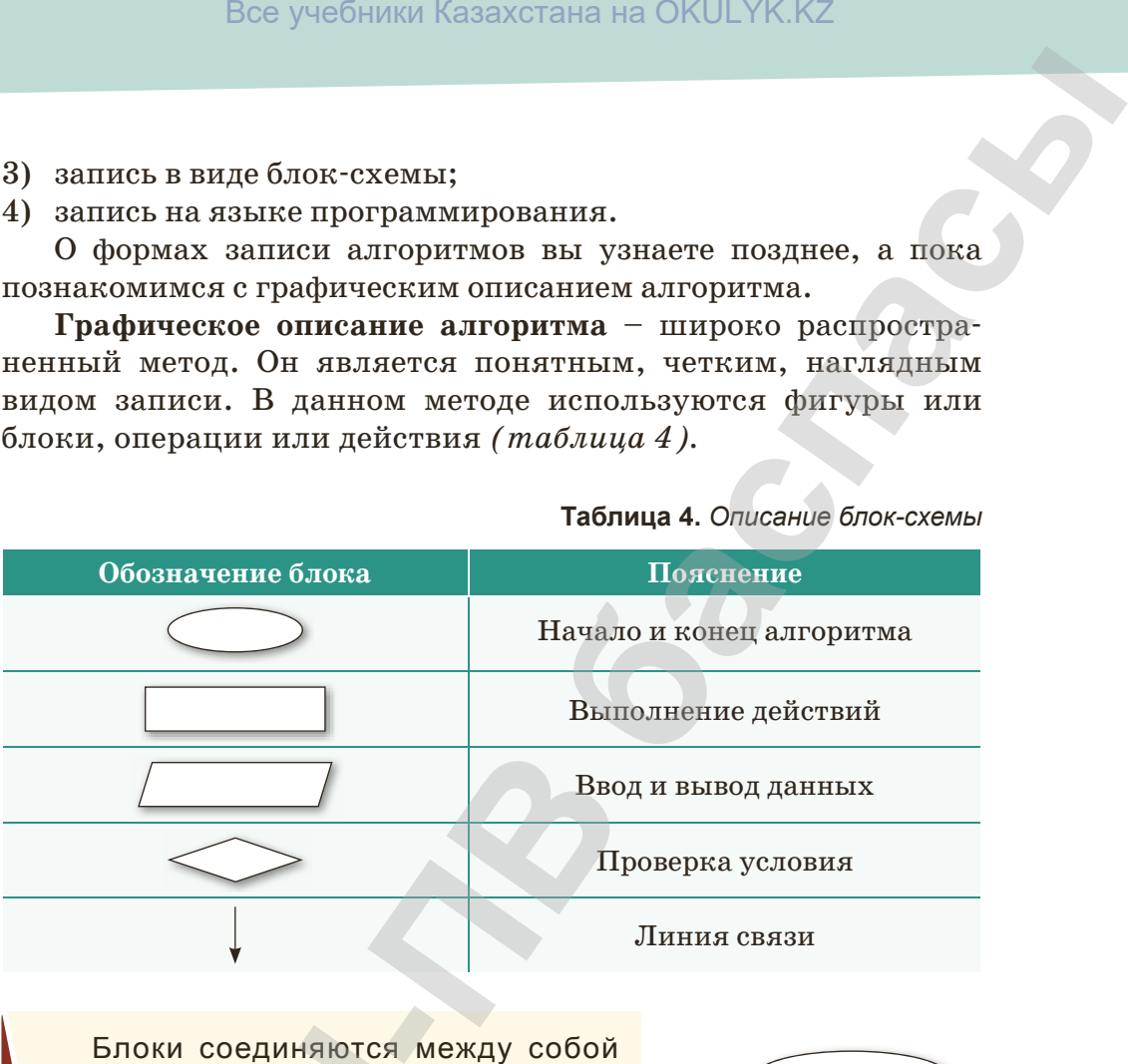

**Таблица 4.** *Описание блок-схемы*

Блоки соединяются между собой линиями, указывающими направление последовательности. Схема выполнения алгоритма называется **блок-схемой**. Блоки алгоритма содержат информацию о действиях. Фигуры, которые используются в схеме ‒ блоки, линии, которые их соединяют (линии связи). **Блоки соединяются м**<br>**Линиями, указывающими**<br>последовательности. Схем<br>алгоритма называется б<br>Блоки алгоритма содержат<br>о действиях. Фигуры, кото<br>котоя в схеме – блоки, лини<br>соединяют (линии связи).<br>В виде блок-схемы: Z =

К примеру рассмотрим алгоритм вывода на экран монитора произведения двух чисел в виде блок-схемы:  $Z = X \cdot Y$ .

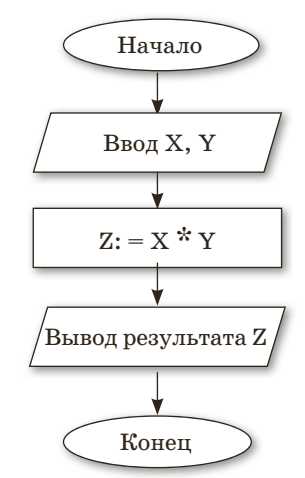

#### **Это интересно**

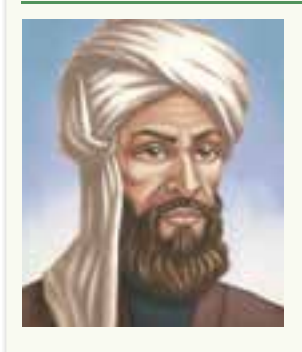

Слово «алгоритм» происходит от имени средневекового ученого Абу Абдуллаха Мухаммеда ибн Мусы аль-Хорезми (783–850) – математика, астронома, историка, географа.

Имя аль-Хорезми указывает на место его рождения – среднеазиатское государство Хорезм. В некоторых источниках ученого называют «аль-маджуси», т.е. маг. Из этого можно сделать вывод, что он происходил из рода зороастрийских жрецов (зороастризм был широко распространен в те времена в Средней Азии). Труды аль-Хорезми играют важную роль в развитии арифметики. Имя автора в латинской транскрипции звучало Все учебники Казахстана на ОКULYK.KZ<br> **-** Слово «апгоритм» произходит от имени среднее-<br> **C** сово ученого Aбу Абдуллаха Мухаммеда ибн Мусы<br>
аль-Хорезми указывает на место его рожде-<br>
имя аль-Хорезми указывает на место его

как Algorizmi или Algorizmus, а так как его сочинение об арифметике было очень популярно в Европе, имя автора стало нарицательным – средневековые европейские математики так называли арифметику, основанную на десятичной позиционной системе счисления.

В 1983 году мировое сообщество отметило 1200-летие ученого на международном уровне.

 **«Узнавание» Узнавание**

- 1. Что такое алгоритм?
- 2. С чьим именем связан термин «алгоритм»? Что вы можете рассказать об этом ученом?
- 3. Какими свойствами обладает алгоритм?
- 4. Назовите способы записи алгоритма.
- 5. Что такое блок-схема?

**«Понимание» Понимание**

Посмотрите на рисунки, найдите исполнителей алгоритма. Напишите ответы на вопросы и обсудите.

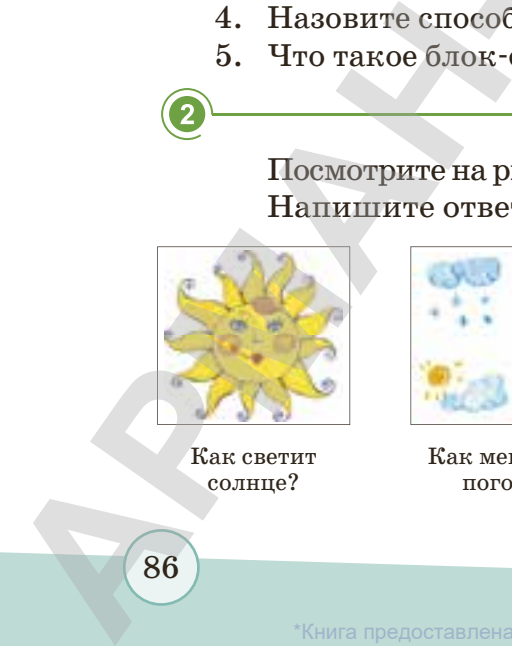

Как светит солнце?

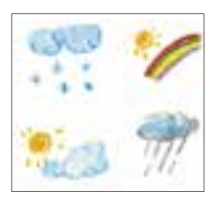

Как меняется погода?

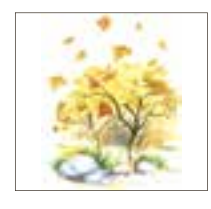

Что случилось с листьями дерева?

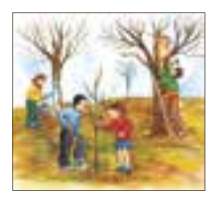

Что делают люди?

іразования и науки Республики Казахстан от 17 мая

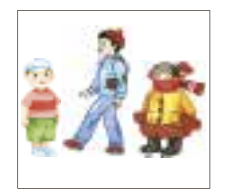

Как меняется одежда в разное время года?

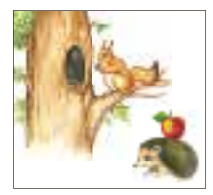

Чем заняты животные?

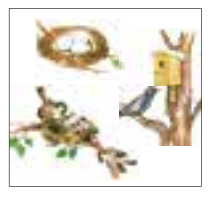

Что происходит в жизни птиц?

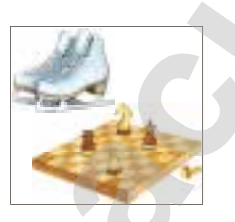

Увлеченность детей

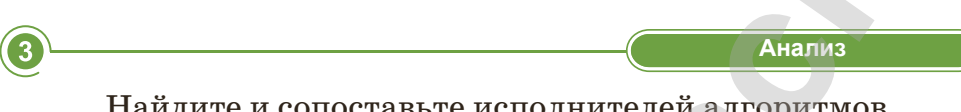

Найдите и сопоставьте исполнителей алгоритмов.

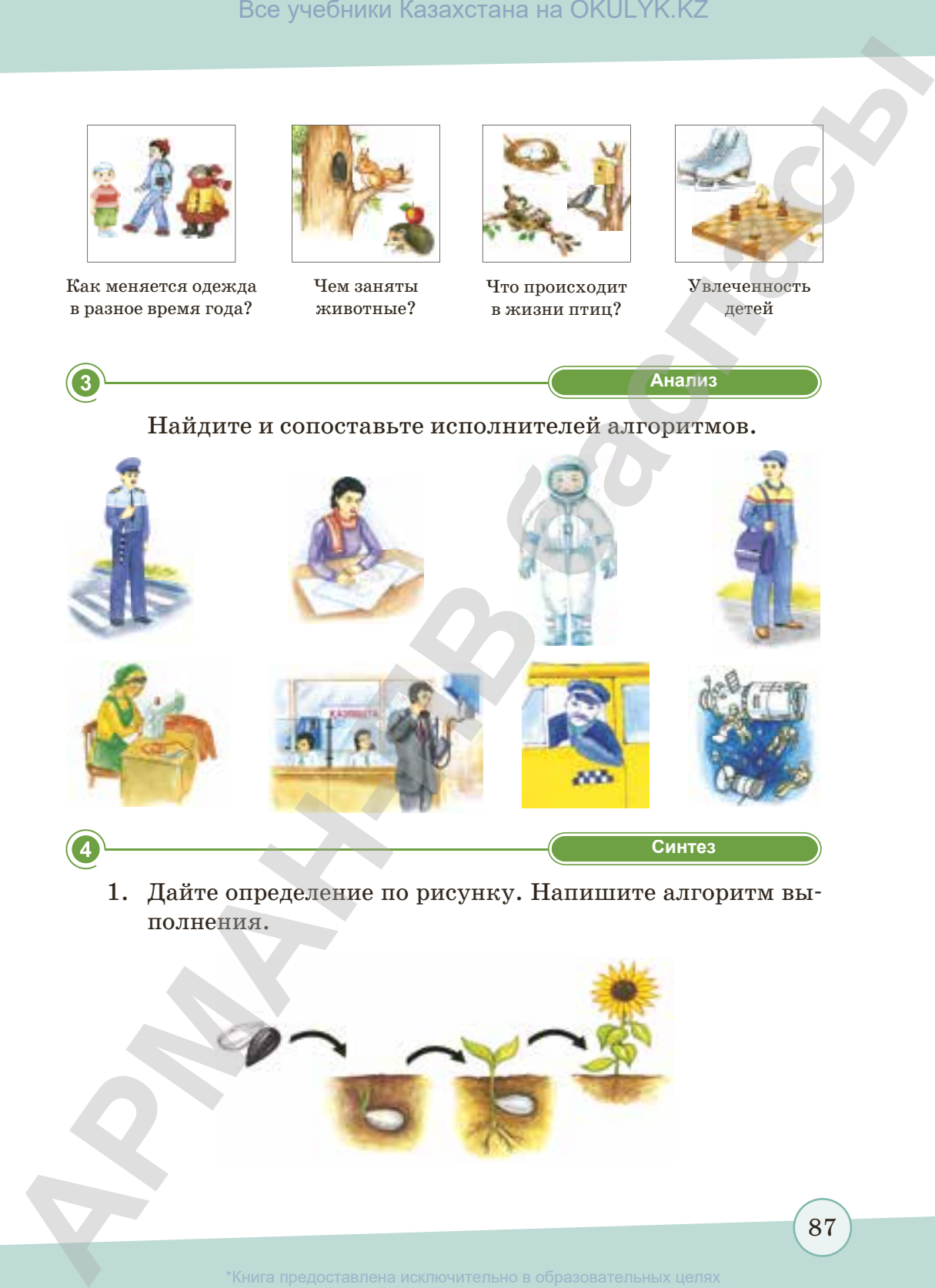

1. Дайте определение по рисунку. Напишите алгоритм выполнения.

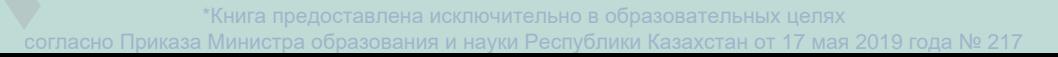

2. Расположите в правильном порядке команды алгоритма «Посадить дерево».

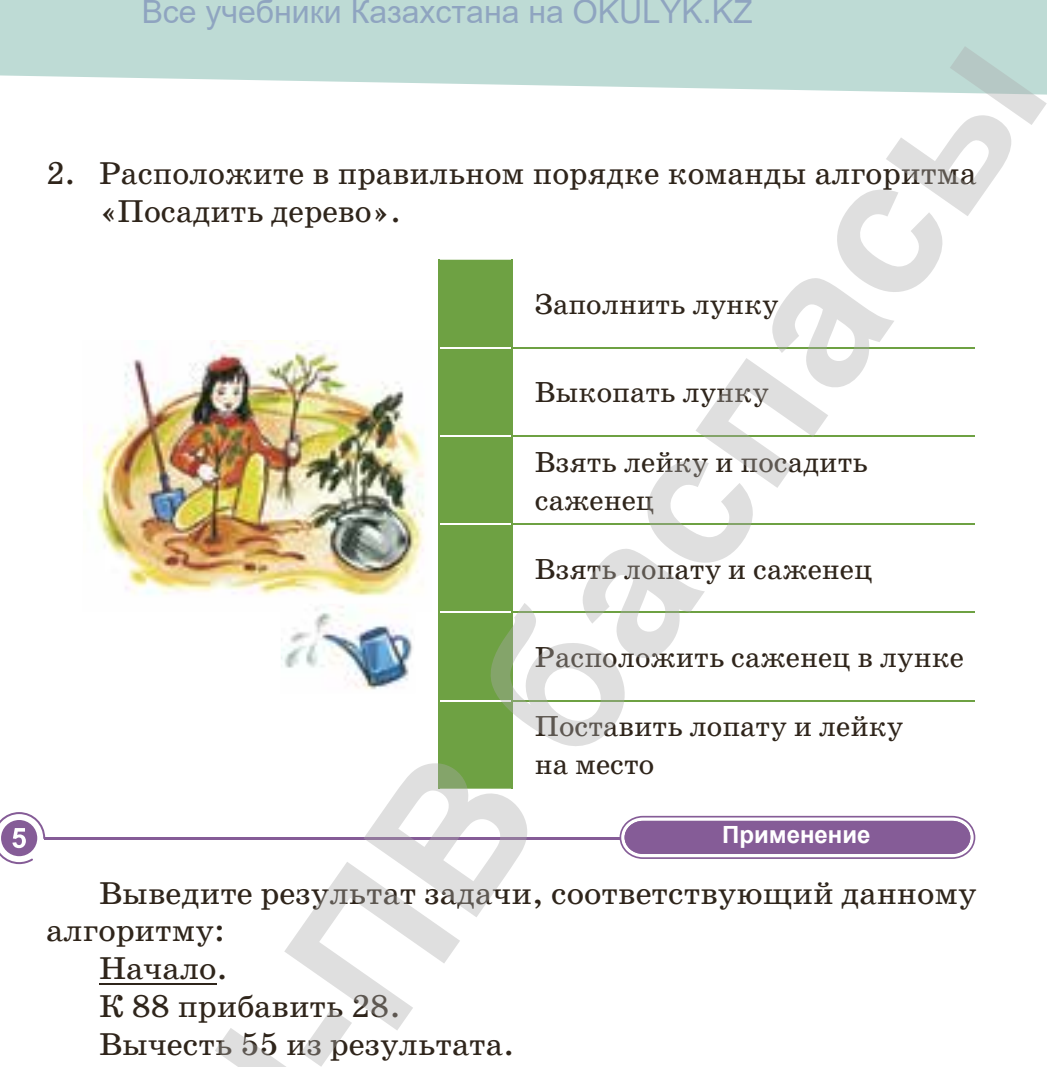

Выведите результат задачи, соответствующий данному алгоритму:

Начало. К 88 прибавить 28. Вычесть 55 из результата. Вывести результат. Конец.

**«Оценка» Оценка**

- 1. Как вы думаете, можно ли алгоритмы использовать в других дисциплинах? Сталкивались ли вы с этим? Приведите примеры, поделитесь своим мнением.
- 2. Будете ли вы использовать алгоритм при написании сочинения на тему «Моя Родина – Казахстан!»? Попробуйте создать этот алгоритм. Вычесть 55 из р<br>
Вывести резуль<br>
<u>Конец</u>.<br>
1. Как вы думает<br>
вдругих дисцип<br>
ведите примеры<br>
2. Будете ли вы<br>
сочинения на те<br>
буйте создать эт<br>
буйте создать эт<br>
<sup>Миге создать эт</sup>

# **§ 15. Виды алгоритмов**

#### **Вспомните!**

- *Что такое алгоритм?*
- *Кто может быть исполнителем алгоритма?*

Мы уже знаем, что алгоритм является основным понятием информатики. Алгоритм – последовательность действий, необходимых для достижения результата. Можно выделить три основных вида алгоритмов: Все учебники Казахстана на ОКULYK.KZ<br> **-** Мы уже знаем, что алгоритм является<br>
основным понятием информатики. Алго-<br>
ритм – последовательность действий необхо-<br> **- димых** для достижения результата. Можно<br>
выделить три осн

- линейный алгоритм;
- разветвляющийся алгоритм;
- циклический алгоритм.

#### **Вы узнаете:**

- *виды алгоритмов;*
- *линейный алгоритм;*
- *разветвляющийся алгоритм;*
- *циклический алгоритм.*

**Линейный алгоритм - это набор команд** (указаний), выполняемый последовательно во времени друг за другом, т.е. это последовательность операций, выполняющихся только один раз в порядке следования.

# **Алгоритм приготовления бутерброда** *(рис. 57)*:

- 1. Начало.
- 2. Отрезать кусок хлеба.
- 3. Намазать масло.
- 4. Отрезать ломтик сыра.
- 5. Положить на хлеб.
- 6. Конец.

Здесь шаги алгоритма выполняются последовательно друг за другом.

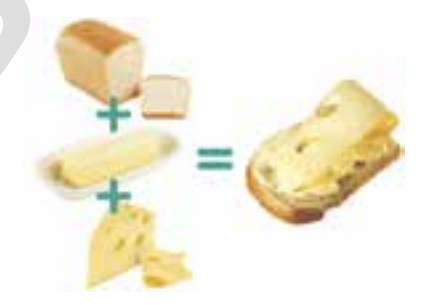

**Рис. 57.** *Алгоритм приготовления бутерброда*

**Разветвляющийся алгоритм** ‒ это выбор действий в зависимости от выполнения какого-нибудь условия.

Каждый день мы сталкиваемся с ситуациями, когда из-за необходимых условий нам нужно сделать определенный выбор. В этом случае нам нужен разветвляющийся алгоритм. 4. Отрезать ломтик сыра.<br>5. Положить на хлеб.<br>6. <u>Конец</u>.<br>3десь шаги алгоритма в ются последовательно друг з<br>**Разветвляющийся алг**исти от выполнения какс<br>Мости от выполнения какс<br>необходимых условий на выбор. В этом случа

разования и науки Республики Казахстан от 17 мая 2019 года № 2

В алгоритме разветвления выполнение ветвлений зависит от выполнения условия. Если условие выполняется, то алгоритм выполняет первый шаг, иначе выполняется второй шаг.

В разветвляющемся алгоритме используются слова *если, тогда, иначе*.

# **Алгоритм выбора обуви по погоде** *(рис. 58)***:**

Начало.

Если на улице дождь, тогда нужно надеть сапоги, иначе надеть туфли.

Конец.

Во многих алгоритмах некоторые действия выполняются несколько раз. В математике значение выражения может меняться несколько раз в зависимости от значения переменной. Если часть алгоритма выполняется многократно, то этот процесс называется **циклом**. **Цикл** 

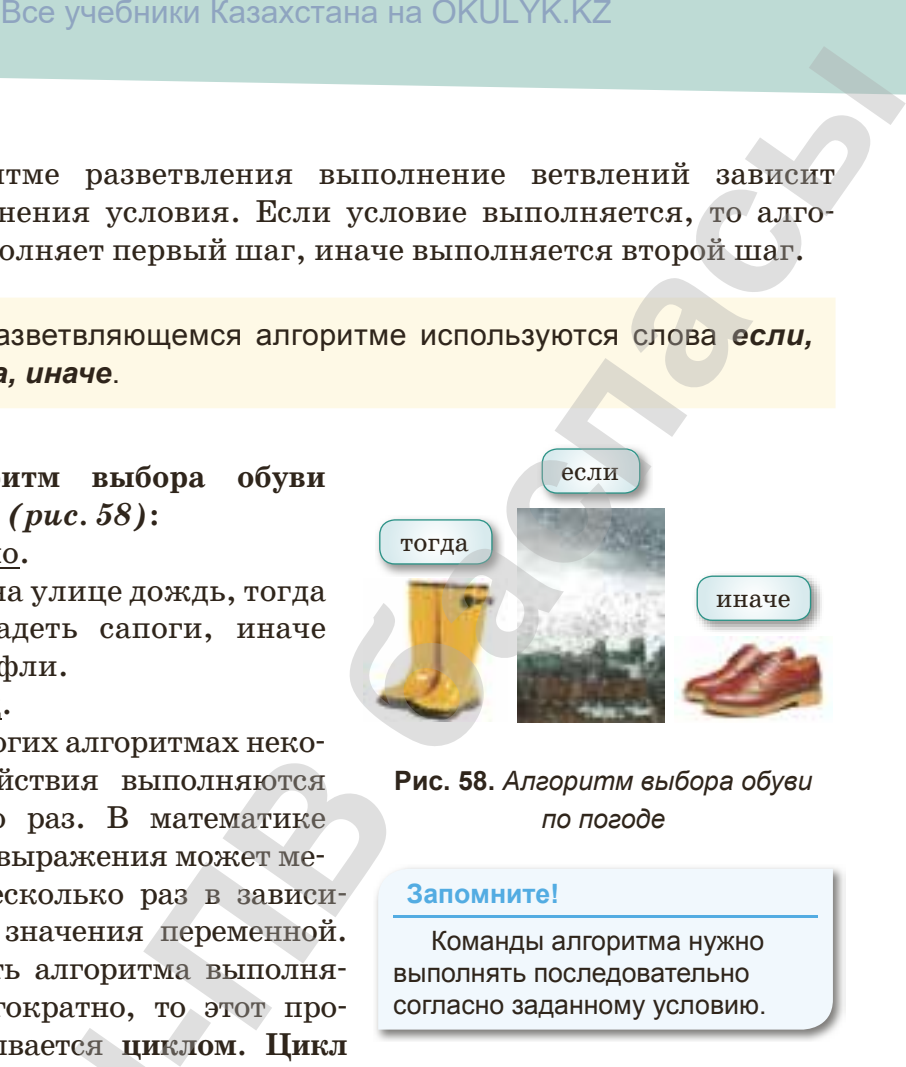

# **Рис. 58.** *Алгоритм выбора обуви по погоде*

#### **Запомните!**

Команды алгоритма нужно выполнять последовательно согласно заданному условию.

**програм мы** – последовательность команд, которая может выполняться многократно (для новых исходных данных) до удовлетворения некоторому условию. Алгоритм, имеющий многократно выполняемый учас ток, называется **циклическим**. С помощью такого алгоритма программу можно написать точно и кратко. На повторяющемся участке можно использовать команды повторения. цесс называется циклирограммы – последованяться многократно (дл<br>
рения некоторому усливыполняемый участок,<br>
кого алгоритма програм<br>
вторяющемся участке м<br>
вторяющемся участке м<br>
Операций) над новым<br>
выполняемых шагов<br>
вып

**Циклический алгоритм** ‒ алгоритм, предусматривающий многократное повторение одного и того же действия (одних и тех же операций) над новыми исходными данными. Группа многократно выполняемых шагов называется **телом цикла.**

**Алгоритм покраски досок забора** *(рис. 59)***:**

Начало.

Покрасить доски, увеличивая на 1.

Если количество покрашенных досок меньше 5, то покрасить следующую доску.

Конец.

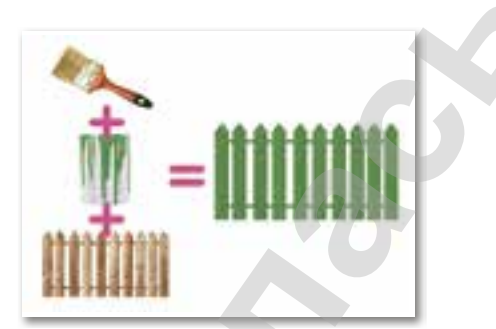

**Рис. 59.** *Алгоритм покраски досок забора*

91

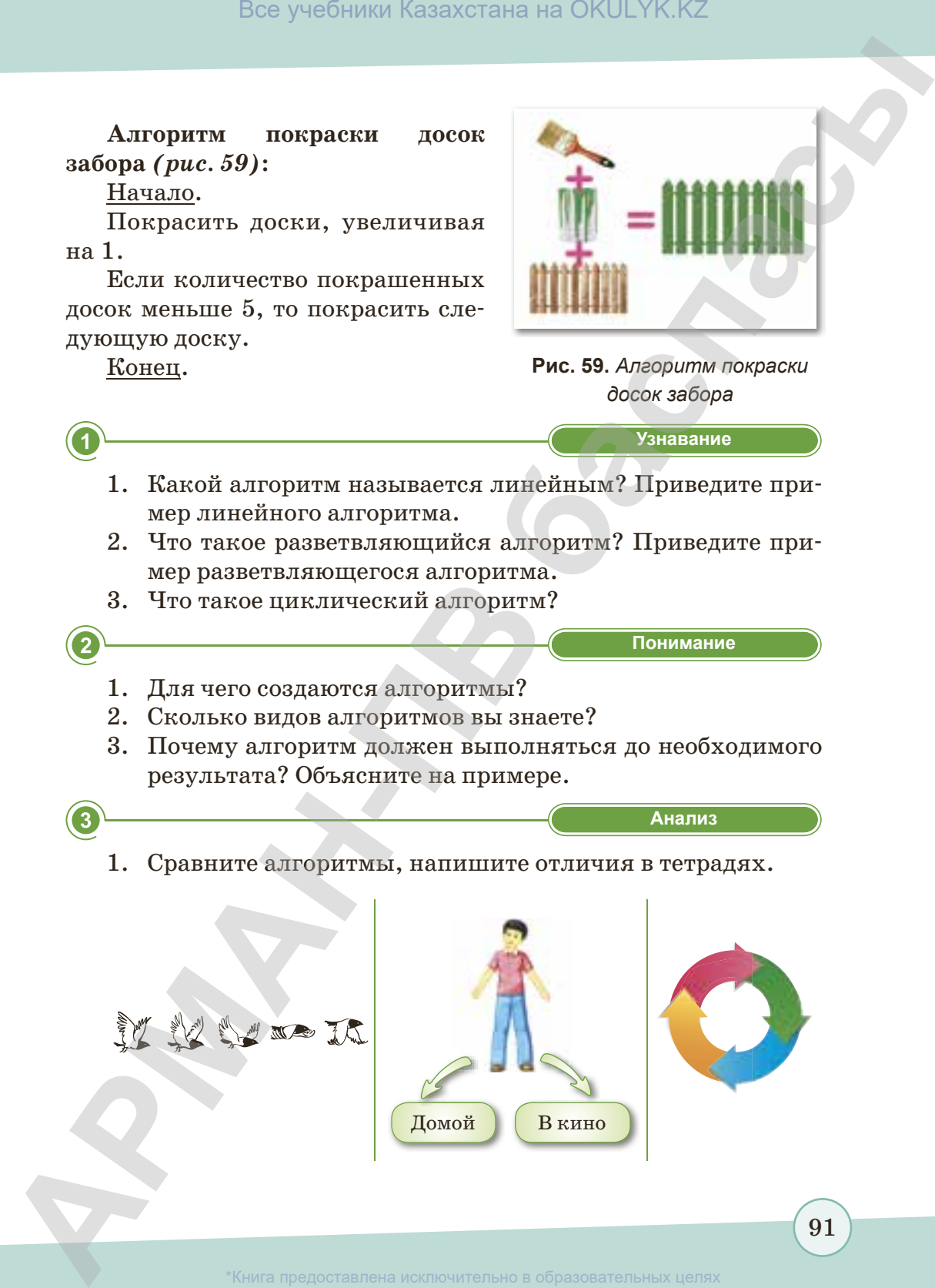

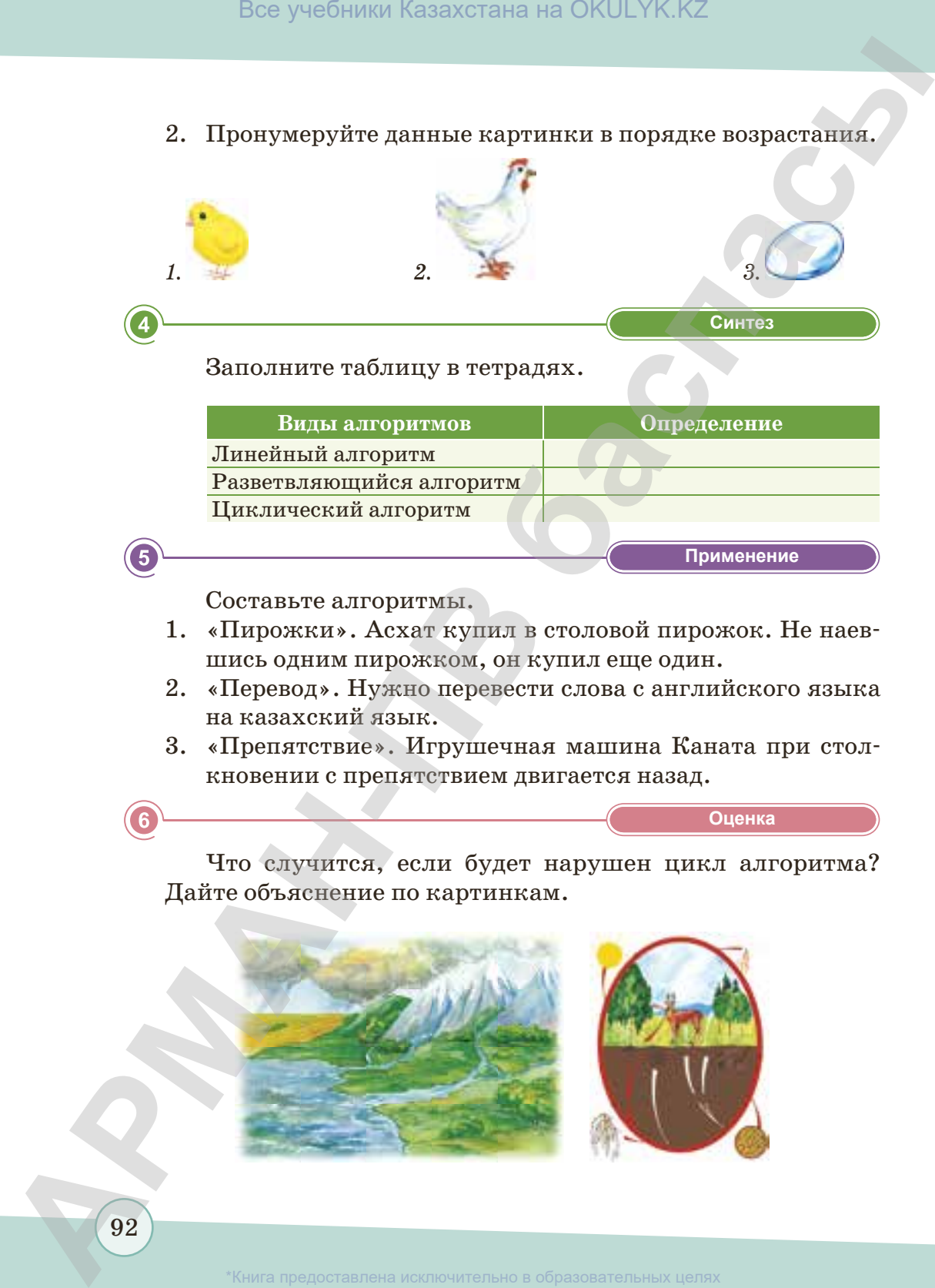

2. Пронумеруйте данные картинки в порядке возрастания.

# **§ 16. Исполнители и их система команд**

#### **Вспомните!**

- *Что такое алгоритм?*
- *Какими свойствами обладает алгоритм?*

#### **Вы узнаете:**

- *понятие «исполнитель алгоритма»;*
- *систему команд исполнителя.*

Когда вы составляете алгоритм, необходимо учитывать, кто будет выполнять его. Алгоритм самостоя тельно не составляется, алгоритм составляется для исполнителя. Точно сформулированная задача является алгоритмом, любое действие в алгоритме называется **командой**. Все учебники Казахстана на ОКULYK.KZ<br> **ПИТЕЛИ И ИХ СИСТЕМА КОМАНД**<br> **С** Когда вы составляется литоритм, необходимо<br>
самостоятельно ве составляется, литоритм со-<br>
ставляется для сиголителя. Точно сформули-<br>
рованная задача

В настоящее время в связи с увеличением объема информации многие задачи решают не только люди, но и автоматы, роботы, компьютеры, технические устройства.

**Исполнитель алгоритма** ‒ это тот объект или субъект, для управления которым составлен алгоритм.

Каждый исполнитель, так же, как и каждое устройство, способен выполнять ограниченное количество команд, предназначенных для исполнения своих функций.

> Команды, которые исполнитель может выполнять, называются **системой команд исполнителя**.

Любой алгоритм начинается командой **Начало** и заканчивается командой **Конец***.* Данная команда означает выполнение алгоритма. Например, алгоритм похода в школу *(рис. 60).* Команды, которые испол<br>
может выполнять, назыв<br>
системой команд исполн<br>
Командой Начало и заканч<br>
командой Конец. Данная к<br>
означает выполнение алго<br>
Например, алгоритм похода<br>
лу (рис. 60).<br>
В любом алгоритме пос<br>
действ

В любом алгоритме последним действием будет Конец. В процессе

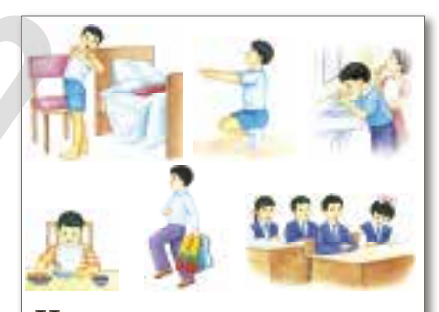

Начало. Проснуться. Сделать разминку. Умыться. Позавтракать. Одеться. Взять сумку. Пойти в школу. Конец.

> **Рис. 60.** *Алгоритм похода в школу*

выполнения алгоритма команды нельзя менять местами, они должны выполняться по порядку. Только тогда исполнитель достигнет результата.

Исполнители бывают разными. Одним из самых простых исполнителей можно считать кнопку включения/выключения электропитания на корпусе монитора. На *рис. 61* показана система команд CD-плеера.

Исполнители бывают **формальными** и **неформальными** *(рис. 62)*.

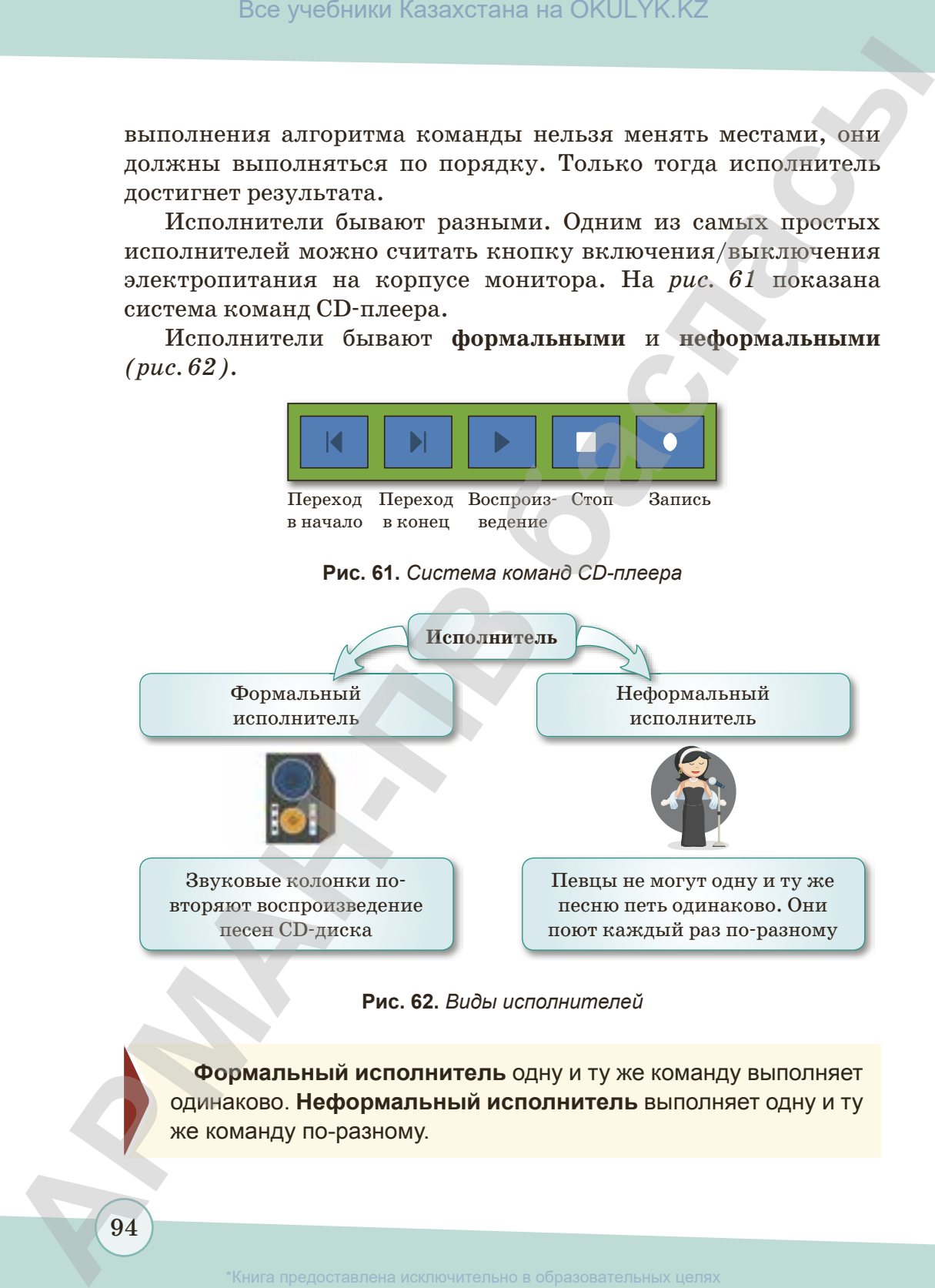

**Рис. 62.** *Виды исполнителей*

**Формальный исполнитель** одну и ту же команду выполняет одинаково. **Неформальный исполнитель** выполняет одну и ту же команду по-разному.

94

образования и науки Республики Казахстан от 17 мая 2019 года № 21

Команду, не включенную в систему, исполнитель не понимает и не выполняет. Некоторые исполнители могут выполнять алгоритм, но не понимать цель алгоритма. Такие исполнители называются **формальными**. Например, если человек забудет положить порошок и белье в стиральную машину, она все равно будет выполнять алгоритм стирки, так как выполняет алгоритм формально. Все учебники Казахстана на ОКULYK.KZ<br> **-** в включенную в систему, исполнитель не понимает<br> **г.** Некоторые исполнители могут выполнять але-<br>**пимать цель алгоритма. Такие исполнители назы-**<br>**Библии. Например, если человек з** 

Стиральная машина автоматически выполняет алгоритмы без участия человека, но все же программа выполняется под его управлением. Роль руководителя исполняет человек.

**Управление** ‒ это целенаправленное воздействие на определенный объект.

Роботы относятся к современным автоматическим устройствам.

Человек не может быстро и точно в нужной последовательности производить действия по 24 часа в сутки, по 7 дней в неделю, не ошибаясь и не уставая, а робот-манипулятор

#### **Запомните!**

При выполнении алгоритма нельзя менять порядок выполнения шагов!

сможет сделать это. В настоящее время производят роботов, похожих на людей и на различных животных *(рис. 63)*.

Самый популярный исполнитель – **компьютер**. Его особенность – **универсальность**. В нем есть компьютерные программы для обработки текстовой, цифровой и графической информации, обучающие программы и компьютерные игры. Также компьютер может управлять работой других устройств. Самый популярный исп<br>
ность – **универсальность**. В<br>
для обработки текстовой,<br>
мации, обучающие програнительно<br>
компьютер может управлят<br> **СИТЕЛЬ В РИС. 63. Р**<br> **РИС. 63. Р** 

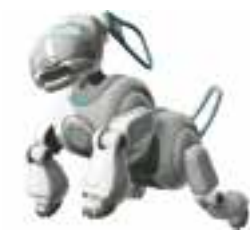

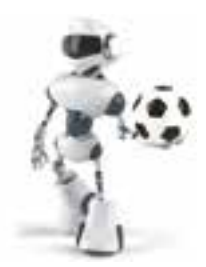

95

**Рис. 63.** *Роботы-исполнители*

<u>Книга предоставлена исключительно в образовательных целя</u> согласно Приказа Министра образования и науки Республики Казахстан от 17 мая 2019 года № 217

Во многих случаях человек выступает в роли исполнителя. Например, при переходе дороги мы выполняем следующий алгоритм:

- 1. Остановиться на пешеходной полосе.
- 2. Посмотреть налево.
- 3. Если машин нет, тогда дойти до середины дороги и остановиться, иначе повторить действие 2.
- 4. Посмотреть направо.

96

- 5. Если нет машин, тогда дойти до противоположной стороны пешеходной дорожки, иначе выполнить действие 4.
- **«Узнавание» Узнавание** 1. Дайте определение исполнителя алгоритма. 2. Назовите алгоритмы, которые часто встречаются в повседневной жизни. 3. Что такое система команд исполнителя? 4. Какие виды исполнителей вы знаете? Все учебники Казахстана на ОКULYK.KZ<br>**-**<br>**brack случаях человек выступает в роли исполнителя.**<br>**b**, при переходе дороги мы выполняем следующий<br>**c**реть напево, тогда дойти до середины дороги и остано-<br>**i, иначе повторить д** 
	- 5. Что такое команда? С каких команд начинается и заканчивается алгоритм?

**«Понимание» Понимание**

- 1. Почему исполнители алгоритмов делятся на формальные и неформальные?
- 2. Почему системы команд исполнителей бывают разными?
- 3. Почему при составлении каждого алгоритма должны быть команды «Начало», «Конец»?

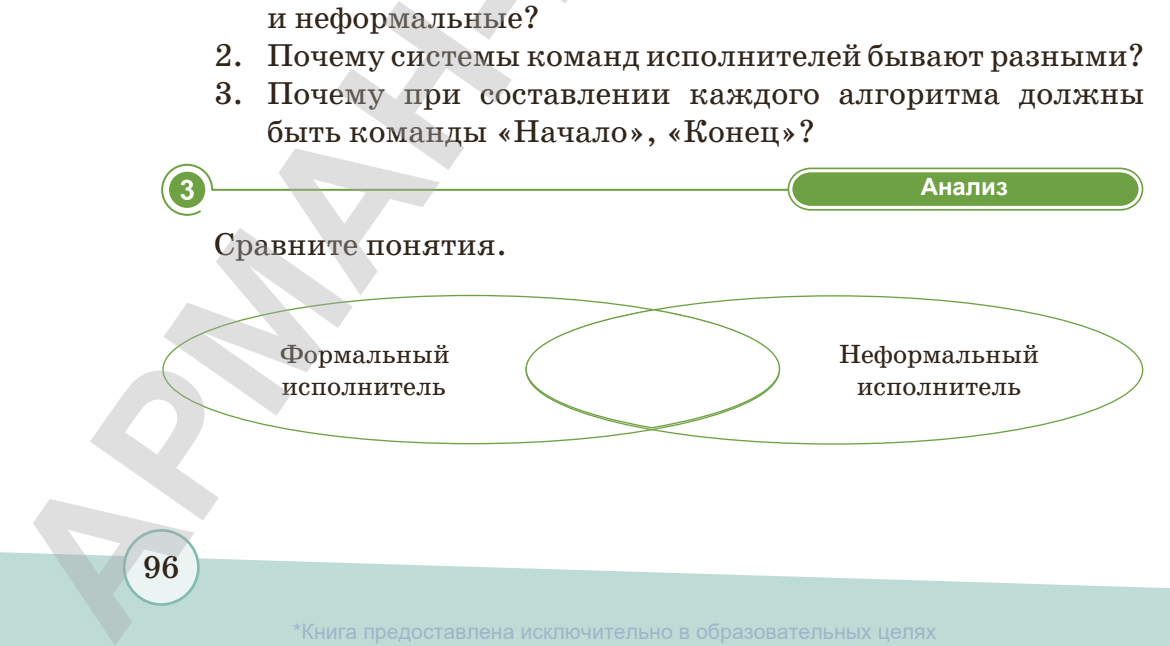

\*Книга предоставлена исключительно в образовательных целях

**«Синтез» Синтез**

Заполните пустые ячейки таблицы и выполните алгоритмы.

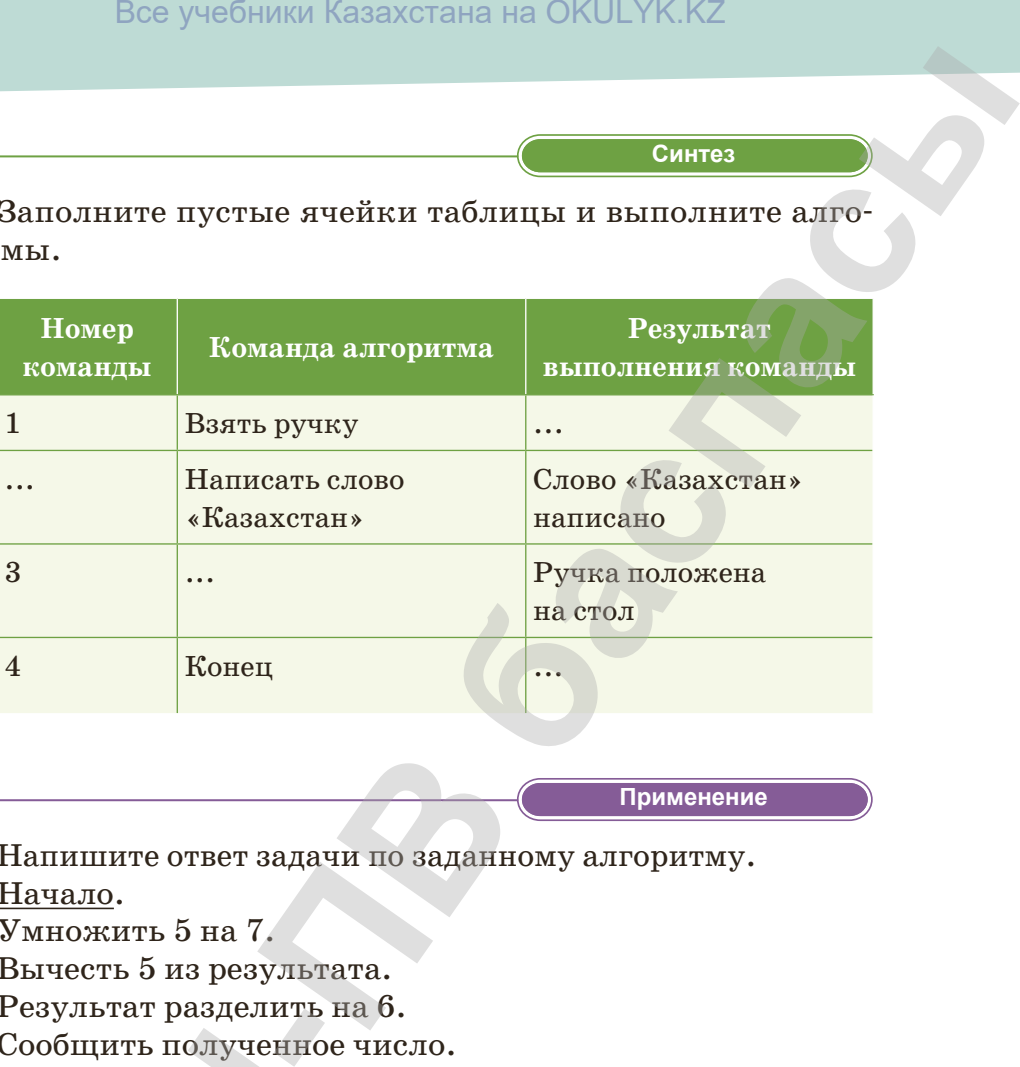

5

**«Применение» Применение**

1. Напишите ответ задачи по заданному алгоритму. Начало.

Умножить 5 на 7.

Вычесть 5 из результата.

Результат разделить на 6.

Сообщить полученное число.

Конец.

- 2. Составьте следующие алгоритмы:
	- 1) Заварить чай.
	- 2) Изготовить карнавальную маску по шаблону.
	- 3) Поход в магазин.
	- 4) Поливка цветов.

**«Оценка» Оценка**

Как вы думаете, достигают ли алгоритмы результатов в повседневной жизни? В каких случаях алгоритмы бывают безрезультатными? Обоснуйте свое мнение. Сообщить полученно<br>
<u>Конец</u>.<br>
2. Составьте следующи<br>
1) Заварить чай.<br>
2) Изготовить карна<br>
3) Поход в магазин.<br>
4) Поливка цветов.<br> **6**<br>
Как вы думаете, дос<br>
в повседневной жизни.<br>
вают безрезультатными

\*Книга предоставлена исключительно в образовательных целях согласно Приказа Министра образования и науки Республики Казахстан от 17 мая 2019 года № 217

# **§ 17. Представление алгоритма в словесной форме**

#### **Вспомните!**

- *Откуда произошло понятие «алгоритм»?*
- *Что такое алгоритм?*
- *Какие виды алгоритмов существуют?*

#### **Вы узнаете:**

- *формы записи алгоритмов;*
- *создание алгоритма в словесной форме.*

# *Как вы думаете, в каком виде были записаны алгоритмы, ранее составленные вами?*

Вы уже знакомы с основными свойствами алгоритма: определенность, дискретность, результативность и др. (см. § 14, *рис. 55*).

Алгоритмы можно записывать разными способами, называемыми **формой представления алгоритма**.

Алгоритм можно представить в разной форме. Формы записи алгоритма во многих случаях зависят от исполнителя. Вспомним способы представления алгоритма: Все учебники Казахстана на ОКULYK.KZ<br> **eдставление алгоритма в словесной форме**<br> *Kak вы думаете, в каком виде были записаны*<br> *anгopurmal, paнее составленные вами?*<br> **BED** *yxes знакомы с основания соборатали соборатали* 

- 1. Словесная.
- 2. С помощью ключевых слов *(рис. 64)*.
- 3. Графическая (блок-схема) *(рис. 65)*.
- 4. Программная (на языке программирования) *(рис. 66)*.

Алгоритм перехода дороги на светофоре

#### Начало

посмотреть на светофор если горит **красный**, то остановиться если загорится **желтый**, то приготовиться если загорится **зеленый**, то можно идти конец. **Начало**<br>
посмотреть на светофор<br>
если загорится желтый, то о<br>
если загорится зеленый,<br>
если загорится зеленый,<br>
<u>конец</u>.<br> **Рис. 64.** *С помощью кл*<br>
Познакомимся со<br>
В такой форме алгоритекст, записи алгоритекст, записи

**Рис. 64.** *С помощью ключевых слов* **Рис. 65.** *Блок-схема*

Познакомимся со словесной формой записи алгоритмов. В такой форме алгоритм читается и записывается как простой текст, записи алгоритмов обычно используются для алгоритмов, ориентированных на исполнителя-человека. Алгоритм

образования и науки Республики Казахстан от 17 мая 2019 года № 217

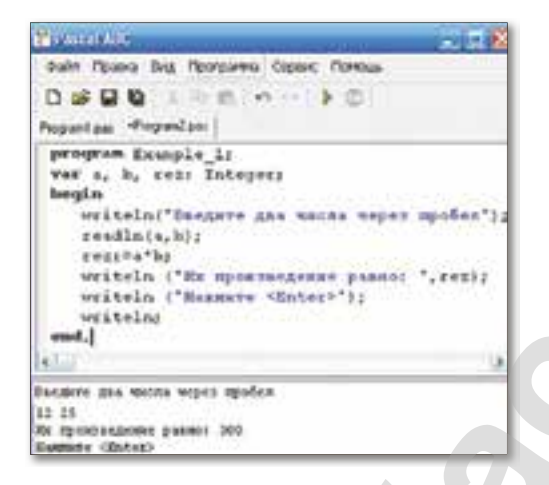

Рис. 66. На языке программирования

задается в произвольном изложении на естественном языке, возможно, с использованием формул. Описание может быть разбито на пункты (шаги алгоритма). Команды такого алгоритма выполняются в естественной последовательности, если не оговорено противного. Словесный способ допускает неоднозначность толкования отдельных предписаний, особенно если система команд исполнителя того или иного алгоритма (конкретного человека) четко не фиксирована.

Преимущества: в словесной форме можно составить любой алгоритм. Недостатки: а) слишком много слов; б) отдельные шаги могут быть непонятными.

Правила представления алгоритмов в словесной форме:

- в вычислениях переменная пишется на правой стороне равенства, значение переменной на левой стороне, например:  $c = a + b$ ;
- каждый шаг алгоритма пишется с помощью команд: Ввод,  $\bullet$ Выполнение и т.п.;
- для сохранения промежуточных результатов используются вспомогательные переменные;
- в начале и конце алгоритма пишутся команды: Начало, Конец.

Рассмотрим несколько примеров записи алгоритма в словесной форме.

**Пример 1:** Допустим, что необходимо найти значение следующего выражения:

 $y = 2a - (x + 6)$ .

В словесной форме алгоритм решения этой задачи может быть записан в следующем виде: **Bce учебники Казахстана на ОKULYK.KZ**<br> **-p** 1: Допустим, что необходимо найти значение следу-<br> **ражения:**<br>  $-(x + 6)$ .<br> **сесной форме алгоритм решения этой задачи может**<br> **о.**<br> **о.**<br> **азначения** *а* **и** *х***.<br>
<b>сить 2 на а,** 

Начало.

Ввести значения *а* и *х*.

Сложить *х* и 6, выразить результат как В1.

Умножить 2 на *а*, выразить результат как В2.

Из В2 вычесть В1, выразить результат как *у*.

Вывести *у* как результат вычисления выражения.

Конец.

**Пример 2:**Составим словесный алгоритм по данной формуле:  $y = 2x + 4 - (x + 3)$ .

Начало.

100

Ввести значение *х*.

Сложить 3 и *х*, выразить результат как С1.

Умножить 2 на *х*, выразить результат как С2.

Сложить С2 и 4, выразить результат как С3.

Из С3 вычесть С1, выразить результат как *у*.

Вывести *у* как результат вычисления выражения. Конец.

 **«Узнавание» Узнавание**

- 1. Какие формы записи алгоритма существуют?
- 2. Что означает выражение «представить алгоритм в словесной форме»?
- 3. Какие правила представления словесного алгоритма вы знаете? **1.** Какие формы за<br>
2. Что означает ви<br>
весной форме»?<br>
3. Какие правила<br>
знаете?<br>
4. Назовите преи<br>
алгоритма в сло<br>
1. Почему во мног<br>
висят от исполн
	- 4. Назовите преимущества и недостатки представления алгоритма в словесной форме.

**«Понимание» Понимание**

1. Почему во многих случаях формы записи алгоритма зависят от исполнителя? Объясните причину.

\*Книга предоставлена исключительно в образовательных целях согласно Приказа Министра образования и науки Республики Казахстан от 17 мая 2019 года № 217

- 2. В чем недостатки представления алгоритма в словесной  $\phi$ opme?
- 3. Почему словесный алгоритм пишется в виде текста?

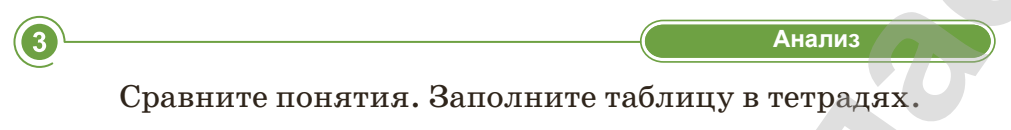

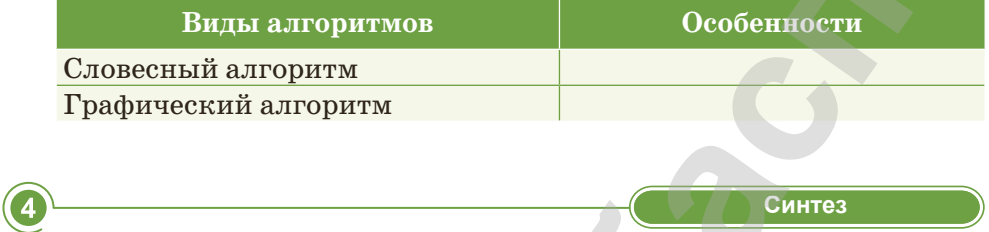

Решите кроссворд. Какое слово получилось по вертикали?

- 1) Наука о методах сбора, хранения, преобразования, отправки, получения и использования информации.
- 2) Системный....
- 3) То же самое, что и папка.
- 4) «Мозг» компьютера.
- 5) Вредоносная программа, способная нанести ущерб компьютеру.
- 6) Единица измерения количества информации.
- 7) Материнская....
- 8) Устройство для ввода информации.

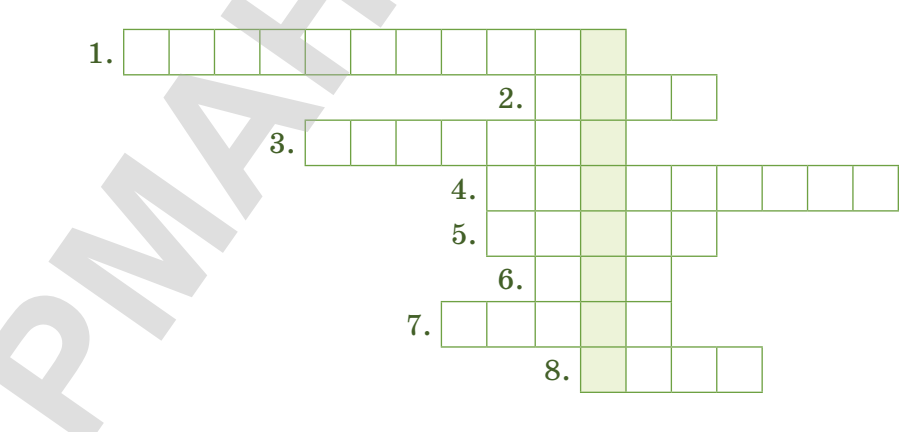

101

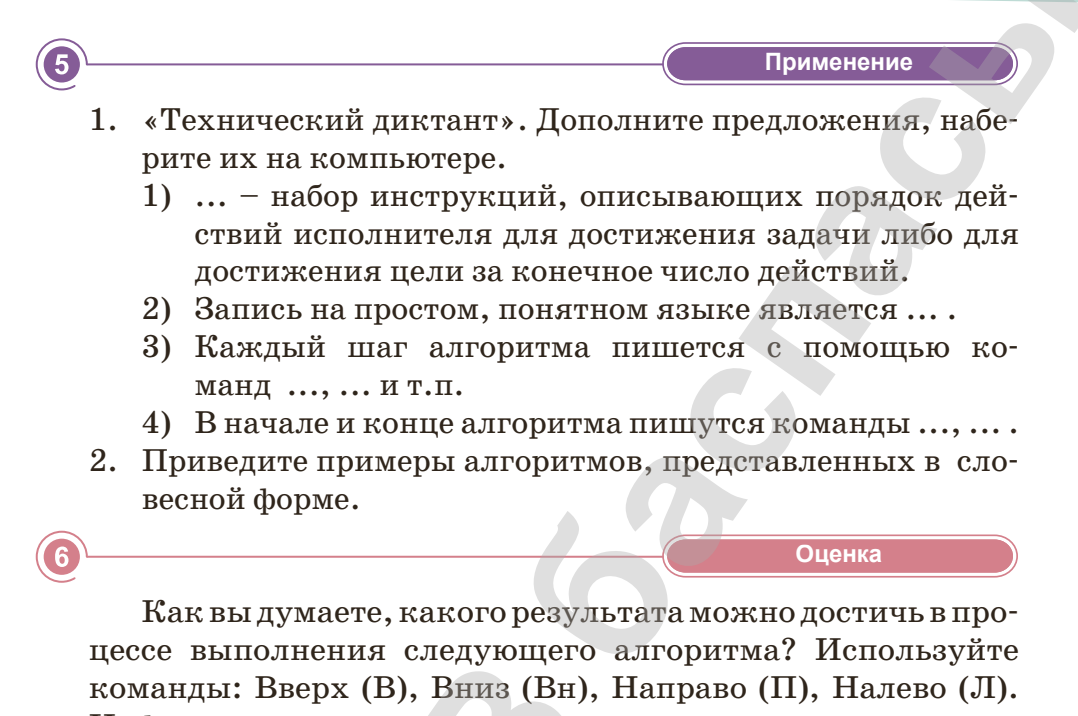

Цифры означают количество квадратов.

Начало.

Взять карандаш.

Написать диктант по квадратам: 1В, 1П, 3В, 2Л, 3В, 2П, 1В, 1П, 3Вн, 6П, 1В, 1П, 2Вн, 1Л, 3Вн, 1П, 1Вн, 3Л, 1В, 1П, 1В, 5Л, 1Вн, 1П, 1Вн, 3Л.

Закончить рисунок.

Положить карандаш на место.

Конец.

102

# **§ 18–19. Лабиринт, виртуальный лабиринт. Создание алгоритма поиска путей из лабиринта**

#### **Вспомните!**

- *• В каких формах может быть представлен алгоритм?*
- *• Назовите формы записи алгоритмов.*

#### **Вы узнаете:**

- *• понятие «лабиринт»;*
- *• поиск путей из лабиринта;*
- *• как создавать алгоритмы выхода из виртуального лабиринта;*
- *• как создавать алгоритмы выхода из лабиринта.*

Лабиринт известен со времен Древней Греции и Египта как сложная система коридоров, дворов, комнат и колоннад, из которой без проводника посторонний человек никогда не смог бы найти выход*.*

Один из возможных способов выхода из лабиринта – нужно идти, поворачивая в одном направлении, пока не упретесь в преграду.

После того, как вы наткнулись на препятствие, нужно идти в обратную сторону до первого прохода. Затем нужно выбрать другой путь. После этого во всех проходах нужно будет выбирать тот путь, который был выбран в самом начале. Этот алгоритм нужно будет продолжать, пока не выйдете из лабиринта. Все учебники Казахстана на ОКULYK.KZ<br> **-** Лабиринт известен со времен Древней<br> **Генции и Египта как сложная система кори-**<br>
доров, дворов, нового, комнати колонная, из которой<br>
без проводника посторонний человек викогда<br>

#### *Зачем нам нужен лабиринт?*

Вы часто встречаетесь с разными препятствиями, играя во дворе на игровой площадке или в компьютерные игры. Преодоление таких препятствий – доказательство правильного достижения поставленной цели. Для этого нужно уметь правильно создавать алгоритм. Такие различные пути и препятствия можно назвать лабиринтом. во дворе на игровой площад<br>одоление таких препятств<br>достижения поставленной<br>вильно создавать алгоритм<br>ствия можно назвать лабир:<br>**Лабиринт** – сложная с<br>к выходу.<br>Это может быть любое ус<br>роженная скамьями или за ный беспор

**Лабиринт** ‒ сложная структура, состоящая из разных путей к выходу.

Это может быть любое устройство, постройка, тропинка, огороженная скамьями или заборами, может быть танец, ритуальный беспорядок, танец-суматоха, игры или стены.

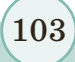

образования и науки Республики Казахстан от 17 мая 2019 года № 21

# *Сколько выходов может иметь лабиринт?*

Способов выхода из лабиринта в зависимости от сложности может быть несколько *(рис. 67)*. Правильно будет выбрать самый эффективный метод.

В основном лабиринт используется для решения математических задач и выполнения логических заданий. При их решении развивается логическое мышление.

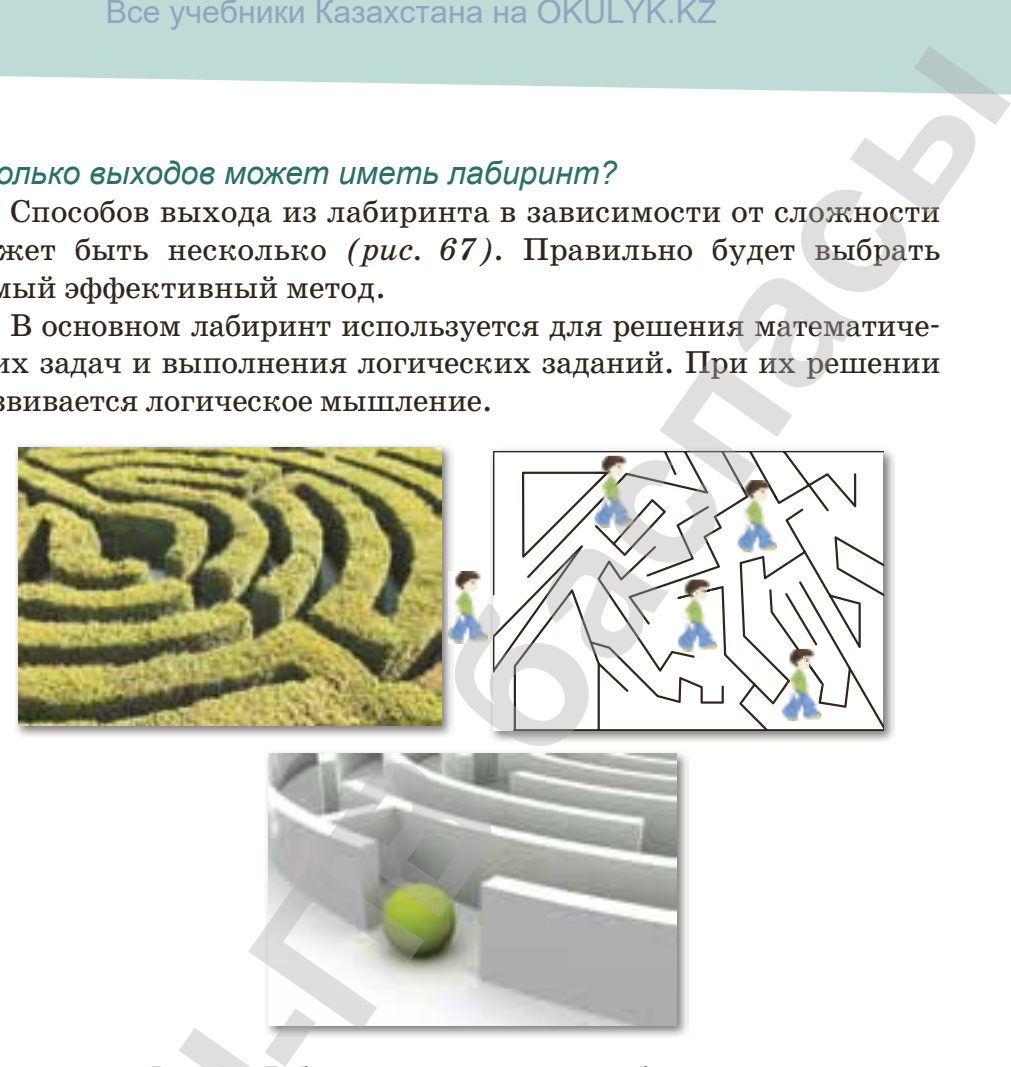

**Рис. 67.** *Лабиринты, виртуальные лабиринты*

**Виртуальные лабиринты** встречаются в играх по Сети, в которых нужно проходить через различные преграды и преодолевать препятствия. Во многих случаях они бывают в детских играх. На сегодняшний день они также имеются в 3D-формате. Это приключенческие игры, в которых предстоит выбраться из запутанной ситуации. Сложность преодоления виртуальных лабиринтов заключается в том, что запутанные локации изобилуют разнообразными ловушками и препятствиями. **Рис. 67. Лаб**<br> **В которых нужно и преодолевать пре в детских играх. На в 3D-формате. Это стоит выбраться и:**<br>Одоления виртуаль запутанные локации и препятствиями.

Лабиринт называют идеальным средством для развития мозга, памяти и внимания, тренажером для мозга. Рассмотрим алгоритм поиска путей из лабиринта *(рис. 68).* 

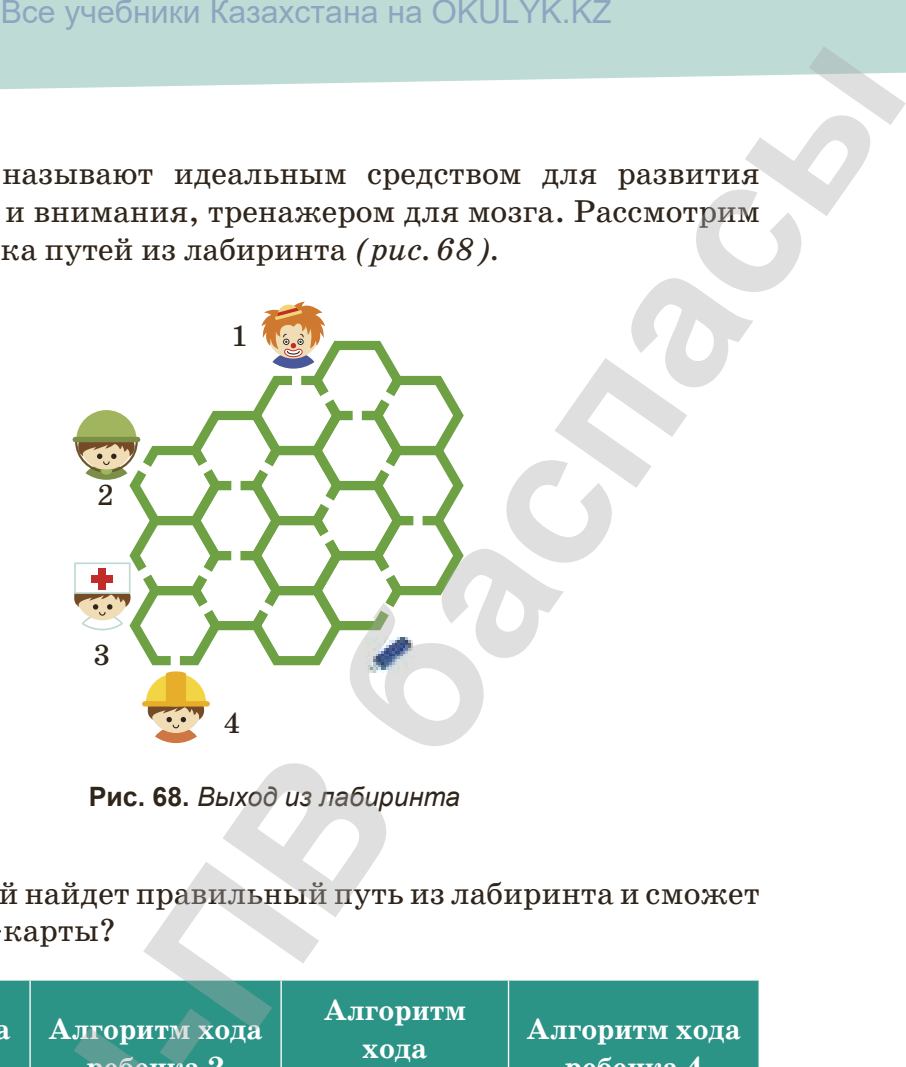

**Рис. 68.** *Выход из лабиринта*

Кто из детей найдет правильный путь из лабиринта и сможет дойти до flash-карты?

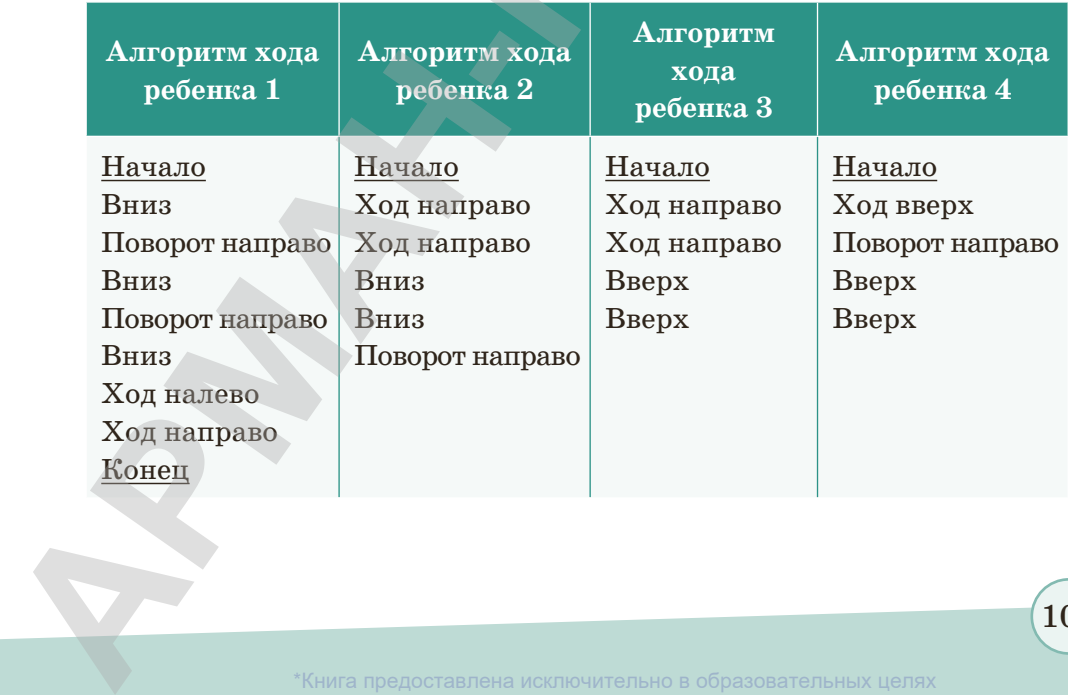

согласно Приказа Министра образования и науки Республики Казахстан от 17 мая 2019 года № 217

105

Только первый ребенок смог дойти до flash-карты. Пути остальных детей сталкивались с препятствиями. Это значит, что мы достигнем результата только в том случае, если правильно составим алгоритм и выполним его пошагово.

#### **Это интересно**

Описанный древним историком Геродотом египетский лабиринт был построен еще в 2300 году до н.э. и представлял собой окруженное высокой стеной здание, где было полторы тысячи наземных и столько же подземных помещений. Лабиринт занимал пространство общей площадью 70 тысяч квадратных метров. Весь этот колосс использовался в качестве гробницы для фараонов и крокодилов, которые в Египте считались такими же священными, как правители. Хотя есть сведения, что лабиринт был центром, из которого цари управляли страной, но, главным образом, он служил религиозным целям. Это был храмовый комплекс, в котором приносились жертвы всем богам Египта. Все учебники Казахстана на ОКULYK.KZ<br> **о первый ребенок смог дойти до flash-карты. Пути<br>
и детей сталкивались с препятствиими. Это знаит,<br>
этотитием результата только в том случае, если пра-<br>гавним алгоритм и выполним его** 

 **«Узнавание» Узнавание**

- 1. Что такое лабиринт?
- 2. Для чего используется лабиринт?
- 3. Какие способы поиска путей из лабиринта существуют?
- 4. Где применяется виртуальный лабиринт?

**«Понимание» Понимание**

- 1. Почему сложные пути, а также пути с препятствиями называются лабиринтами?
- 2. Почему рассматриваются различные способы поиска путей из лабиринта? **4.** Где применяетс.<br> **1.** Почему сложны<br>
называются лаб<br>
2. Почему рассмат<br>
тей из лабиринт<br>
3. Почему в компь<br>
ринты?<br>
4. Почему лабирин
	- 3. Почему в компьютерных играх часто встречаются лабиринты?
	- 4. Почему лабиринты называют тренажерами для мозга?

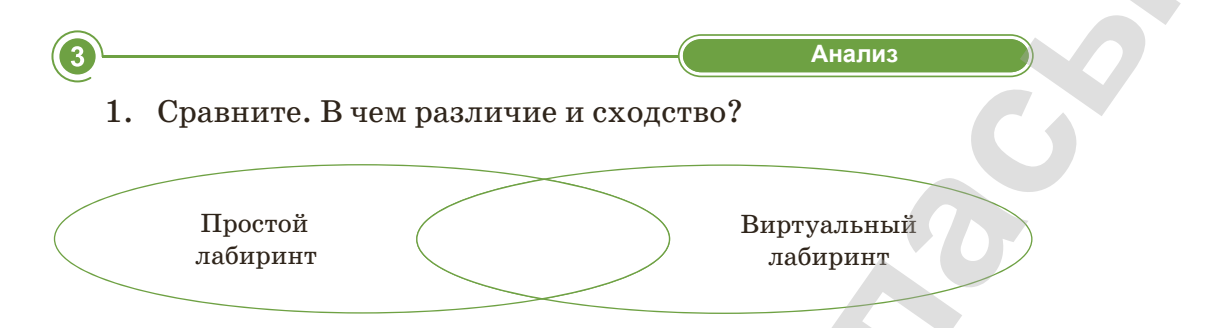

2. Есть ли возможность выхода из лабиринтов, представленных на картинках? Найдите путь выхода и запишите алгоритм в тетрадь.

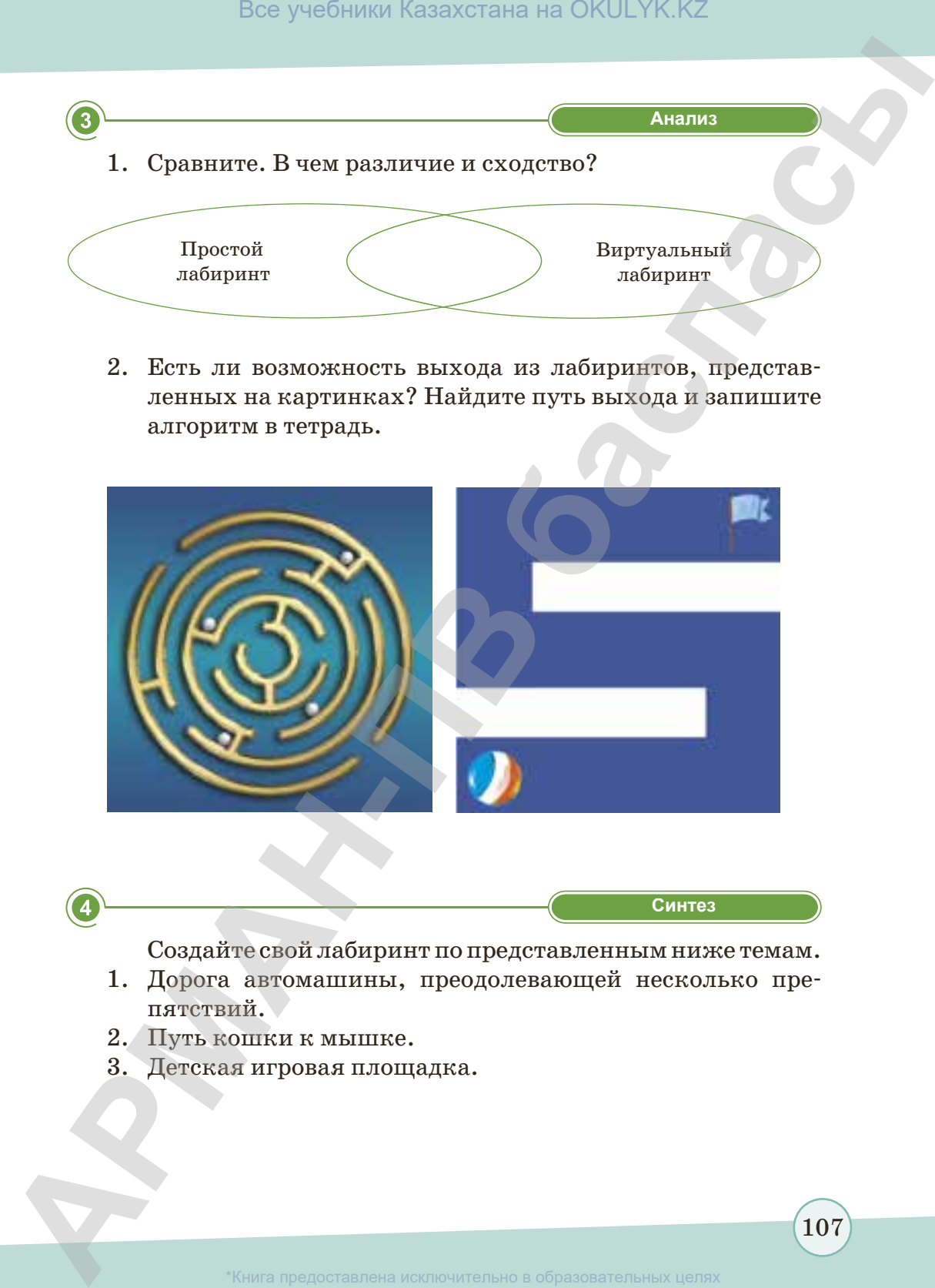

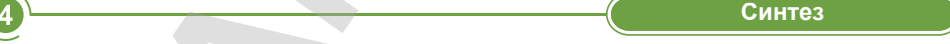

Создайте свой лабиринт по представленным ниже темам.

- 1. Дорога автомашины, преодолевающей несколько препятствий.
- 2. Путь кошки к мышке.
- 3. Детская игровая площадка.

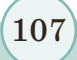

\*Книга предоставлена исключительно в образовательных целях азования и науки Республики Казахстан от 1

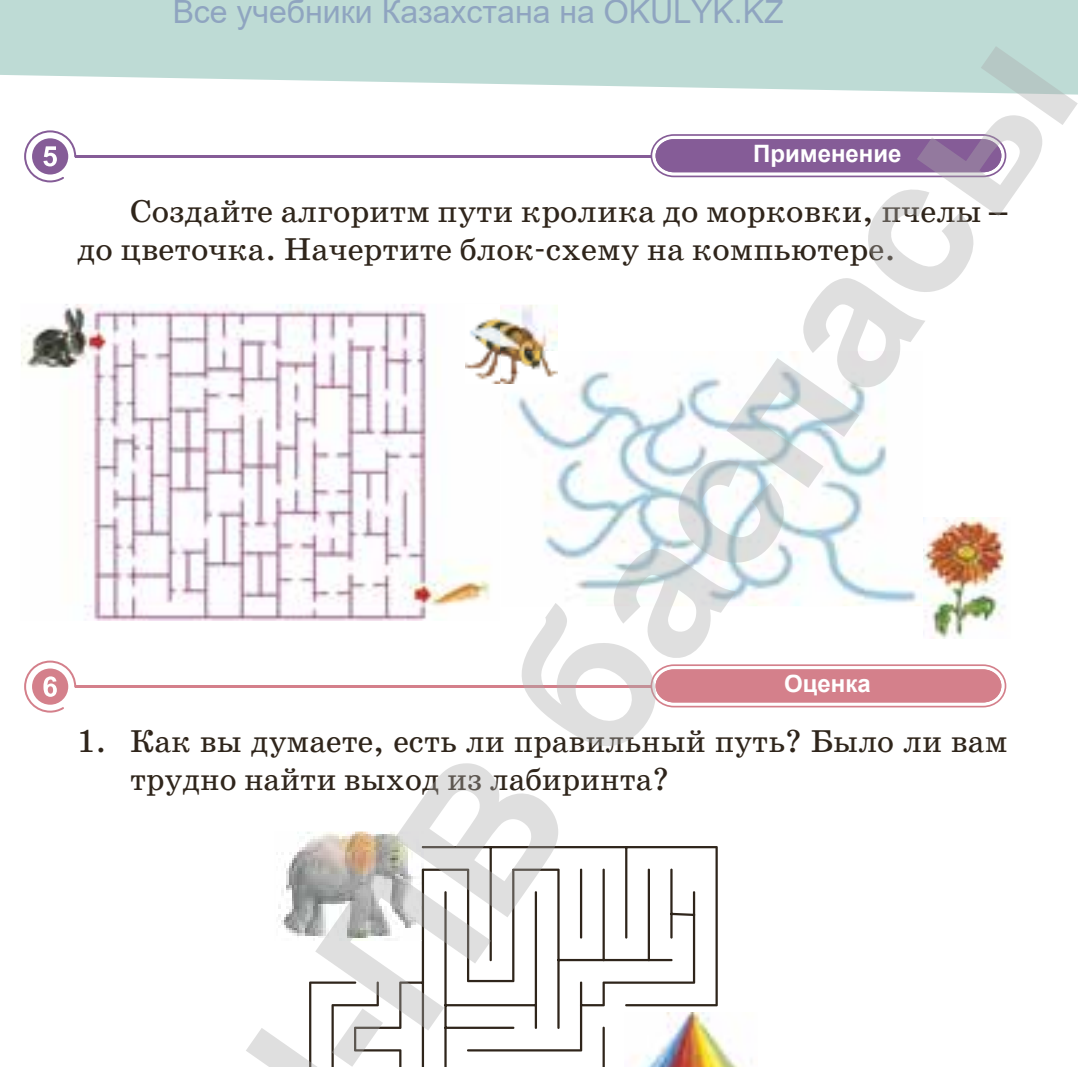

1. Как вы думаете, есть ли правильный путь? Было ли вам трудно найти выход из лабиринта?

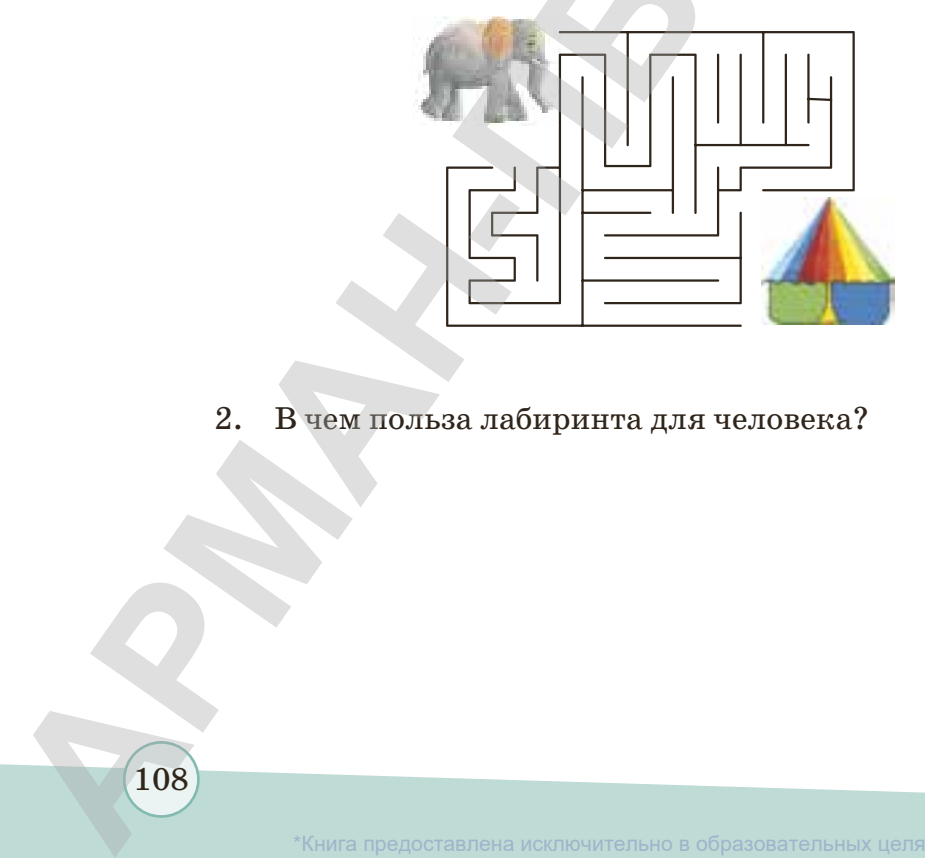

2. В чем польза лабиринта для человека?

108
# **ИТОГОВЫЕ ТЕСТОВЫЕ ЗАДАНИЯ К ГЛАВЕ IV**

- 1. Каждое правило алгоритма должно быть четким, однозначным. Как называется данное свойство алгоритма?
	- А) Результативность.
	- В) Определенность.
	- С) Дискретность.
- D) Массовость.
- Е) Формальность.
- 2. Любой исполнитель строго выполняет инструкции, предусмотренные разработчиком алгоритма. Как называется данное свойство алгоритма?
	- А) Результативность.
	- В) Определенность.
	- С) Дискретность.
- 3. Алгоритм должен приводить к решению за конечное число шагов. Как называется данное свойство алгоритма?
	- А) Результативность.

D) Массовость.

Е) Формальность.

D) Массовость.

Е) Формальность.

- В) Определенность.
- С) Дискретность.

4. Как называется запись алгоритма с помощью геометрических фигур?

- А) Словесное представление.
- В) Запись с помощью ключевых слов.
- D) Запись на языке программирования.
- Е) Все ответы правильные.
- С) Графический способ записи.
- 5. Как называются линии, соединяющие фигуры блок-схемы?
	- А) Блоки соединения.
	- В) Линии связи.
	- С) Стрелки.
- D) Действия.
- Е) Связующие.

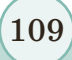

Книга предоставлена исключительно в образовательных целях

- **6. Каким способом представления является запись алгоритма на простом понятном каждому человеку языке? -ПВ баспасы** Все учебники Казахстана на OKULYK.KZ
	- A) Словесное представление.
	- B) Запись с помощью ключевых слов.
- D) Запись на языке программирования.
- E) Все ответы правильные.
- C) Графический способ записи.

## **7. К какому виду алгоритма относится решение линейного уравнения?**

- A) Линейный алгоритм.
- B) Разветвляющийся алгоритм.

C) Циклический алгоритм.

D) Преодоление переправы. E) Игровые программы.

- D) Лабиринт.
- E) Оператор алгоритма.

**8. Сложная структура, состоящая из разных путей к выходу.**

- A) Алгоритм.
- B) Лабиринт.
- C) Компьютерная программа.

## **9. Команда – это ...**

- A) Каждая буква.
- B) Каждое слово.
- C) Каждый ярлык.

### **10. Что такое шаг алгоритма?**

- A) Каждое отдельное действие в алгоритме. А) Каждое отдельное двигоритме.<br>
В) Операторы алгоритми<br>
С) Невыполнение алгор<br>
11. Какой шаг алгоритма с<br>
А) Начало/ конец алгор<br>
В) Выполнение действи<br>
С) Ввод/вывод данных.<br>
(110)<br>
<sup>\*</sup>Книга предоставлена
	- B) Операторы алгоритма.
	- C) Невыполнение алгоритма.
- D) Каждое указание.
- E) Каждый шаг.
- D) Алгоритм каждого действия в алгоритмическом процессе.
- E) Выполнение каждого действия в алгоритмическом процессе наоборот.

## **11. Какой шаг алгоритма обозначается фигурой прямоугольник?**

- А) Начало/ конец алгоритма.
- В) Выполнение действия.
- С) Ввод/вывод данных.

110

- D) Принятие решения.
- Е) Проверка условий.

# **Глава V**

# **РАССУЖДАЕМ И ПРОГРАММИРУЕМ РАССУЖДАЕМ<br>• ПЛАВА V<br>• ПРОГРАММИРУЕМ<br>• 32. В поскледование в образования Statch<br>• 32. В поскледование в образования Statch<br>• 32. В поскледование в образования Statch<br>• 32. В предоставление в условительно в образования б**

§ 20. Моя первая программа

- § 21. Игровая среда программирования Scratch
- § 22–23. Блоки среды программирования Scratch
- § 24. Создание анимационной графики
- § 25. Разработка анимаций объектов и событий в игровой среде программирования
- § 26. Добавление звуковых эффектов в проект
- § 27. Создание диалога в игровой среде программирования
- § 28–29. Использование линейных, разветвляющихся и циклических команд в игровой среде программирования
- § 30. Новый объект и создание костюма

# § 20. Моя первая программа

#### Вспомните!

- Что такое алгоритм?
- Как пишется алгоритм?
- Какие виды написания алгоритма cvwecmeviom?

#### Вы узнаете:

- о языке программирования;
- о среде программирования Scratch (Скретч).

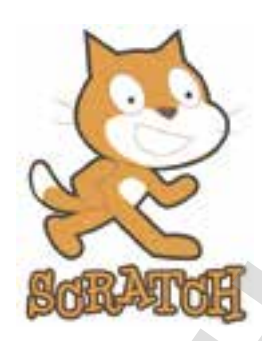

Рис. 69. Программирование алгоритма

Вы уже знаете, что такое алгоритм и что некоторые задачи можно решить с помощью последовательного выполнения **TIDOCTHIX** действий. Для выполнения алгоритма на компьютере нужно записать его в виде программы (рис. 69). Для это нужно подготовить алгоритм, затем написать программу на языке программирования. В итоге текст программы является полностью законченным, описанным на языке программирования алгоритмом.

Затем этот текст программы обрабатывается специальными служебными приложениями, которые называются трансляторами, либо переводится в машинный код, либо исполняется.

# Что такое язык программирования?

программирования Язык искусственный язык. От естественного он отличается ограниченным числом «слов», значение которых понятно транслятору, и очень строгими правилами записи команд (операторов).

Scratch (Скретч)  $\overline{\phantom{0}}$ это визуальная объектно-ориентированная среда программирования, предназначенная лля vueников начальных классов и среднего звена (рис. 70). Среда программирования Scratch создана как продолжение языка програм-

мирования Лого и конструктора Лего. В Scratch программы состоят из графических блоков.

Это интересная среда программирования, которая дает возможность создавать проекты, эффективно применять команды алгоритма и создавать алгоритмы.

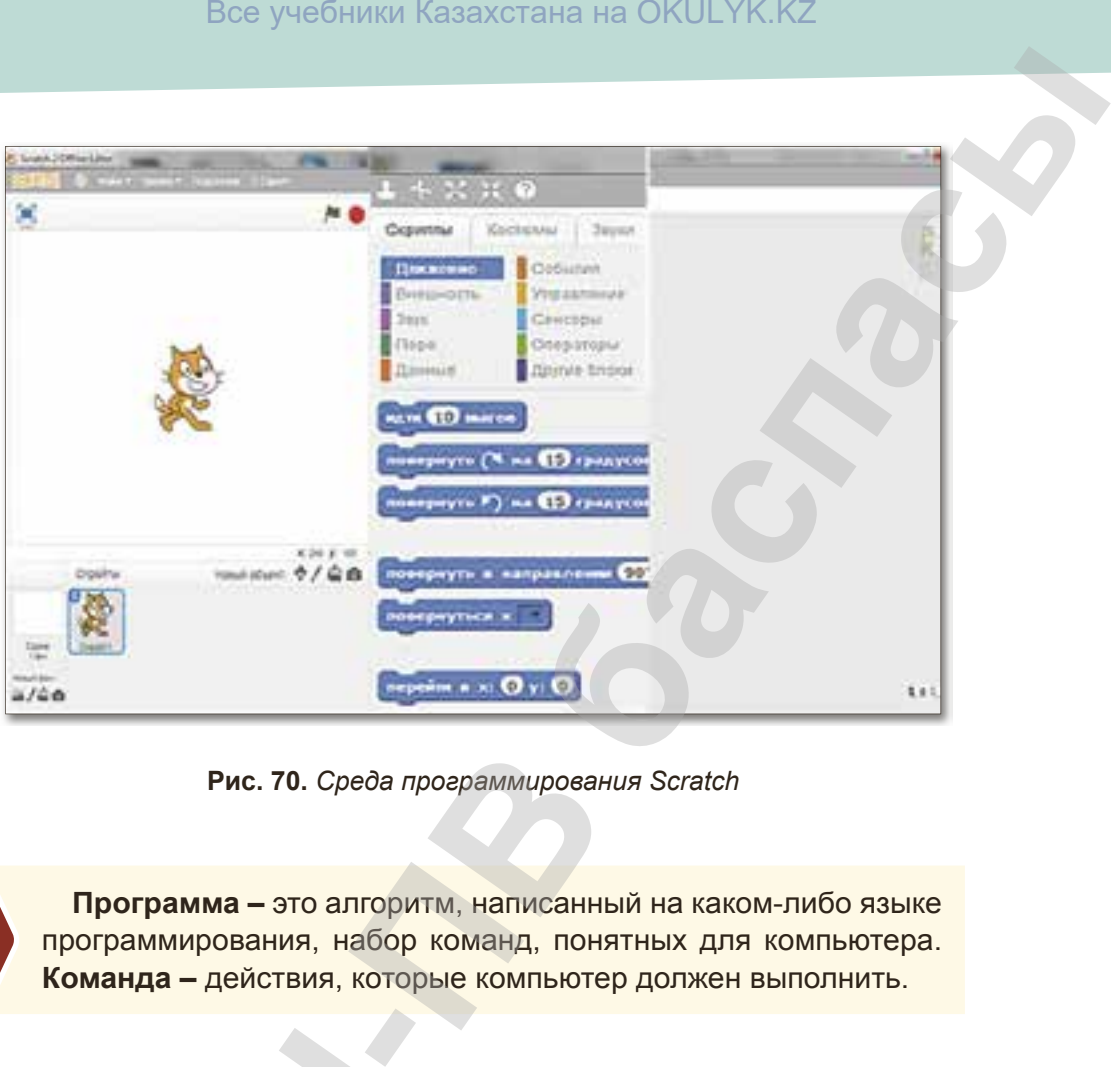

**Рис. 70.** *Среда программирования Scratch*

**Программа ‒** это алгоритм, написанный на каком-либо языке программирования, набор команд, понятных для компьютера. **Команда ‒** действия, которые компьютер должен выполнить.

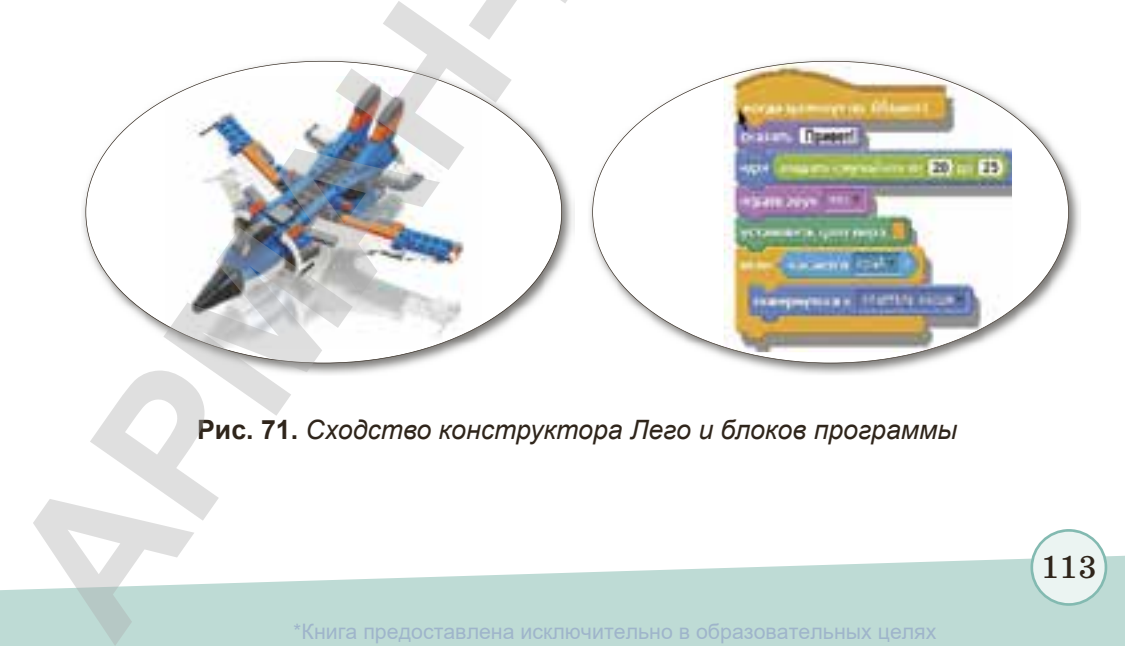

**Рис. 71.** *Сходство конструктора Лего и блоков программы* 

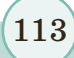

## **Запомните!**

В Scratсh не пишут программу, ее собирают, как конструктор Лего.

Как вы сами видите, в данной среде программирования можно собрать блоки так же, как и в конструкторе Лего *(рис. 71)*. Если в конструкторе для сбора любой фигуры один блок поста-

вить неправильно, то не получится желаемая фигура. Так и в среде программирования Scratсh, если неправильно составить алгоритм программы, то программа не выполнится.

## **Это интересно**

Команда исследователей «Lifelong Kindergarten Group» Массачусетского технологического института под руководством Митчелла Резника (род. 12 июня 1956 г.) в 2003 году приняла решение создать доступный язык программирования. Они создали новое поколение таких средств – программируемые кирпичики Лего, мультиагентная версия языка Лого, язык Scratch.

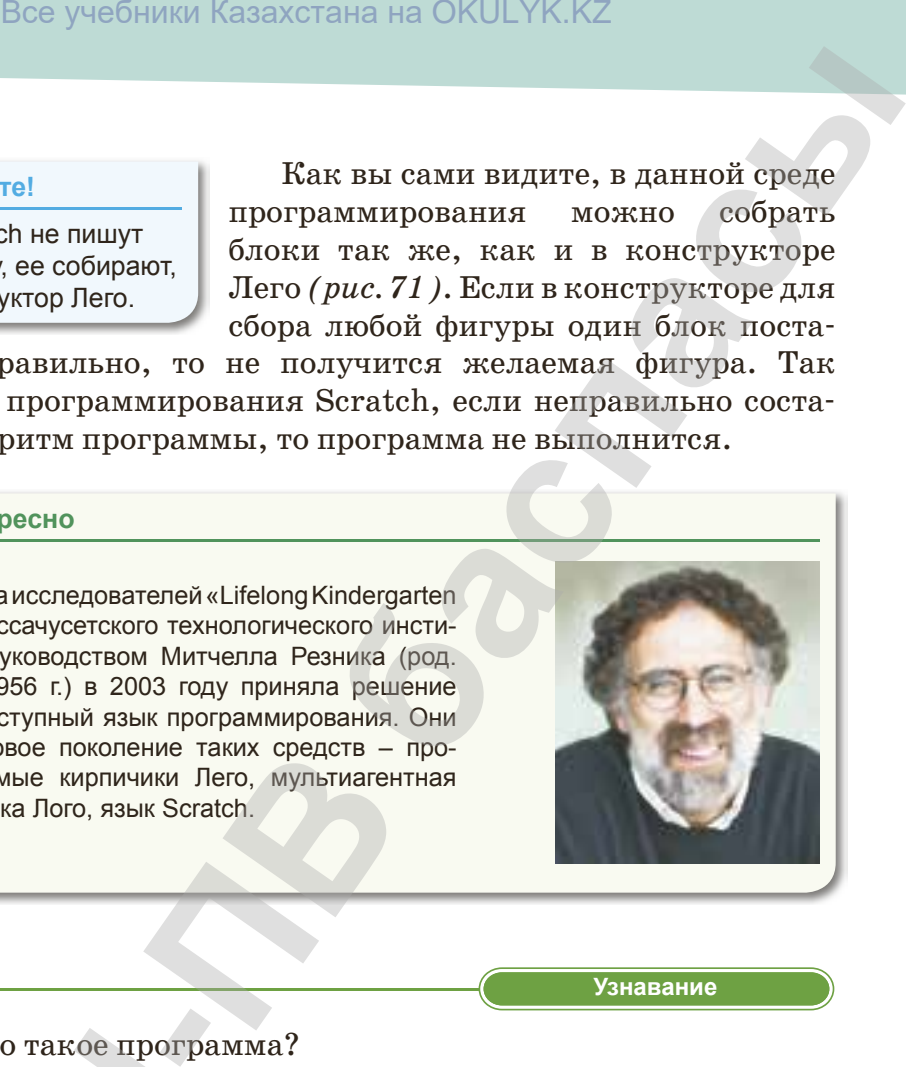

 **«Знание» Узнавание**

- 1. Что такое программа?
- 2. Что такое язык программирования?
- 3. Что такое конструктор Лего? Где он применяется?
- 4. Что такое среда программирования Scratсh (Скретч)?
- 5. Что такое команда?

**«Понимание» Понимание**

- 1. Почему в среде программирования Scratсh (Скретч) не пишется специальная программа?
- 2. Зачем нужны языки программирования?
- 3. Почему игровая среда программирования формирует творческий поиск детей? 1. Что такое прогр<br>
2. Что такое язык<br>
3. Что такое конст<br>
4. Что такое среда<br>
5. Что такое коман<br> **2.** Зачем нужны я:<br>
2. Зачем нужны я:<br>
3. Почему игрова<br>
творческий пои

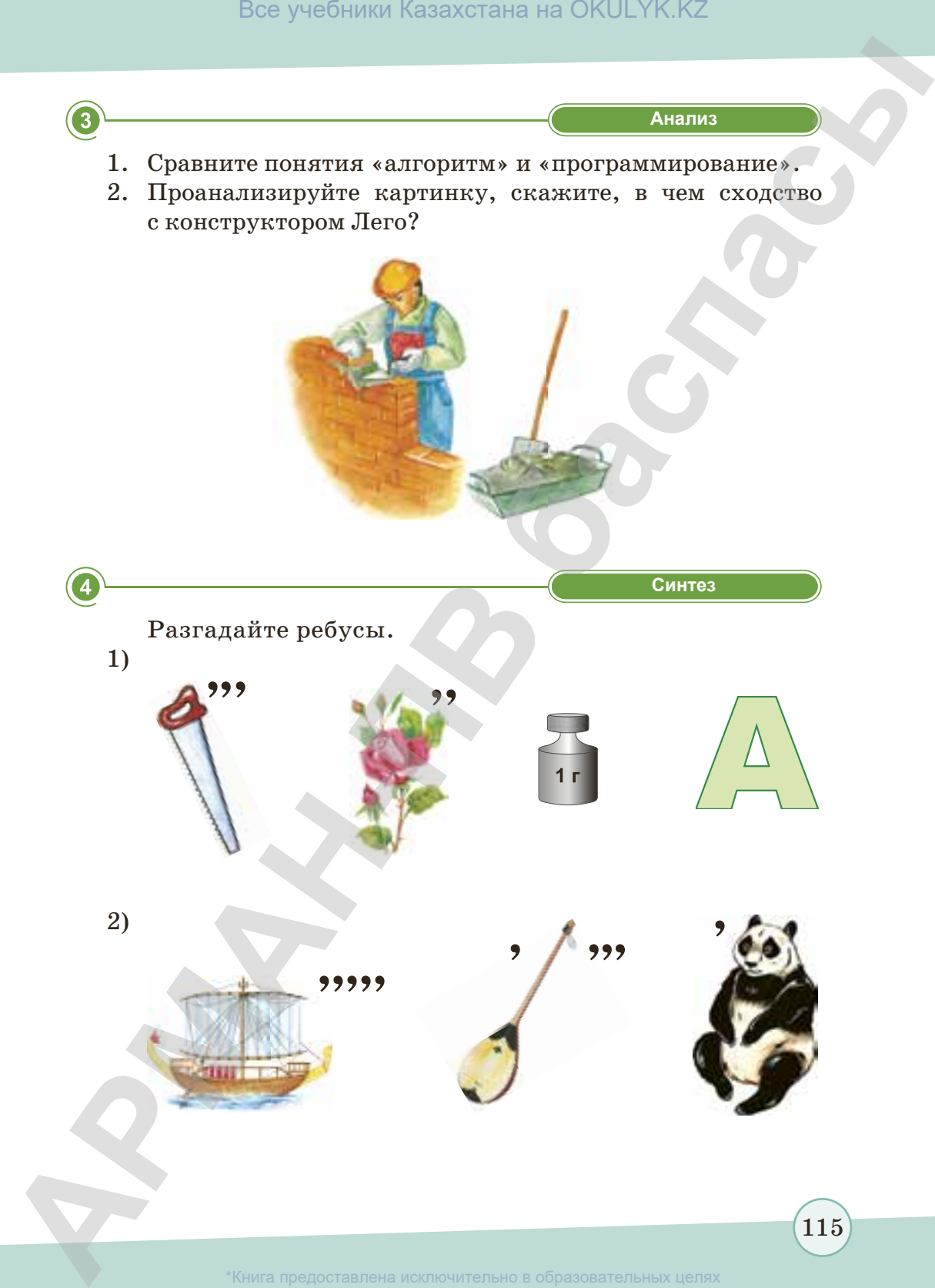

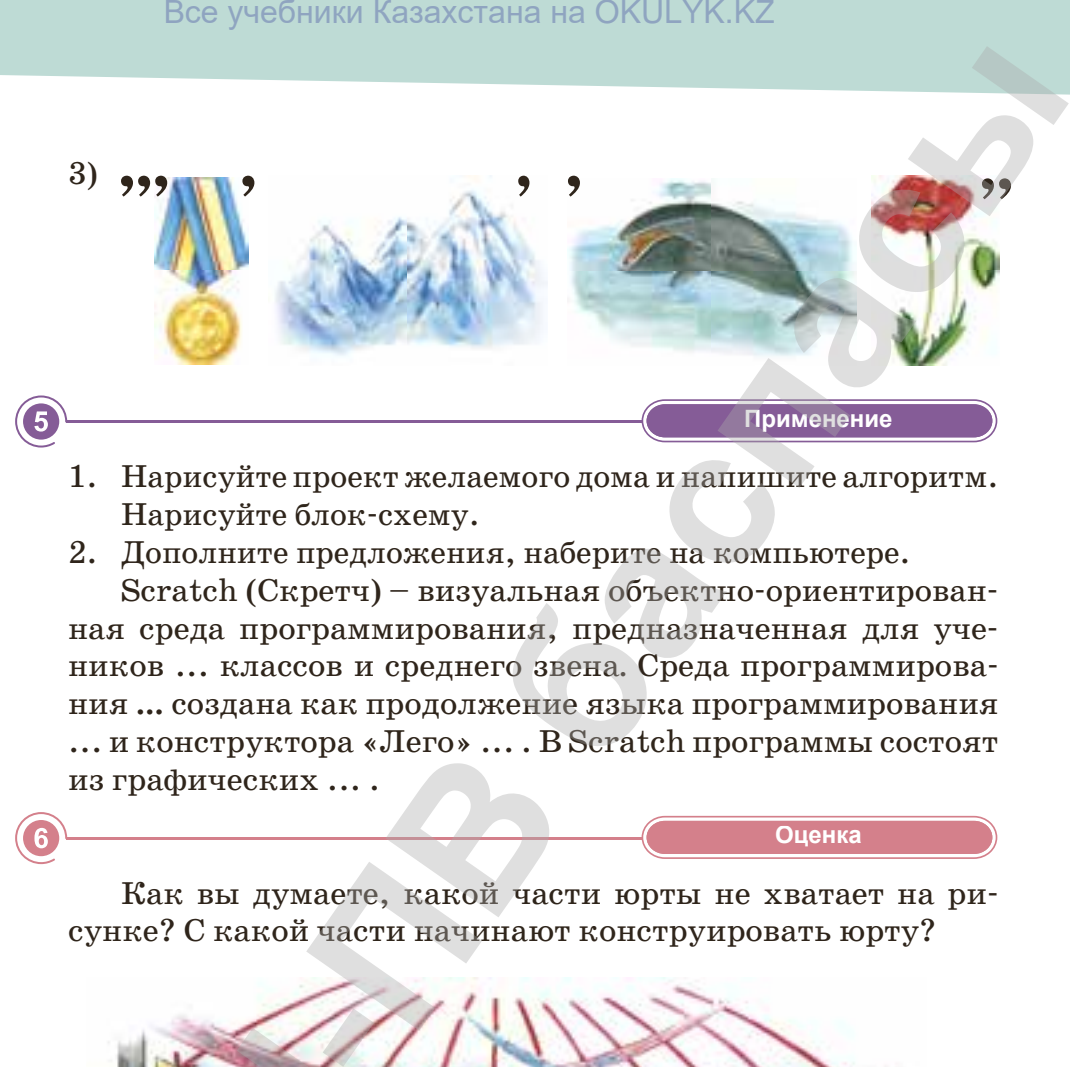

- 1. Нарисуйте проект желаемого дома и напишите алгоритм. Нарисуйте блок-схему.
- 2. Дополните предложения, наберите на компьютере.

Scratсh (Скретч) – визуальная объектно-ориентированная среда программирования, предназначенная для учеников ... классов и среднего звена*.* Среда программирования **...** создана как продолжение языка программирования ... и конструктора «Лего» ... . В Scratch программы состоят из графических ... .

**«Оценка» Оценка**

Как вы думаете, какой части юрты не хватает на рисунке? С какой части начинают конструировать юрту?

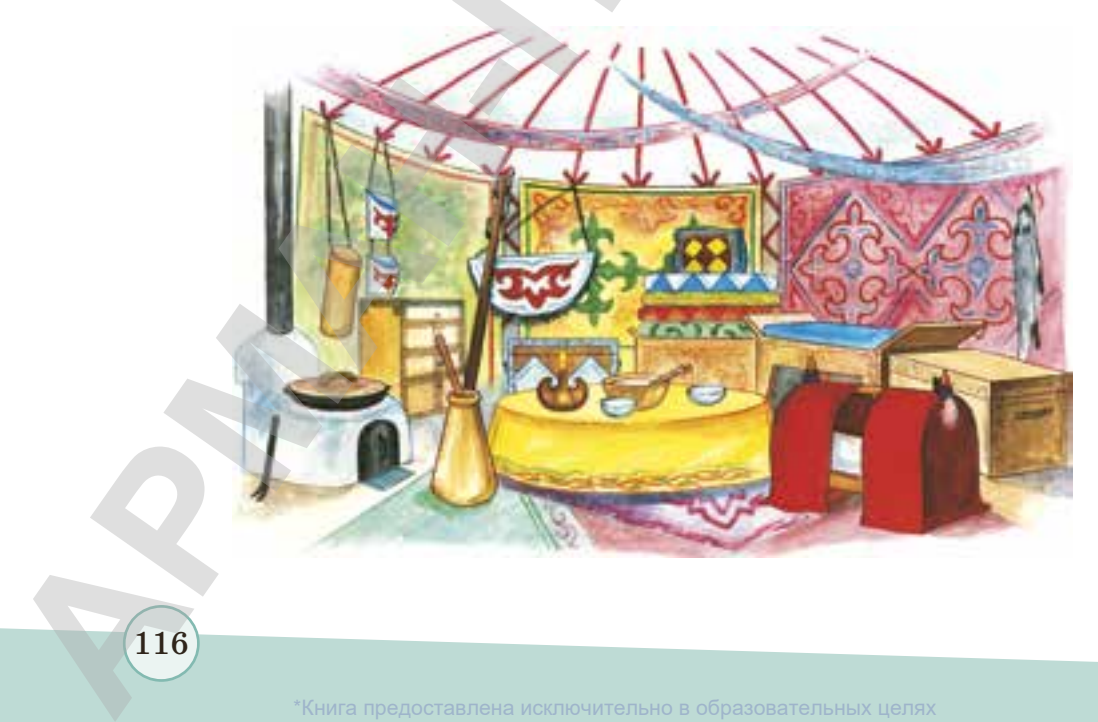

образования и науки Республики Казахстан от 17 мая 2019 года №

116

# § 21. Игровая среда программирования Scratch

#### Вспомните!

- $\cdot$  4mo makoe программа?
- Для чего используются языки программирования?

#### Вы узнаете:

- об игровой среде программирования;
- о том, как пишутся языки программирования:
- об интерфейсе среды программирования.

Scratch - это среда программирования лля создания анимационных сказок и игр. а также моделей. В настоящее время данная среда программирования доступна пользователям любого возраста. Она успешно применяется при изучении любых учебных предметов (математики, информатики, языков и т.д.). В ней можно совершать различные действия над объектами: передвигать, изменять вид, объединять с другими объектами и т.д. Сценарии в среде Scratch создаются с помощью команд, которые представляют собой разноцветные, разных форм блоки. Блок - это минимальный фрагмент программной среды Scratch.

Язык Лого применяют для обучения языку программирования. У него есть своеобразная особенность - он использует объект «черепаха».

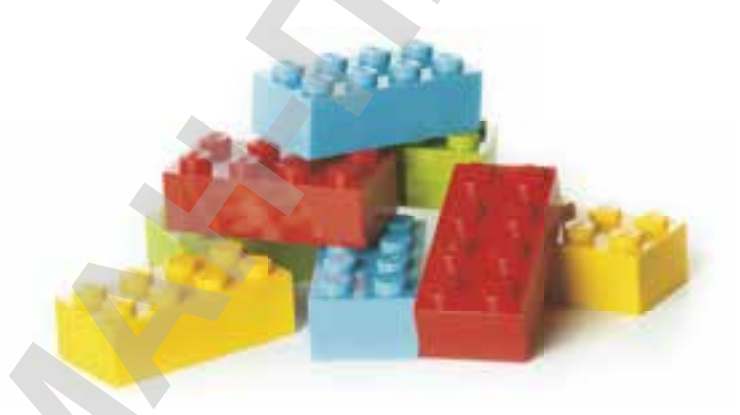

# Рис. 72. Конструктор Лего

На машинах третьего поколения ЭВМ стал применяться новый способ создания универсальных алгоритмических языков, что позволило создать среду программирования Scratch,

образования и науки Республики Казахстан от 17 мая 2019 года № 21 базирующуюся на традициях языка Лого и использующую технологию хорошо известного конструктора Лего *(рис. 72)*. Среда программирования **Scratch 1.4** была выпущена 2 июля 2009 года, а **Scratch 2.0** – 9 мая 2013 года.

Среду программирования Scratch можно легко и быстро скачать из Интернета (*https://scratch.ru.uptodown.com*). Программу можно запустить, два раза щелкнув значок . При первом запуске открывается интерфейс программы *(рис. 73).*

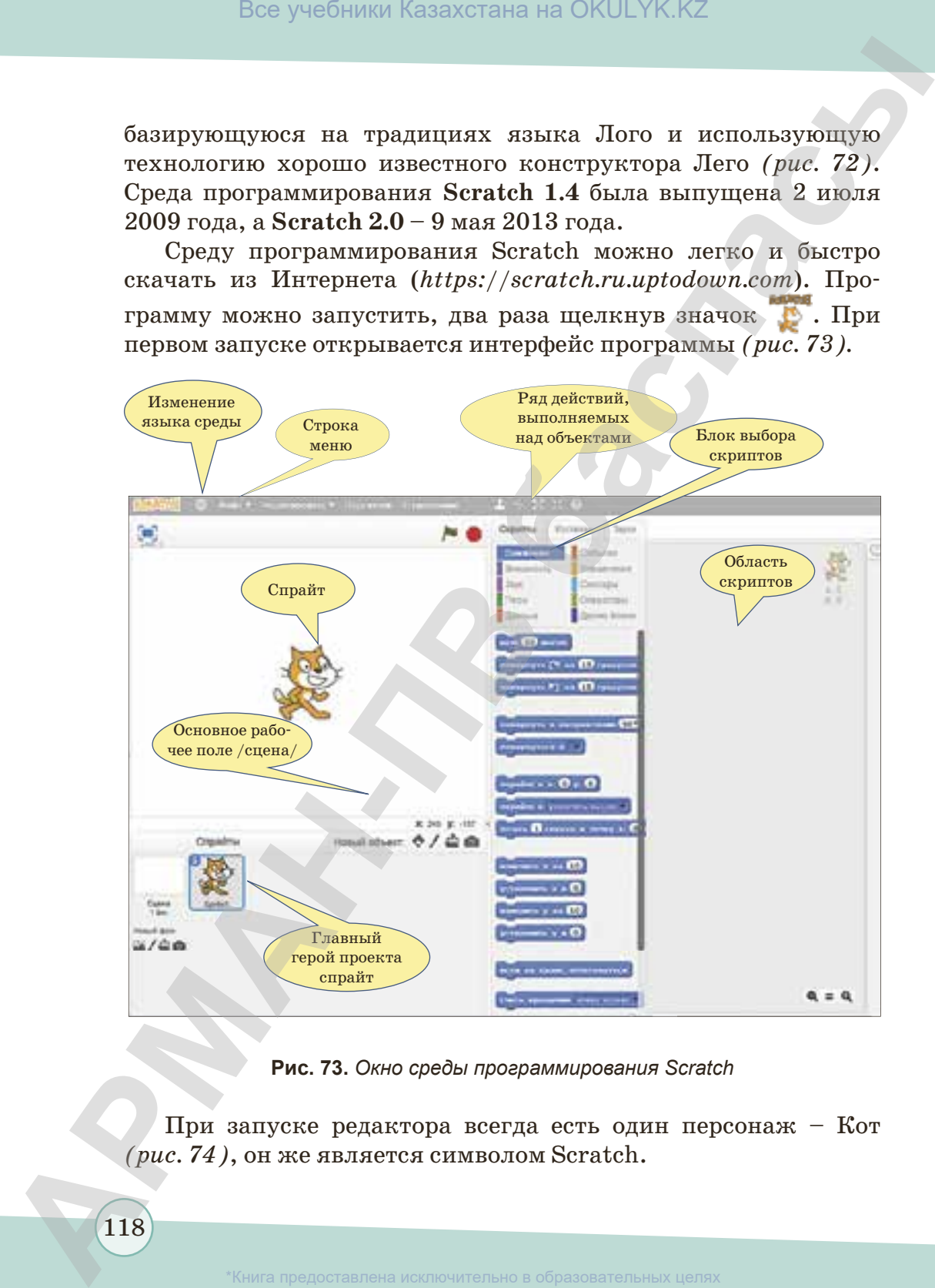

**Рис. 73.** *Окно среды программирования Scratch*

При запуске редактора всегда есть один персонаж – Кот *(рис. 74)*, он же является символом Scratch.

118

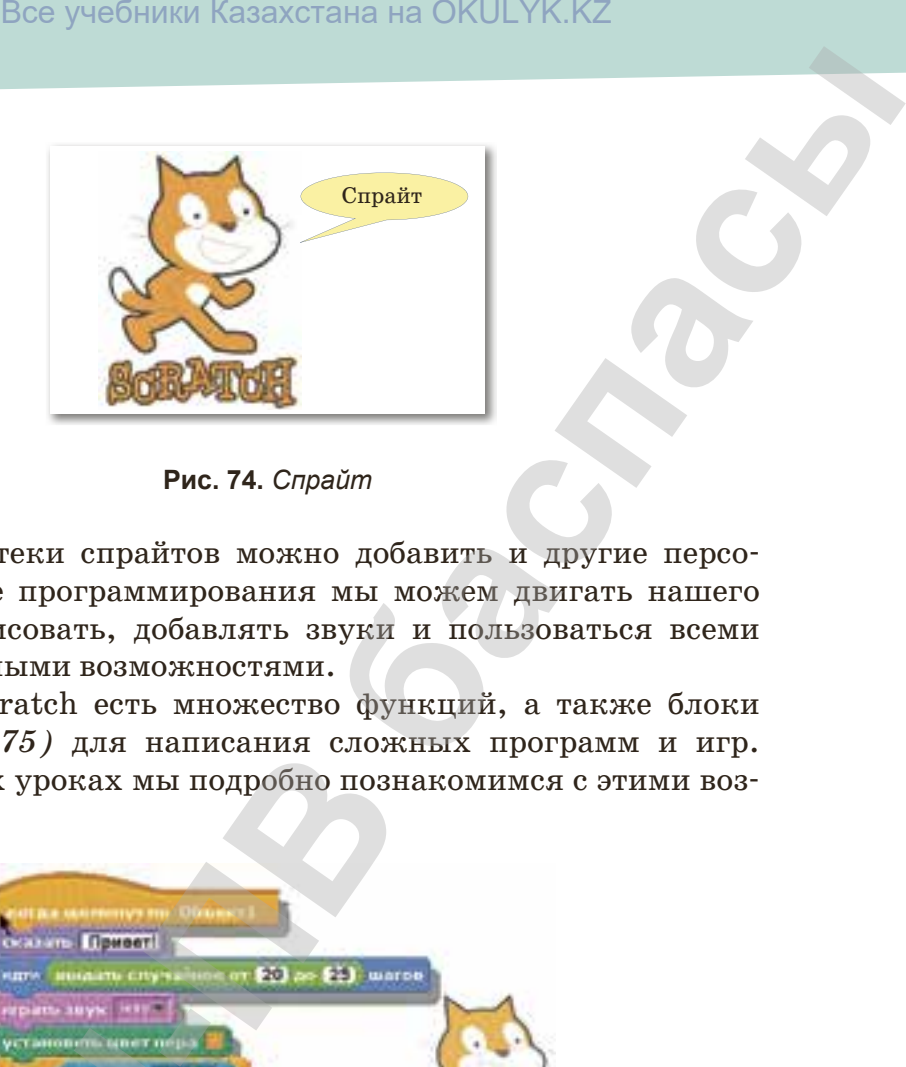

**Рис. 74.** *Спрайт*

Из библиотеки спрайтов можно добавить и другие персонажи. В среде программирования мы можем двигать нашего персонажа, рисовать, добавлять звуки и пользоваться всеми мультимедийными возможностями.

В среде Scratch есть множество функций, а также блоки команд *(рис. 75)* для написания сложных программ и игр. На следующих уроках мы подробно познакомимся с этими возможностями.

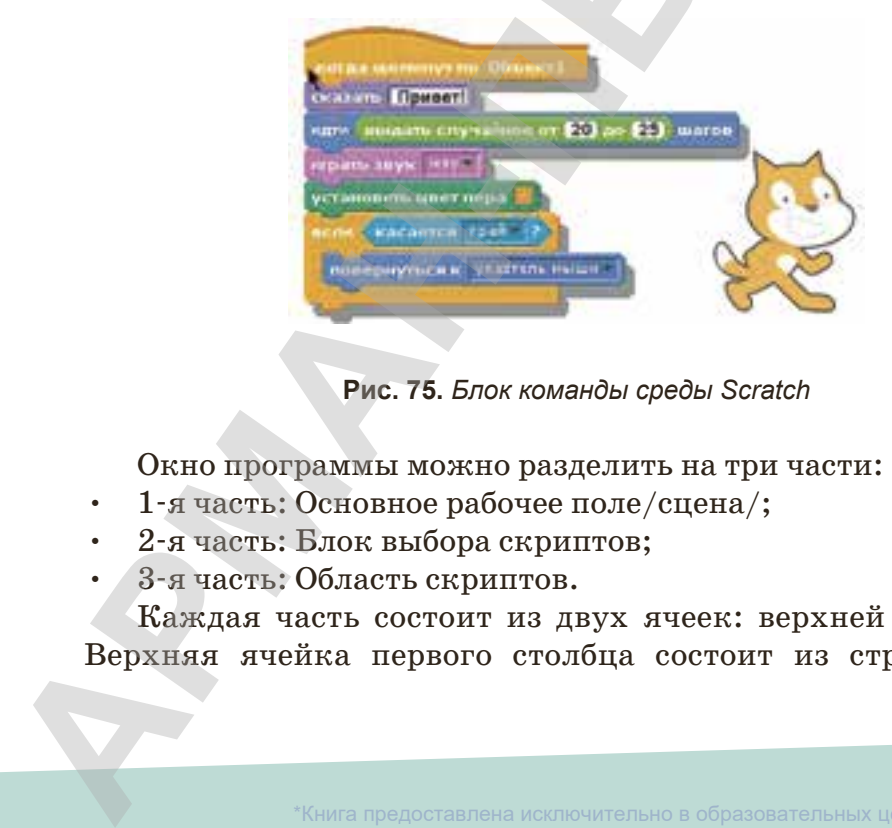

**Рис. 75.** *Блок команды среды Scratch*

Окно программы можно разделить на три части:

- 1-я часть: Основное рабочее поле/сцена/;
- 2-я часть: Блок выбора скриптов;
- 3-я часть: Область скриптов.

Каждая часть состоит из двух ячеек: верхней и нижней. Верхняя ячейка первого столбца состоит из строки Меню

119

и ряда действий, выполняемых над объектами. Если щелкнуть на значок глобуса, можно будет поменять язык среды *(рис. 76)*.

Верхняя ячейка второго столбца состоит из десяти разноцветных кнопок выбора скриптов *(рис. 77)*. Нижняя ячейка второго столбца состоит из части выбора скриптов. Третья часть состоит из области размещения скриптов. Для выполнения действия нужно выбрать специальный визуальный динамический объект – спрайт. Созданные объекты будут видны на страничках спрайтов.

Информация о текущем спрайте видна в области скриптов. Скрипты, как и визуальное видео и звуки, являются частью спрайтов. Общие атрибуты по отношению к проекту можно привязать к сцене, потому что и у него есть скрипты, персонажи и звуки. Когда проект со скриптами будет готов, нужно нажать на кнопку полноэкранного режима, расположенную в верхней левой части экрана, в котором сцена займет весь экран, а все остальные области убираются. Все учебники Казахстана на ОКULYK.KZ<br> **-** Побуса, можно будет поменять язык среды (*рис. 76*).<br>
глобуса, можно будет поменять язык среды (*рис. 76*).<br>
тля чейка второго столобна состоит из десяти выбора скриптов.<br>
Глоб ра

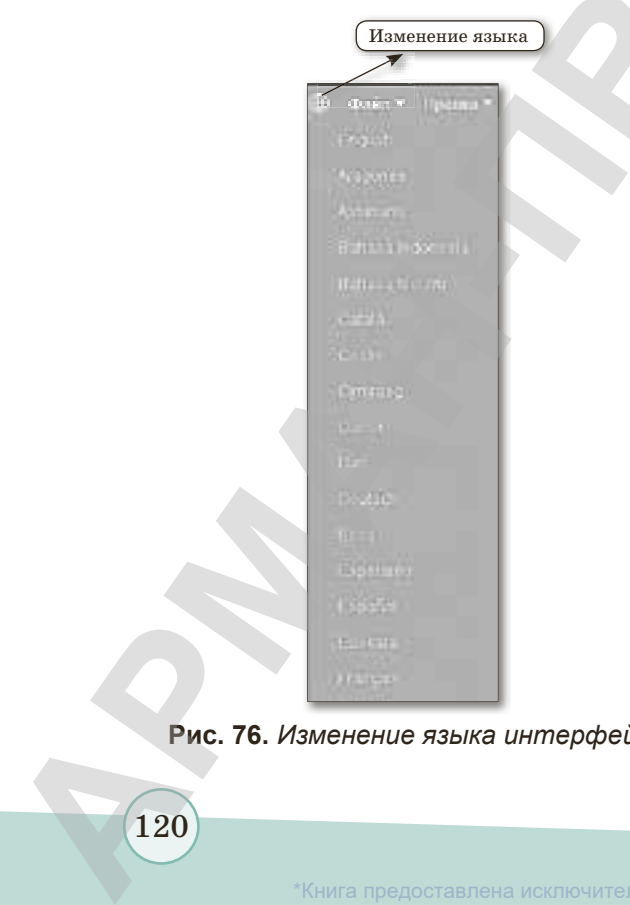

**Рис. 76.** *Изменение языка интерфейса*

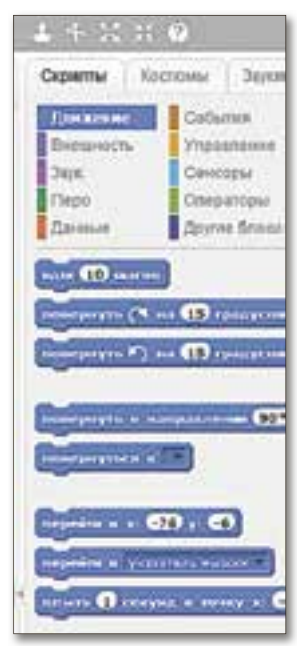

**Рис. 77.** *Выбор скрипта*

120

\*Книга предоставлена исключительно в образовательных целях образования и науки Республики Казахстан от 17 мая 2019 года № 217

Практически все управление системой сосредоточено в верхней части экрана. Программа включается при нажатии на зеленый флажок  $\blacktriangleright$  и останавливается при нажатии на красную кнопку •.

Для сохранения проекта из строки меню выбираем команду **Файл** ⇒ **Сохранить как**. Даем название.

Формат файлов Scratch 1.4 – файлы с расширением .sb, а Scratch версии 2.0 – с расширением .sb2.

## **Это интересно**

Лого – язык программирования высокого уровня, разработанный в 1967 году Сеймуром Пейпертом (1928–2016) и его коллегами в образовательных целях для обучения детей дошкольного и младшего школьного возраста основным концепциям программирования.

Сеймур Пейперт (1928‒2016) – математик, программист, психолог и педагог.

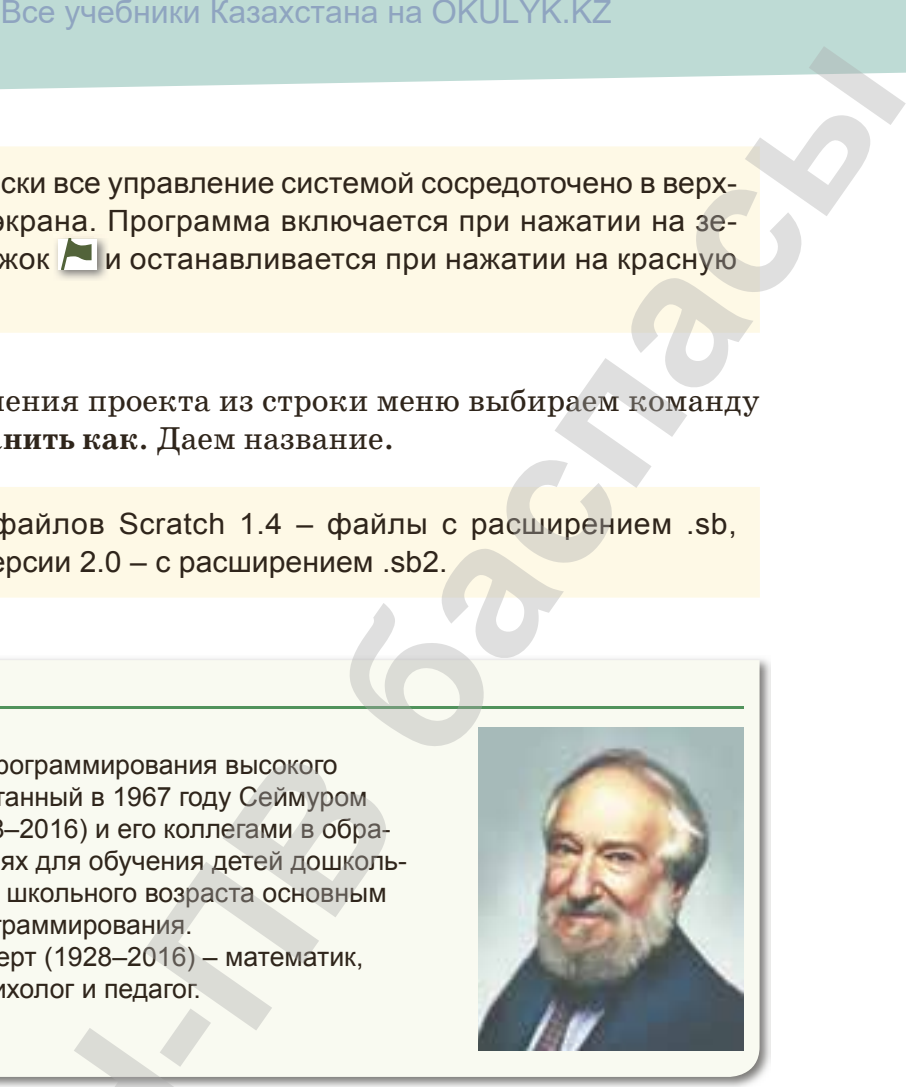

 **«Знание» Узнавание**

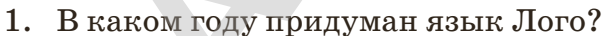

- 2. Что такое Scratсh?
- 3. Как можно загрузить среду программирования Scratсh?
- 4. Как включить среду программирования Scratсh?
- 5. Из скольких частей состоит данная среда программирования? **1.** В каком году придум<br>
2. Что такое Scratch?<br>
3. Как можно загрузити<br>
4. Как включить среду<br>
5. Из скольких частей вания?<br>
6. Как называется глав мирования Scratch?
	- 6. Как называется главный персонаж в окне среды программирования Scratсh?

121

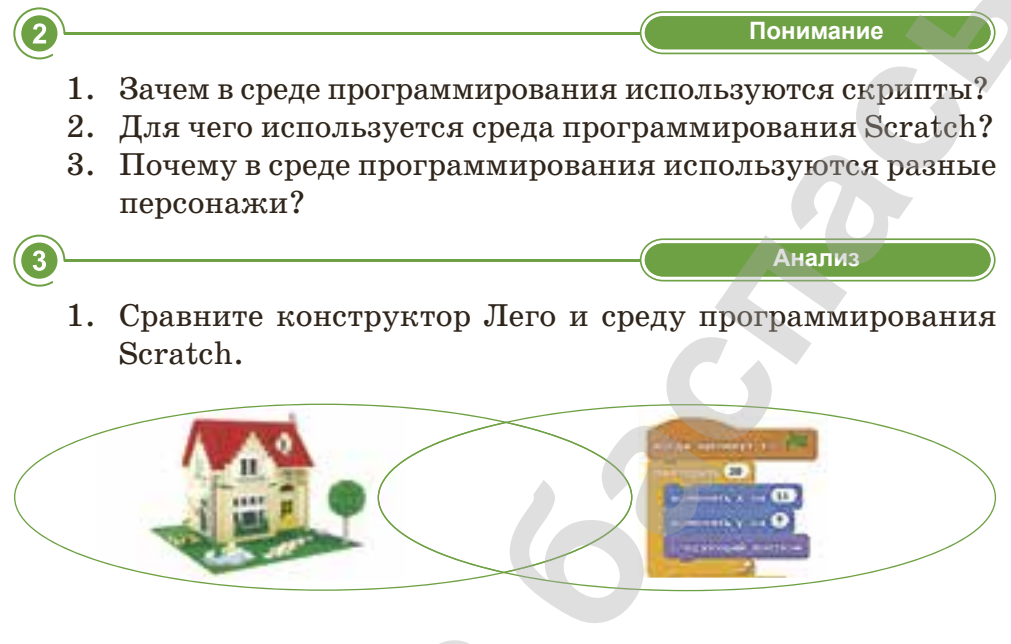

2. Запишите в таблицу особенности конструктора Лего и программы Scratch.

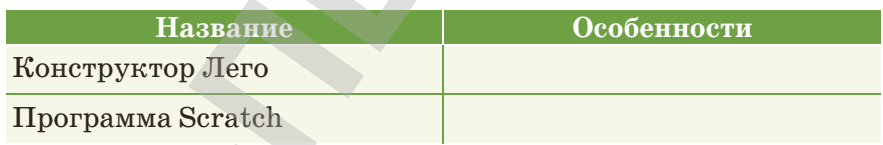

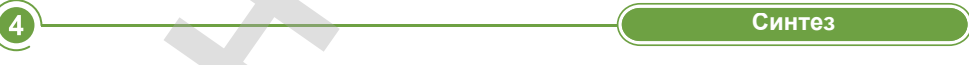

1. Дополните предложения, наберите их на компьютере. Scratch - новая среда программирования для создания... и игр, а также моделей.

..., как и визуальное видео и звуки, являются одной частью спрайтов.

... применяется для обучения детей основам программирования.

Книга предоставлена исключительно в образовательных целях

# 2. Напишите названия окон интерфейса Scratсh.

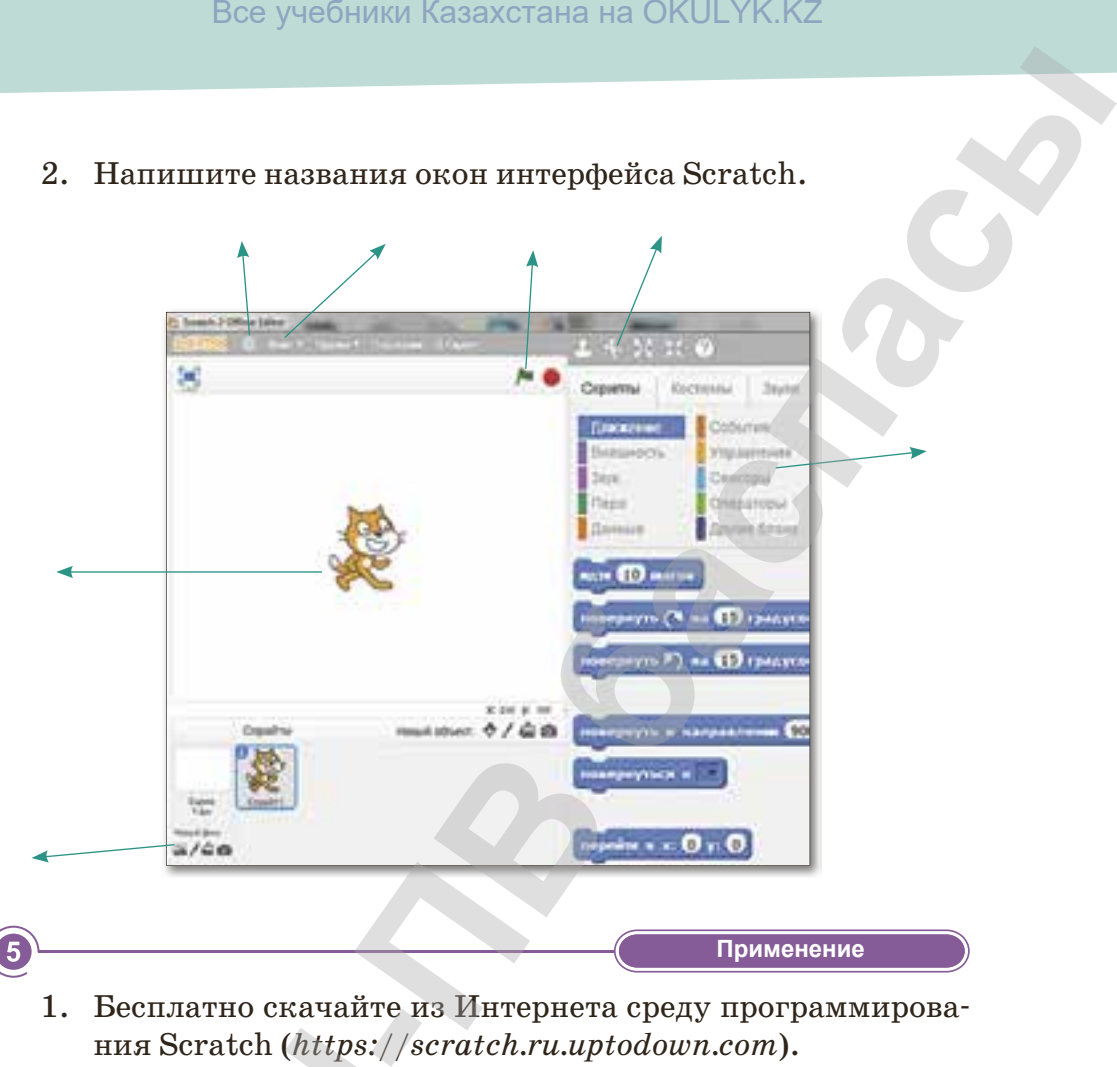

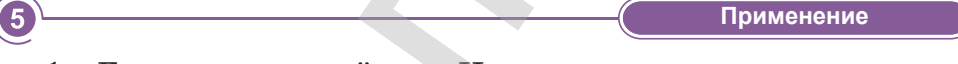

- 1. Бесплатно скачайте из Интернета среду программирования Scratсh (*https://scratch.ru.uptodown.com*).
- 2. Ознакомьтесь с окнами среды программирования.
- 3. Какую интересную информацию вы знаете об эволюции Лого и Scratсh? Найдите самостоятельно и наберите в текстовом редакторе. ния Scratch (https://<br>2. Ознакомьтесь с окна:<br>3. Какую интересную и<br>Jloro и Scratch? На<br>в текстовом редактор<br>6.<br>Как думаете, что бы<br>бы создали? Напишите

$$
\begin{array}{|c|c|c|c|c|}\n\hline\n\text{O} & \text{Oqehka} \\
\hline\n\text{Oqehka} & \text{Oqehka} \\
\hline\n\end{array}
$$

Как думаете, что было важно для вас? Какой проект вы бы создали? Напишите алгоритм.

# **§ 22–23. Блоки среды программирования Scratch**

#### **Вспомните!**

- *Что такое Scratсh?*
- *Из каких частей состоит окно программы?*

#### **Вы узнаете:**

- *понятие «блок» и его виды;*
- *о командах каждых блоков и их функциях;*
- *как работать с блоками.*

# *Вспомните, что такое блоки? Что такое палитра цветов?*

Блоки разделены на десять серий разных цветов. Серию блоков называют **палитрой блоков**, так как они очень схожи с палитрой художника. Однако отличие программиста от художника в том, что он создает анимационные объекты. С помощью блоков команд в палитре блоков создается скрипт *(рис. 78)*. Все учебники Казахстана на ОКULYK.KZ<br> **-**<br> **-Блоки среды программирования Scratch**<br>
<sup>Concer</sup><br>
<sup>Concer</sup><br> **Concert B Horokin валель на десять серий разных**<br> **Horoking валель в серию блоков называют палитрой**<br> **CONCERT (** 

# **Новые блоки**

При создании новой программы применяется палитра блоков, расположенная в центре

экрана. В верхней части расположены десять разноцветных блоков, выполняющих группу команд.

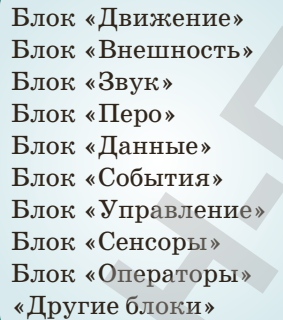

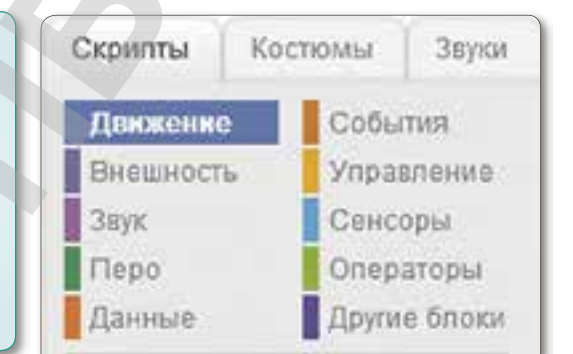

**Рис. 78.** *Палитра блоков*

# **Блок Движение**

124

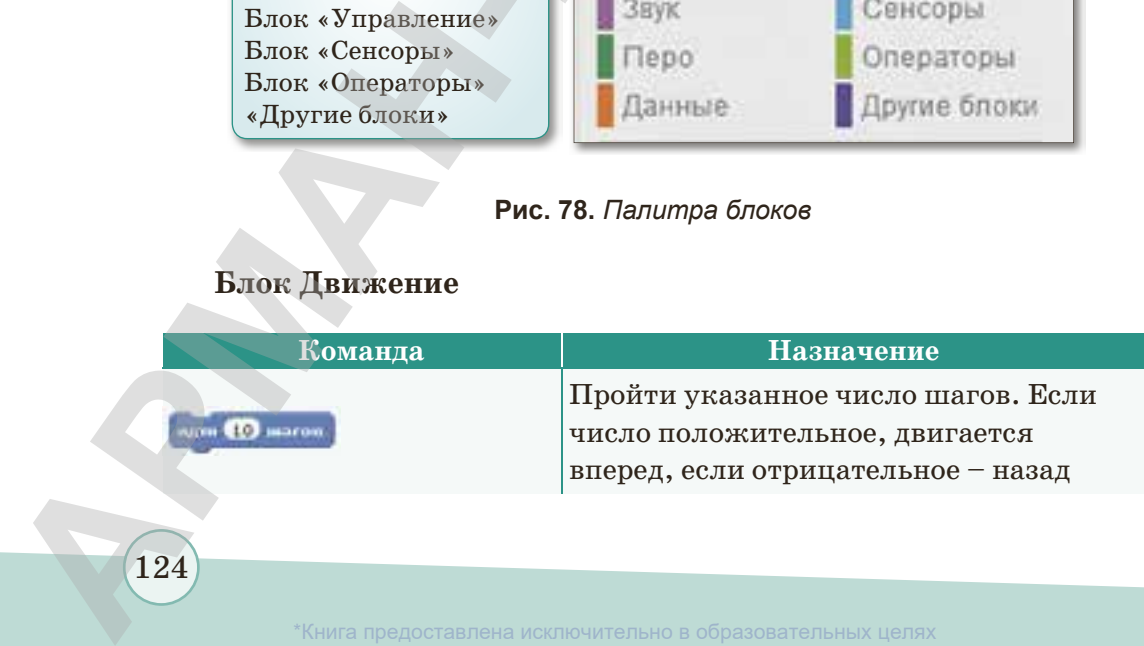

и науки Республики Казахстан от 17 мая 2019 года № 217

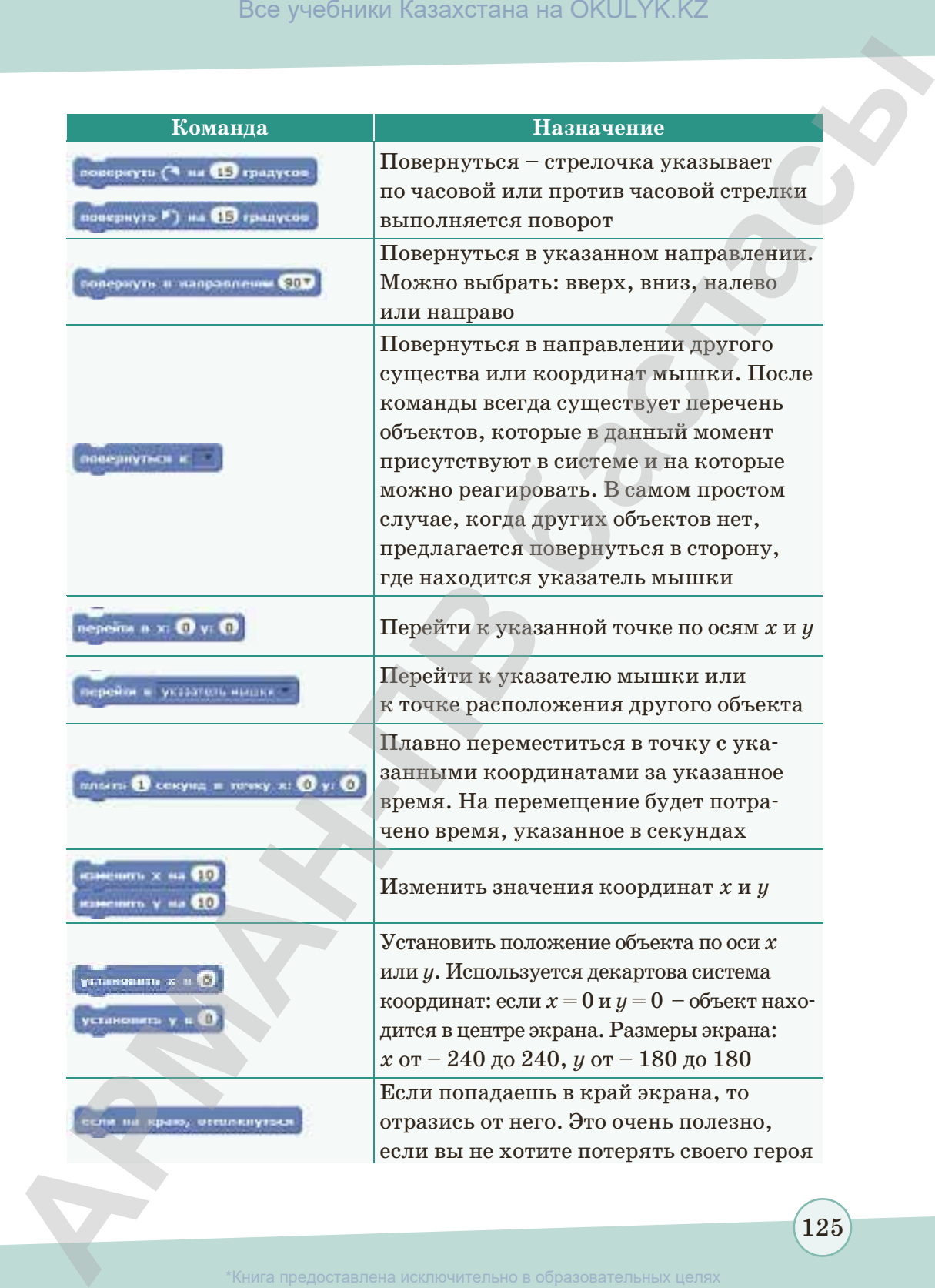

125

\*Книга предоставлена исключительно в образовательных целях согласно Приказа Министра образования и науки Республики Казахстан от 17 мая 2019 года № 217

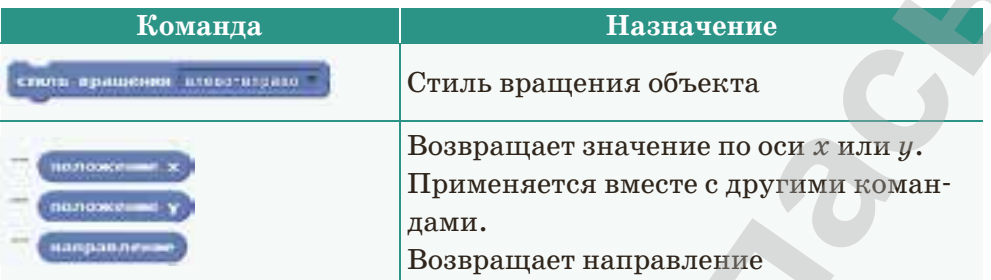

# **Блок Внешность**

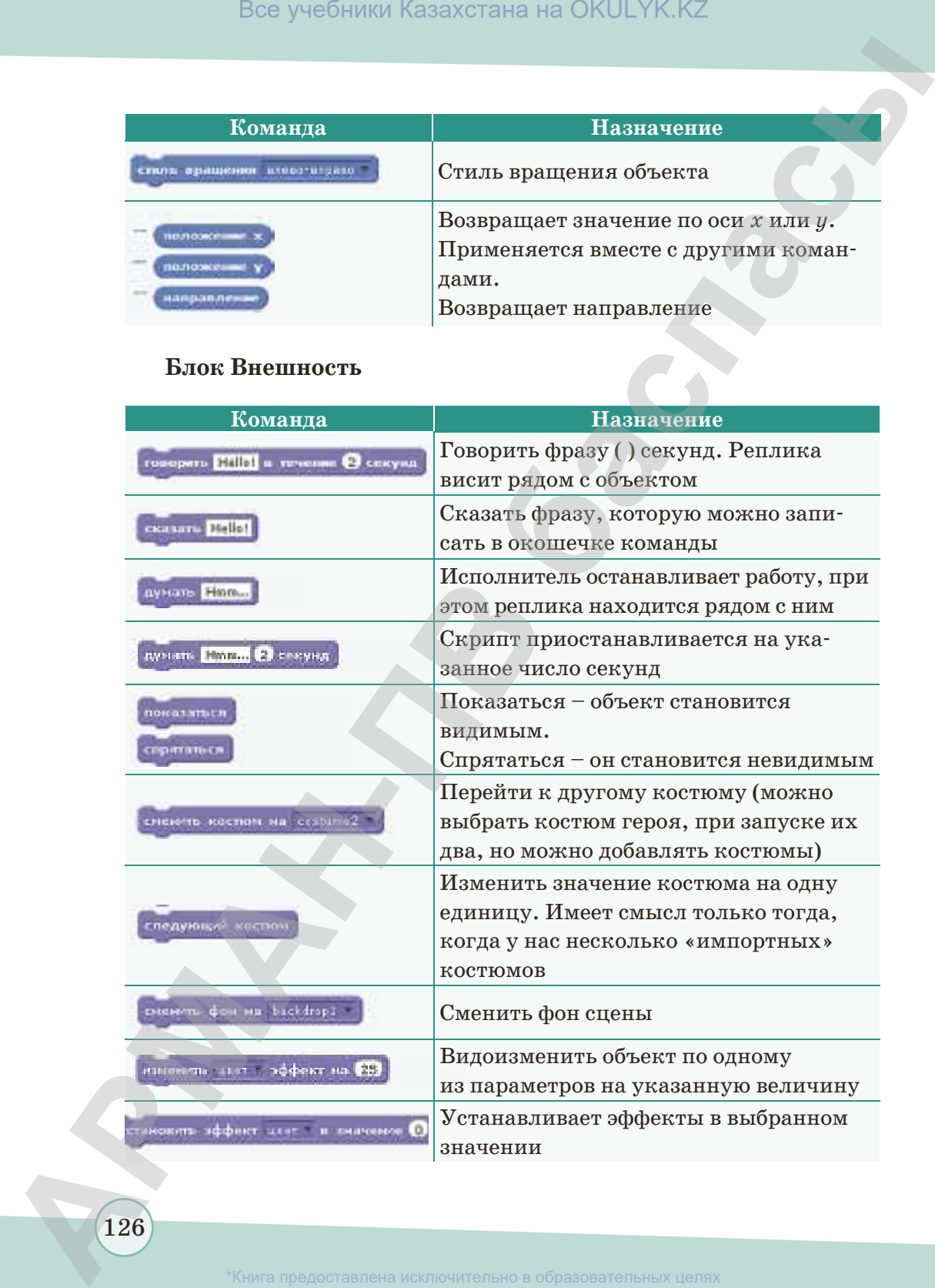

126

\*Книга предоставлена исключительно в образовательных целях

азования и науки Республики Казахстан от 17 мая 2019 года № 217

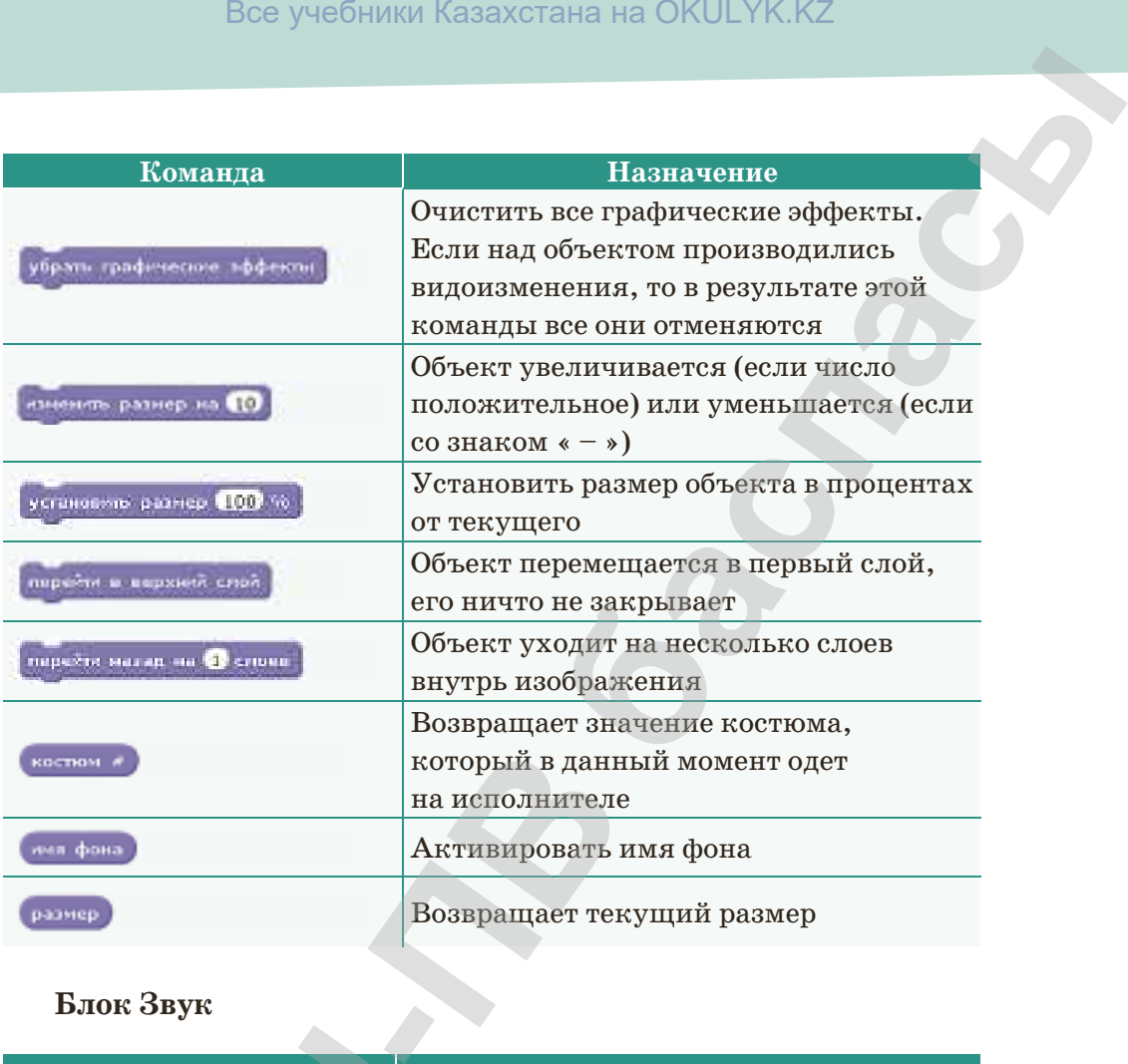

# **Блок Звук**

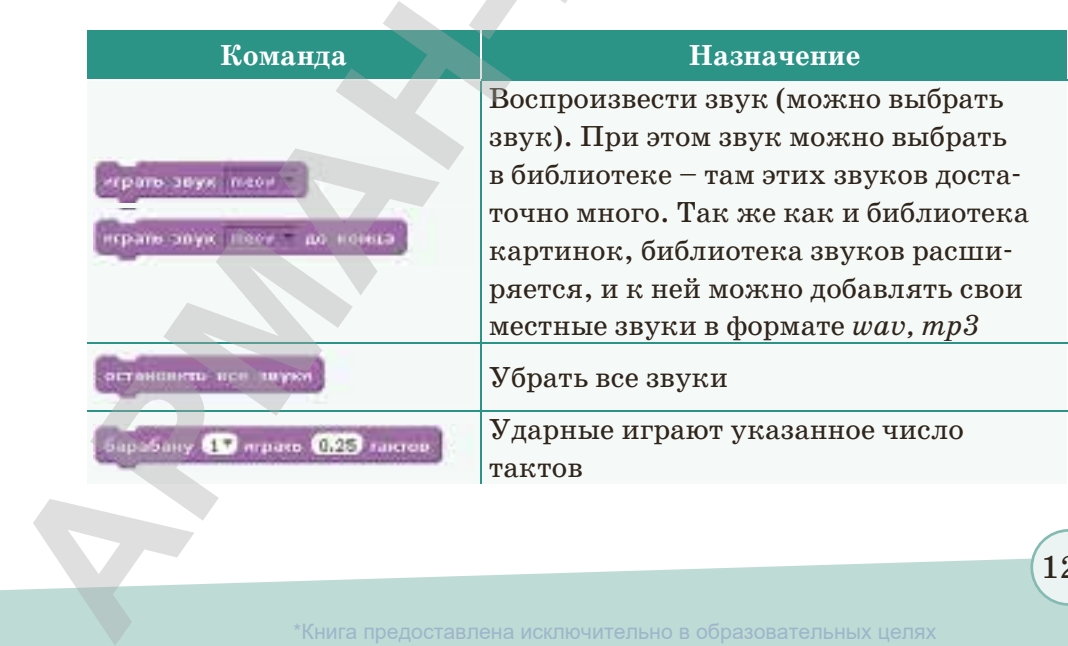

 $\left(127\right)$ 

\*Книга предоставлена исключительно в образовательных целях гласно Приказа Министра образования и науки Республики Казахстан от 17 мая 2019 года № 217

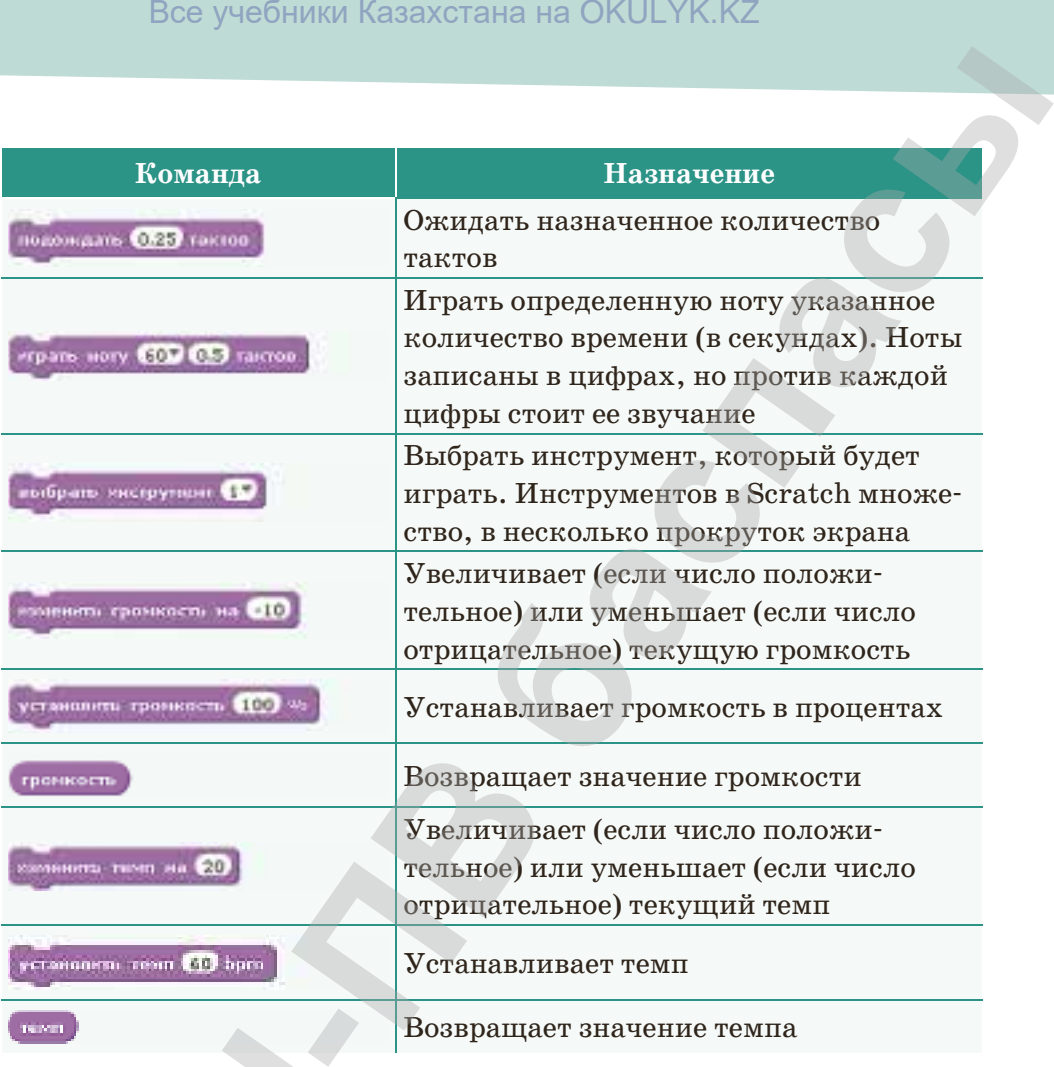

# **Блок Перо**

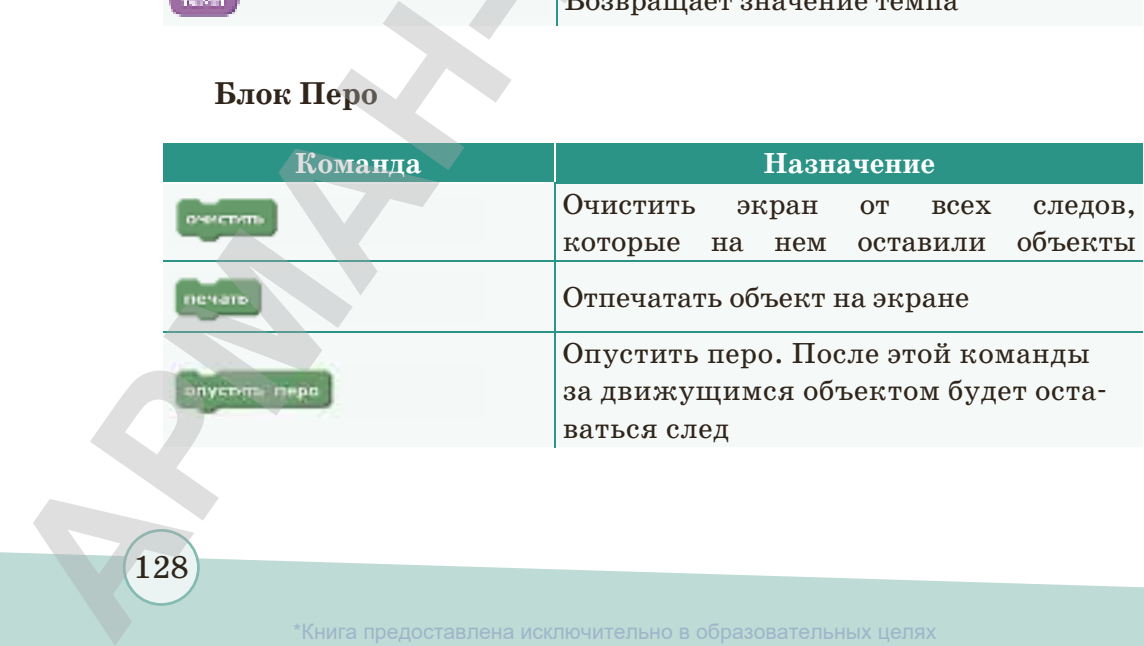

128

\*Книга предоставлена исключительно в образовательных целях

Министра образования и науки Республики Казахстан от 17 мая 2019 года № 217

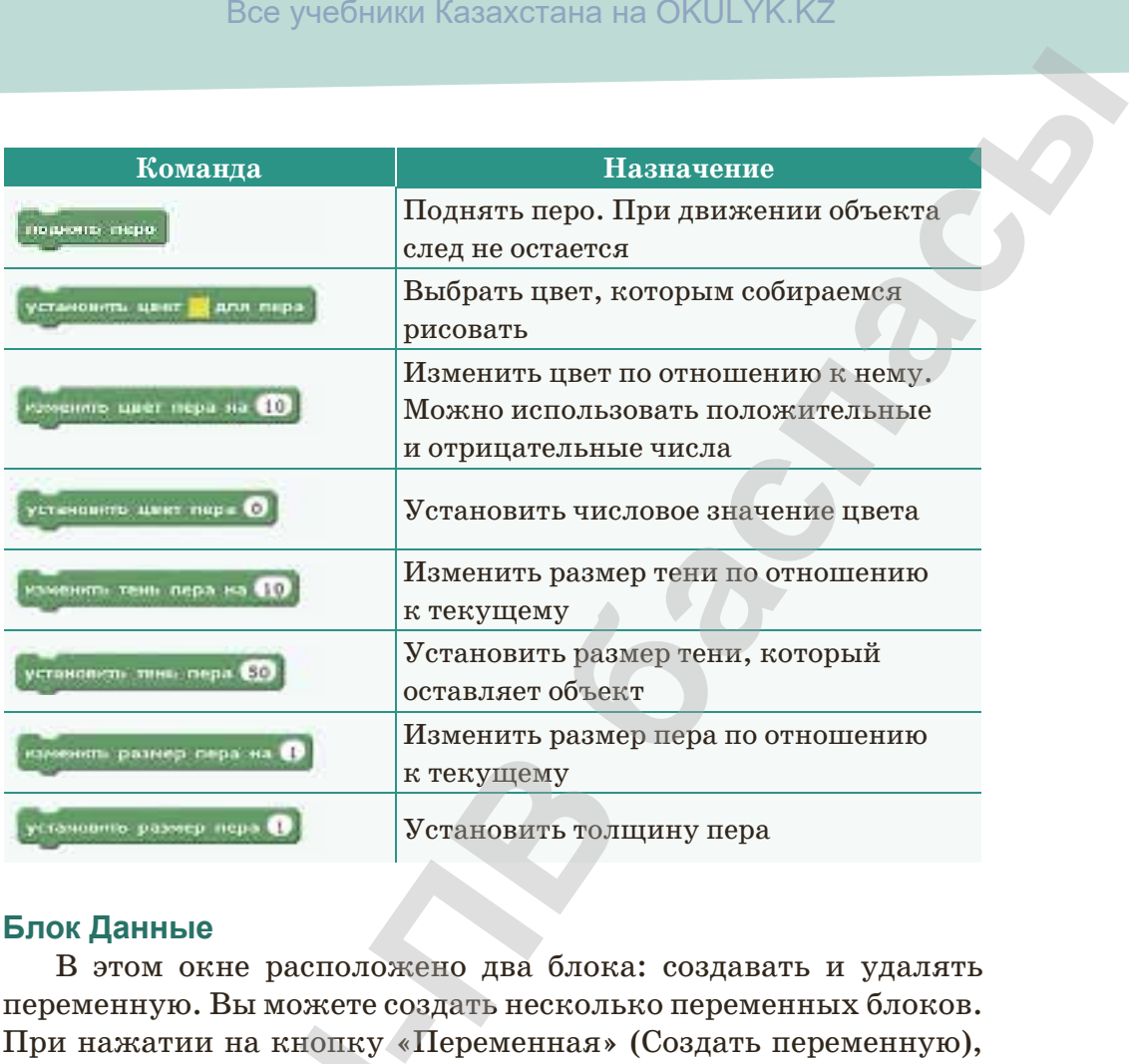

# **Блок Данные**

В этом окне расположено два блока: создавать и удалять переменную. Вы можете создать несколько переменных блоков. При нажатии на кнопку «Переменная» (Создать переменную), которую нужно ввести на экране, отображается название переменного окна *(рис. 79)*.

После ввода переменной можно изменить это значение и установить значение других исполнителей. Если переменная не нужна, вы можете удалить ее.

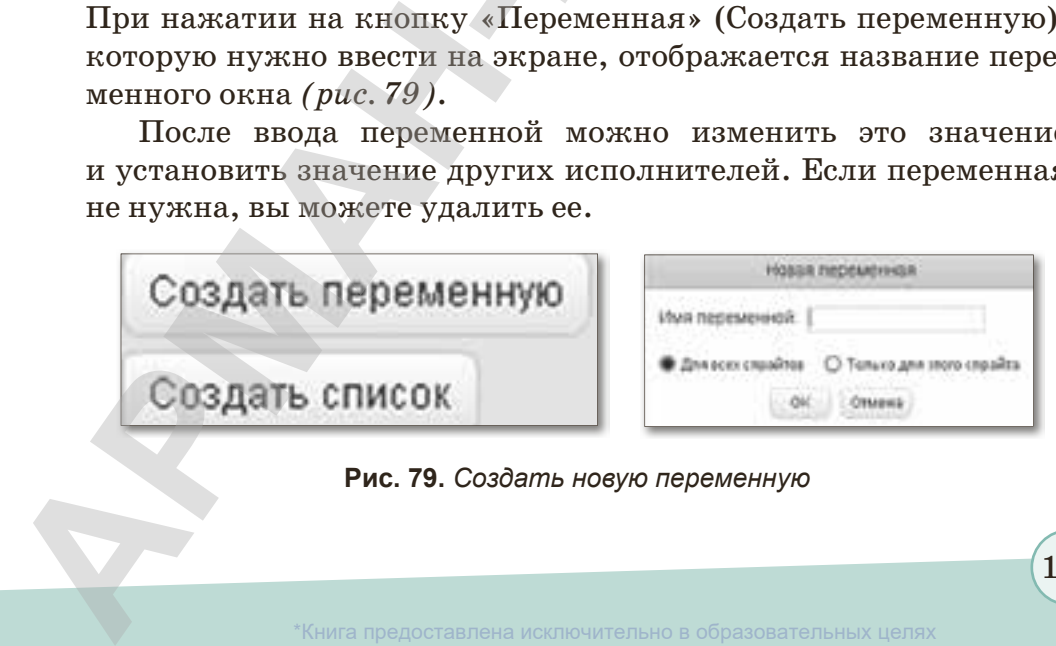

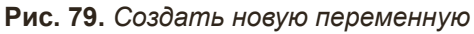

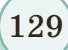

\*Книга предоставлена исключительно в образовательных целях согласно Приказа Министра образования и науки Республики Казахстан от 17 мая 2019 года № 217

# **Блок События**

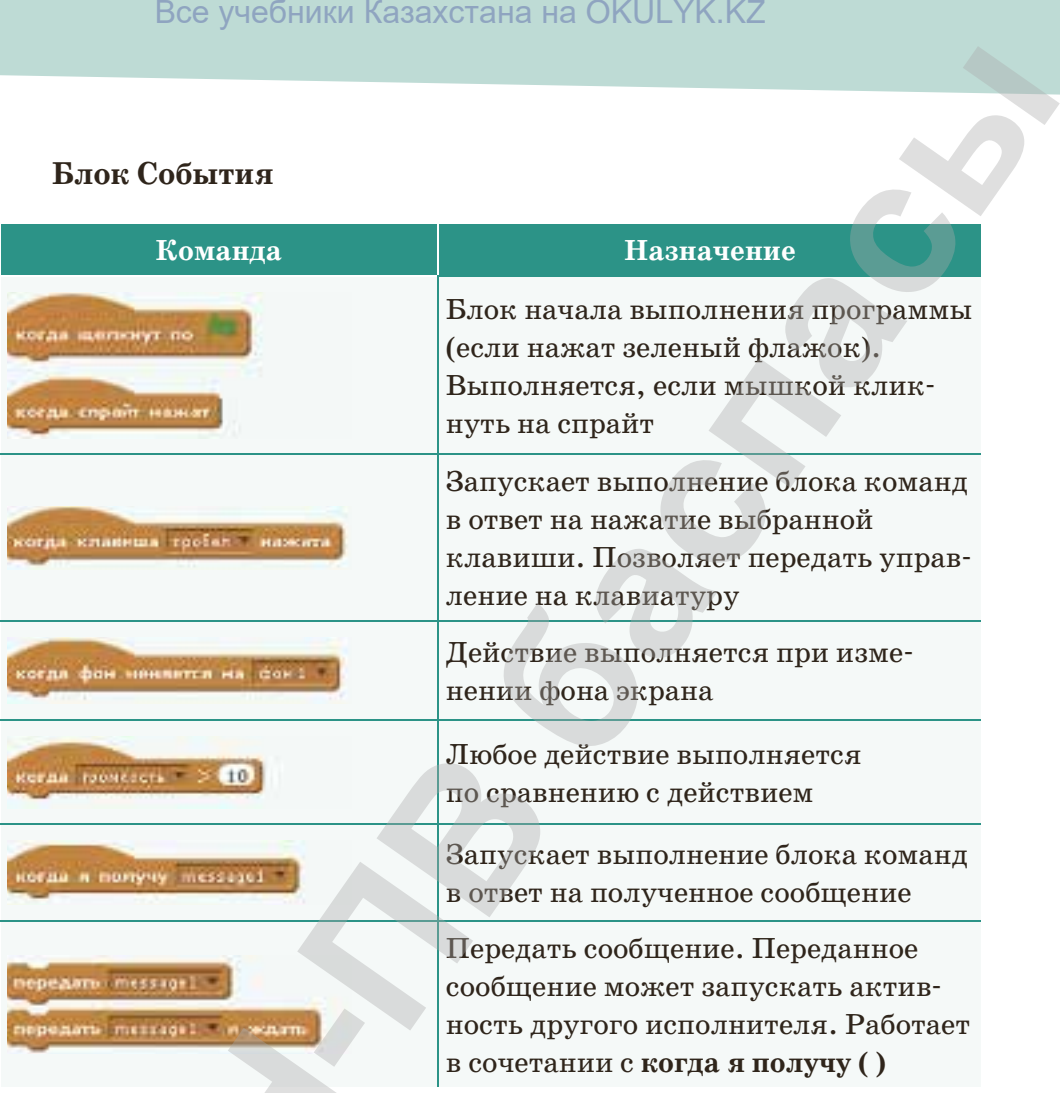

# **Блок Управление**

130

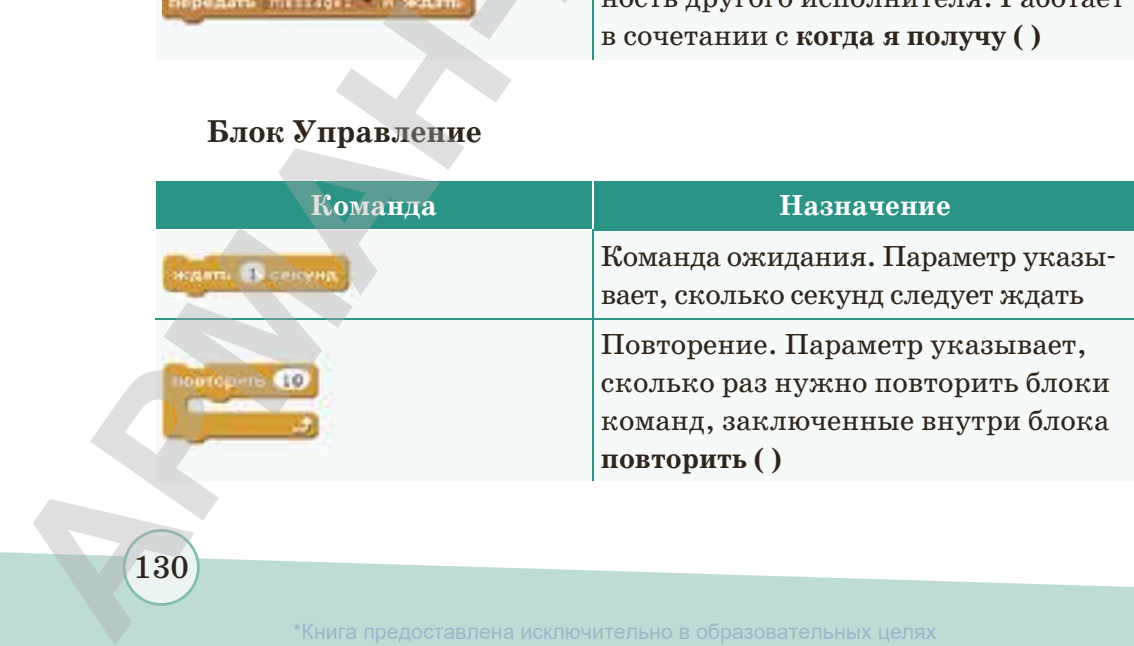

\*Книга предоставлена исключительно в образовательных целях зования и науки Республики Казахстан от 17 мая 2019 года № 217

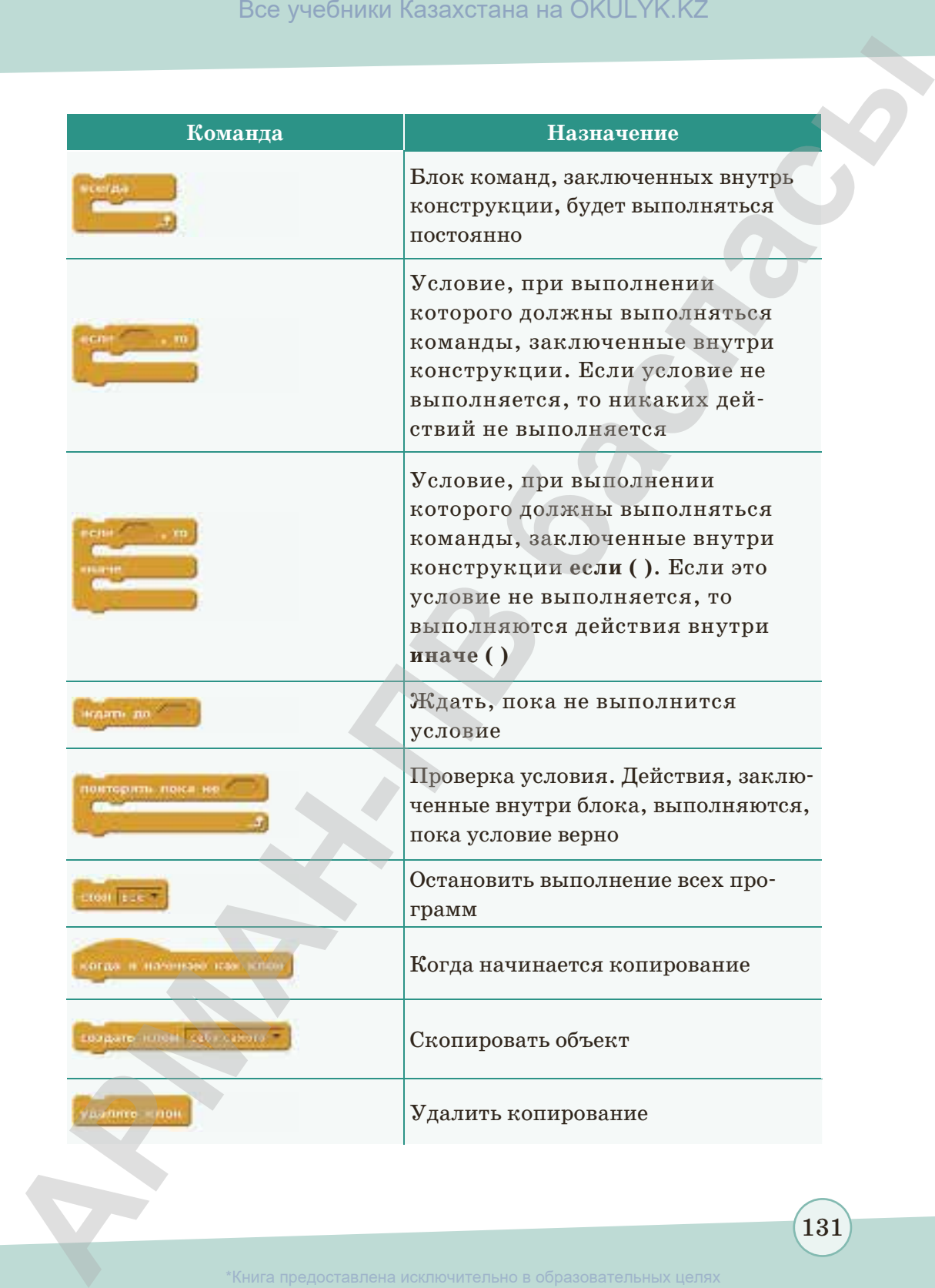

131

\*Книга предоставлена исключительно в образовательных целях согласно Приказа Министра образования и науки Республики Казахстан от 17 мая 2019 года № 217

# **Блок Сенсоры**

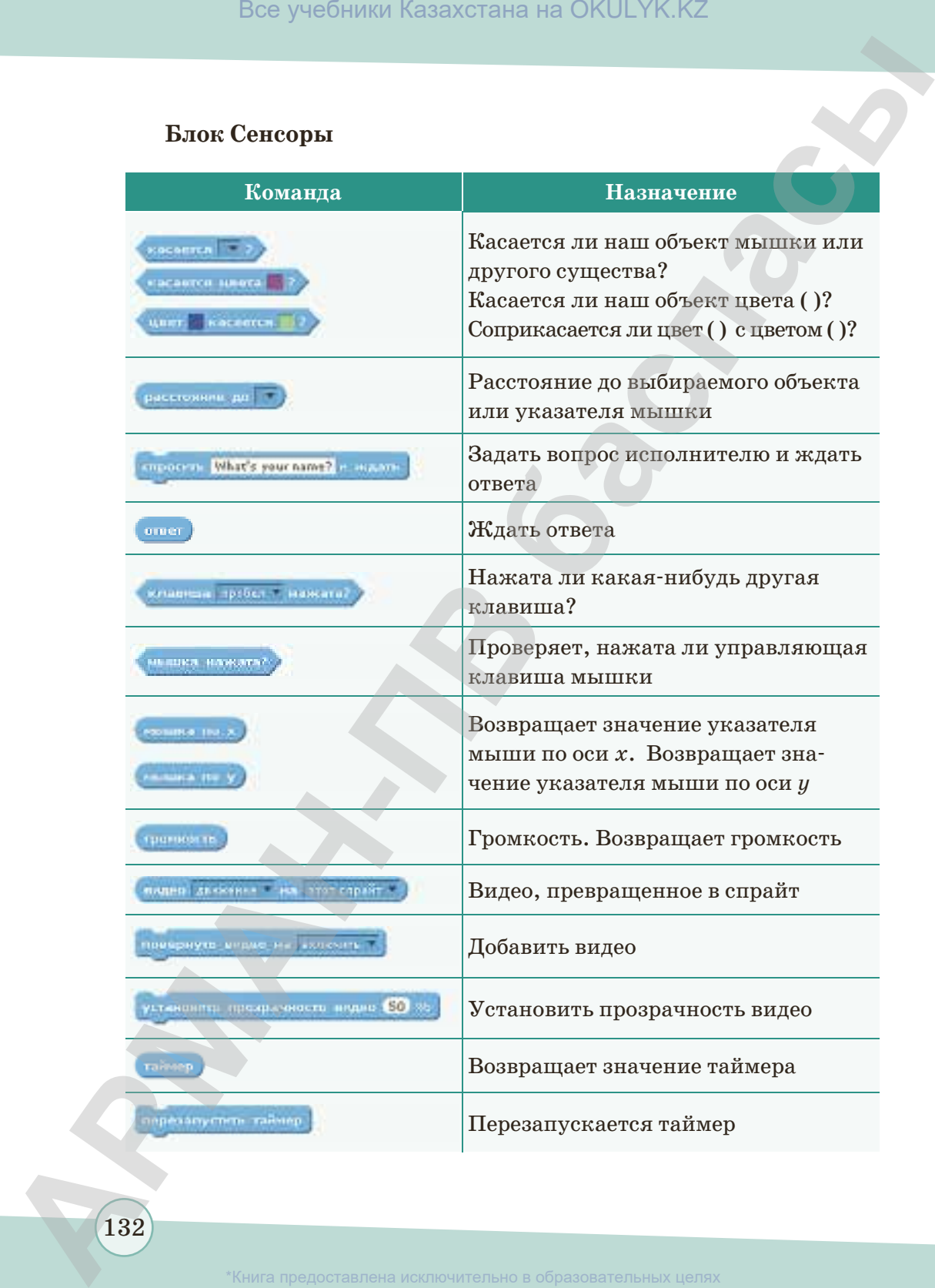

 $(132)$ 

\*Книга предоставлена исключительно в образовательных целях

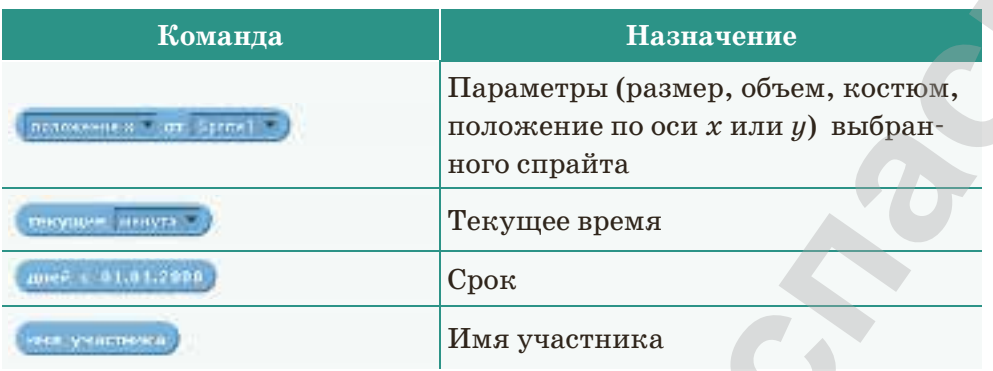

# **Блок Операторы**

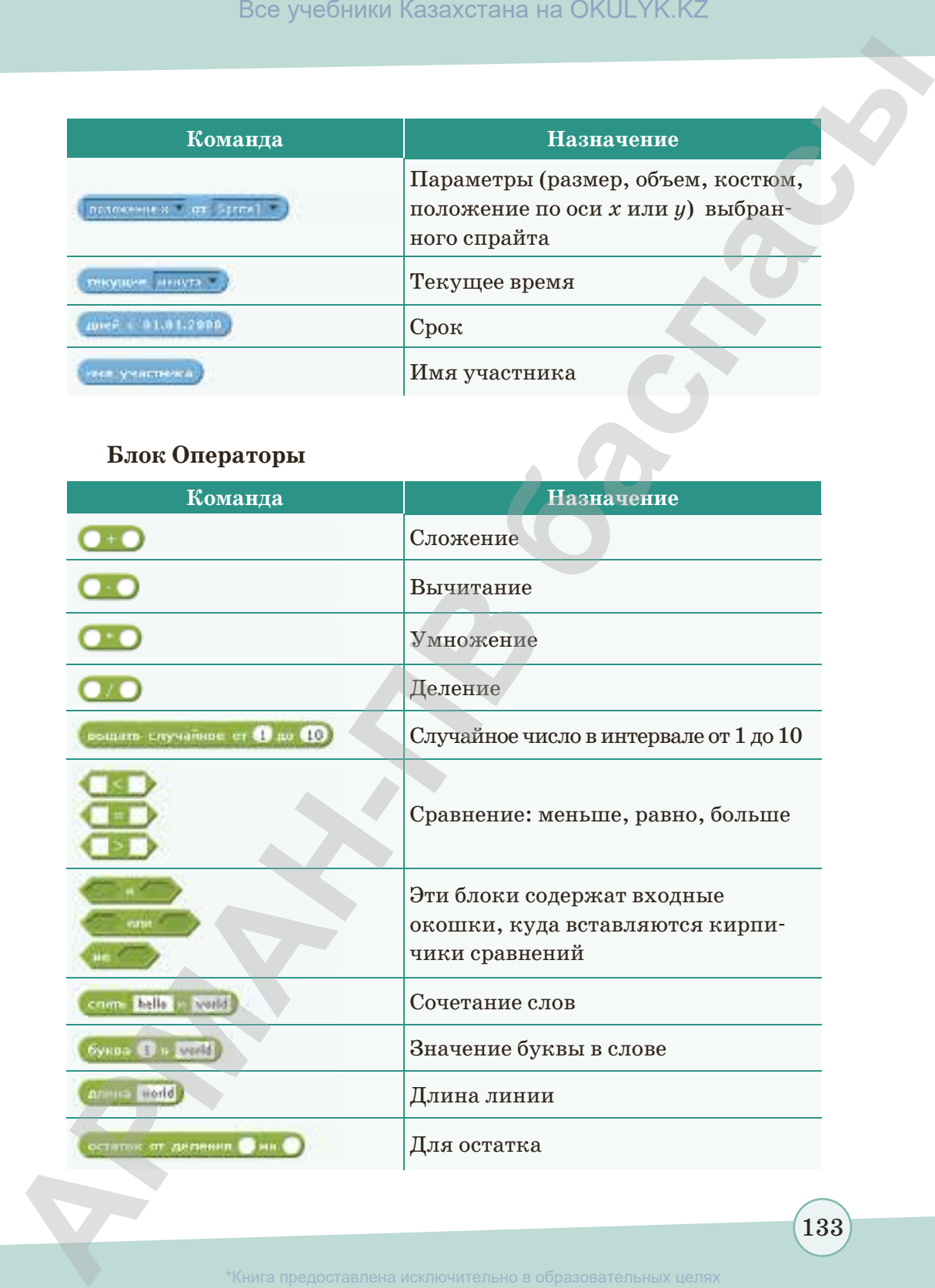

133

\*Книга предоставлена исключительно в образовательных целях азования и науки Республики Казахстан от 17 мая 2019 года № 21

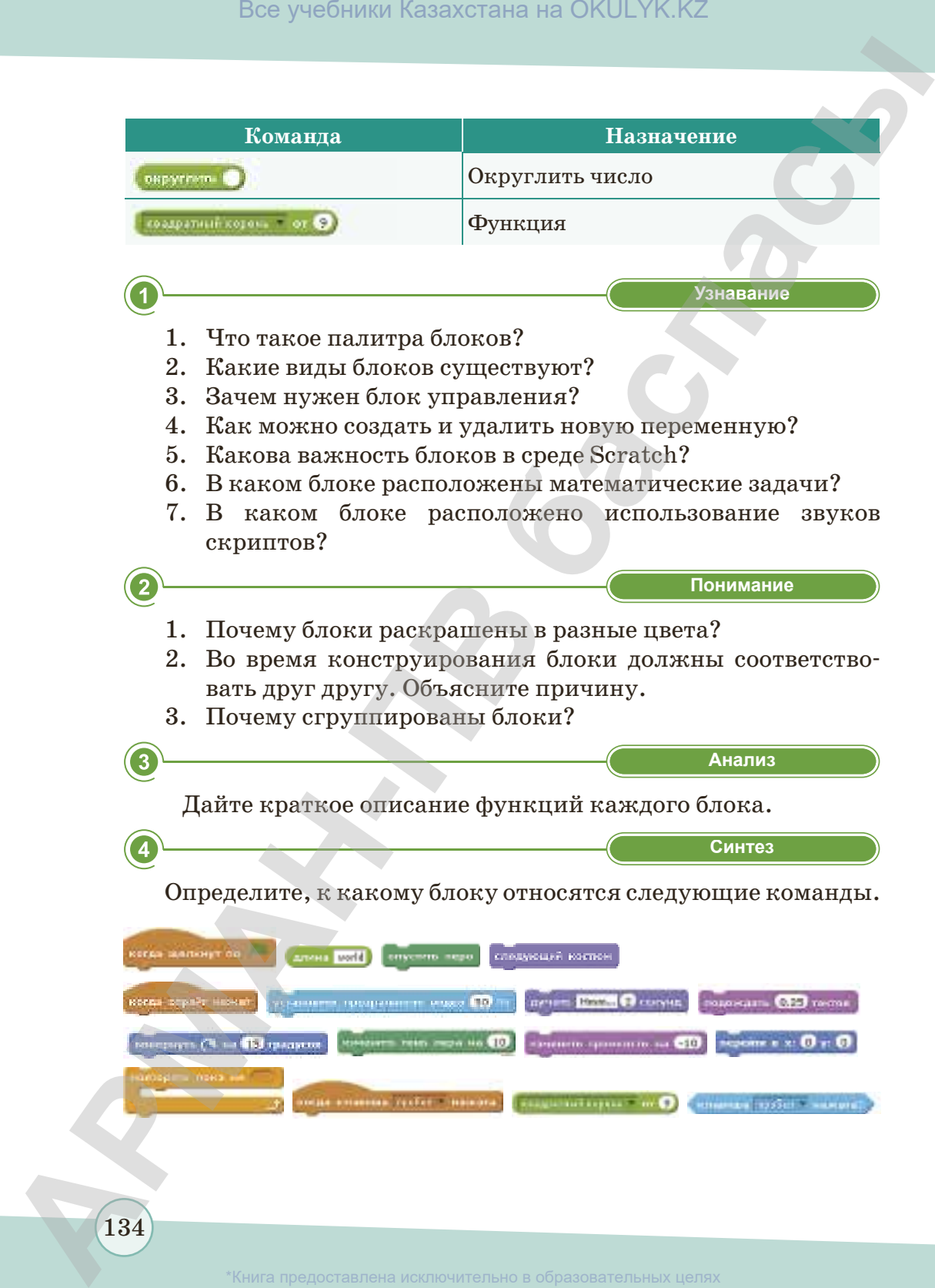

\*Книга предоставлена исключительно в образовательных целях

**«Применение» Применение**

1. Разработайте следующую программу. Проверьте, как она работает, и объясните.

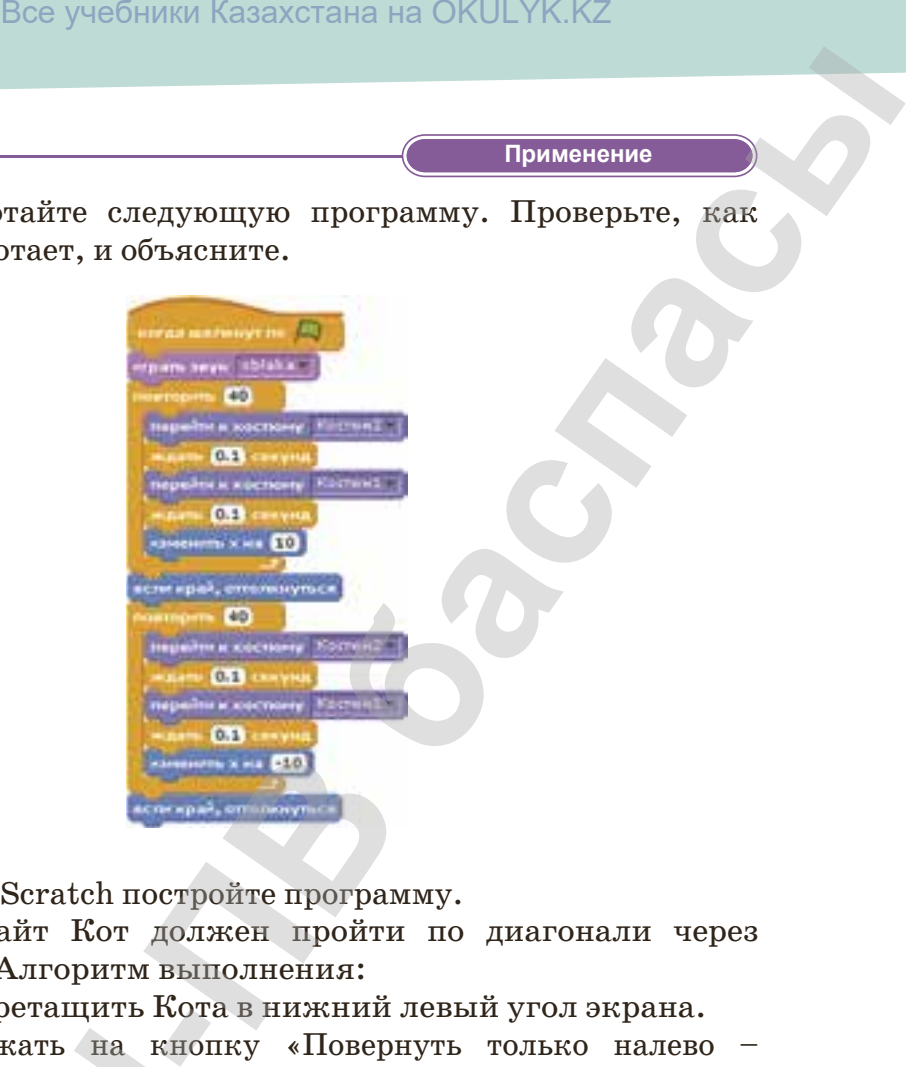

2. В среде Scratch постройте программу.

Спрайт Кот должен пройти по диагонали через экран. Алгоритм выполнения:

- 1) Перетащить Кота в нижний левый угол экрана.
- 2) Нажать на кнопку «Повернуть только налево направо».
- 3) Перетащив нужные команды мышкой, создать скрипт, чтобы пройти по диагонали, нужно изменить значения *х* и *у*. 2) Нажать на кно<br>
направо».<br>
3) Перетащив нуж<br>
скрипт, чтобы и<br>
нить значения *х*<br>
Для команды По<br>
нуться обратно, выб<br>
3. Сделать свой проект<br>
пользовали в програние<br>
С<br>
Как вы считаете, по<br>
ному? Расскажите, что

Для команды Повторение выбрать 35, чтобы вернуться обратно, выбрать знак (–).

3. Сделать свой проект в среде Scratch. Какие блоки вы использовали в программе? Объясните их связь.

Как вы считаете, почему каждый блок работает по-разному? Расскажите, что вы поняли.

135

**«Оценка» Оценка**

\*Книга предоставлена исключительно в образовательных целях согласно Приказа Министра образования и науки Республики Казахстан от 17 мая 2019 года № 217

# § 24. Создание анимационной графики

#### Вспомните!

- Что такое спрайт?
- Из скольких блоков состоит программа Scratch?

#### Вы узнаете:

- о работе с блоками:
- что такое анимационная графика;
- как использовать возможности графики в среде программирования Scratch:
- как использовать полученные знания на практике.

# Что такое графика? Где используются изображения?

Вы знаете, что с помощью рисунка или графики любая информация становится доступней для восприятия. Работая в среде программирования Scratch, можно использовать различные возможности компьютерной графики.

Вам известно из прошлых тем, **TP** для создания проектов в Scratch совмещаются графические блоки. Блоки сделаны так, чтобы их можно было собрать только в синтаксически верных конструкциях, что исключает ошибки. Различные типы данных имеют разные формы, подчеркивая их несовместимость.

Scratch позволяет создавать компьютерную модель мира, состоящего из множества объектов. В данной среде программи-

рования объект называется спрайтом (от англ. sprite - «фея», «эльф» - графический объект в компьютерной графике), пространство - сценой, порядок действий - скриптом.

При первом запуске программы спрайт Кот автоматически создается под названием Спрайт1 (рис. 80). Изменить его на другой спрайт можно с помощью четырех кнопок добавления нового объекта (рис. 81). Кнопка с добавляет спрайт из библиотеки, кнопка / позволяет нарисовать новый спрайт самостоятельно в графическом редакторе, кнопка позволяет импортировать спрайт из файла с картинкой, а кнопка импортирует изображение с веб-камеры, подключенной к компьютеру. В библиотеке спрайтов (рис. 82) из выбранной категории надо отметить нужный спрайт, затем нажать на кнопку ok. При исполнении любого проекта можно выбрать нужный фон из библиотеки фонов (рис. 83).

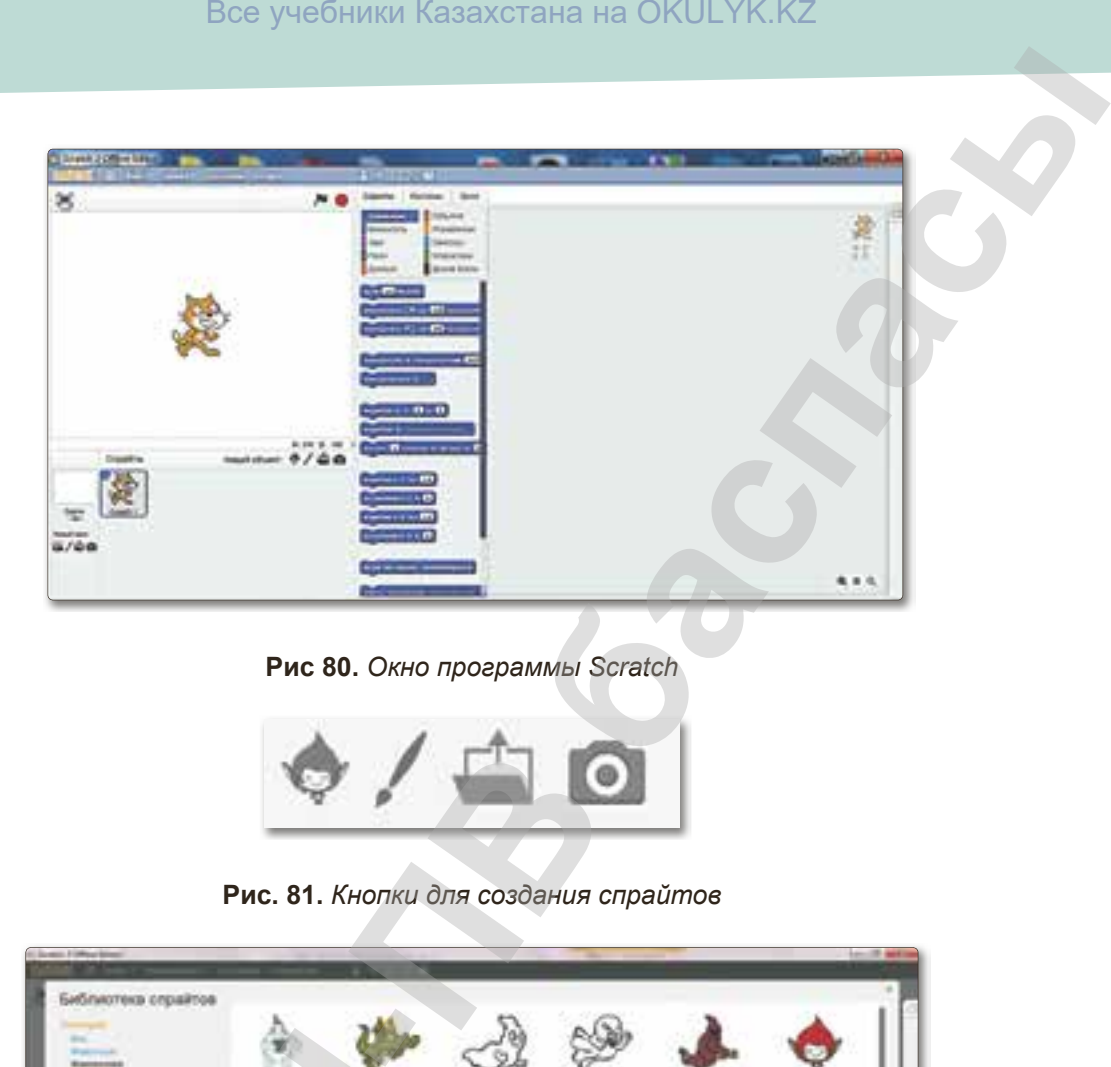

**Рис 80.** *Окно программы Scratсh*

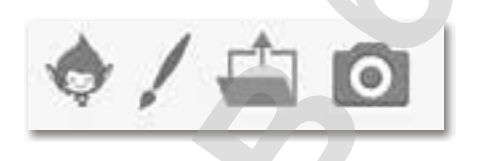

**Рис. 81.** *Кнопки для создания спрайтов*

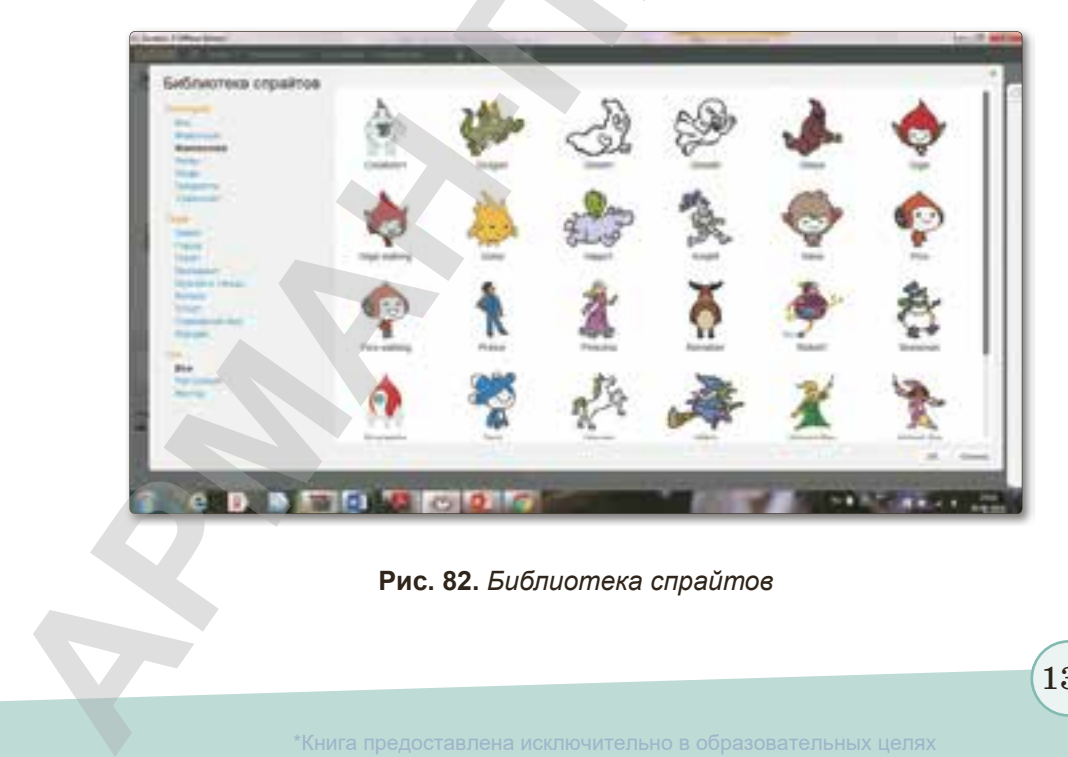

**Рис. 82.** *Библиотека спрайтов*

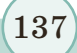

\*Книга предоставлена исключительно в образовательных целях согласно Приказа Министра образования и науки Республики Казахстан от 17 мая 2019 года № 217

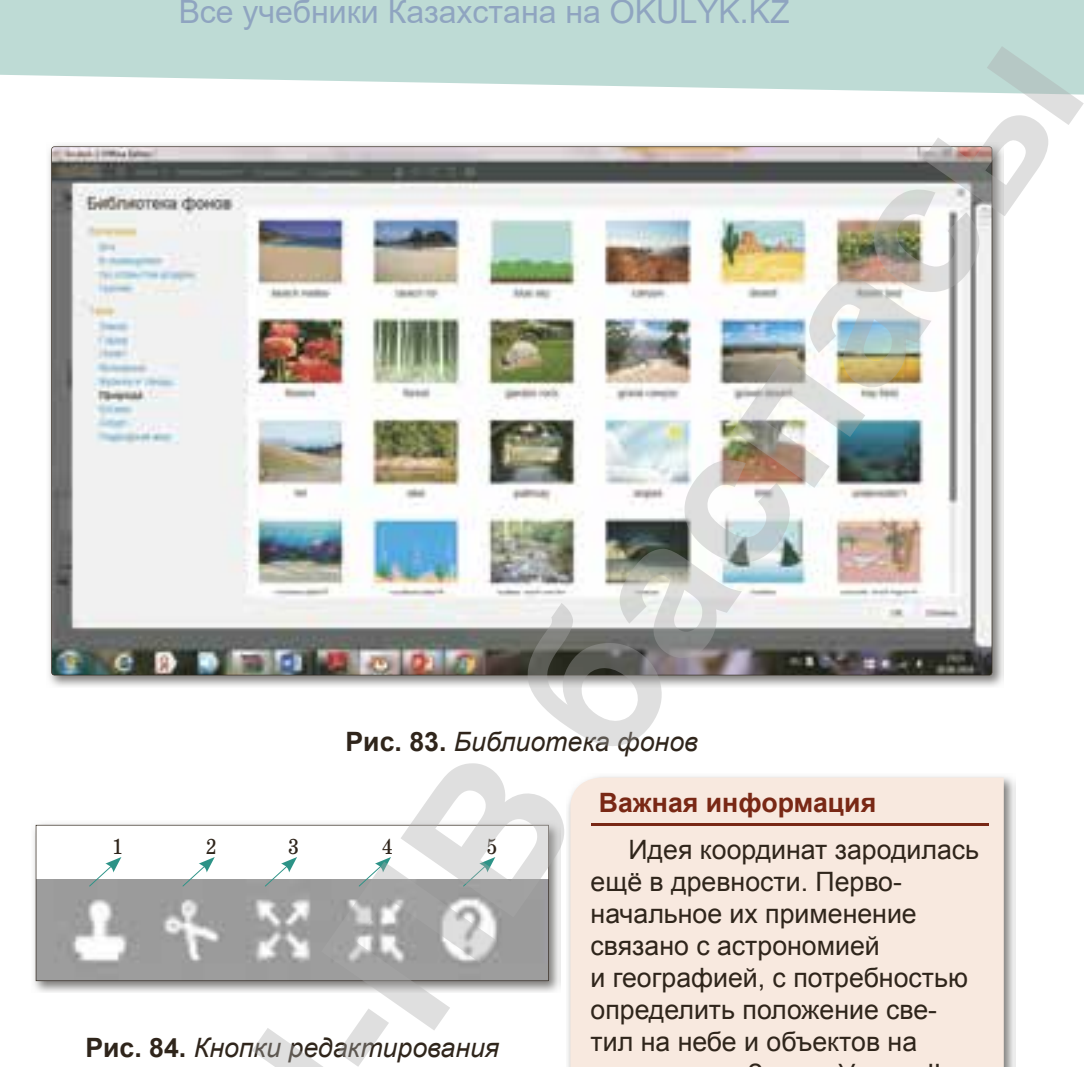

**Рис. 83.** *Библиотека фонов*

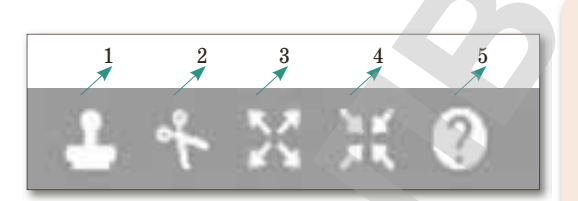

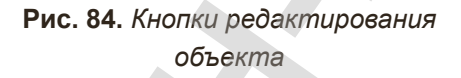

В верхней части окна программной среды находятся кнопки редактирования объекта *(рис. 84)*: инструмент Штамп – дублировать (1); инструмент вырезания (2); увеличение объекта (3); уменьшение объекта (4); помощь (5). **Рис. 84. Кнопки редакт**<br> *Объекта*<br> **АРИВНИЕ ВЕРГИЗИЗИРНОВАНИЕ В ВЕРГИЗИРОВАНИЕ (рис. 84): инструмент дублировать (1); и<br>
вырезания (2); увеличекта (3); уменьшение о помощь (5).<br>
Сцена разделена и у, как в декартово** 

Сцена разделена на оси *х* и *у*, как в декартовой системе

#### **Важная информация**

Идея координат зародилась ещё в древности. Первоначальное их применение связано с астрономией и географией, с потребностью определить положение све тил на небе и объектов на поверхности Земли. Уже во II в. древнегреческий астроном Клавдий Птоломей пользовался широтой и долготой в качестве координат. Общематематическое значение метода координат открыли французские математики XVII в. Пьер Ферма и Рене Декарт. В 1637 году Рене Декарт впервые опубликовал изложение метода координат, поэтому прямоугольную систему координат называют также – «декартова система координат».

138

координат. Система счисления начинается в центре сцены *(рис. 85)*. Сцена программной среды похожа на электронную таблицу.

| Все учебники Казахстана на OKULYK.KZ                                                                           |        |  |  |      |                  |              |  |  |     |     |  |  |  |
|----------------------------------------------------------------------------------------------------|--------|--|--|------|------------------|--------------|--|--|-----|-----|--|--|--|
| инат. Система счисления начинается в центре сцены<br>85). Сцена программной среды похожа на электронную<br>цу. |        |  |  |      |                  |              |  |  |     |     |  |  |  |
| $-240/$<br>180                                                                                                 | $-239$ |  |  | $-1$ | $\boldsymbol{0}$ | $\mathbf{1}$ |  |  | 239 | 240 |  |  |  |
| 179                                                                                                    |        |  |  |      |                  |              |  |  |     |     |  |  |  |
|                                                                                                    |        |  |  |      |                  |              |  |  |     |     |  |  |  |
| $\ddot{\bullet}$ $\ddot{\bullet}$                                                                              |        |  |  |      |                  |              |  |  |     |     |  |  |  |
| $\mathbf{1}$                                                                                                   |        |  |  |      |                  |              |  |  |     |     |  |  |  |
| $\boldsymbol{0}$                                                                                               |        |  |  |      | $\overline{O}$   |              |  |  |     |     |  |  |  |
| $-1$                                                                                                    |        |  |  |      |                  |              |  |  |     |     |  |  |  |
|                                                                                                    |        |  |  |      |                  |              |  |  |     |     |  |  |  |
| $\ddotsc$                                                                                                    |        |  |  |      |                  |              |  |  |     |     |  |  |  |
| $-179$                                                                                                    |        |  |  |      |                  |              |  |  |     |     |  |  |  |
| $-240/$                                                                                                    |        |  |  |      |                  |              |  |  |     |     |  |  |  |
| 180                                                                                                    |        |  |  |      |                  |              |  |  |     |     |  |  |  |
| Рис. 85. Сцена программной среды<br>Узнавание                                                                  |        |  |  |      |                  |              |  |  |     |     |  |  |  |
|                                                                                                    |        |  |  |      |                  |              |  |  |     |     |  |  |  |

**Рис. 85.** *Сцена программной среды*

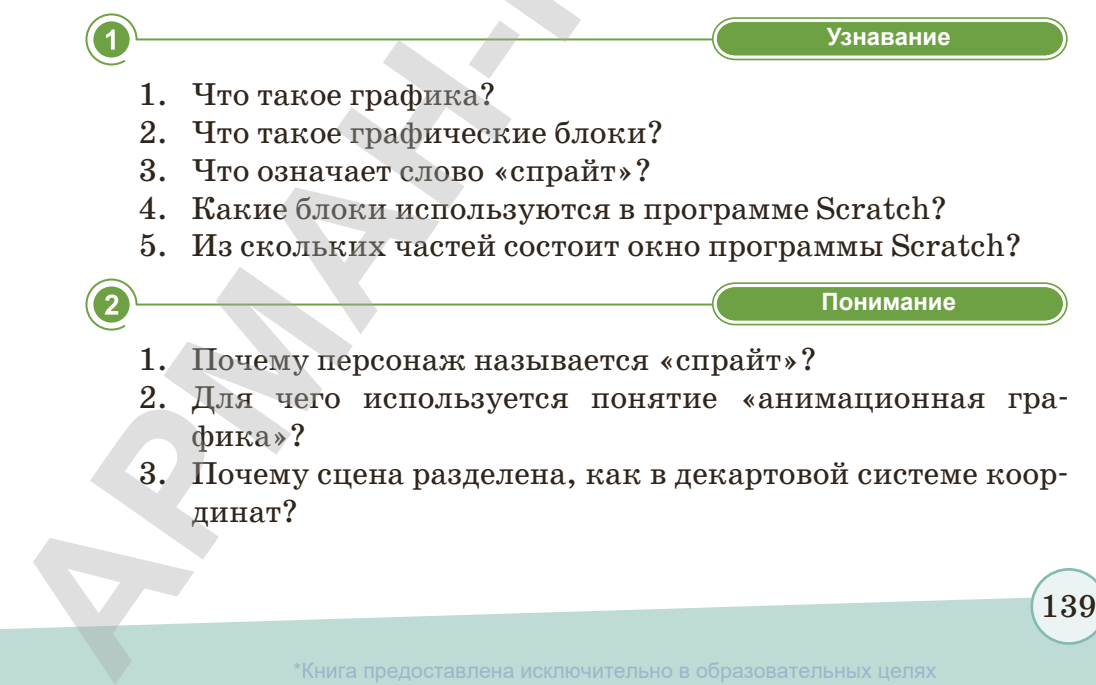

\*Книга предоставлена исключительно в образовательных целях

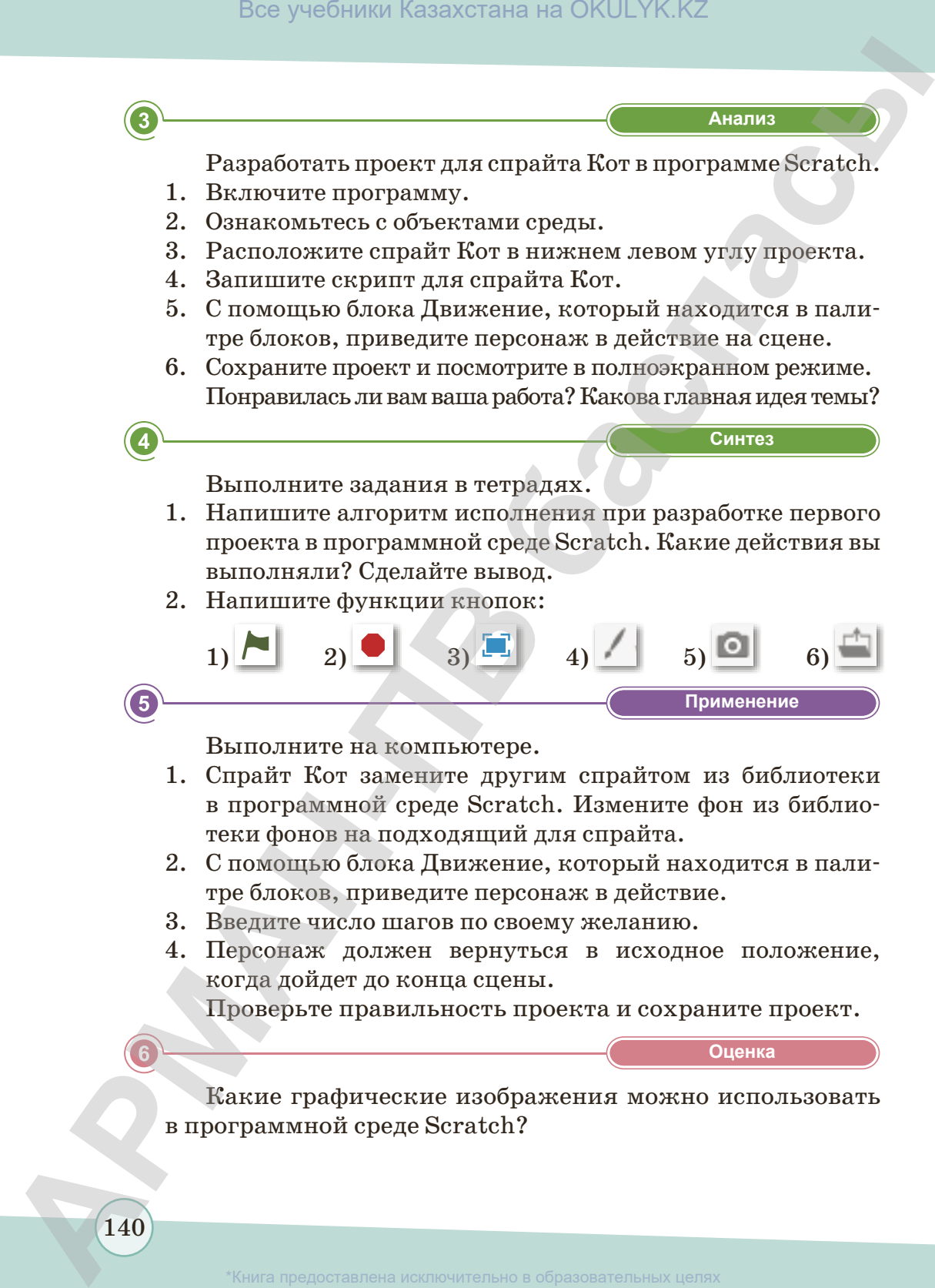

Какие графические изображения можно использовать в программной среде Scratсh?

# § 25. Разработка анимаций объектов и событий в игровой среде программирования

### Вспомните!

- Для чего мы используем библиотеку фонов?
- Какие бывают кнопки редактирования объектов?

#### Вы узнаете:

- как работать с блоками:
- возможности программы Scratch:
- как разработать анимацию объекта и события:
- как выполнить практические задания и проект.

Раньше вы встречали движущиеся персонажи в мультфильмах, сказках и в компьютерных играх. Все виды этих действий делаются с помощью компьютера. Как разработать анимацию для объектов и событий? Для начала давайте познакомимся с понятием «анимация».

Анимация (от англ. animation - «оживление», «одушевление») - последовательный показ заранее подготовленных графических файлов, а также компьютерная имитация движения с помощью изменения формы объектов или показа последовательных изображений с фазами движения.

Анимацию можно сделать, используя готовые рисунки. Этот метод называется классическим. В классическом методе применяются файлы рисунков.

Для разработки компьютерных игр используется кадровая анимация.

Компьютерные проекты невозможно представить без элементов анимации, поэтому возможности среды программирования Scratch при разработке анимаций объектов и событий очень высоки. Можно использовать любой объект, чтобы применить к нему движение, звук и анимацию, и разработать творческие проекты, анимационные мультфильмы, сказки.

Если алгоритм среды программирования Scratch построен неправильно, то мы не сможем достичь нужного результата. В программе объект и персонаж можно передвигать в разных направлениях.

Давайте рассмотрим несколько примеров.

# **Пример 1.**

- 1. В базе библиотеки выбрать рисунок земного шара и расположить на сцене *(рис. 86)*.
- 2. Ввести нужную программу с блоками скриптов.
- 3. Передвинуть шар вперед на 10 шагов и поворачивать шар на 15 градусов по кругу.
- 4. В результате шар будет двигаться по кругу. Можно разработать множество подобных анимаций.

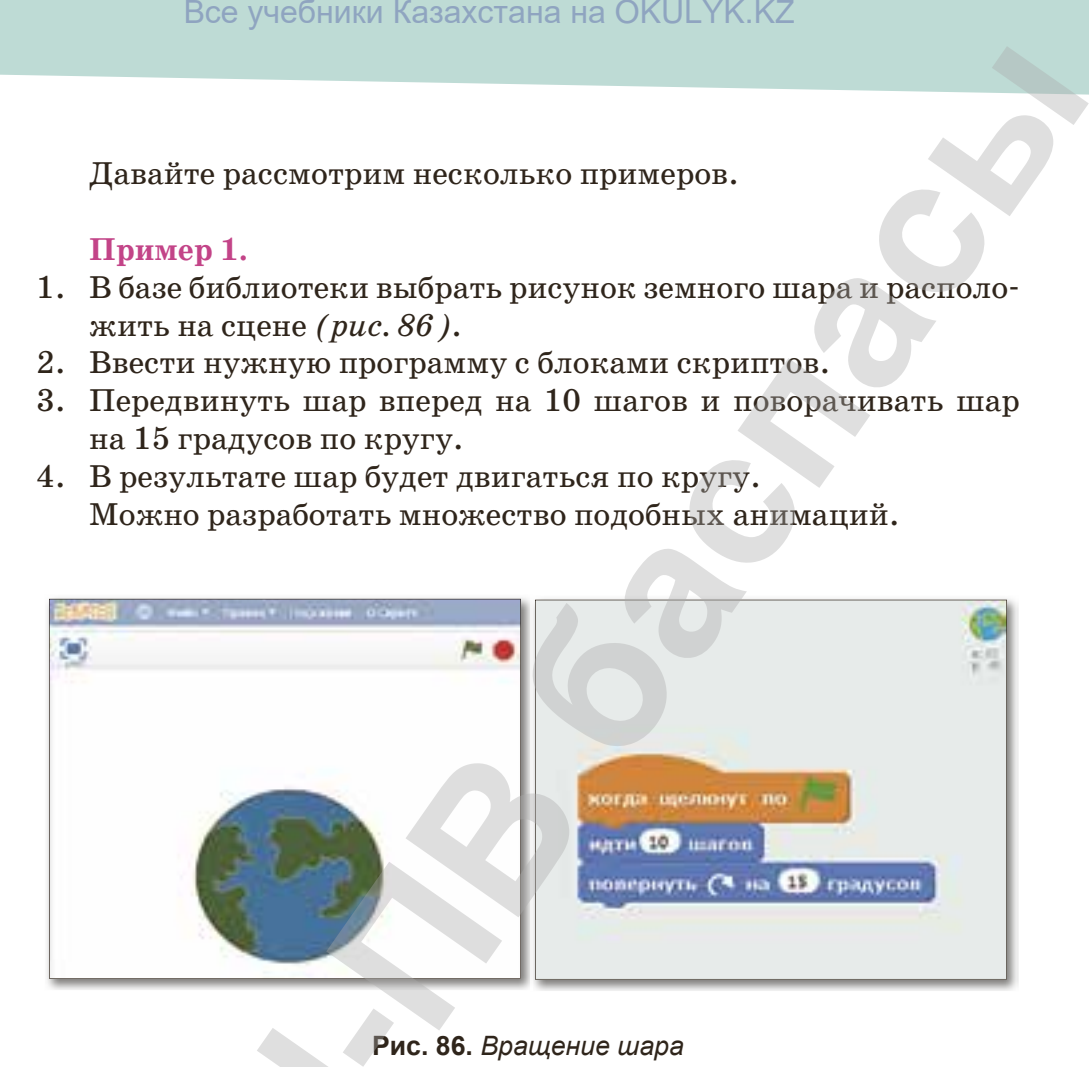

**Рис. 86.** *Вращение шара*

# **Пример 2.**

Разработать анимацию. Проект «Девочка делает зарядку» *(рис. 87)*.

- 1. Выбрать персонаж и расположить его на сцену (спрайт Девочка).
- 2. Для персонажа выбрать три вида фона *(рис. 88)*.
- 3. Для того чтобы спрайт Девочка был в движении, выбрать несколько видов костюма в разделе костюмов. **Пример 2.**<br>
Разработать анима<br>
(рис. 87).<br>
1. Выбрать персонаж Девочка).<br>
2. Для персонажа выб<br>
3. Для того чтобы сп<br>
несколько видов ко<br>
4. Менять фон при ка.<br>
5. Посмотреть резуль<sup>.</sup><br>
142
	- 4. Менять фон при каждом движении.
	- 5. Посмотреть результат проекта.

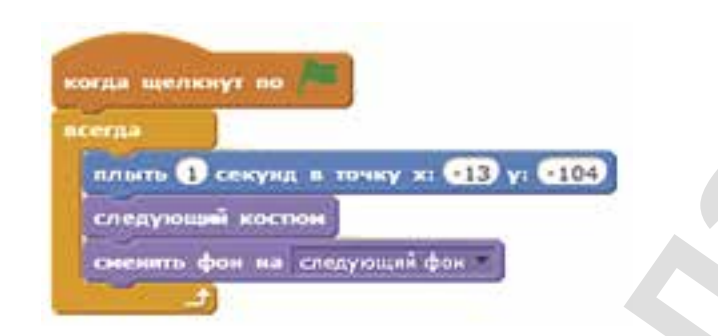

**Рис. 87.** *Скрипт проекта «Девочка делает зарядку»*

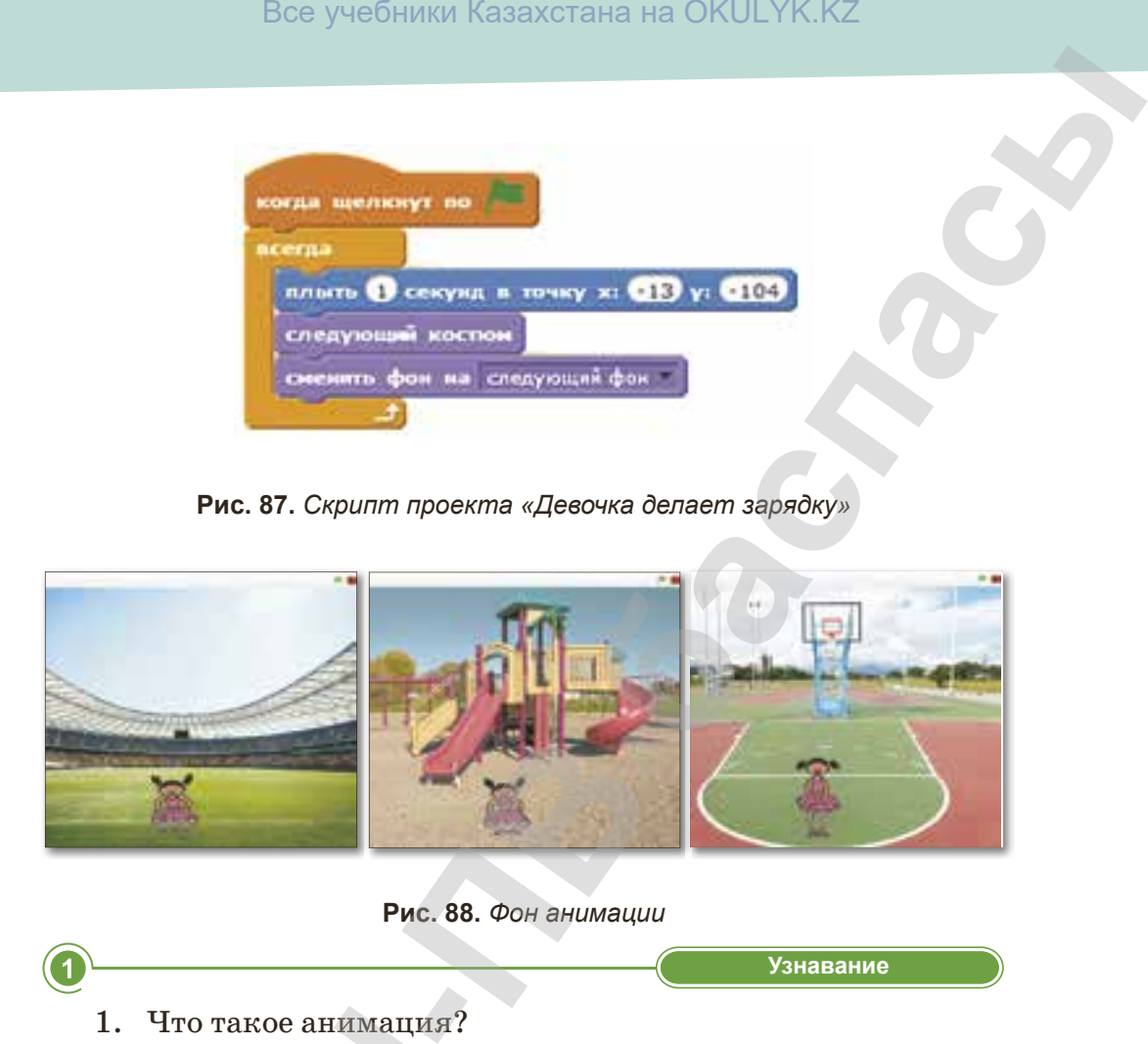

**Рис. 88.** *Фон анимации*

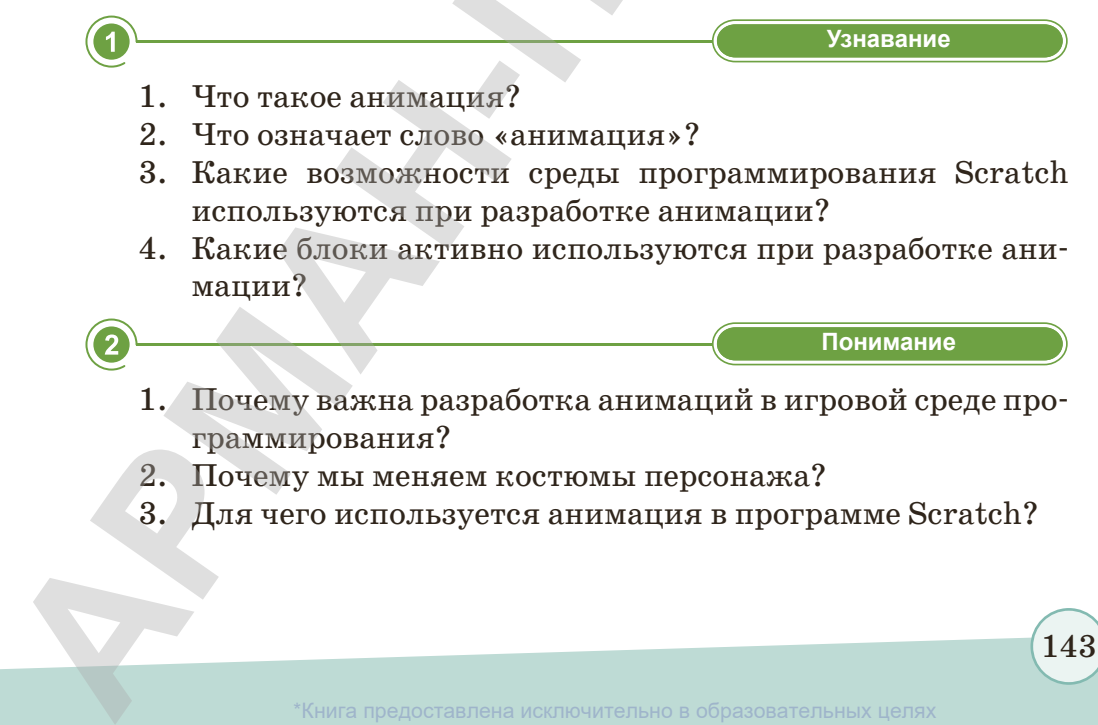

Книга предоставлена исключительно в образовательных целях согласно Приказа Министра образования и науки Республики Казахстан от 17 мая 2019 года № 217

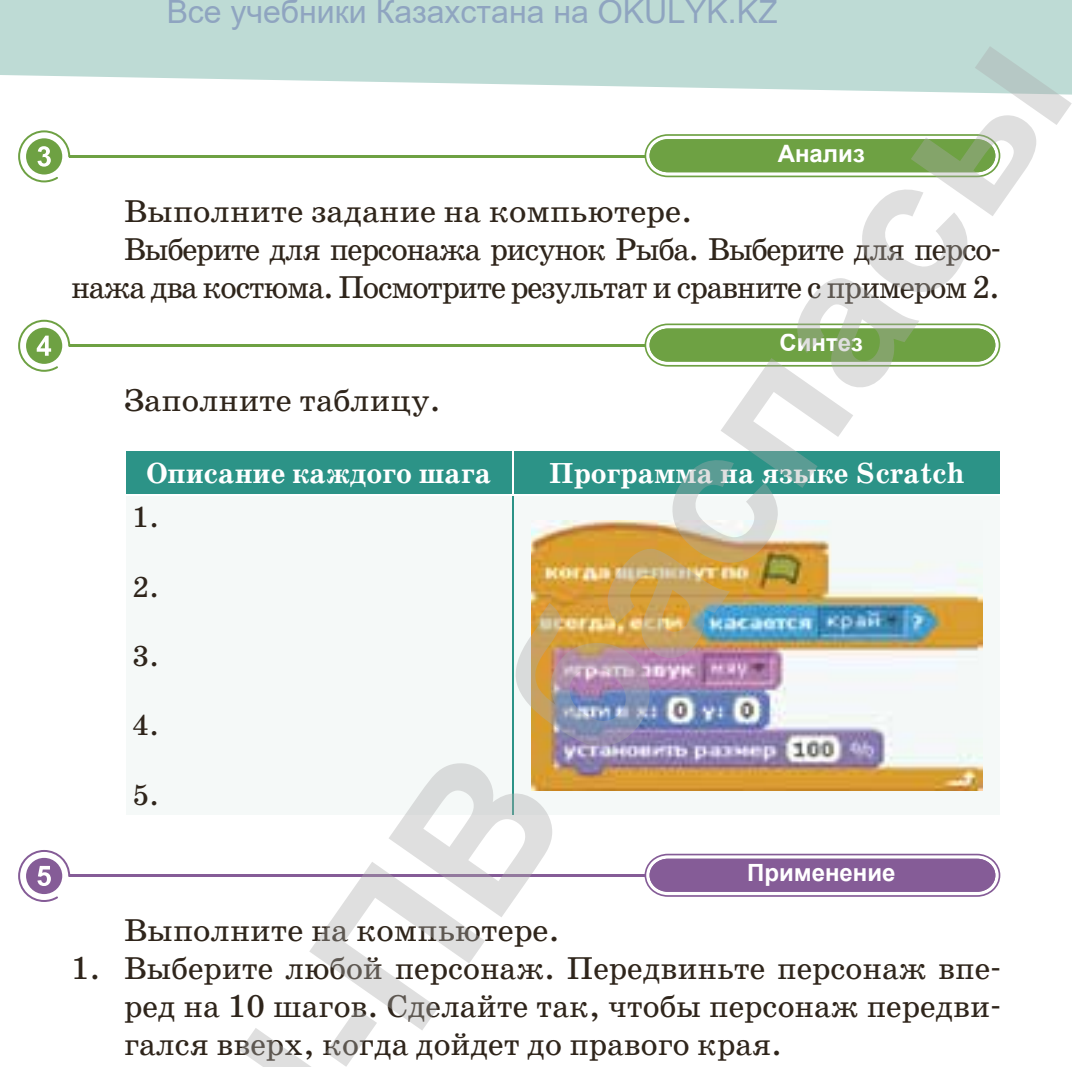

**«Применение» Применение**

Выполните на компьютере.

- 1. Выберите любой персонаж. Передвиньте персонаж вперед на 10 шагов. Сделайте так, чтобы персонаж передвигался вверх, когда дойдет до правого края.
- 2. Создайте анимацию для следующего персонажа: начальное место персонажа – нижняя часть правого края, он должен передвигаться до середины экрана и вернуться в исходное место.

**«Оценка» Оценка**

- 1. Какие команды и скрипты вы использовали при разработке анимационных проектов? Для чего в проектах используются анимационные эффекты? Поделитесь своими мыслями. гался вверх, кот<br>
2. Создайте анима<br>
ное место передви<br>
в исходное мест<br>
В исходное мест<br>
6<br>
1. Какие команды<br>
ботке анимации<br>
используются а<br>
ими мыслями.<br>
2. Как вы думаете<br>
создании соврем<br>
144
	- 2. Как вы думаете, используется ли программа Scratch при создании современных мультфильмов?
# **§ 26. Добавление звуковых эффектов в проект**

### **Вспомните!**

- *Как применяется новый объект к проекту?*
- *Как применяется анимация к объекту?*
- *Какие команды*   $n$ редназначены *для применения анимаций?*

### **Вы узнаете:**

- *как работать со звуковыми блоками;*
- *как добавить звук в проект;*
- *как добавить движения к разным объектам;*
- *как разработать программу с применением звуковых команд.*

### *Как вы думаете, какова важность применения звуков в проекте?*

Звуковые эффекты делают любые компьютерные работы (видеоролики, презентации, электронные книги или же среду программирования Scratch) более красочными и яркими. В данной программной среде для оживления сцены и спрайта можно применить как графические эффекты, так и звуковые. В блоке Звук есть три кнопки для этого действия: Bce учебники Казахстана на ОКULYK.KZ<br> **-**<br> **Как вы думаете, какоеа еажность применения**<br> **Звуков е проекте?**<br> **Взуковь эффекты делают любые ком-**<br> **ПЬЮРЕНИЕ работы (видеоролики, презен-**<br> **таркими, В данной прораммировани** 

- выбрать из библиотеки звуков *(рис. 89)*;
- записать новый звук *(рис. 90)*;
- применить, выбрав из файла.

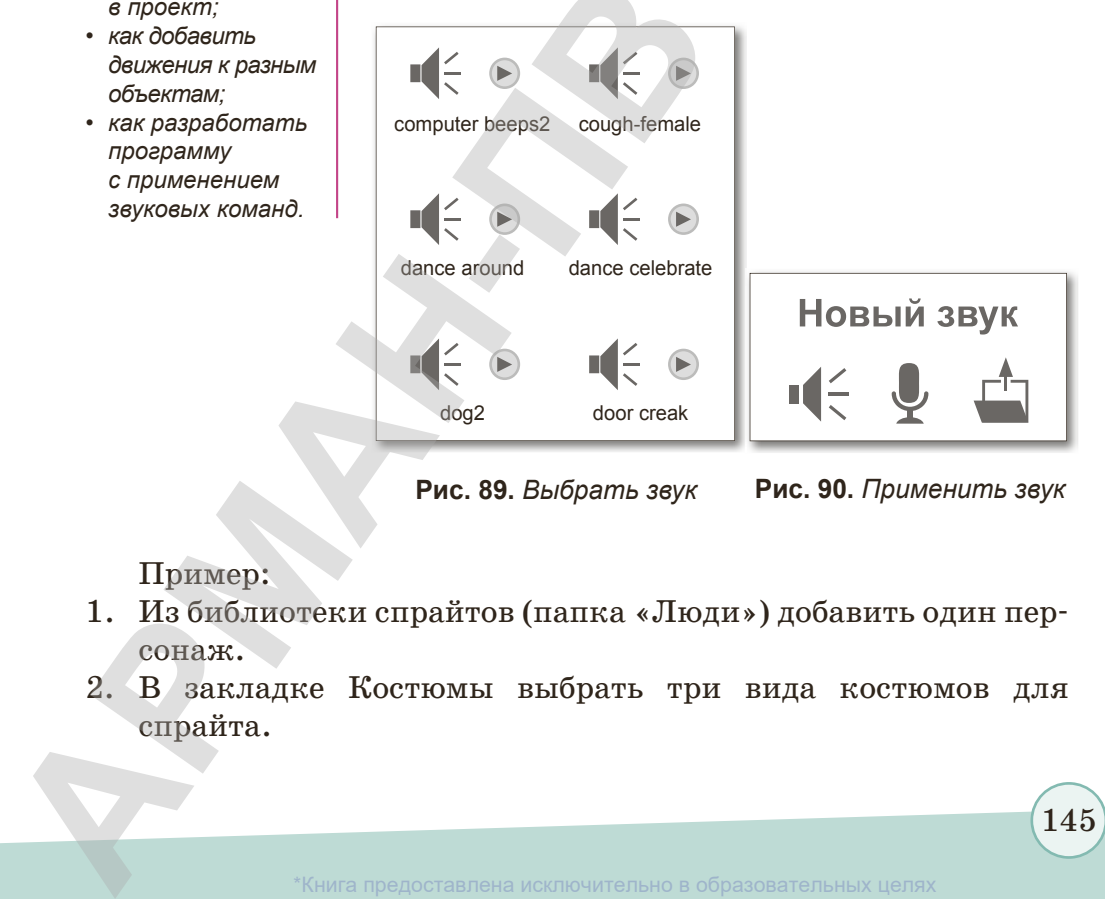

**Рис. 89.** *Выбрать звук* **Рис. 90.** *Применить звук*

Пример:

- 1. Из библиотеки спрайтов (папка «Люди») добавить один персонаж.
- 2. В закладке Костюмы выбрать три вида костюмов для спрайта.

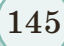

бразования и науки Республики Казахстан от 17 мая 2019 года № 21

- 3. Активировать меню Фон и выбрать подходящий фон, затем в закладке Звуки выбрать звук. Добавить выбранный звук в проект.
- 4. Создать программу для Спрайт1 *(рис. 91)*.

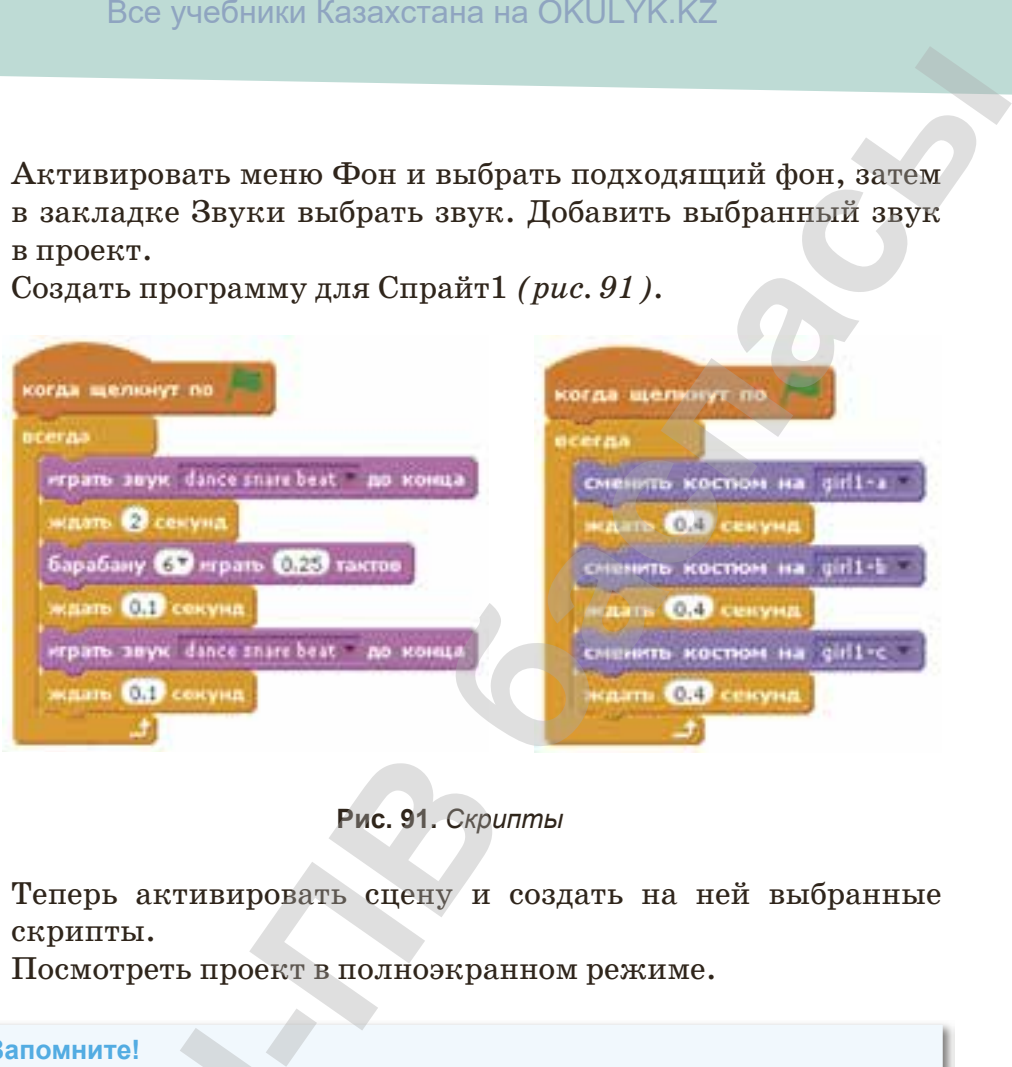

**Рис. 91.** *Скрипты*

- 5. Теперь активировать сцену и создать на ней выбранные скрипты.
- 6. Посмотреть проект в полноэкранном режиме.

### **Запомните!**

В среде Scratch из любой папки компьютера можно применить звуки с расширением wav, mp3. **В среде Scratch из любо с расширением wav, mp3.**<br> **• Преде Scratch из любо с расширением wav, mp3.**<br>
1. Как действия ну<br>
2. Как записать зв<br>
3. В какими расши Scratch?<br> **146** \*Книга предоставлена

 **«Знание» Узнавание**

- 1. Как действия нужно применить, чтобы добавить звук?
- 2. Как записать звук?
- 3. В каких папках находятся звуки?
- 4. С какими расширениями звуков можно работать в среде Scratch?

146

\*Книга предоставлена исключительно в образовательных целях согласно Приказа Министра образования и науки Республики Казахстан от 17 мая 2019 года № 217

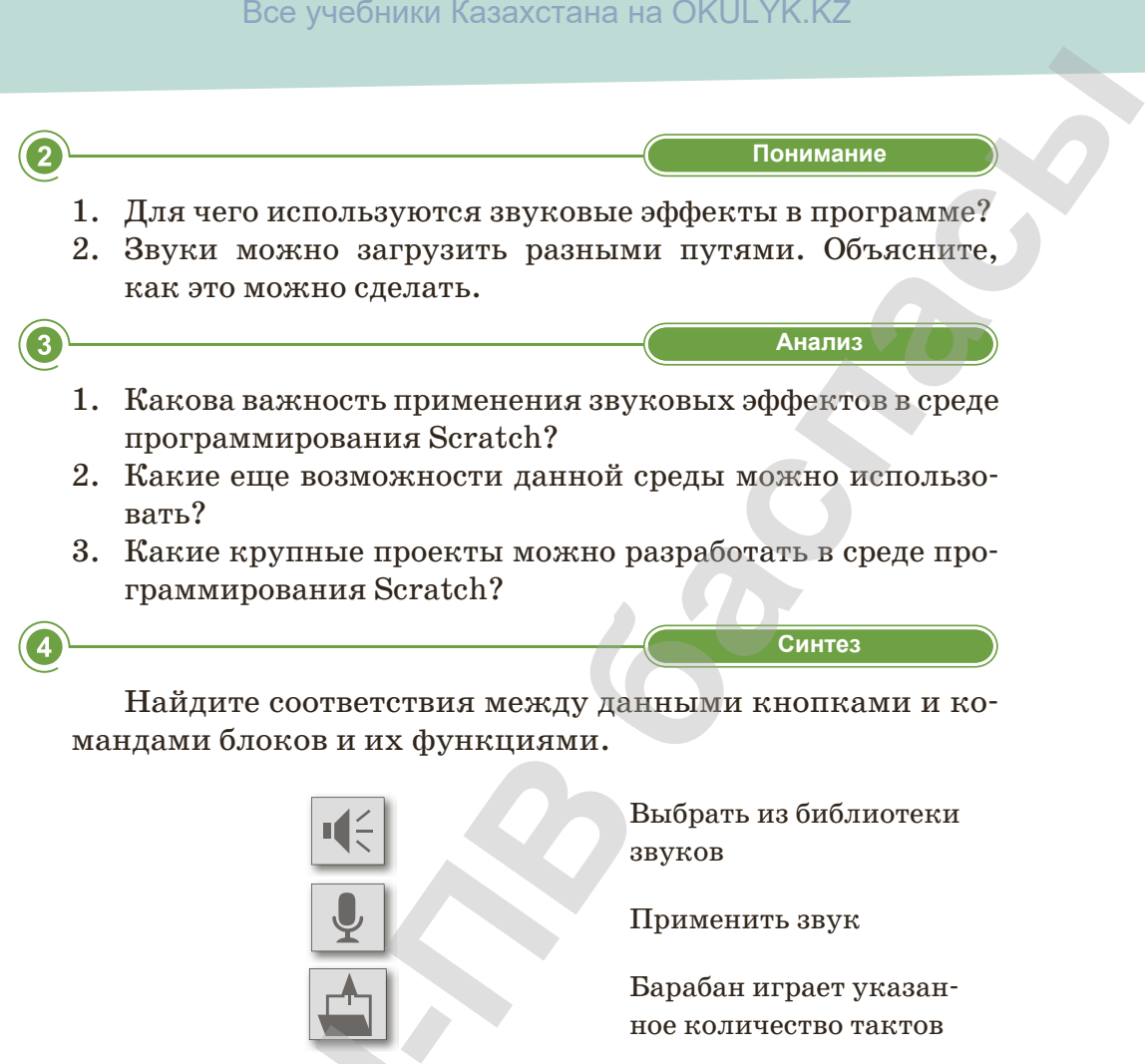

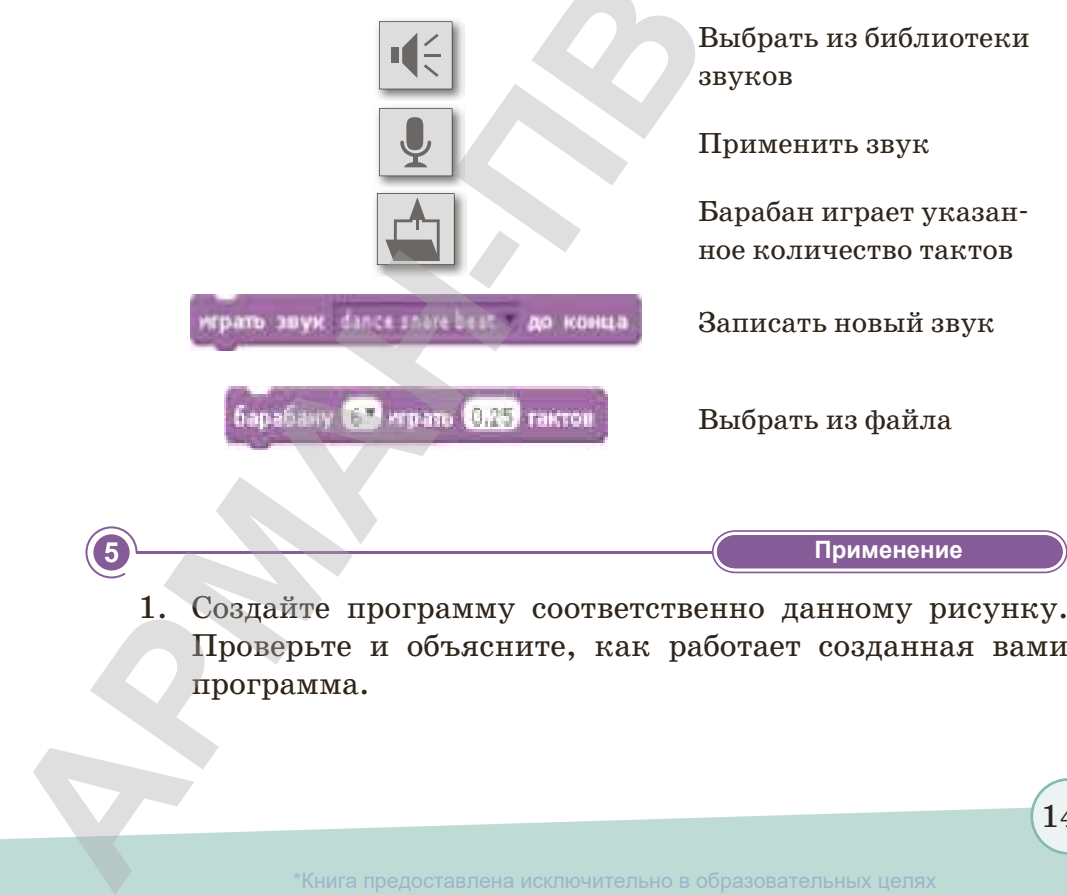

1. Создайте программу соответственно данному рисунку. Проверьте и объясните, как работает созданная вами программа.

147

согласно Приказа Министра образования и науки Республики Казахстан от 17 мая 2019 года № 217

- 2. Выберите вместо спрайта персонаж Конь:
	- создайте программу, где Конь движется и танцует (скачайте из сайта *http:// audio.nur.kz* казахскую народную музыку);
	- сохраните и проверьте программу.
- 3. Выберите вместо спрайта персонажи Щенок и Цыпленок:
	- примените к каждому персонажу звук;
	- сохраните и проверьте программу.
- 4. Подберите к каждой картинке соответствующий смайлик.

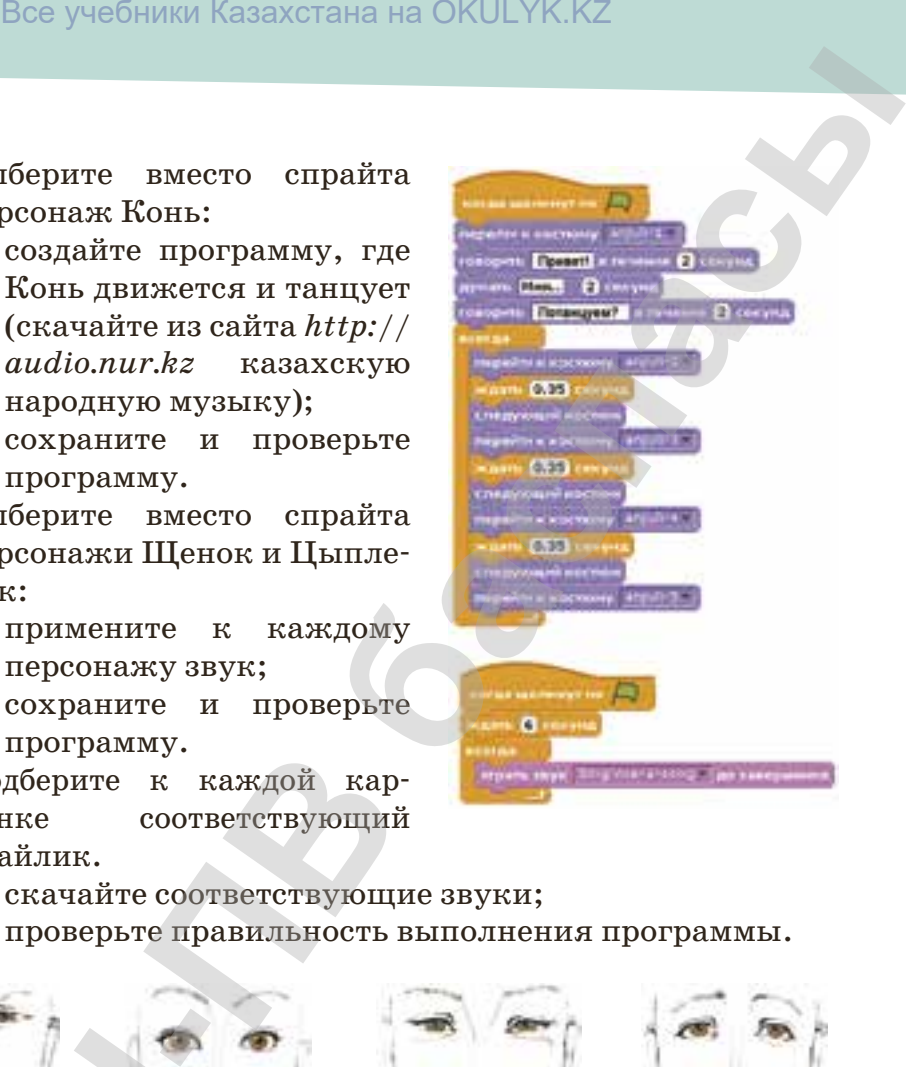

- скачайте соответствующие звуки;
- проверьте правильность выполнения программы.

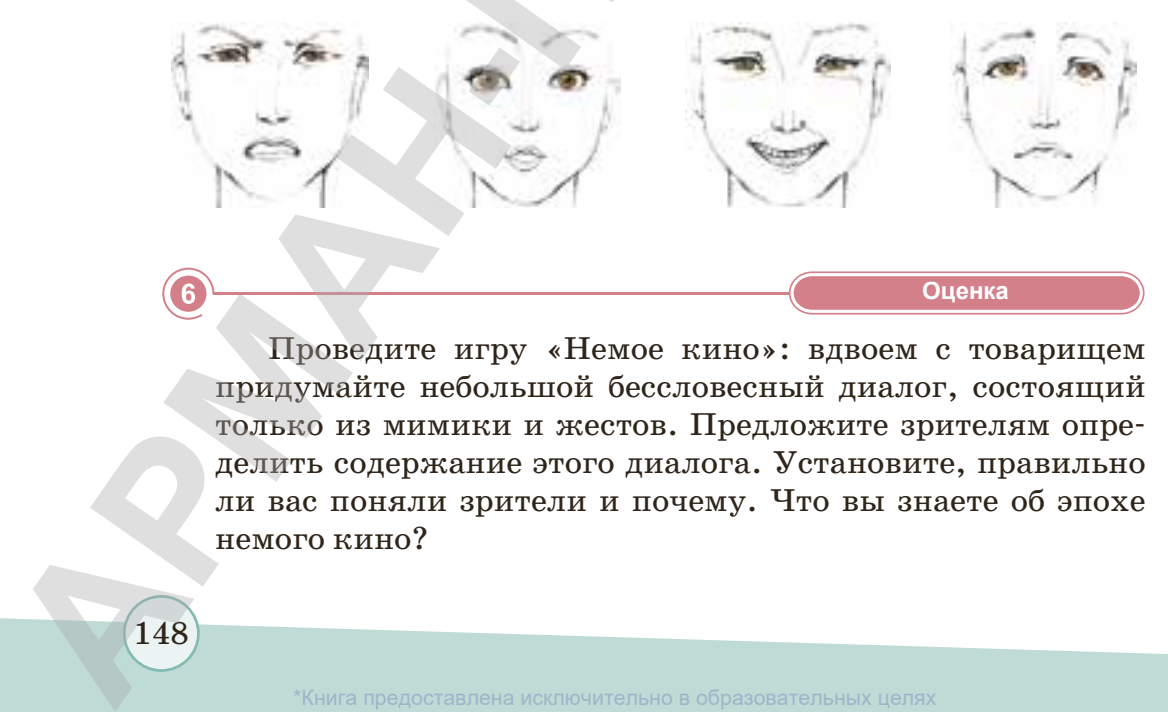

**«Оценка» Оценка**

Проведите игру «Немое кино»: вдвоем с товарищем придумайте небольшой бессловесный диалог, состоящий только из мимики и жестов. Предложите зрителям определить содержание этого диалога. Установите, правильно ли вас поняли зрители и почему. Что вы знаете об эпохе немого кино?

148

# **§ 27. Создание диалога в игровой среде программирования**

### **Вспомните!**

- *Какие действия можно применить в проекте?*
- *Какого цвета блок Внешность?*

### **Вы узнаете:**

- *как создать диалог между персонажами в среде программирования Scratch;*
- *как создать анимацию проекта и события.*

При разработке любого проекта в игровой среде программирования Scratch важное место в программе занимают диалоги, которые применяются при создании мультфильма, сказки и др. Используя скрипты диалога, можно составить речь любого персонажа. Можно рассказывать историю, определять, что должен делать каждый герой в каждый момент и сразу это воплощать в скриптах. В результате может получиться интересное событие. Все учебники Казахстана на ОКULYK.KZ<br> **-** При разработке любого проекта в игровой<br>
• При разработке любого проекта в игровой<br>
• место в программе занимают диалоги,<br>
которые применяются при создании мульт-<br>
фильма, сказки

Давайте вспомним команды блоков для создания диалога.

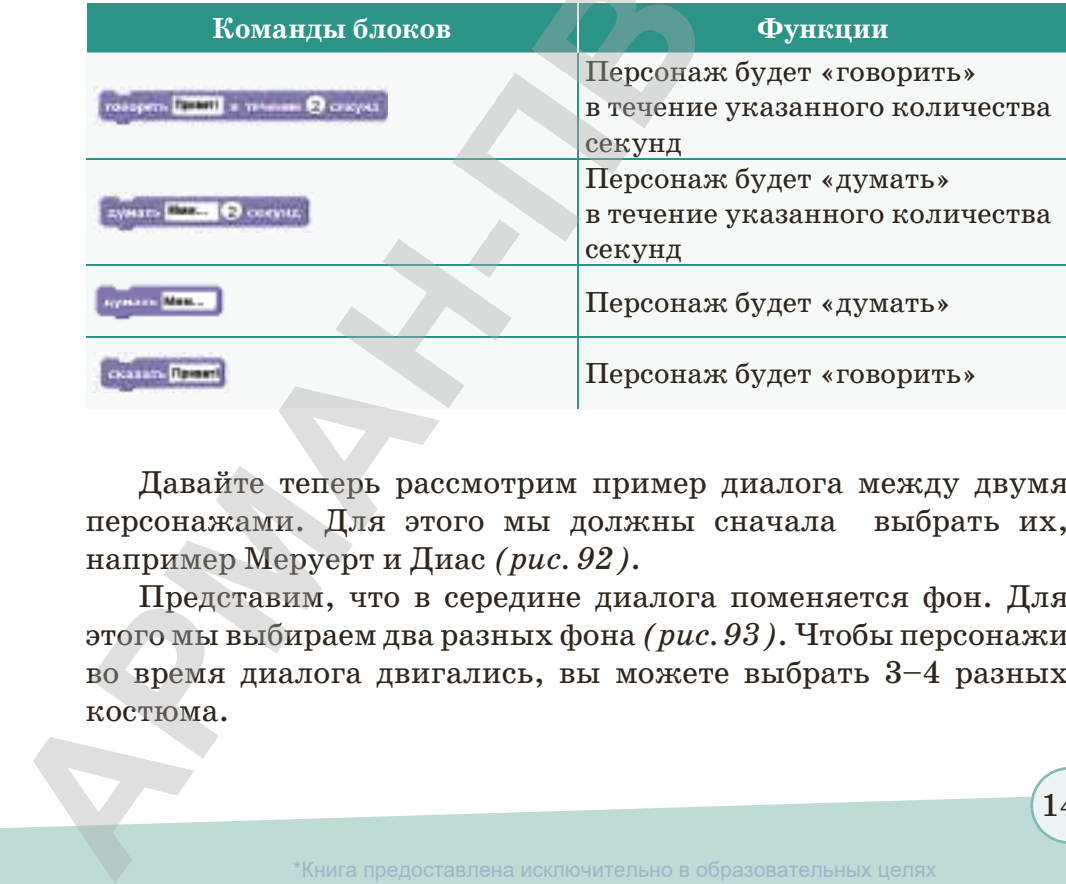

Давайте теперь рассмотрим пример диалога между двумя персонажами. Для этого мы должны сначала выбрать их, например Меруерт и Диас *(рис. 92)*.

Представим, что в середине диалога поменяется фон. Для этого мы выбираем два разных фона *(рис. 93)*. Чтобы персонажи во время диалога двигались, вы можете выбрать 3–4 разных костюма.

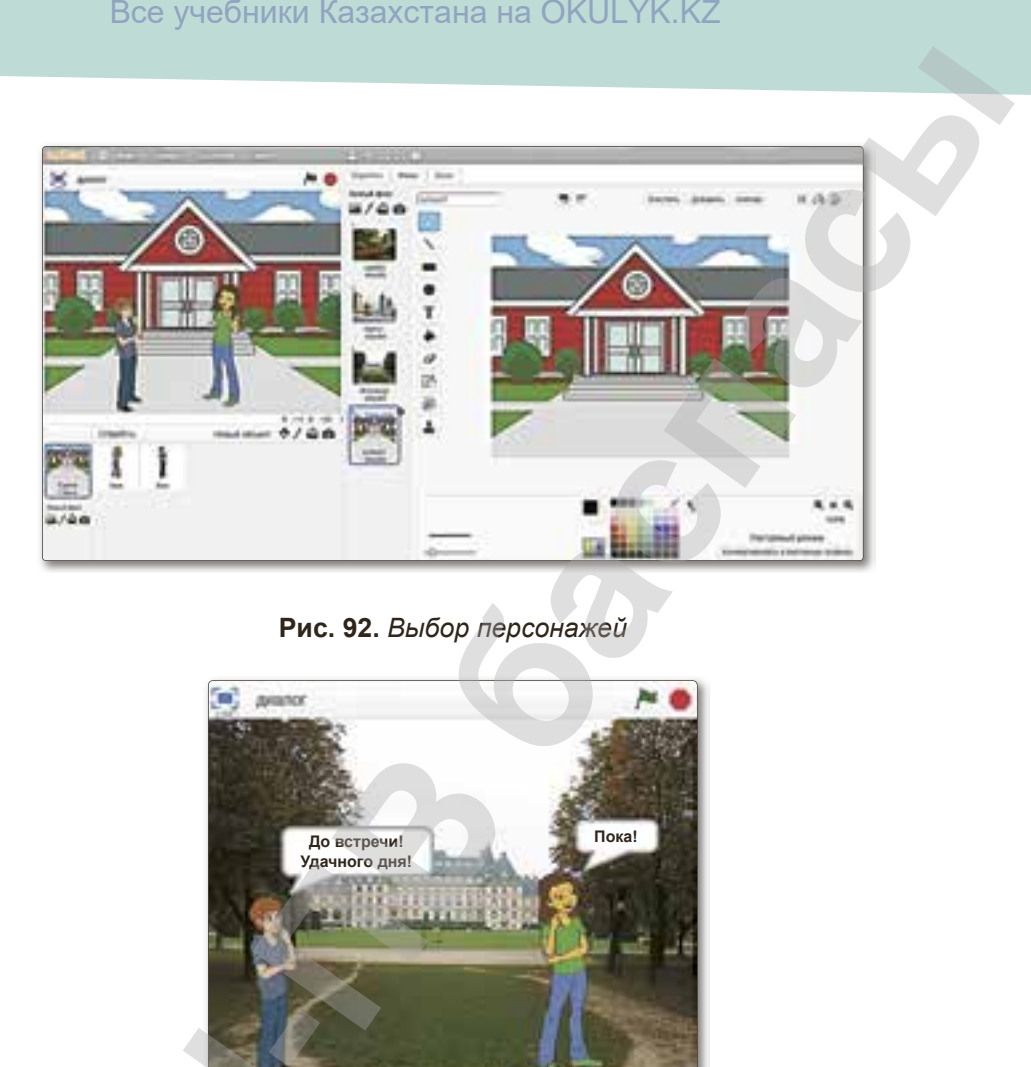

**Рис. 92.** *Выбор персонажей*

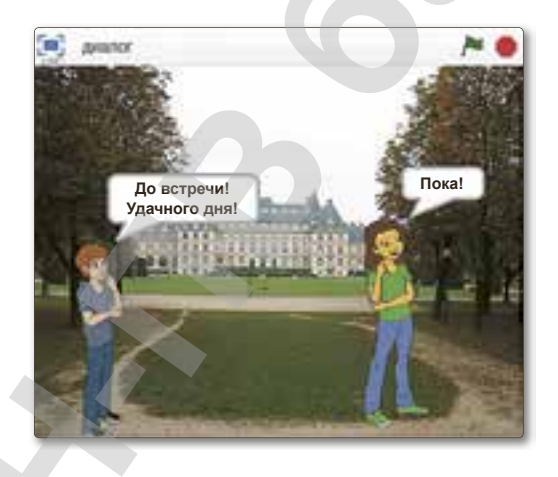

**Рис. 93.** *Вид фона*

Для Меруерт и Диаса мы создаем такой диалог *(рис. 94)*: Для Меруерт и Диа<br>
— Привет!<br>
— Как ты?<br>
— Хорошо. Как теб*я*<br>
— Диас, а тебя?<br>
— Меруерт. Сколько<br>
— Ммм, 8?<br>
— Правильно.<br>
— Правильно.<br>
— Правильно.

- Привет!
- Как ты?
- Хорошо. Как тебя зовут?
- Диас, а тебя?
- Меруерт. Сколько будет, если к 4 прибавить 4?
- Ммм, 8?
- Правильно.

150

\*Книга предоставлена исключительно в образовательных целях

 $\,$ кстан от 17 мая 2019 года № 217

– До свидания!

– До встречи!

Чтобы в среде Scratсh создать диалог, нужно приготовить разные скрипты для каждого персонажа.

Для Меруерт и Диаса можно использовать такие скрипты *(рис. 94)*.

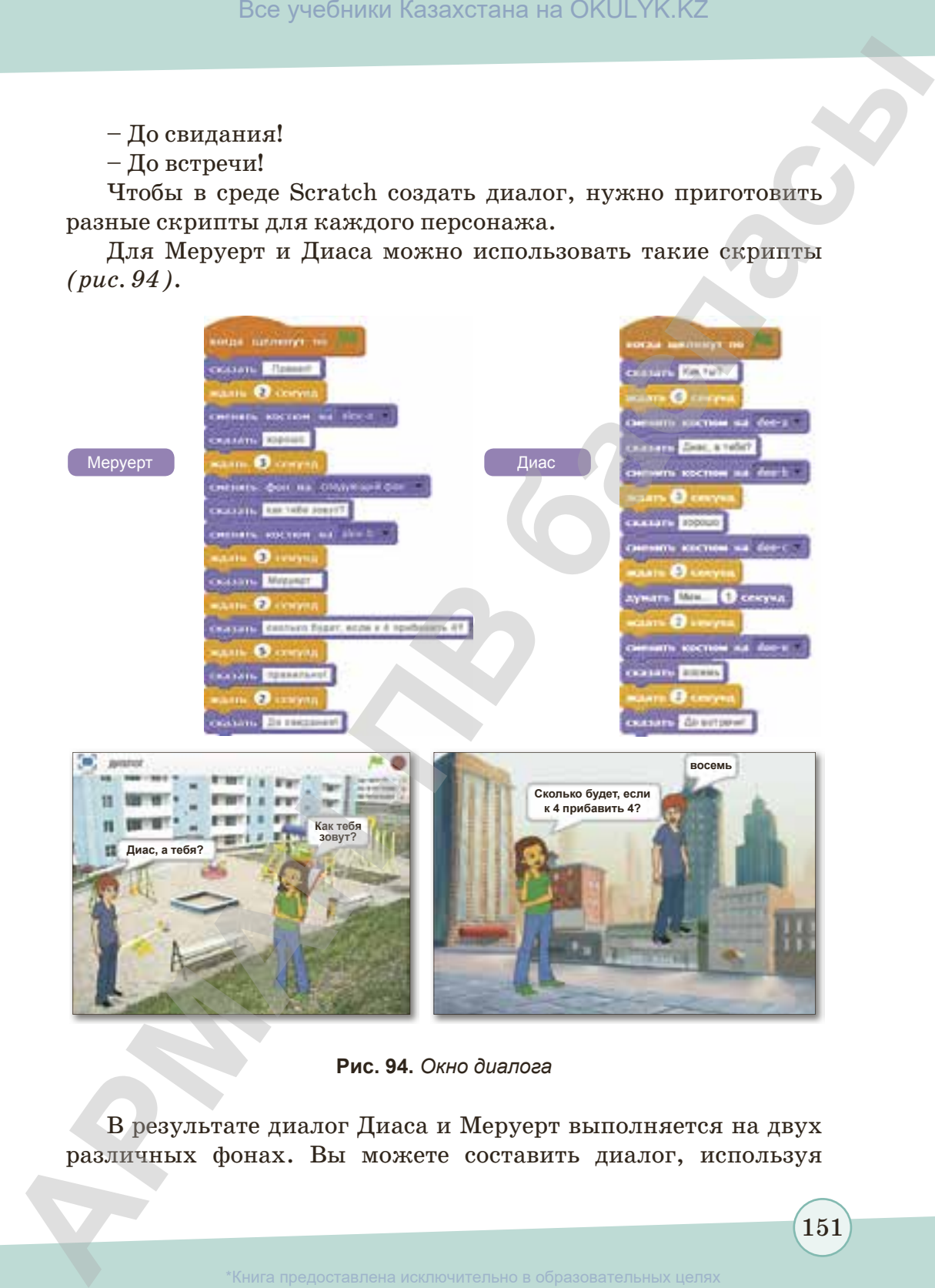

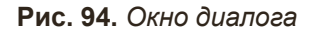

В результате диалог Диаса и Меруерт выполняется на двух различных фонах. Вы можете составить диалог, используя

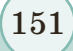

\*Книга предоставлена исключительно в образовательных целях риказа Министра образования и науки Республики Казахстан от 17 мая 2019 года № 217 разные скрипты для объектов, позднее можно создать свои собственные диалоги. Все учебники Казахстана на ОКULYK.KZ<br>**-**<br>**Грипты для объектов, позднее можно создать свои соб-**<br>**Диалоги.**<br>**Exact Scratch апгоритм для создания диалога каждого спрайта форми-<br><b>EXACC SCRATCHER DEVALUATION DEVALUATION**<br>**EXA** 

### **Запомните!**

В среде Scracth алгоритм для создания диалога каждого спрайта формируется отдельно!

- 1. Какие скрипты блока Внешность вы знаете?
- 2. Что такое диалог в среде программирования?
- 3. Можно ли применять фон и анимацию во время диалога?
- 4. Что такое костюм персонажа?

**«Понимание» Понимание**

 **«Знание» Узнавание**

- 1. Для чего создаются диалоги во время проекта?
- 2. Почему создаются отдельные скрипты в ходе диалога?
- 3. Почему меняются фоны в ходе диалога? Объясните причину.

**«Анализ» Анализ**

Определите, для чего предназначены данные команды блоков, запишите ответы в тетрадях.

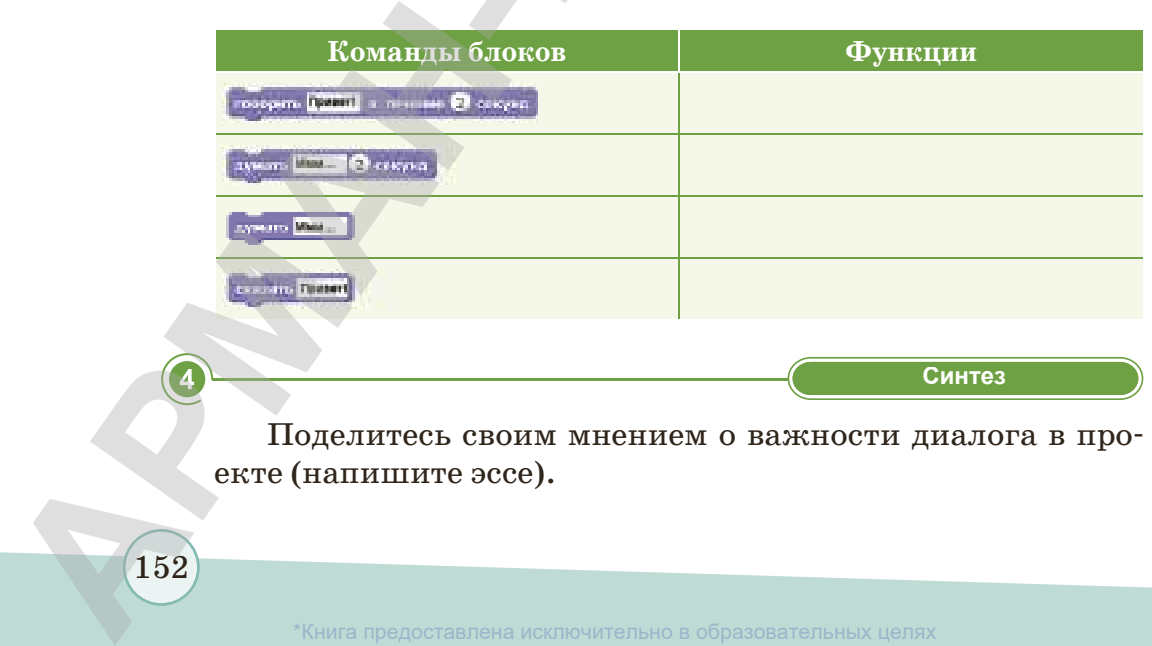

**«Синтез» Синтез**

Поделитесь своим мнением о важности диалога в проекте (напишите эссе).

152

\*Книга предоставлена исключительно в образовательных целях согласно Приказа Министра образования и науки Республики Казахстан от 17 мая 2019 года № 217

**«Применение» Применение** 

- 1. В редакторе Paint создайте рисунок, как показано на картинке. Сохраните рисунок на Рабочем столе, загрузите в программу. Разработайте программу, которая отражает диалог между двумя этими объектами.
- 2. Выполните на компьютере.
	- 1) Подключите программу Scratсh. Скачайте с Интер-

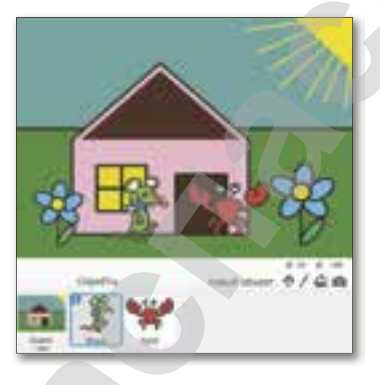

нета картинки людей в казахской национальной одежде.

- 2) Составьте диалог между двумя персонажами на тему «Праздник Наурыз».
- 3) Сохраните проект под именем «Наурыз».

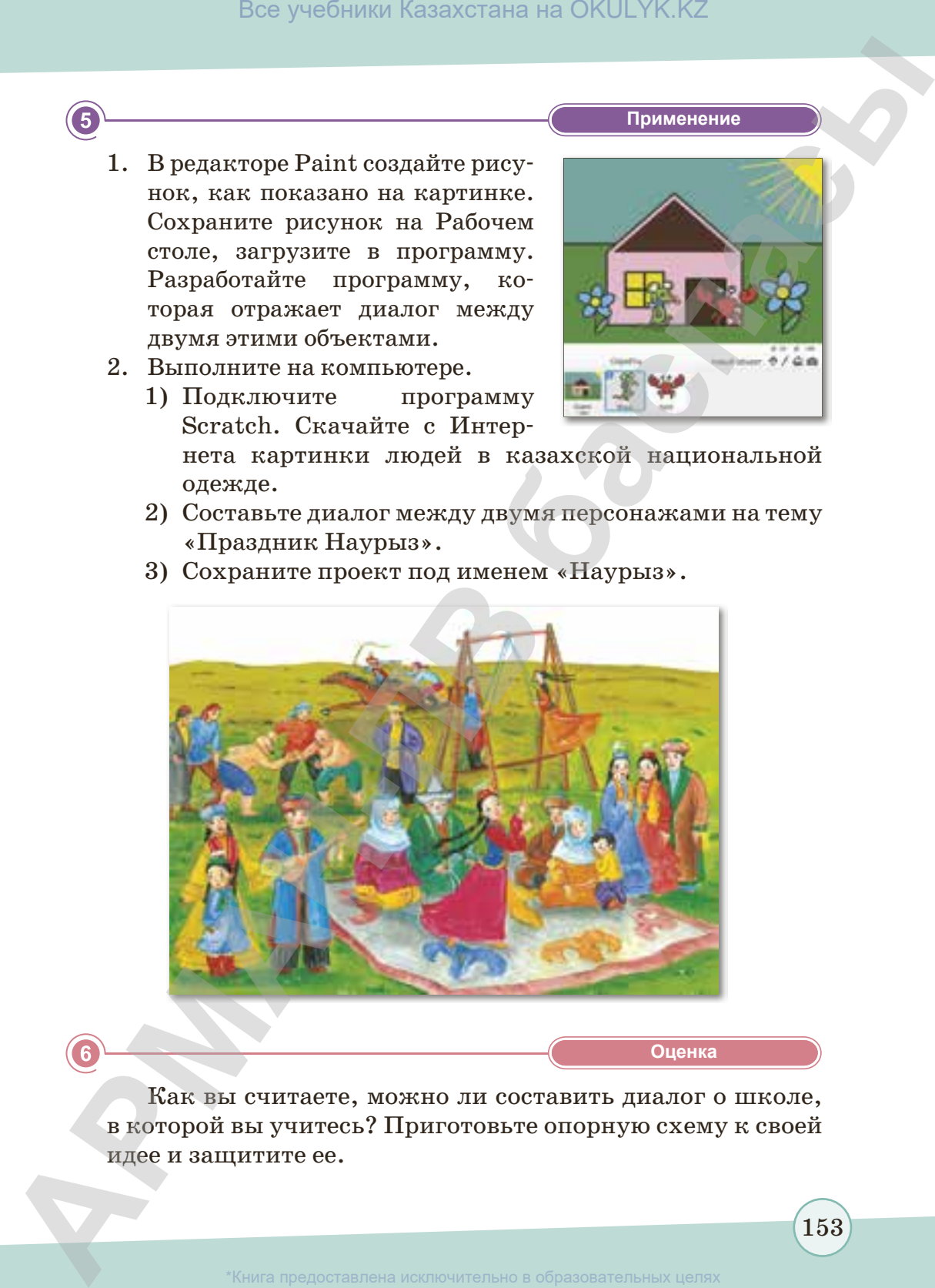

**«Оценка» Оценка**

Как вы считаете, можно ли составить диалог о школе, в которой вы учитесь? Приготовьте опорную схему к своей идее и защитите ее.

разования и науки Республики Казахстан от

# **§ 28–29. Использование линейных, разветвляющихся и циклических команд в игровой среде программирования**

### **Вспомните!**

- *Что такое разветвляющийся, линейный и циклический алгоритмы?*
- *Как пишется алгоритм?*

### **Вы узнаете:**

- *о возможностях среды программирования Scratсh;*
- *о линейных, разветвляющихся, циклических командах;*
- *как использовать свои теоретические знания на практике.*

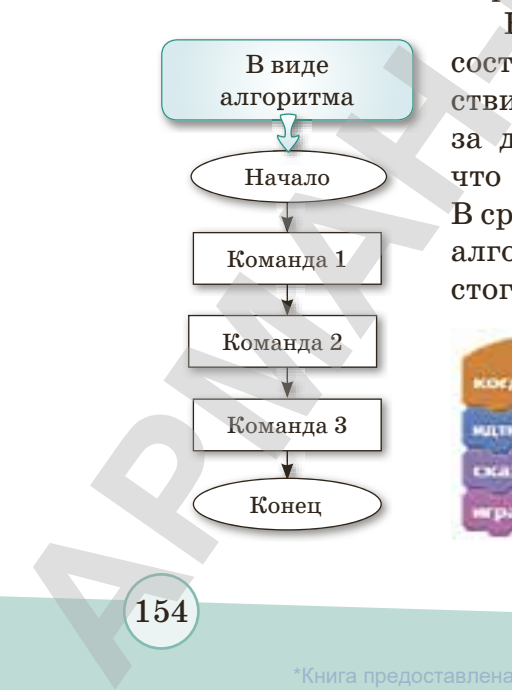

Вы уже знаете, что программа пишется с помощью алгоритмов, а алгоритм – это метод решения задач при помощи команд.

### *Как пишется алгоритм в среде программирования Scratch?*

Существуют несколько видов алгоритмов. Вы знакомы с линейным, разветвляющимся и циклическим алгоритмами. Алгоритм сценария и скрипта в среде программирования Scratch пишется в паре. Все учебники Казахстана на ОКULYK.KZ<br> **ИСПОЛЬЗОВАНИЕ И ИРОВОЙ СРЕДЕ ПРОГРАММИРОВАНИЯ**<br> **-**<br> **ECKUX КОМАНД В ИГРОВОЙ СРЕДЕ ПРОГРАММИРОВАНИЯ<br>**  $\begin{array}{r}$  **Вы уже знаете, что программирования<br>**  $\begin{array}{r}$  **Вы уже знаете, что прог** 

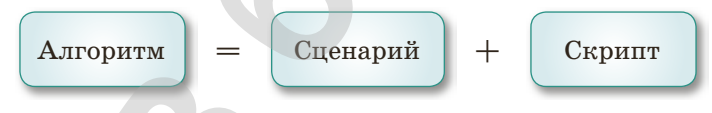

В среде программирования Scratch при создании проекта используются линейная, разветвляющаяся и циклическая команды. Вспомним виды алгоритмов при работе в среде программирования.

Как вы помните, **линейный алгоритм** состоит из простых команд *(рис. 95)*: действия выполняются последовательно друг за другом. Его главная особенность в том, что он не содержит никаких особенностей. В среде программирования Scratch линейные алгоритмы используются при движении простого объекта без помех и препятствий.

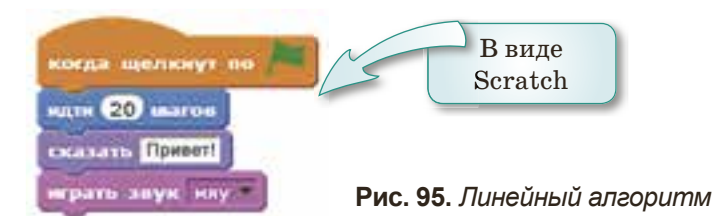

\*Книга предоставлена исключительно в образовательных целях

гласно Приказа Министра образования и науки Республики Казахстан от 17 мая 2019 года № 217

154

Чтобы понять разветвляющиеся и циклические команды алгоритма, нужно вспомнить блок управления, который мы в дальнейшем будем использовать в этих алгоритмах.

**Циклический алгоритм** – описание действий, которые должны повторяться указанное число раз или пока не выполнено заданное условие. На *рис. 96* показан пример циклического алгоритма в виде блок-схемы и в среде программирования Scratch.

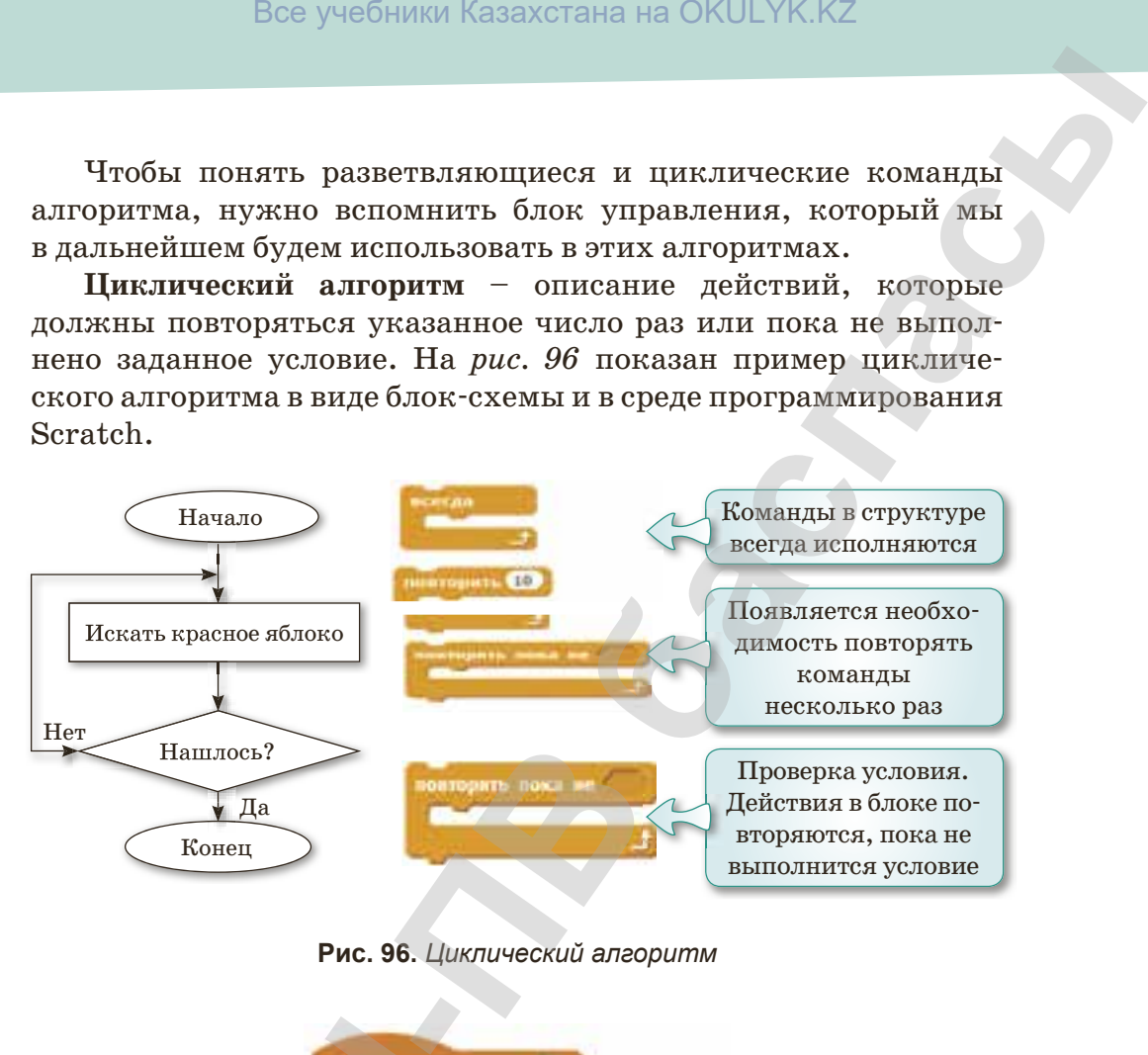

**Рис. 96.** *Циклический алгоритм*

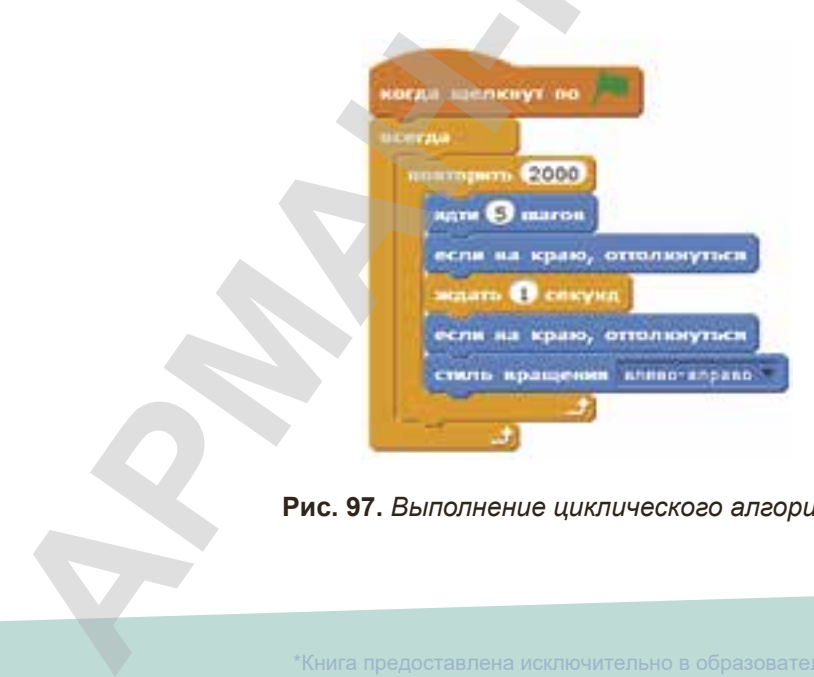

**Рис. 97.** *Выполнение циклического алгоритма*

155

разования и науки Республики Казахстан от 17 мая 2019 года № 21

В этой программе можно продвинуть объект на пять шагов, при использовании циклического алгоритма действие можно повторять несколько раз *(рис. 97).*

**Разветвляющийся алгоритм** – алгоритм, в котором в зависимости от условия выполняется либо одна, либо другая последовательность действий *(рис. 98).* Существует две формы ветвления – *неполная* (когда присутствует только одна ветвь, т.е. в зависимости от истинности условия либо выполняется, либо не выполняется действие) и *полная* (когда присутствуют две ветви, т.е. в зависимости от истинности условия выполняется либо одно, либо другое действие).

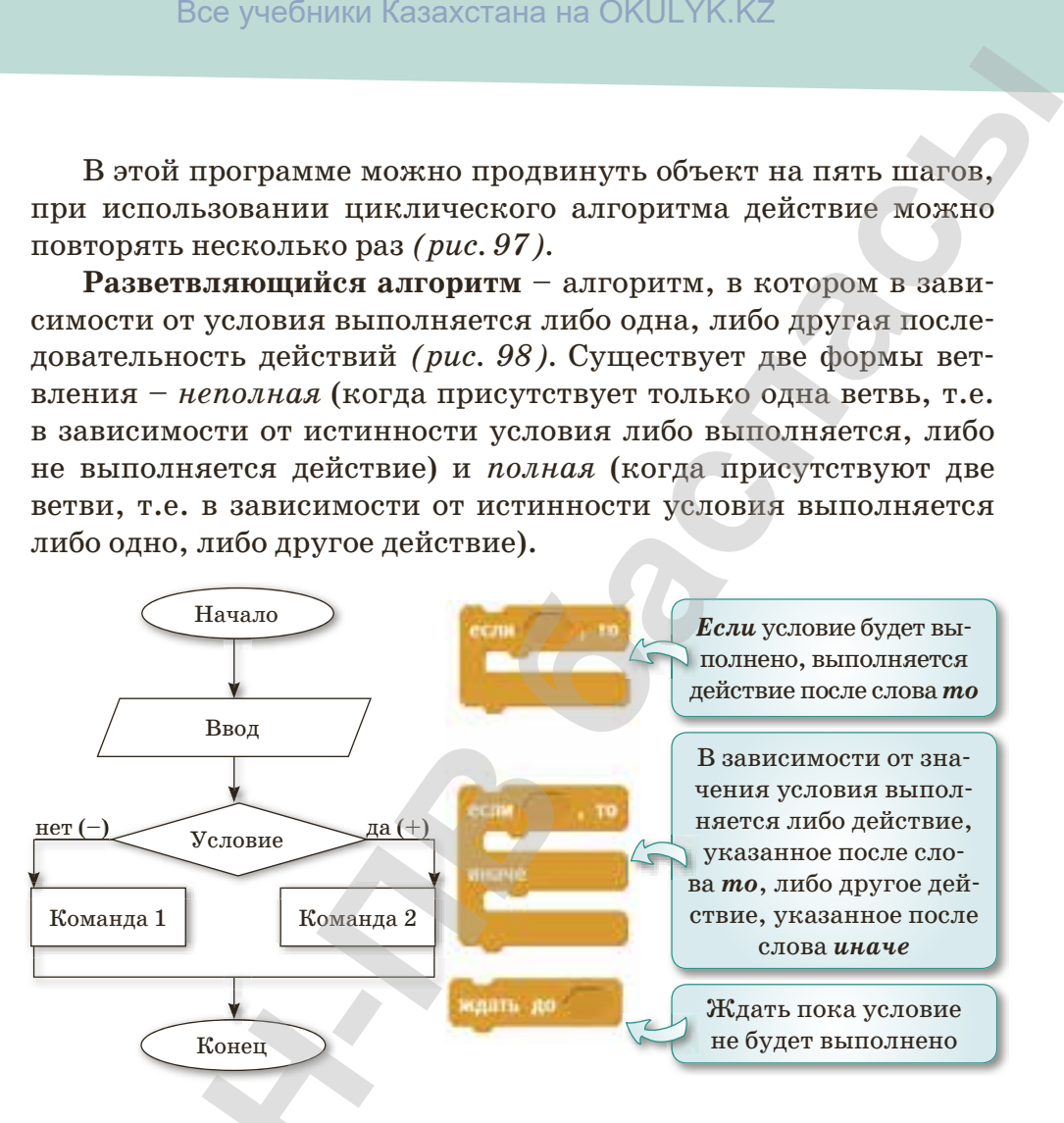

**Рис. 98.** *Разветвляющийся алгоритм*

Если нажать на кнопку направления в этой программе, то персонаж доходит до стены, затем разворачивается и идет обратно. Если не нажать на кнопку, то выполняется действие *если*. Если не нажимать на команду направления, то играет звук *мяу*. Так выполняется разветвляющийся алгоритм *(рис. 99).*  **СКОНЕЦ РИС. 98.**<br>
Вели нажать на к<br>
то персонаж доходит,<br>
обратно. Если не нажа<br> *если*. Если не нажимат<br> *мяу*. Так выполняется<br>
156

156

согласно Приказа Министра образования и науки Республики Казахстан от 17 мая 2019 года № 217

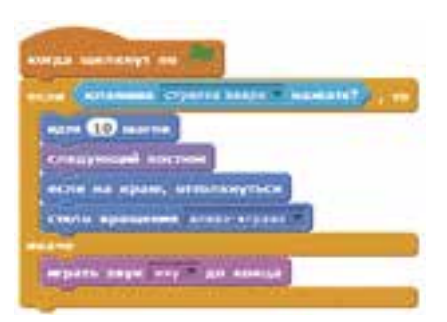

**Рис. 99.** *Выполнение разветвляющегося алгоритма*

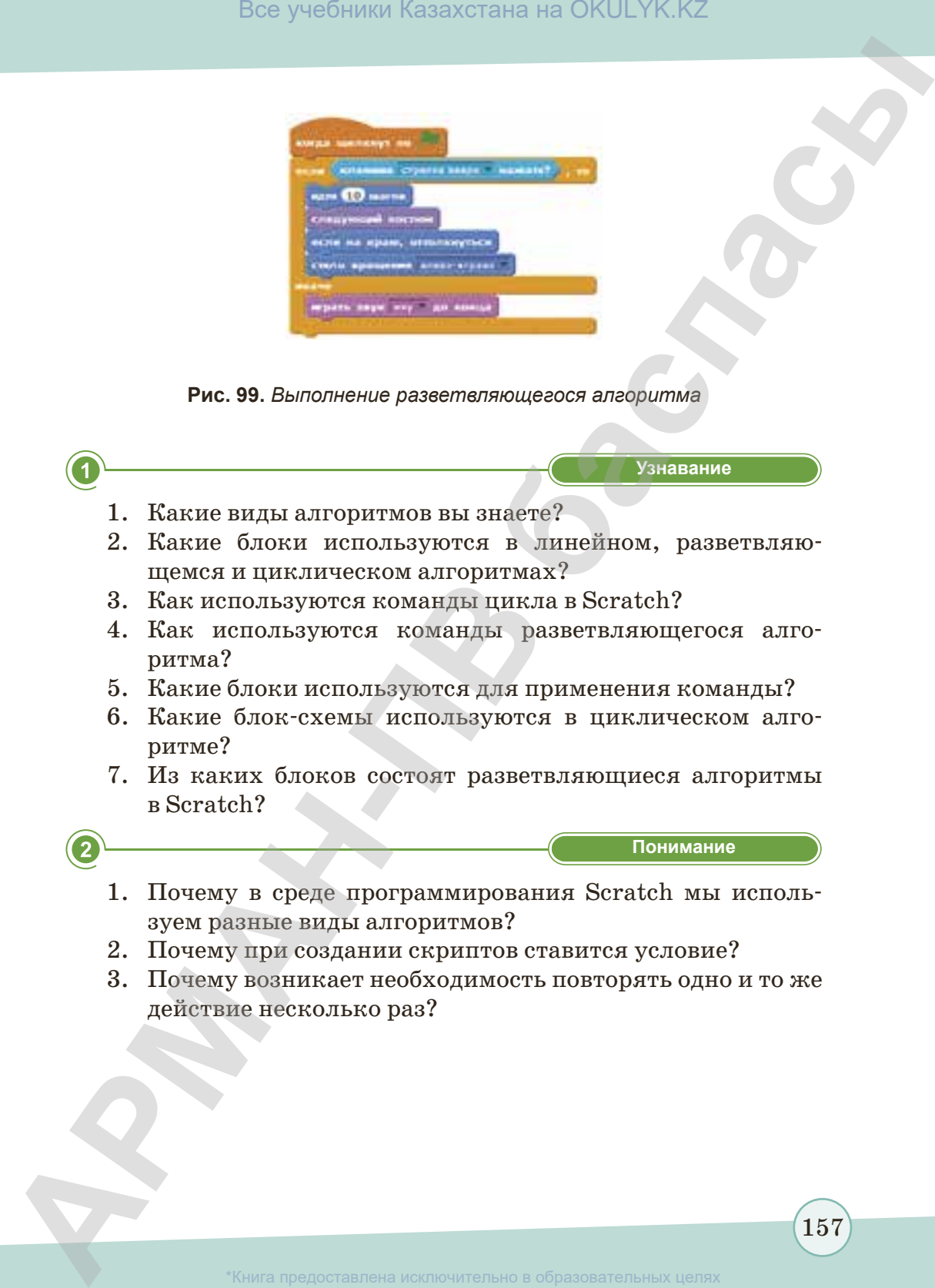

действие несколько раз?

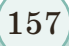

согласно Приказа Министра образования и науки Республики Казахстан от 17 мая 2019 года № 217

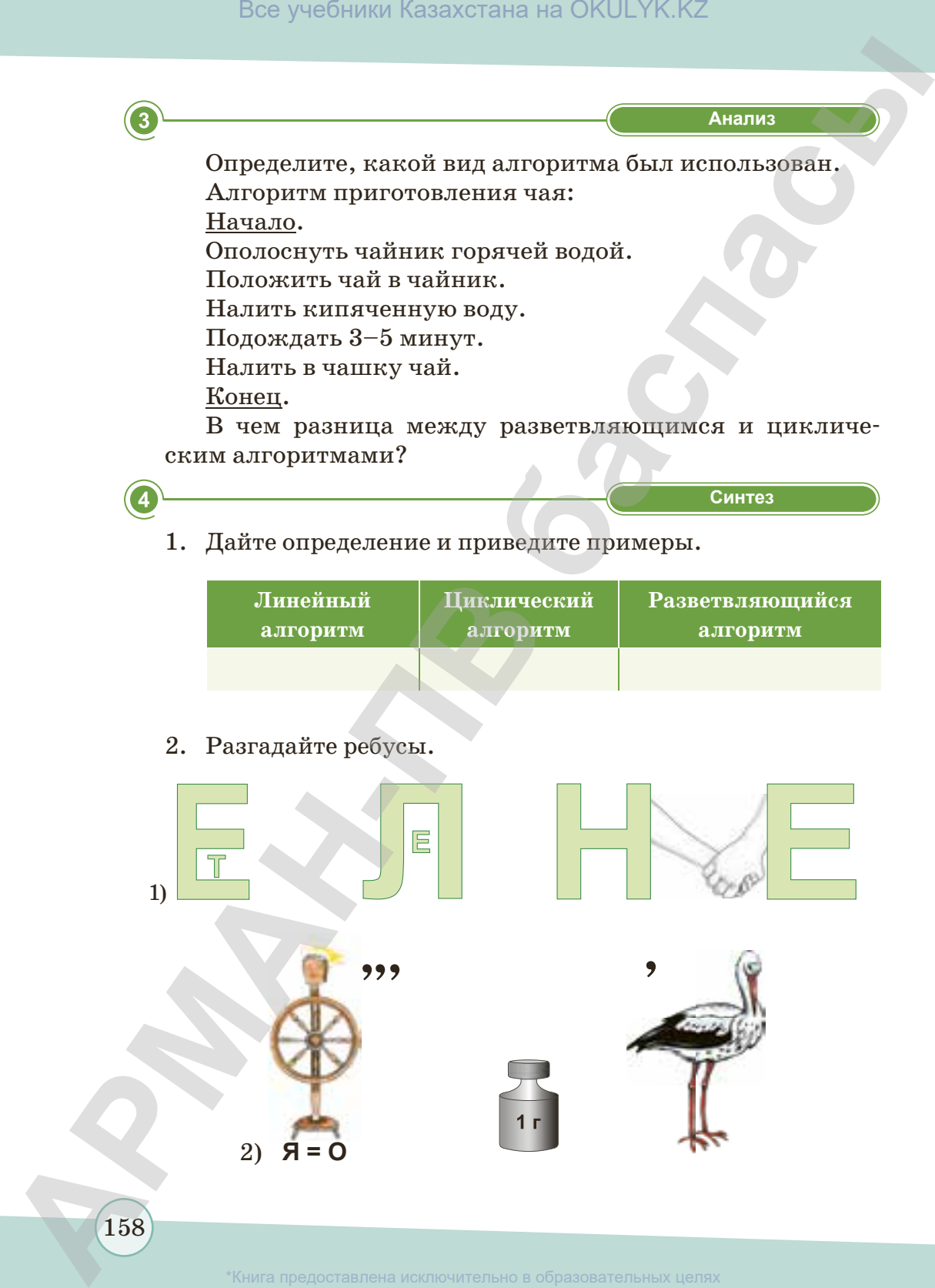

азахстан от 17 мая 2019 года № 21

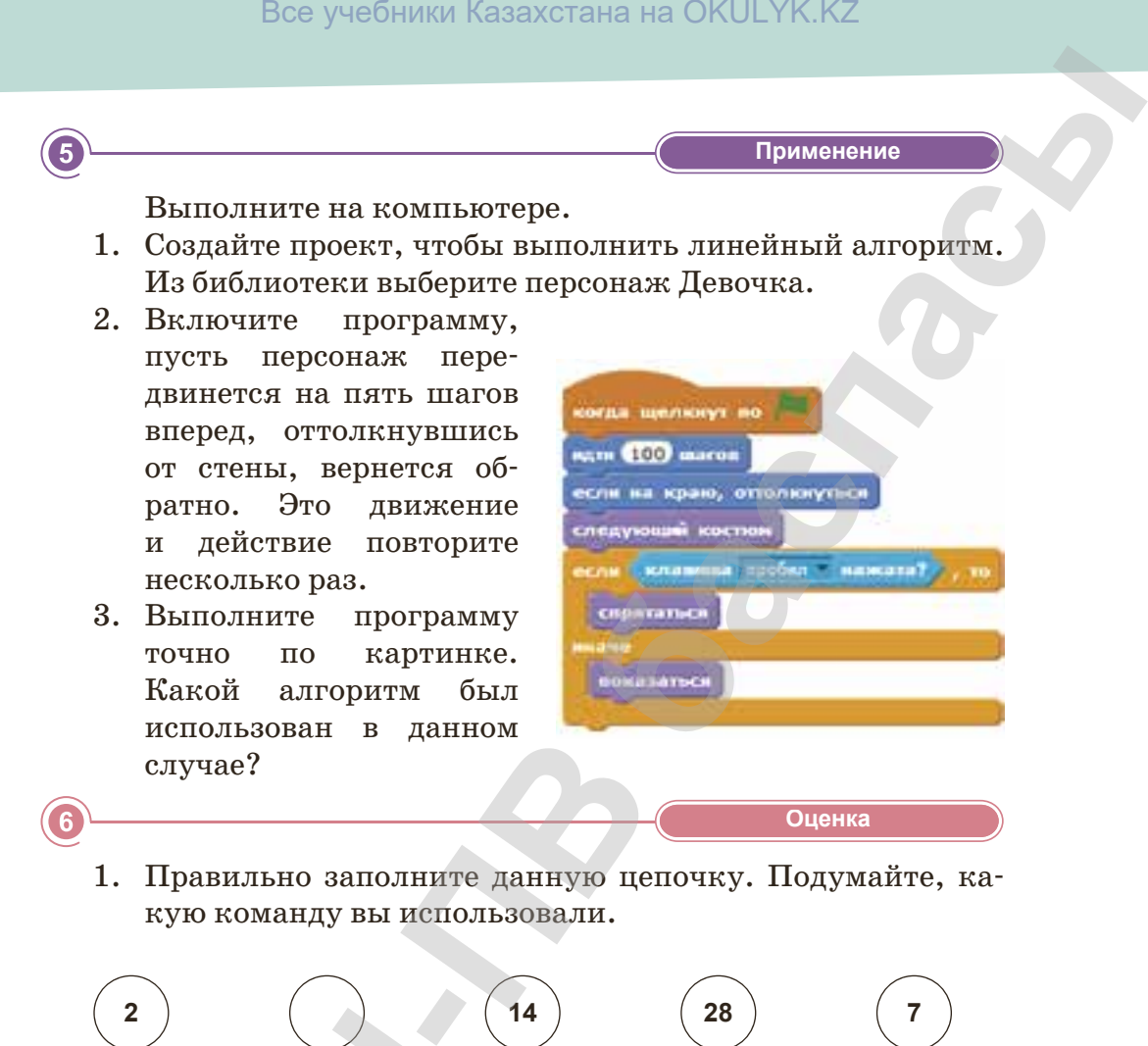

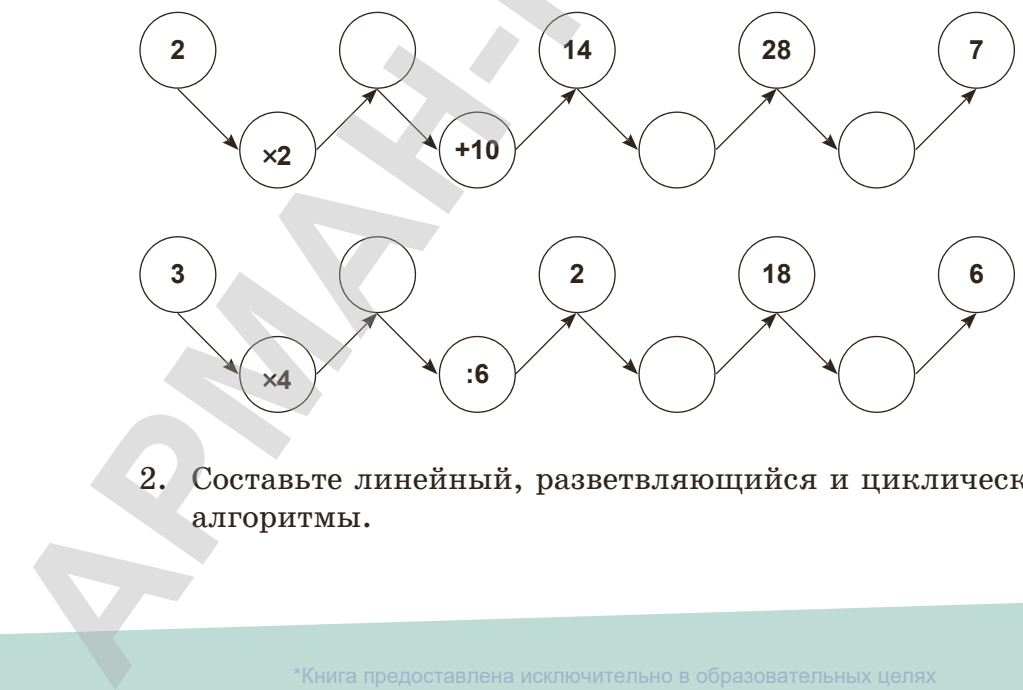

2. Составьте линейный, разветвляющийся и циклический алгоритмы.

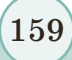

согласно Приказа Министра образования и науки Республики Казахстан от 17 мая 2019 года № 217

## **§ 30. Новый объект и создание костюма**

### **Вспомните!**

- *Какой блок используется, чтобы добавить анимацию?*
- *Какие команды используются, чтобы добавить анимацию?*

### **Вы узнаете:**

- *как создать новый объект;*
- *как использовать графический редактор;*
- *как изменить костюм спрайта.*

В среде Scratch имеется готовая коллекция спрайтов и фонов. Мы используем их в ходе создания программ.

### *Что делать, если во время создания какойнибудь сцены или программы отсутствуют нужные объекты?*

В среде Scratch нужные объекты можно рисовать самим. Здесь есть встроенный редактор, позволяющий создавать спрайты. Чтобы его запустить, нужно нажать на кнопку **Рисовать новый объект** в ячейке, где отображаются объекты программы (нижняя правая ячейка Scratch) *(рис. 100).*

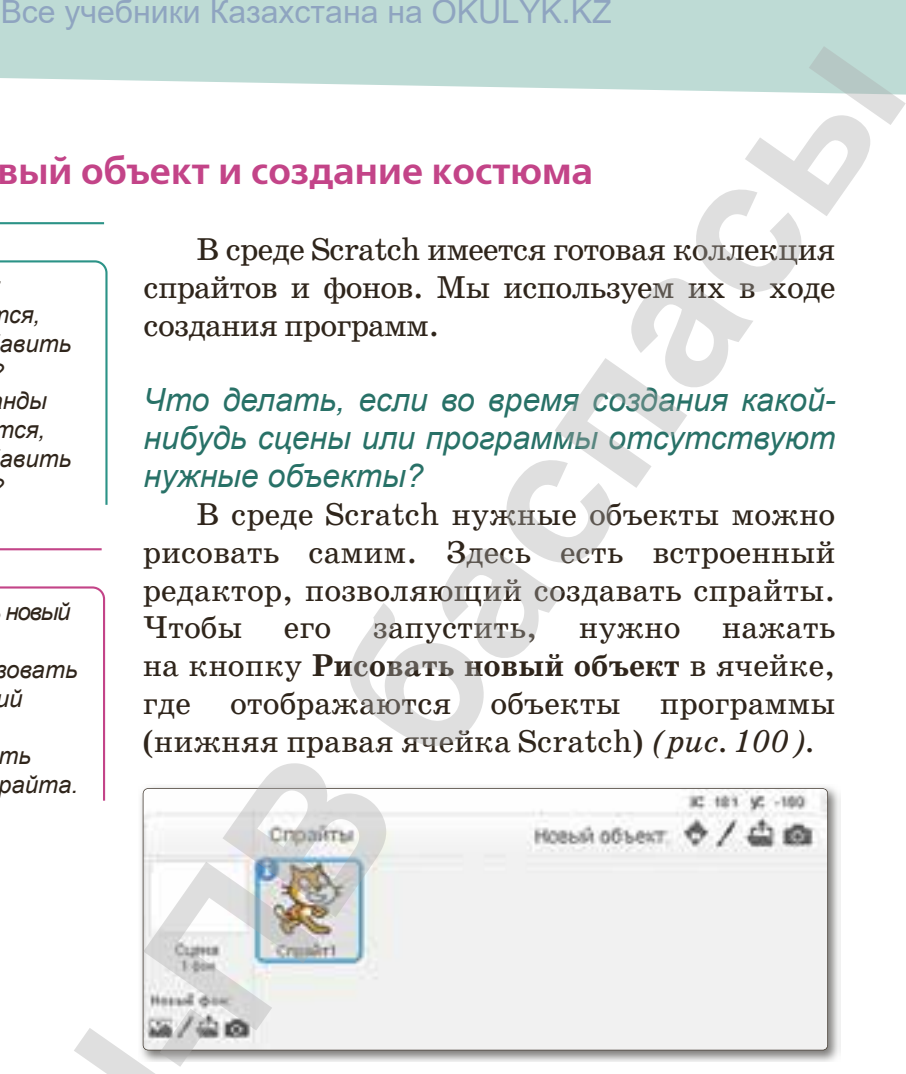

**Рис. 100.** *Создать новый спрайт*

### **Описание графического редактора**

В среде Scratch имеются два встроенных графических редактора: растровый и векторный. Отличие заключается в том, что в растровом редакторе изображение складывается из отдельных точек – пискелей, а в векторном редакторе изображение строится из отдельных примитивов: линий, прямоугольников, окружностей. **Описание графическо**<br>
В среде Scratch име<br>
тора: растровый и век:<br>
в растровом редакторе<br>
точек – пискелей, а в<br>
ится из отдельных I<br>
окружностей.<br>
Если вы знакомы<br>
легко разберетесь, как

Если вы знакомы с любым графическим редакторам, то легко разберетесь, как работать в редакторе Scratch *(рис. 101).*

160

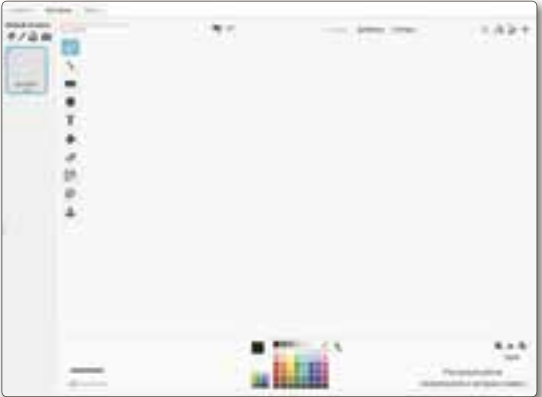

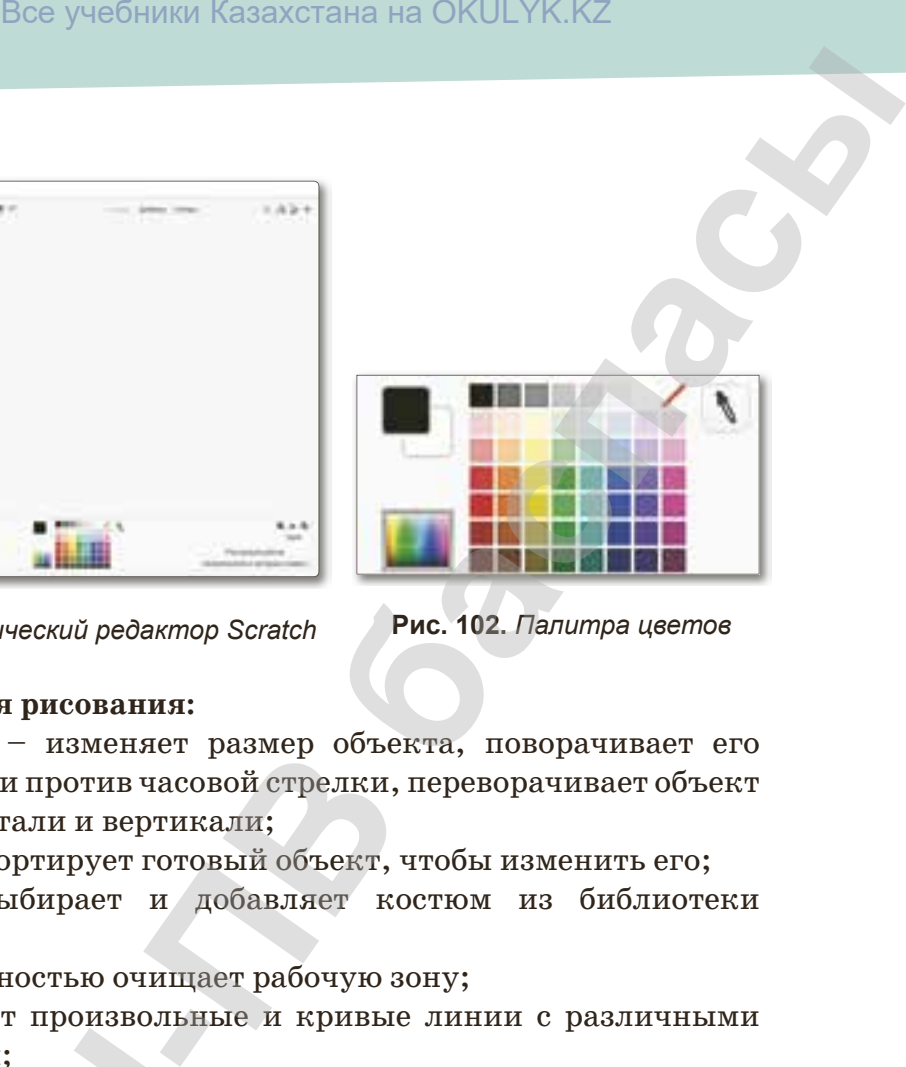

**Рис. 101.** *Графический редактор Scratch* **Рис. 102.** *Палитра цветов*

### **Кнопки для рисования:**

- $\mathbb{N}$   $\mathbb{R}$  + изменяет размер объекта, поворачивает его по часовой и против часовой стрелки, переворачивает объект по горизонтали и вертикали;
- – импортирует готовый объект, чтобы изменить его;
- **Добавляет и добавляет костюм из библиотеки** костюмов;
- **ПОЛНОСТЬЮ ОЧИЩАЕТ РАбОЧУЮ ЗОНУ;**
- – рисует произвольные и кривые линии с различными эффектами;
- $\mathcal{N}$  проводит прямую линию;
- $\blacksquare$  рисует прямоугольник;
- – рисует эллипс или окружность;
- $\mathbf{T}$  позволяет ввести в поле рисунка произвольный текст;
- – заливает основным цветом замкнутую область рисунка при щелчке левой кнопкой мыши в этой области *(рис. 102)*;
- – стирает выбранные участки изображения;
- $\mathbb{E}$  позволяет перемещать, вращать и изменять размер изображения, ограниченного выделенной областью; **АРМАНИЗИЗ МАРИ СЛИВЛИСТИ СЛИВЛИСТИ СЛИВЛИСТИ СЛИВЛИСТ**<br>
• ПРИСУСТ ВЛЯГИТЕ ИЛИ С<br>
• ПРИСУСТ ЭЛЛИПС ИЛИ С<br>
• Т – ПОЗВОЛЯЕТ ВВЕСТИ В 1<br>
• ЭЗЛИВАЕТ ОСНОВНЫМ<br>
при щелчке левой кнопи<br>
• Ф – стирает выбранные<br>
• **1** – позволяет
	- $\mathscr{F}$  удаляет фон;
	- – позволяет дублировать (копировать) объект.

\*Книга предоставлена исключительно в образовательных целях согласно Приказа Министра образования и науки Республики Казахстан от 17 мая 2019 года № 217

### **Создание объекта**

Создадим в Scratch такую программу: на сцене находится смайлик, пульт и указатель. В зависимости от того, где указатель располагается на пульте, смайлик меняет выражение своего «лица». Положение указателя определяется с помощью цвета, а не координат. Для создания этой программы нам понадобятся объекты, указанные на *рис. 103*.

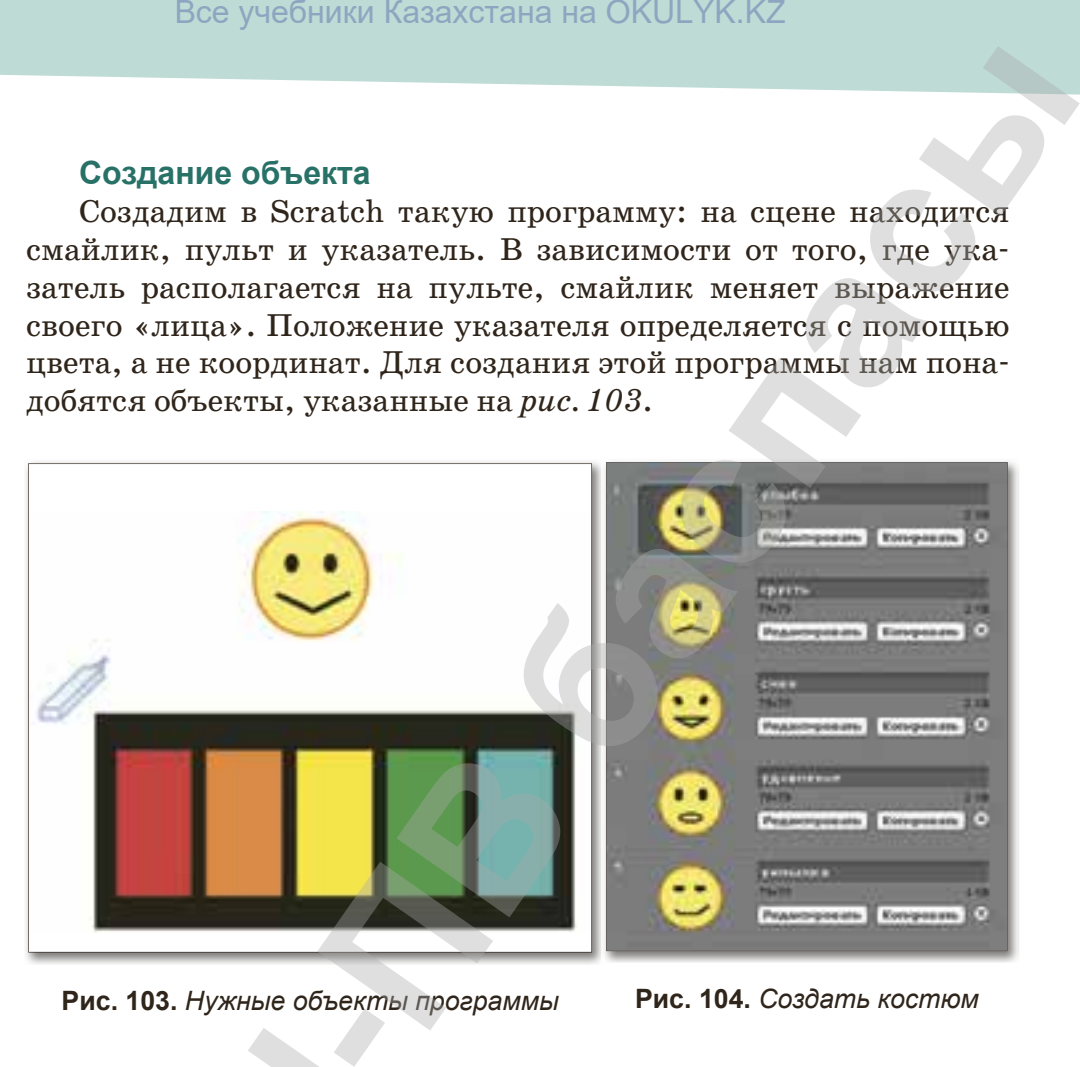

**Рис. 103.** *Нужные объекты программы* **Рис. 104.** *Создать костюм*

Нарисуйте что-то подобное в Scratch самостоятельно. Назовите объекты «Указатель», «Смайлик» и «Пульт цвета».

### **Создание костюмов**

В программе должен быть изменен эмоциональный смайлик. Для изменения объектов в Scratch используются костюмы. Каждый объект имеет хотя бы один костюм. Для этого нужно перейти на вкладку костюмы. Чтобы добавить новый костюм, надо нажать на кнопку **Рисовать**, **Импорт** или **Камера**. Однако чаще всего, придется изменять уже готовый костюм. В этом случае копируют уже существующий костюм, а затем редактируют его. Нарисуйте что-то п<br>
вите объекты «Указате<br>
Создание костюмов<br>
В программе долже<br>
Для изменения объек<br>
Каждый объект имеет<br>
перейти на вкладку ко<br>
надо нажать на кнопку<br>
чаще всего, придется<br>
случае копируют уже с<br>
руют ег

Для эмоционального смайлика необходимо приготовить пять разных костюмов *(рис. 104).*

### **Создание программы**

Для указателя и эмоционального смайлика создадим такой скрипт *(рис. 105).* 

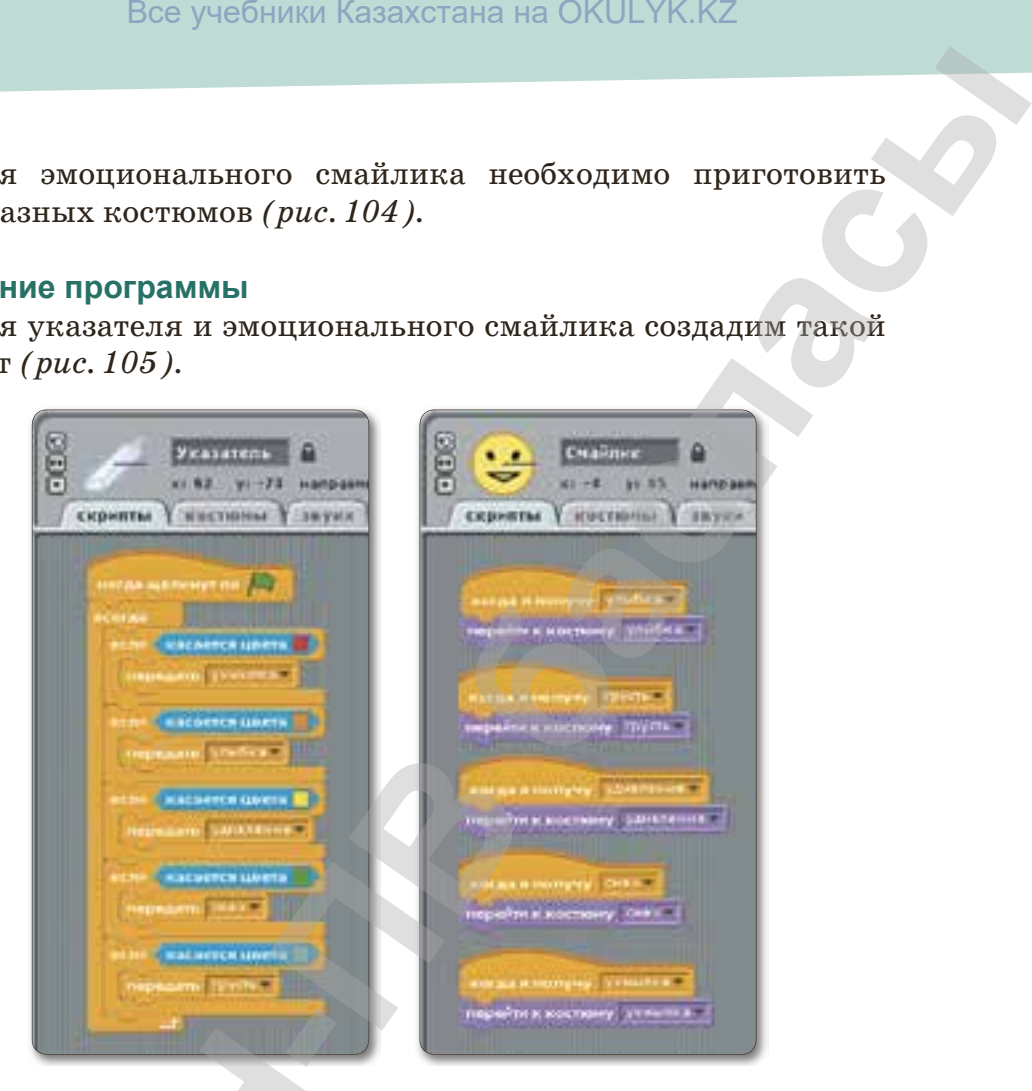

**Рис. 105.** *Скрипты указателя и эмоционального смайлика*

Чтобы сделать цвет четким, в сенсорном блоке выполняется команда **Касается цвета**. Для этого необходимо выбрать нужный цвет на пульте цвета.

### **Запомните!**

**Растровое** (от лат. *rastrum* – «грабли») изображение состоит из разноцветных точек (пикселей). Если мы увеличим растровое изображение, каждая точка будет изменена на квадрат *(рис. 106)*. **Векторное** же изображение может быть увеличено или уменьшено без потери качества. **Рис. 105.** *Скрипты указа*<br>
Чтобы сделать цвет четк<br>
команда Касается цвета. Дл<br>
цвет на пульте цвета.<br>
Запомните!<br>
Растровое (от лат. *rastrum – «*<br>
ноцветных точек (пикселей). Если<br>
каждая точка будет изменена на<br>
жени

163

образования и науки Республики Казахстан от 17 мая 2019 года № 2

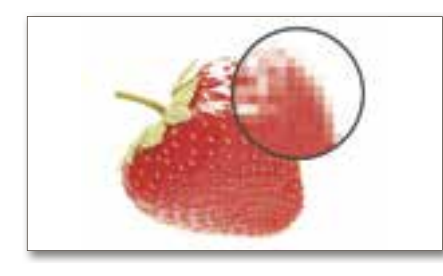

**Рис. 106.** *Растровое изображение* 

### **Важная информация**

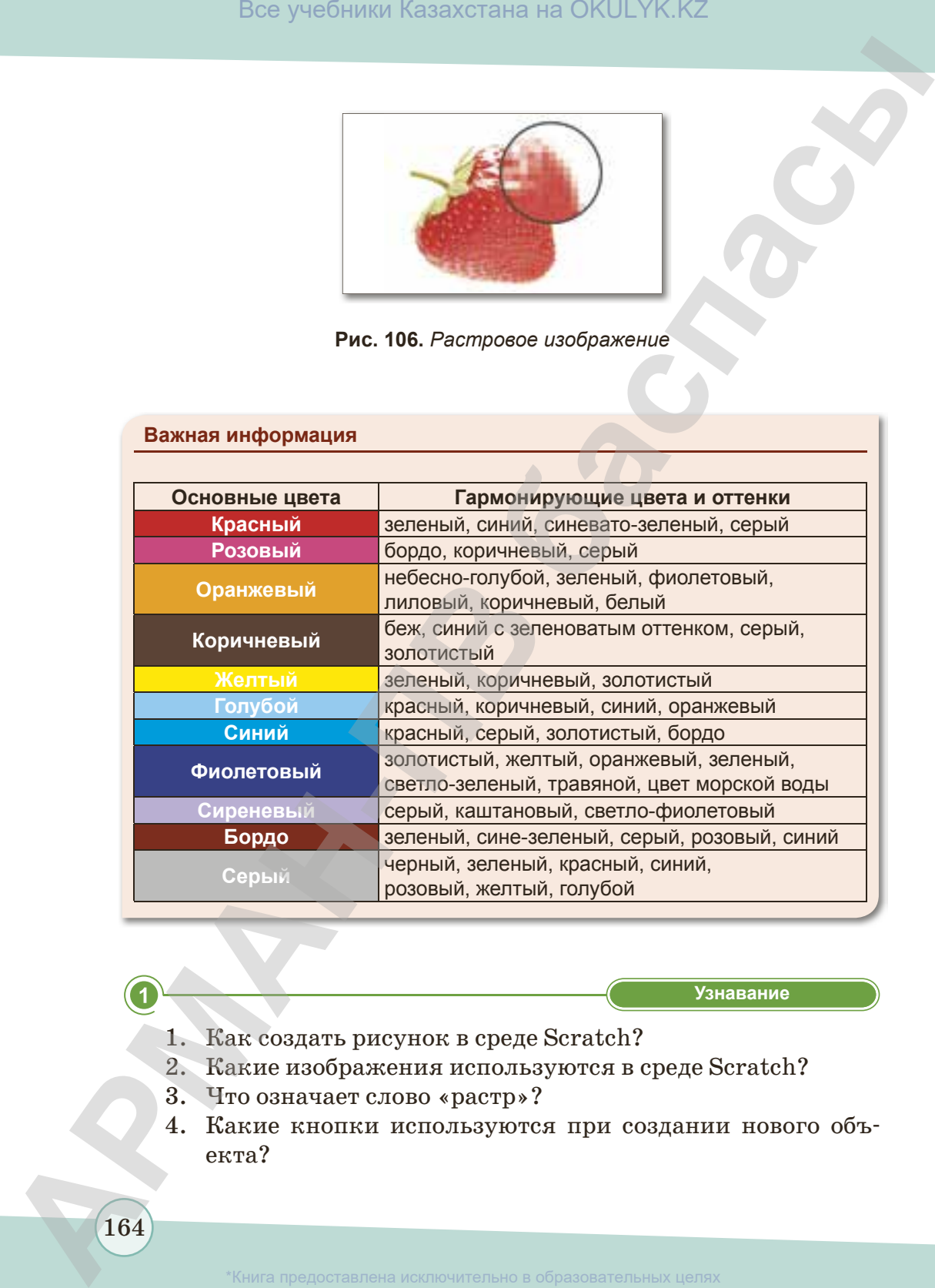

 **«Знание» Узнавание**

- 1. Как создать рисунок в среде Scratch?
- 2. Какие изображения используются в среде Scratch?
- 3. Что означает слово «растр»?
- 4. Какие кнопки используются при создании нового объекта?

164

\*Книга предоставлена исключительно в образовательных целях

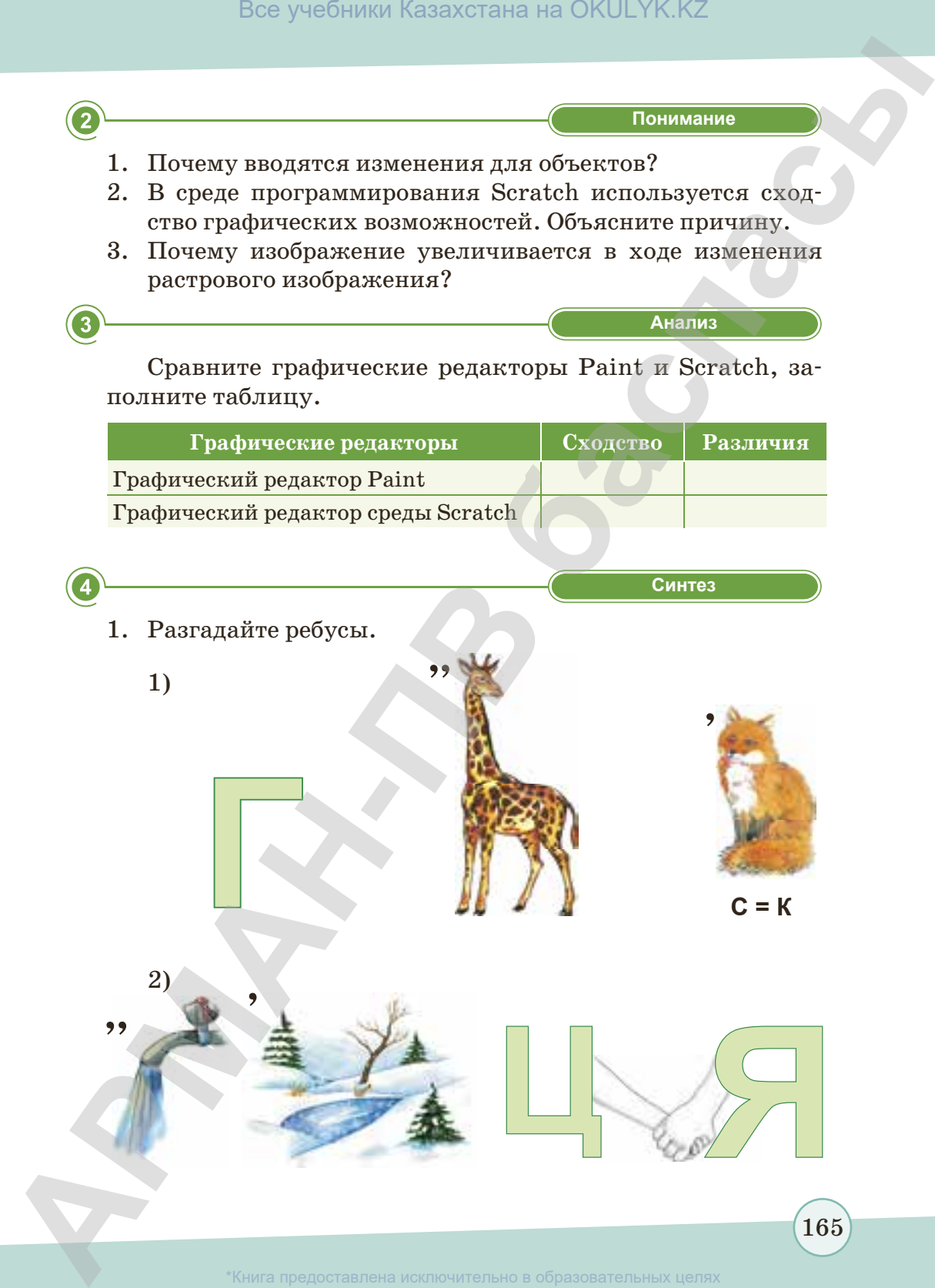

зования и науки Республики Казахстан от 1

2. Найдите соответствие.

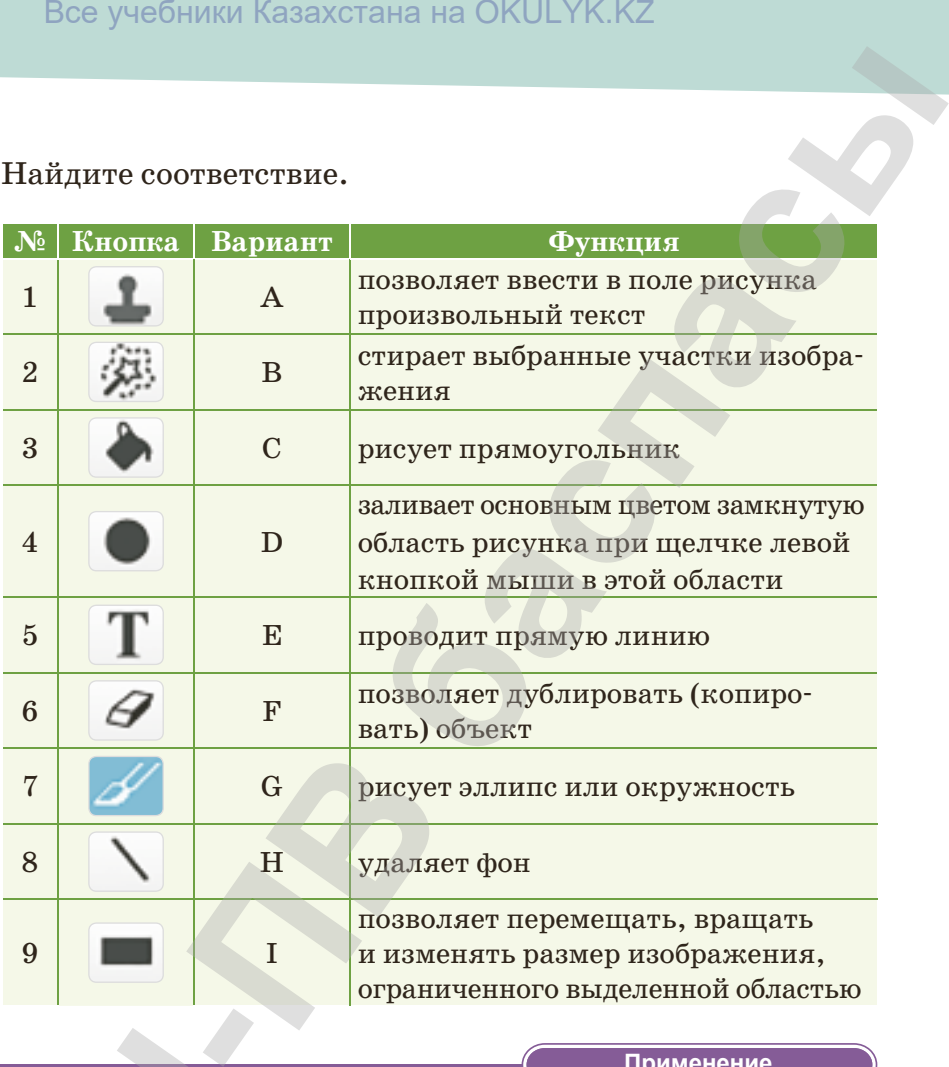

**«Применение» Применение**

- 1. Используя графический редактор, создайте сцену под названием «Дом под солнцем».
- 2. Создайте свои спрайты и преобразуйте их. Создайте скрипты, в которых спрайт меняет костюмы при нажатии на кнопку мыши. **6**<br>
1. Используя граф<br>
названием «Дом<br>
2. Создайте свои<br>
скрипты, в кото<br>
тии на кнопку м<br>
3. Создайте скрипт<br>
Что вы поняли<br>
нием.<br>
166
	- 3. Создайте скрипты, в которых бабочка садится на цветок.

**«Оценка» Оценка**

Что вы поняли на уроке? Обобщите одним предложением.

166

\*Книга предоставлена исключительно в образовательных целях согласно Приказа Министра образования и науки Республики Казахстан от 17 мая 2019 года № 217

# **ИТОГОВЫЕ ТЕСТОВЫЕ ЗАДАНИЯ К ГЛАВЕ V**

### **1. Среда Scratсh... Выберите несоответствующий ответ.**

- A) Создает серию игр с помощью текста.
- B) Имеет сходство с конструктором Лего.
- C) Игровая среда программирования.
- D) Инструмент для создания игр, мультфильмов, событий. Все учебники Казахстана на ОКULYK.KZ<br> **--**<br> **DBbIE TECTOBbIE ЗАДАНИЯ К ГЛАВЕ V<br>
---- Выберите несоответствующий ответ.<br>
-- при мультфильмой, собы-<br>
-- при мультфильмой, собы-<br>
-- при мультфильмой, собы-<br>
-- В Создает прог** 
	- E) Создает программы с использованием алгоритма.

### **2. Набор команд, необходимых для компьютера.**

- A) Алгоритм.
- B) Программа.
- C) Конструктор.

### **3. Какое расширение имеют файлы версии Scratсh2.0?**

- A) .sc. B) .sh. D) .ch. E) .sch.
- C) .sb2.

### **4. Как по-другому называется группа блоков?**

- A) Блок цветов.
- B) Цветовая палитра.
- D) Набор блоков. E) Блоки управления.

D) Транслятор. E) Команда.

C) Палитра блоков.

### **5. Как называется блок синего цвета?**

- A) Движение. B) Сенсоры. D) Звук. E) Перо. С) Палитра блоков.<br> **5. Как называется блок синего 1**<br>
А) Движение.<br>
В) Сенсоры.<br>
С) Внешность.<br>
6. Как называется объект в сред<br>
А) Спринт.<br>
В) Спрайт.<br>
С) Персонаж.<br>
<sup>2</sup> Книга предоставлена
	- C) Внешность.

### **6. Как называется объект в среде программирования?**

- A) Спринт. D) Сцена.
- B) Спрайт.
- E) Изображение.

C) Персонаж.

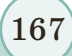

\*Книга предоставлена исключительно в образовательных целях согласно Приказа Министра образования и науки Республики Казахстан от 17 мая 2019 года № 217

### **7. Для чего предназначена кнопка ?**

- A) Библиотека фонов.
- B) Библиотека спрайтов.
- C) Нарисовать рисунок.

### 8. Для чего предназначена кнопка **T**?

- A) Вводит текст.
- В) Удаляет фон.
- C) Рисует.
- D) Загрузить рисунок.
- E) Вставить рисунок через камеру.
- D) Загружает рисунок.
- E) Библиотека спрайтов.

### **9. Что нужно сделать, чтобы добавить новый спрайт?**

- A) Активировать меню Фон.
- В) Файл ⇒ нажать на кнопку Сохранить.
- C) Файл ⇒ нажать на кнопку Открыть.

### 10. Каково значение функции

A) Число букв.

168

- B) Длина строки.
- C) Значение букв в слове.
- D) Файл ⇒ нажать на кнопку Выход.
- E) Нажать на кнопку Рисовать новый объект. **Все учебники Казахстана на ОКULYK.KZ**<br> **consections.**<br> **Consection** B. **B B consection**<br> **E B B consections**.<br> **E B B consections**<br> **Consections**<br> **Consections**<br> **Consections**<br> **Consections**<br> **E B EXE** 
	- D) Сочетание слов.
	- E) Предоставление слов.

Травились Маркование (р. 168)<br>168<br>Книга предоставление

согласно Приказа Министра образования и науки Республики Казахстан от 17 мая 2019 года № 217

# **Глава VI**

# **РАЗРАБОТКА И ПРЕЗЕНТАЦИЯ ПРОЕКТА РАЗРАБОТКА**<br> **И ПРЕЗЕНТАЦИЯ**<br> **М ПРЕЗЕНТАЦИЯ**<br> **ВЗЛ. Пректикум. Создание анимации**<br>
ВЗЛ. Пректикум. Создание объекта и смена костома<br>
ВЗЛ. Пректикум. Создание объекта и смена костома<br>
ВЗЛ. Пректикум. Создание объекта и с

- § 31. Практикум. Создание анимации
- § 32. Практикум. Создание объекта и смена костюма
- § 33. Проектная работа «Подготовка документа к печати»
- § 34. Презентация проекта

блики Казахстан от 17 мая 2019 года № 217

### **§ 31. Практикум. Создание анимации**

### **Вспомните!**

- *• Что такое анимация?*
- *• Для чего мы создаем анимацию для объекта?*

### **Вы узнаете:**

170

- *• как создавать анимацию;*
- *• как использовать функции анимации;*
- $\cdot$  создание ани*мации объектов и событий;*
- *• выполнение практических*  заданий и создание *проекта.*

**Цель:** научиться добавлять в проект новый спрайт и создавать для него анимацию, фон и звук.

**Ход работы:** использование звуков, фонов, анимаций, мультимедийных эффектов при создании своих проектов и различных выступлений.

Рассмотрим алгоритм выполнение практической работы для создания анимации.

Изменим фоновый рисунок во время воспроизведения музыки. Для этого:

- 1. Загружаем из Интернета в файл любой звук, например, песню о маме.
- 2. Запускаем программу Scratch.
- 3. Чтобы загрузить файл, нажимаем на значок звуковой колонки, расположенный в верхней части рабочей среды, выбираем песню, которую хотим загрузить *(рис. 107)*. Все учебники Казахстана на ОКULYK.KZ<br> **-Пель:** паучиться добавлять в проект<br> **Пель:** паучиться добавлять в проект<br>
мацию, фон и звук.<br>
Мод работы: использование звуков, фо-<br>
но создании своих проектов и различных<br> **-** В
- 4. С помощью кнопок Фон загрузим из Интернета несколько картинок матери с ребенком, чтобы использовать в качестве

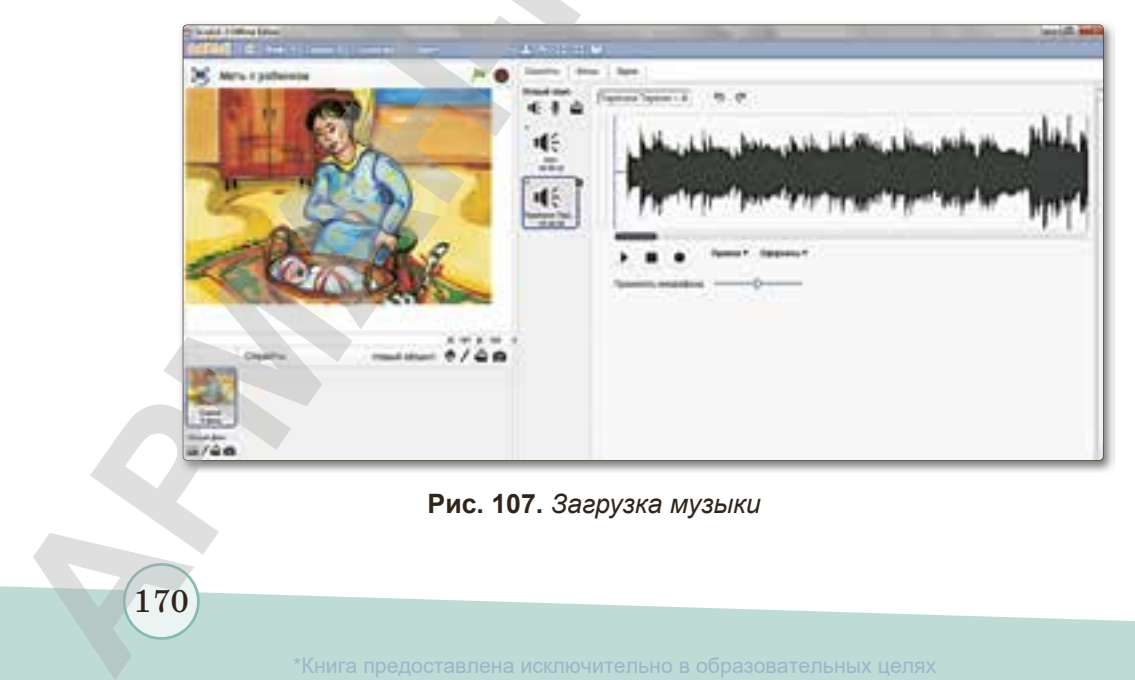

### **Рис. 107.** *Загрузка музыки*

разования и науки Республики Казахстан от 17 мая 2019 года № 211

фона *(рис. 108).* Теперь создадим алгоритм программы. Используем необходимые скрипты.

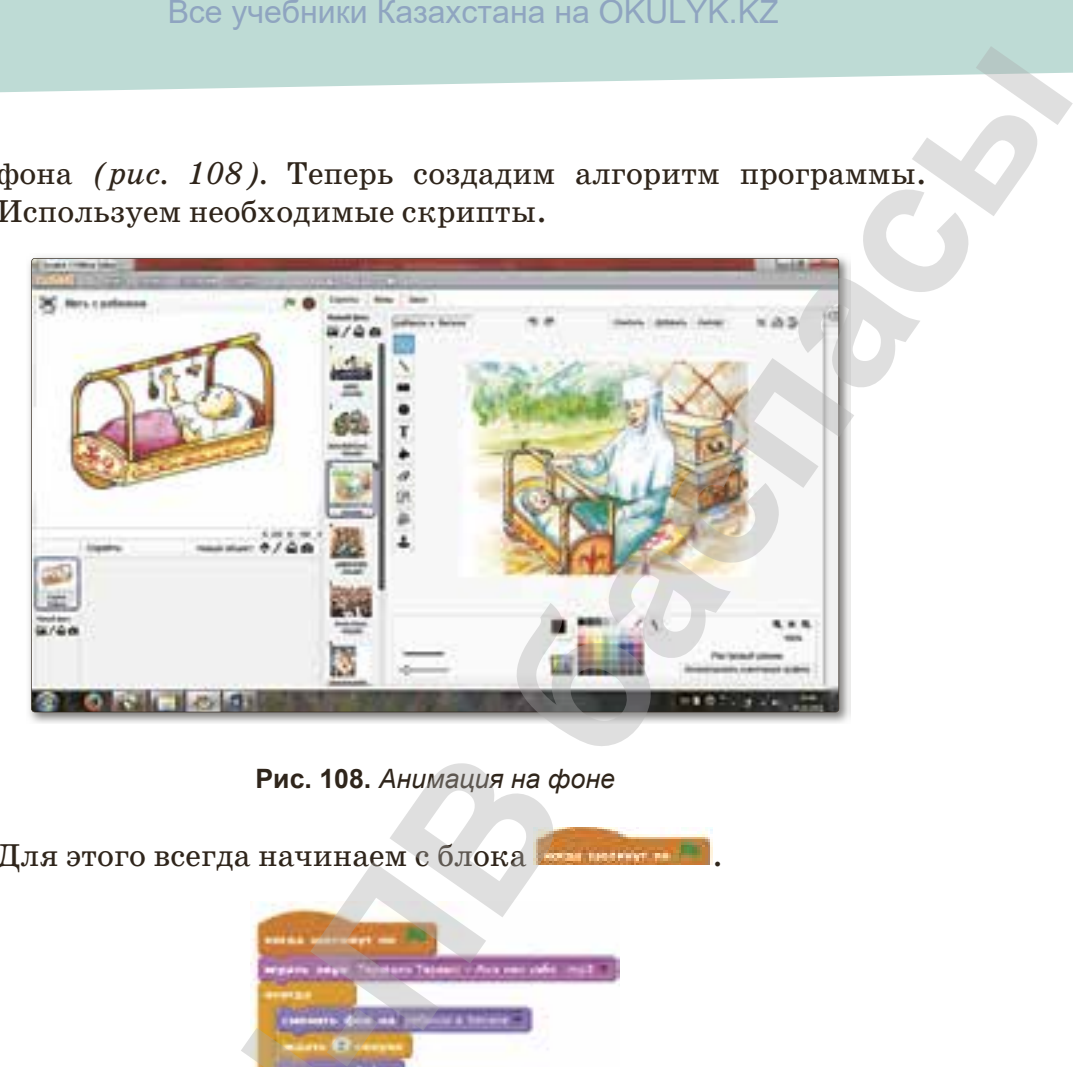

Рис. 108. Анимация на фоне

Для этого всегда начинаем с блока .

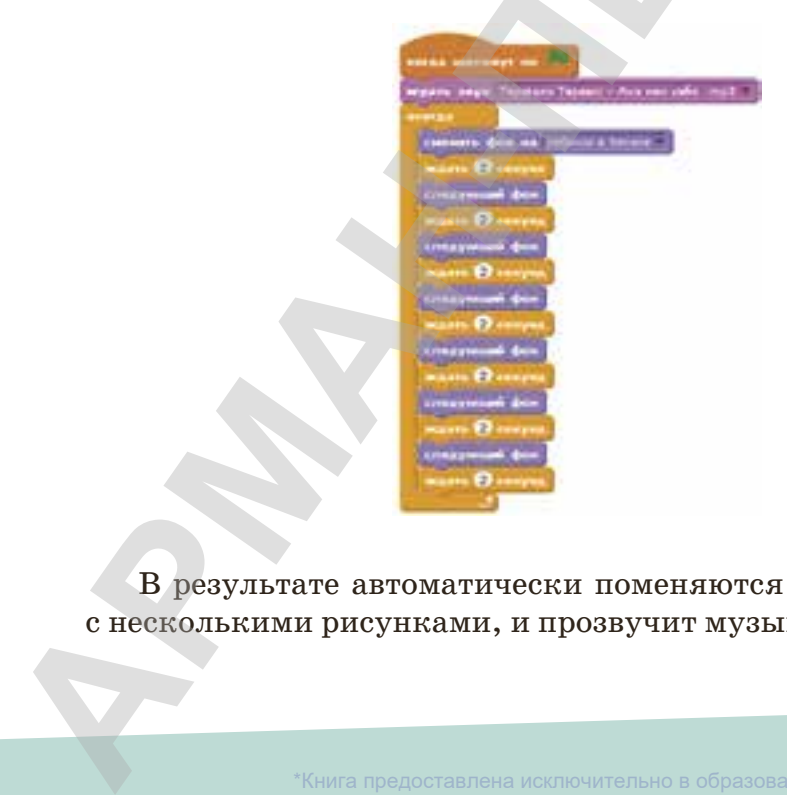

В результате автоматически поменяются фоны, указанные с несколькими рисунками, и прозвучит музыка.

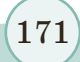

\*Книга предоставлена исключительно в образовательных целях зования и науки Республики Казахстан от 17 мая 2019 года

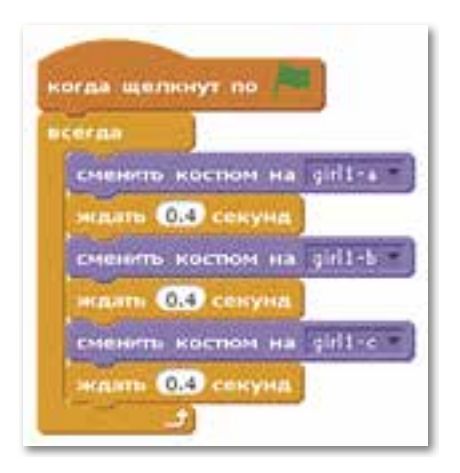

### **Уровень А**

Выполните программу на компьютере. Какие действия были выполнены?

В программе Scratch можно выбрать несколько костюмов. Объясните причину.

### **Уровень В**

Создайте в программе персонаж и его анимацию, как на рисунках.

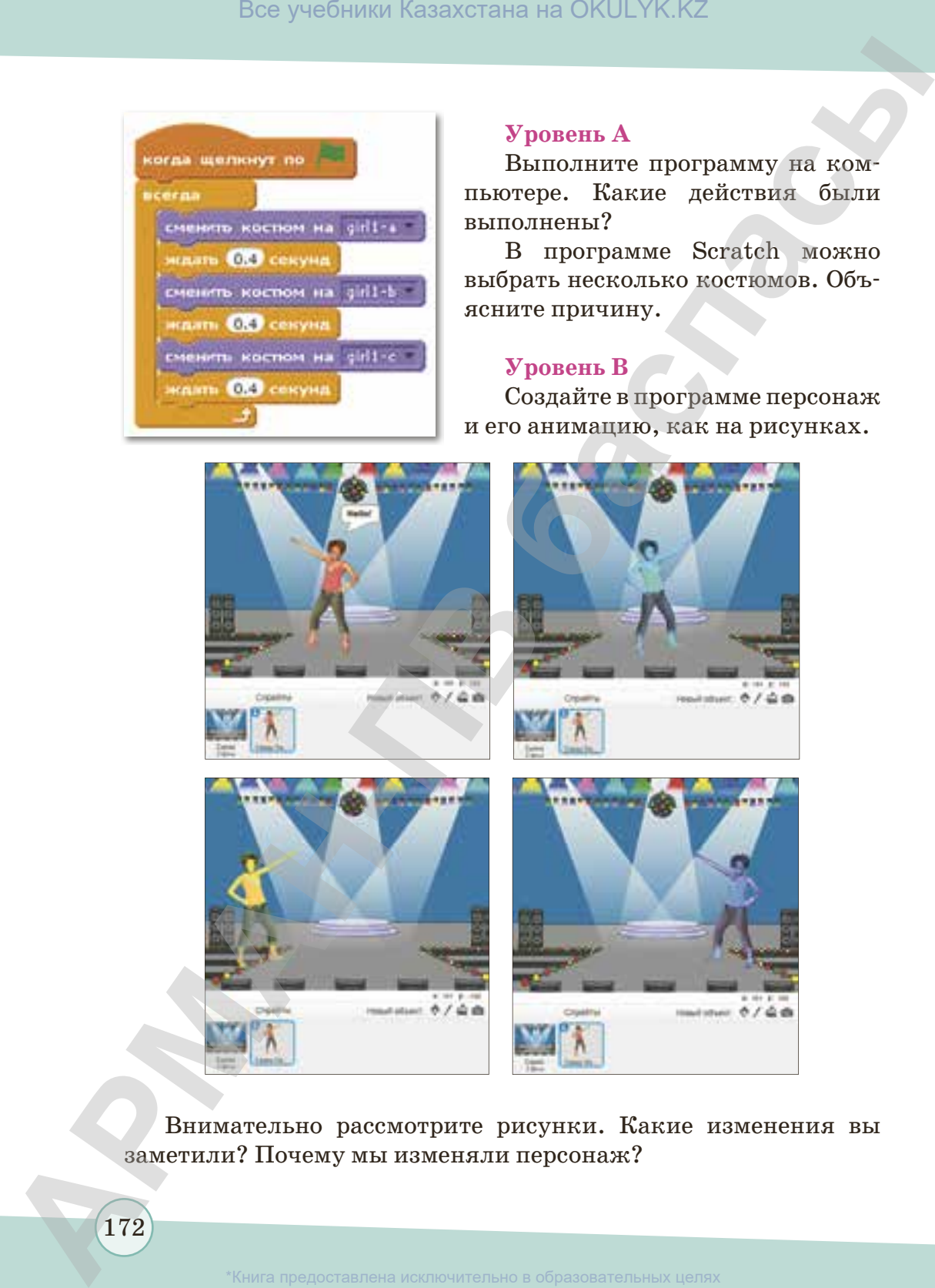

Внимательно рассмотрите рисунки. Какие изменения вы заметили? Почему мы изменяли персонаж?

172

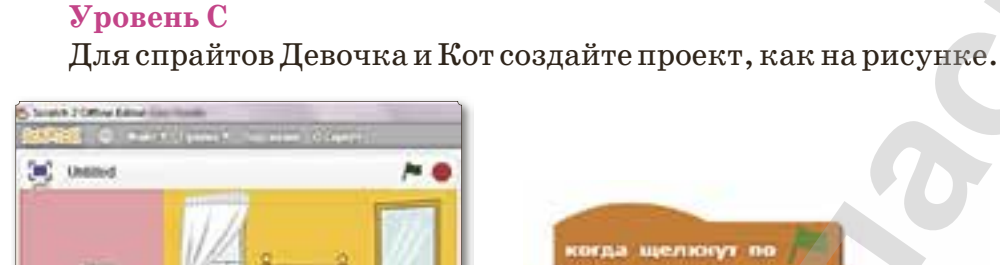

**Crowlty** 

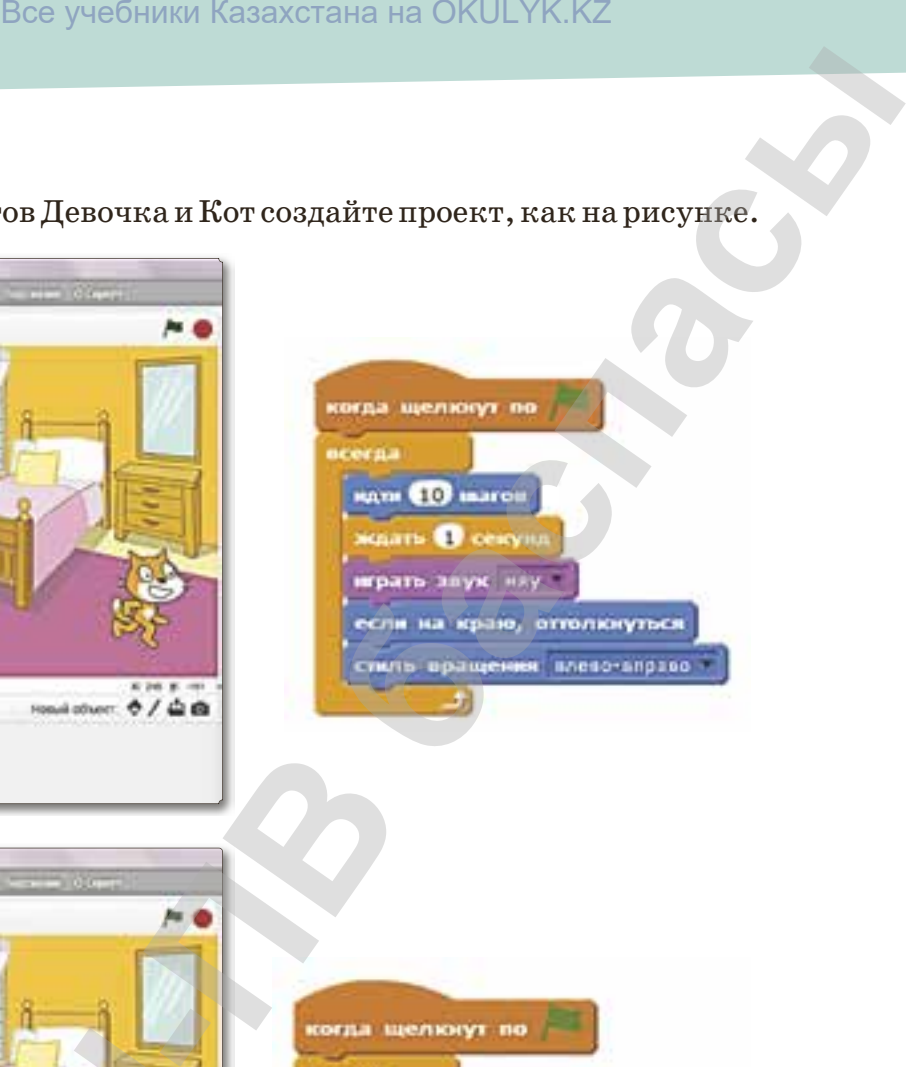

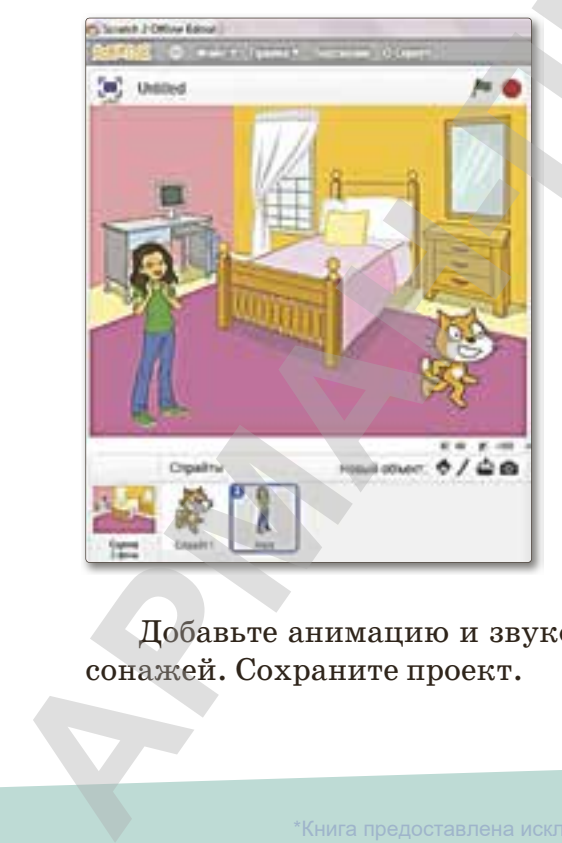

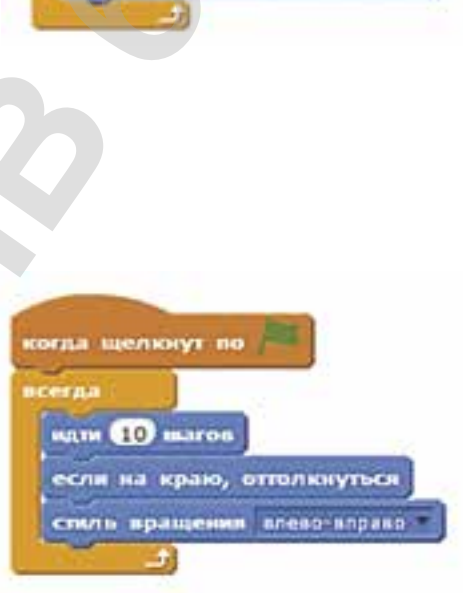

Добавьте анимацию и звуковые эффекты, касающиеся персонажей. Сохраните проект.

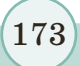

\*Книга предоставлена исключительно в образовательных целях Министра образования и науки Республики Казахстан от 17 мая 2019 года № 21

# **§ 32. Практикум. Создание объекта и смена костюма**

### **Вспомните!**

- *• Как можно создать новый объект?*
- *• Инструменты рисования в графическом редакторе.*
- Какие команды *используются при смене костюма?*

### **Вы узнаете:**

- как создать новый *объект;*
- *• как готовить анимацию для объекта;*
- **создание и смена** *нового костюма.*

**Цель:** научиться добавлять новый спрайт

- в проект и создавать для него анимацию. **Ход работы:**
- 1. Создать новый объект «Солнце».
- 2. Чтобы Солнце находилось на восточной стороне, нужно повернуть по диагонали вектор по часовой стрелке, который направлен на информационную панель *(рис. 109).* Bce учебники Казахстана на ОКULYK.KZ<br> **ARTURYM. Создание объекта и смена костюма**<br> **Пель:** научиться добавлять новый спрайт<br>
mm/<br>
mm/s<br>
mm/s<br> **Cosademb**<br> **1. Создать новый объект «Солнце»,<br>
acmope.<br>
2. Чтобы Солнце находи** 
	- 3. Создать новый объект «Нераскрытый цветок».
	- 4. Скопировав объект несколько раз, нужно создать этапы цветения.
	- 5. Нужно создать анимацию, в которой объект сменит костюмы за короткий промежуток времени *(рис. 110).*
	- 6. Дать название проекту и сохранить.

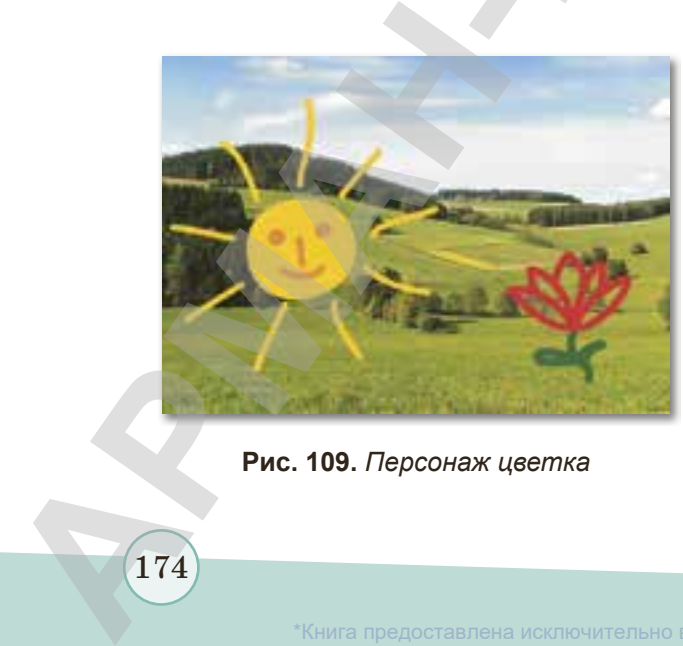

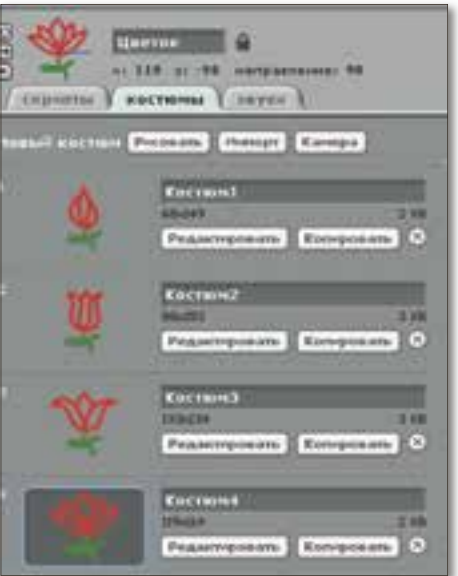

**Рис. 109.** *Персонаж цветка* **Рис. 110.** *Костюмы цветка*

174

оазования и науки Республики Казахстан от 17 мая 2019 года № 217

*Направления развития проекта: добавить звук и восход солнца. Цветок должен раскрыться только утром.*

**Создать костюм спрайта:** первый костюм нужно создать снова, а следующие костюмы можно создать, изменив первый костюм. Для этого нужно нажать на кнопку **Копировать**  в панели **Костюмы**. Затем скопировав первый костюм, нужно нажать на кнопку **Редактировать**. Удаляем ненужные части с помощью ластика. В итоге получаем новый костюм. Все объекты должны находиться в центре. Установите центр вращения, нажав на кнопку **Установить центр вращения**.

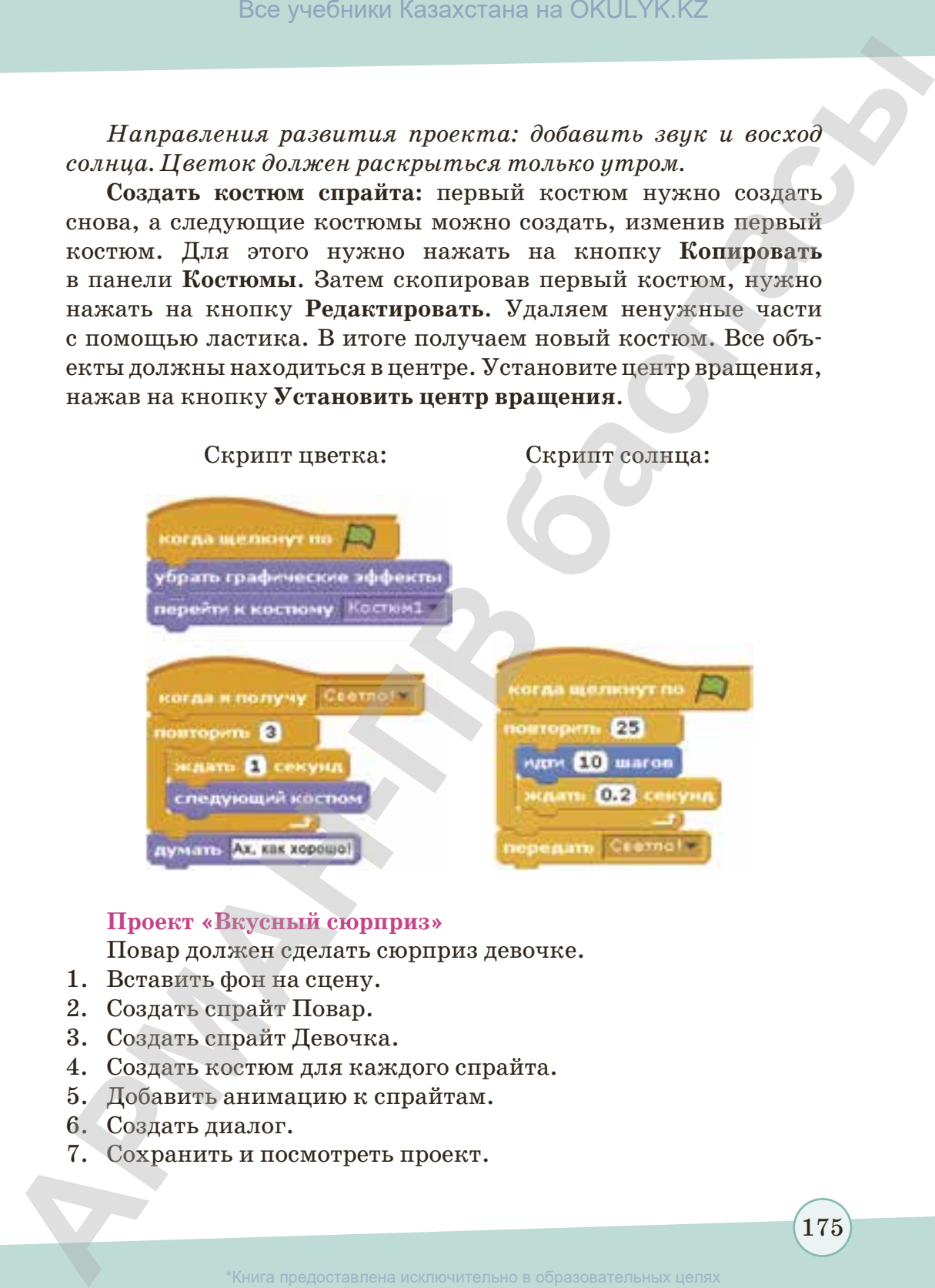

### **Проект «Вкусный сюрприз»**

Повар должен сделать сюрприз девочке.

- 1. Вставить фон на сцену.
- 2. Создать спрайт Повар.
- 3. Создать спрайт Девочка.
- 4. Создать костюм для каждого спрайта.
- 5. Добавить анимацию к спрайтам.
- 6. Создать диалог.
- 7. Сохранить и посмотреть проект.

175

согласно Приказа Министра образования и науки Республики Казахстан от 17 мая 2019 года № 217

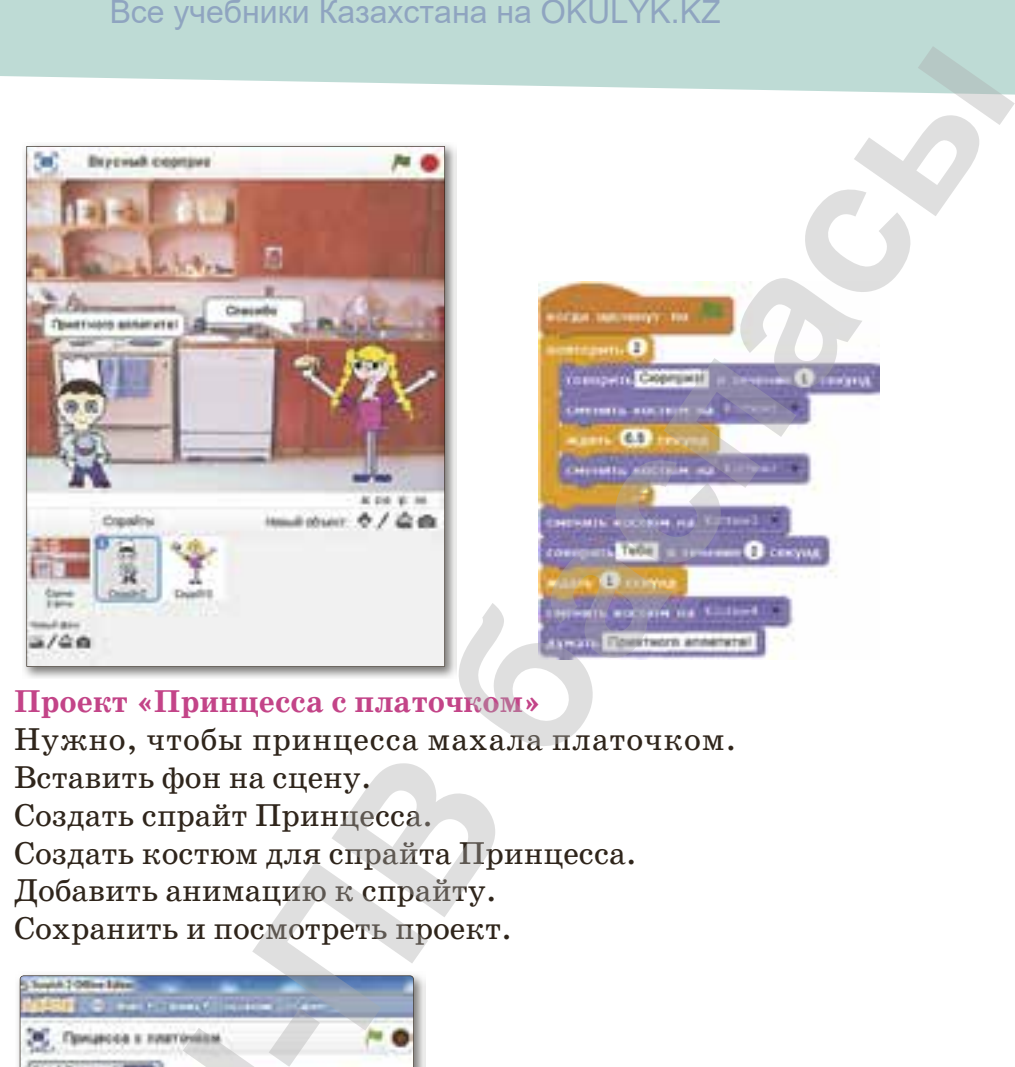

### **Проект «Принцесса с платочком»**

Нужно, чтобы принцесса махала платочком.

- 1. Вставить фон на сцену.
- 2. Создать спрайт Принцесса.
- 3. Создать костюм для спрайта Принцесса.
- 4. Добавить анимацию к спрайту.
- 5. Сохранить и посмотреть проект.

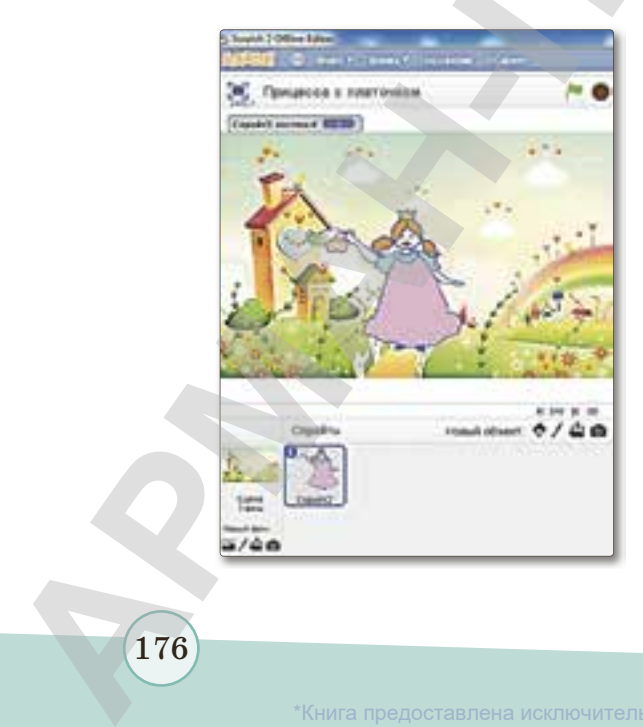

176

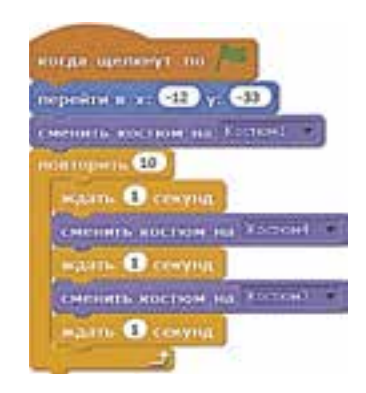

\*Книга предоставлена исключительно в образовательных целях

гласно Приказа Министра образования и науки Республики Казахстан от 17 мая 2019 года № 217

### **Проект «Любопытный мишка»**

Медвежонок выходит на сцену и здоровается. Затем уходит назад, оттолкнувшись, опять возвращается на сцену. Действие повторяется дважды. Затем он прячется.

- 1. Вставить фон на сцену.
- 2. Создать спрайт Медвежонок и создать костюмы.
- 3. Создать скрипт для Медвежонка.
- 4. Сохранить и посмотреть проект.

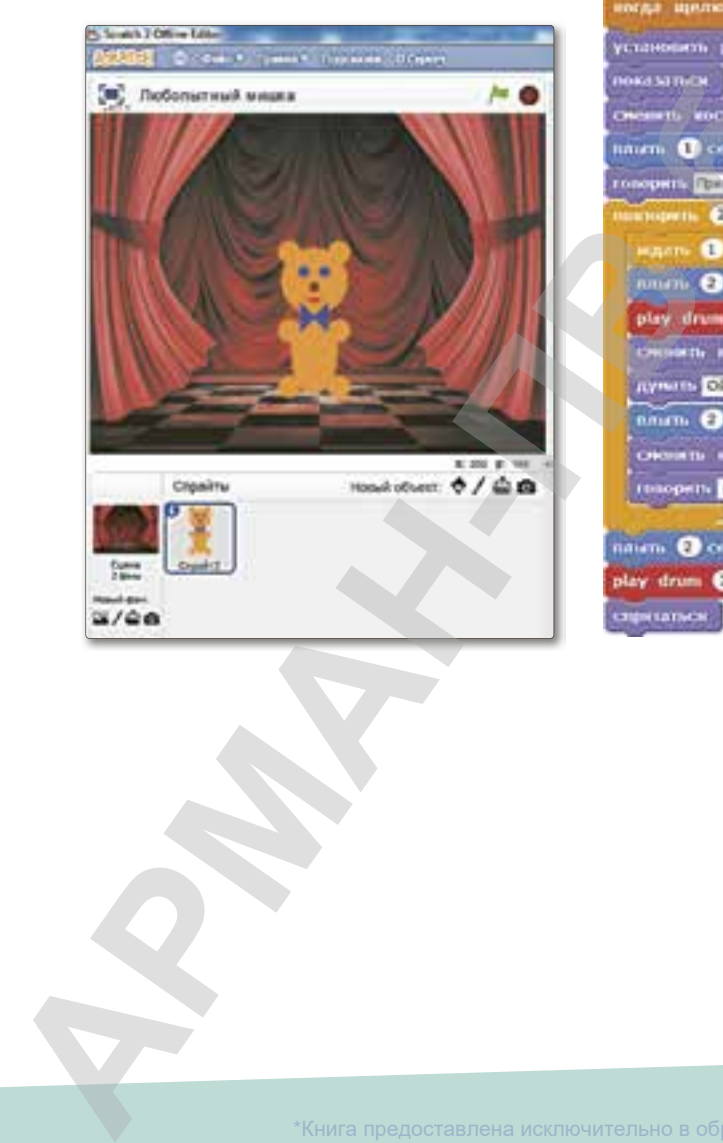

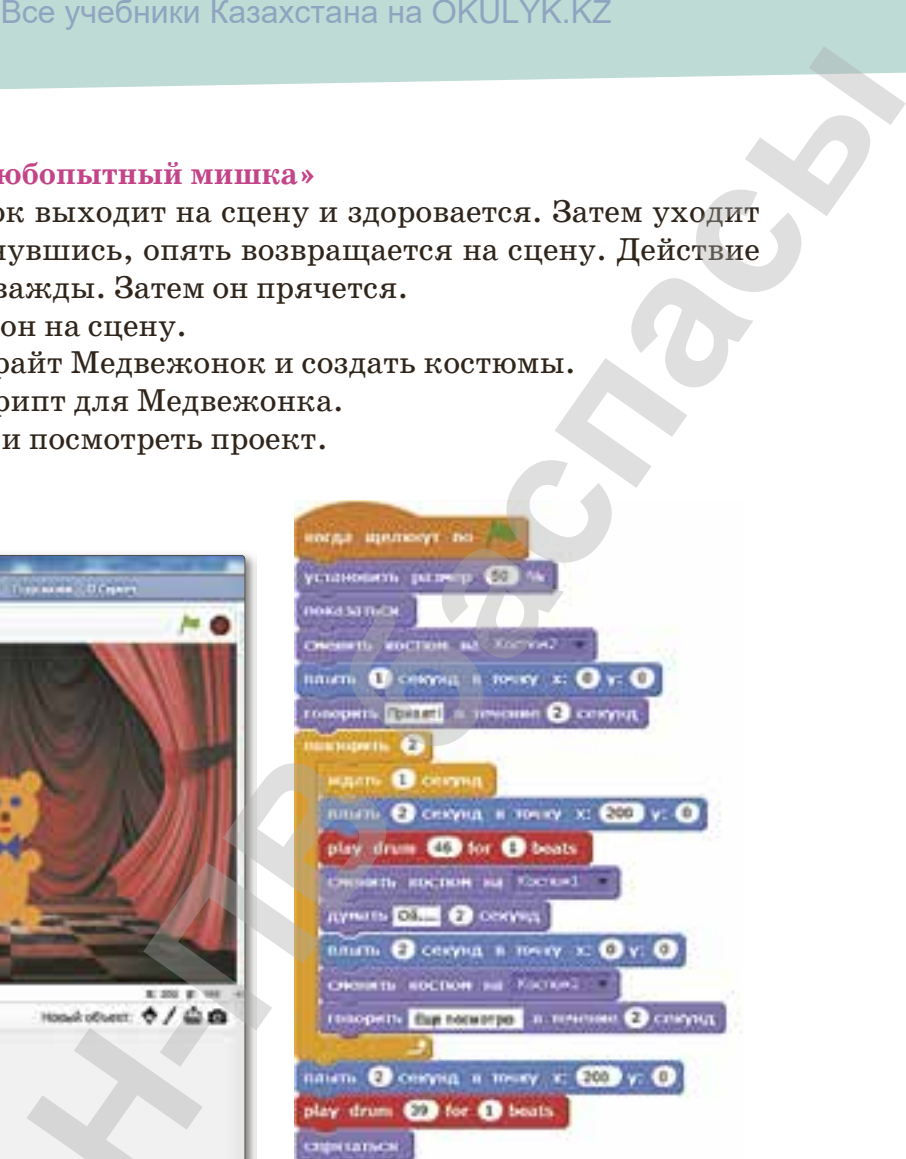

177

\*Книга предоставлена исключительно в образовательных целях

ласно Приказа Министра образования и науки Республики Казахстан от 17 мая 2019 года № 21

# **§ 33. Проектная работа «Подготовка документа к печати»**

### **Вспомните!**

• Что такое *проект?*

### **Вы узнаете:**

178

- *• как подготовить проект;*
- *• как распечатать документ.*

Так как тема «Текстовый редактор Word» не была изучена полностью, мы рассмотрим некоторые возможности Word.

Чтобы изменить параметры страниц в текстовом редакторе Word, следует выполнить команду: **Разметка страницы** ⇒ **Ориентация** ⇒ **Книжная/Альбомная**.

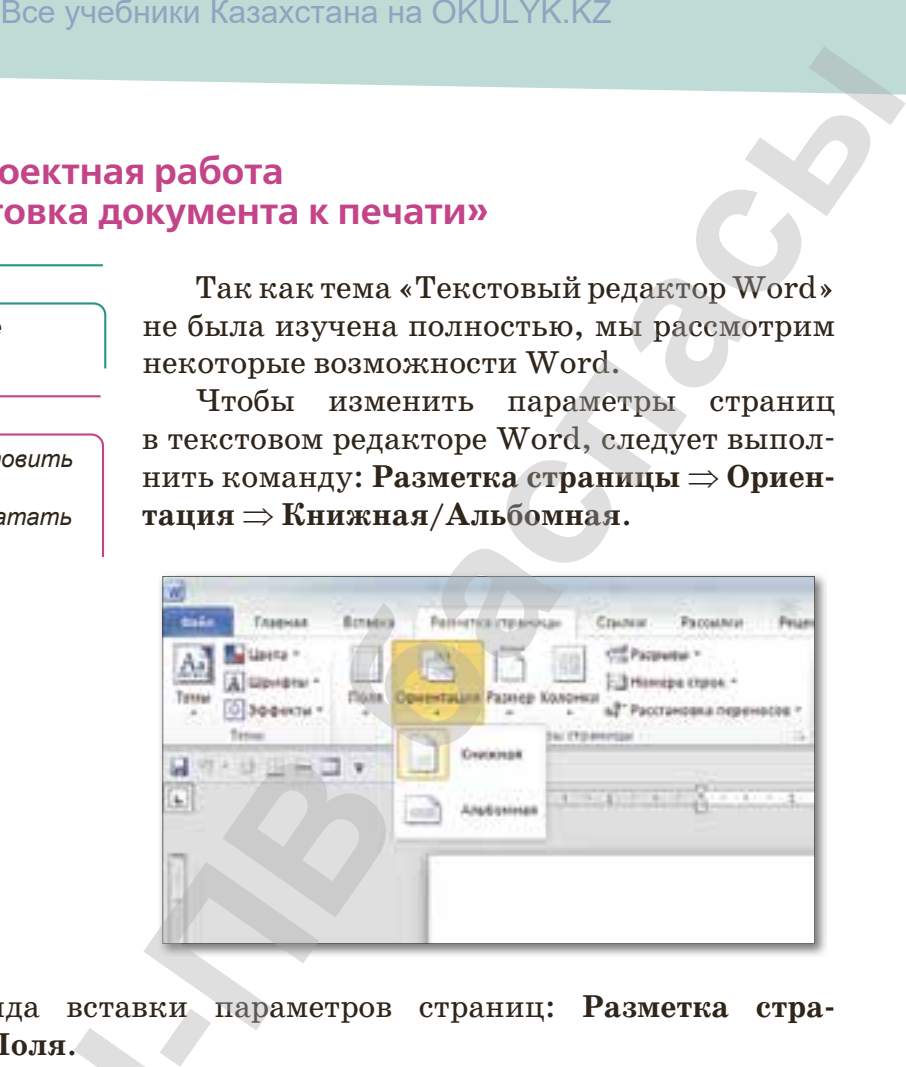

Команда вставки параметров страниц: **Разметка страницы** ⇒ **Поля**.

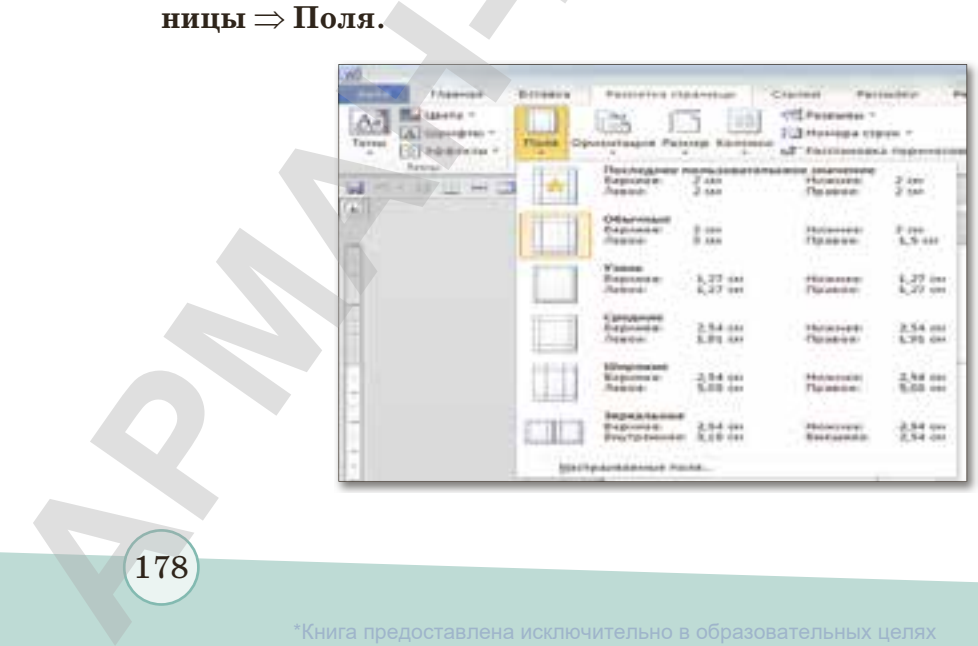

азования и науки Республики Казахстан от 17 мая 2019 года № 211

Вставка границ: **Разметка страницы** ⇒ **Границы страниц**.

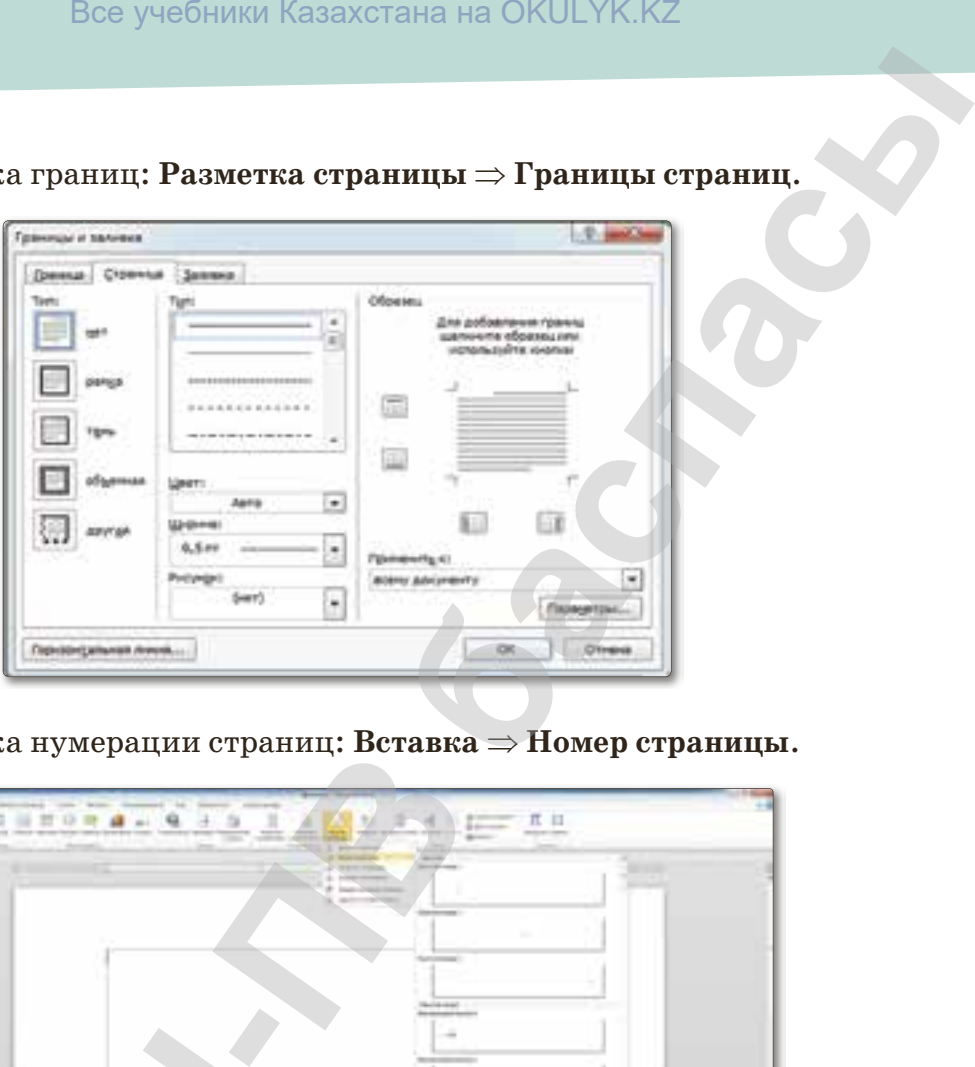

Вставка нумерации страниц: **Вставка** ⇒ **Номер страницы**.

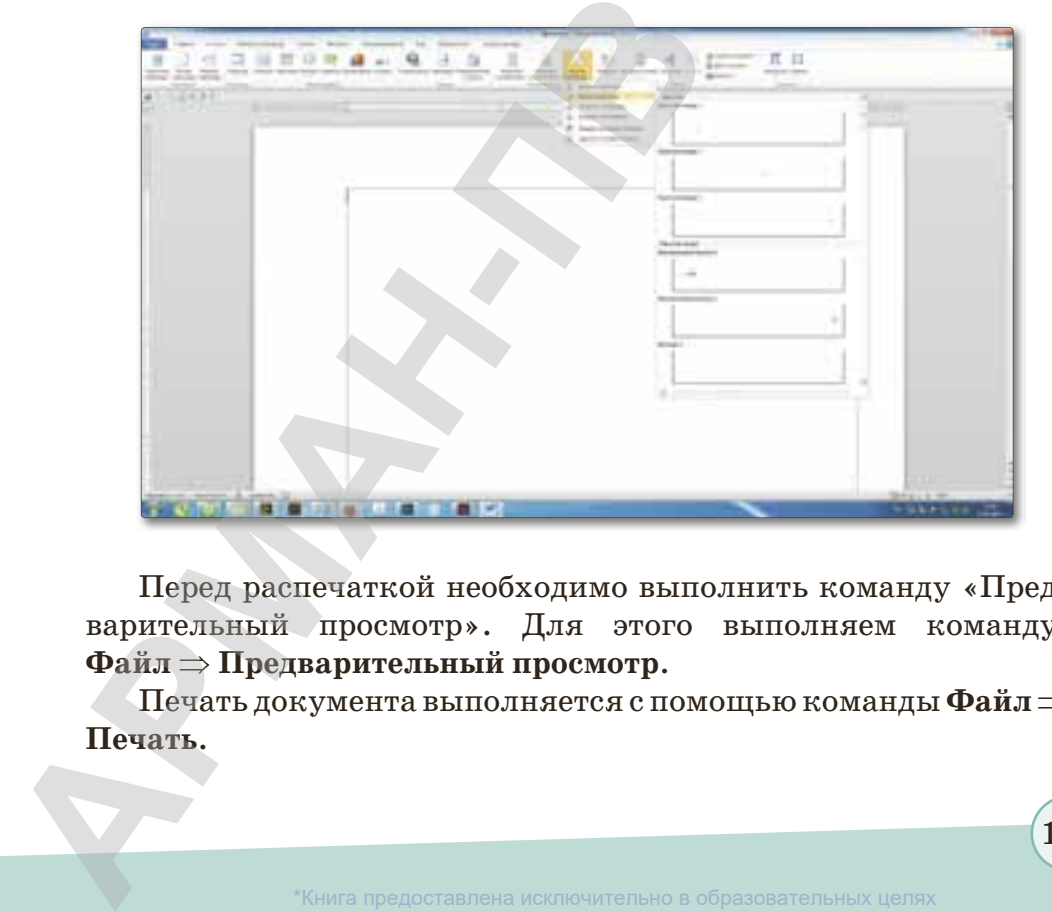

Перед распечаткой необходимо выполнить команду «Предварительный просмотр». Для этого выполняем команду: **Файл** ⇒ **Предварительный просмотр**.

Печать документа выполняется с помощью команды **Файл** ⇒ **Печать**.

\*Книга предоставлена исключительно в образовательных целях вания и науки

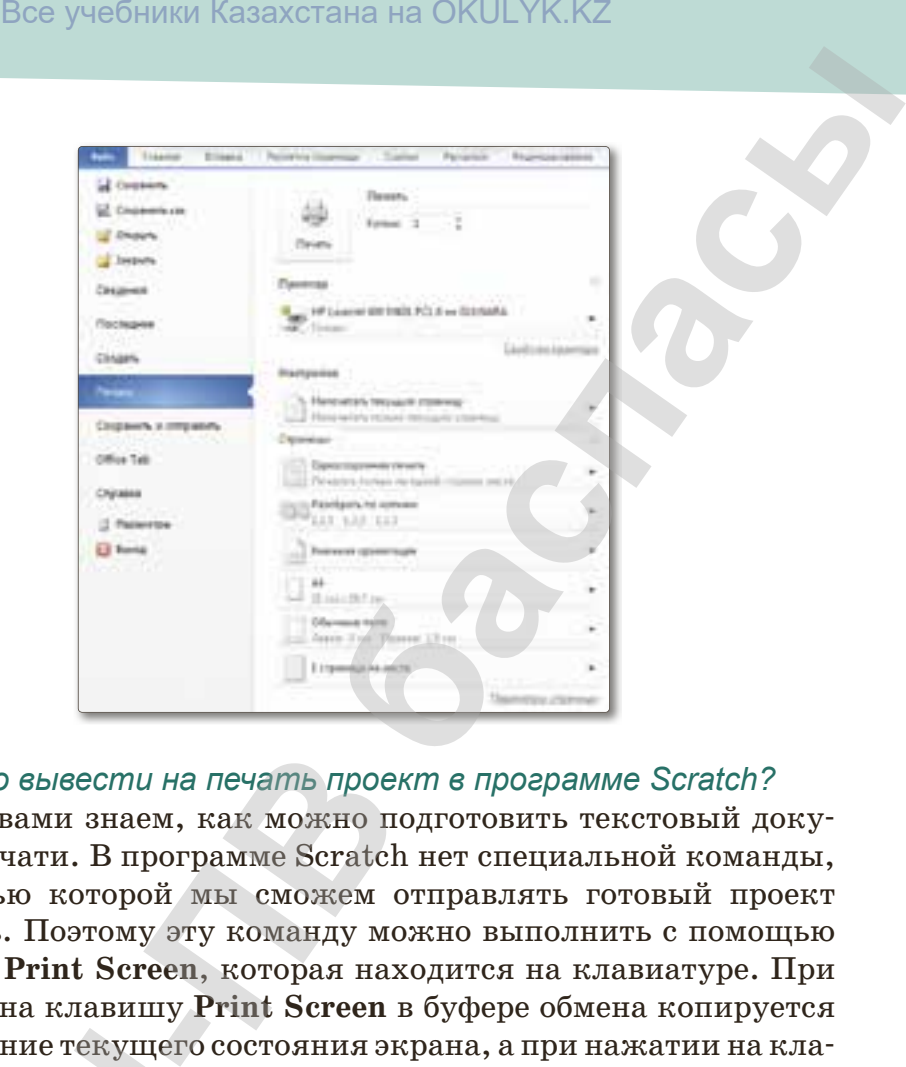

### Как можно вывести на печать проект в программе Scratch?

Мы с вами знаем, как можно подготовить текстовый документ к печати. В программе Scratch нет специальной команды, с помощью которой мы сможем отправлять готовый проект на печать. Поэтому эту команду можно выполнить с помощью клавиши **Print Screen**, которая находится на клавиатуре. При нажатии на клавишу **Print Screen** в буфере обмена копируется изображение текущего состояния экрана, а при нажатии на клавиши **Alt + Print Screen** создается скриншот активного окна. Вставив изображение из буфера обмена в документ MS Word, можно таким образом отправить документ на печать.

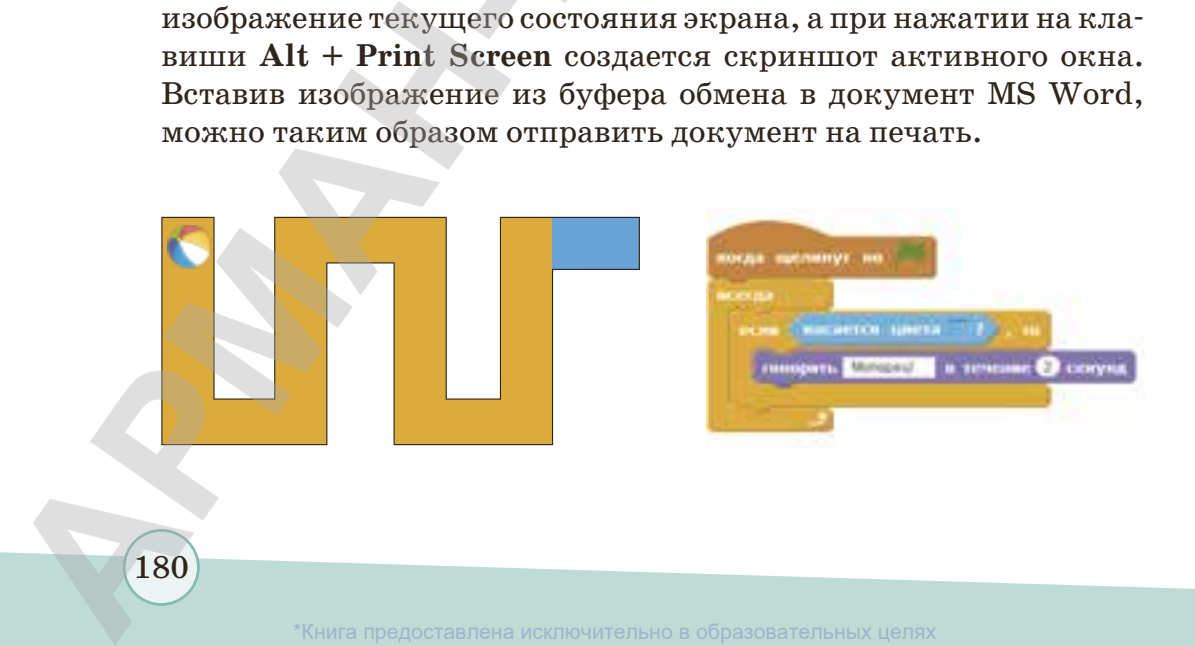

\*Книга предоставлена исключительно в образовательных целях согласно Приказа Министра образования и науки Республики Казахстан от 17 мая 2019 года № 217

180
**Цель создания проекта:** подготовка документа к печати (устанавливать параметры страниц, выполнять предварительный просмотр и т.д.).

#### **Задания проекта:**

- 1. Найдите информацию по заданной теме и создайте страницу газеты.
- 2. Помните, что в газете должны быть тема, дата и номер выпуска, имя редактора и адрес.
- 3. Должны быть темы текста, рисунки, цитаты.
- 4. Статьи нужно писать, разделив в столбцы. Вставьте номер страницы.
- 5. Предварительно просмотрев страницу газеты, распечатайте на лист.

Параметры страниц – альбомная;

Шрифт текста – Times New Roman;

Оформление газеты – Объект WordArt.

**Темы статей газеты:** «Наука информатика», «Интересные события в мире», «Моя школа», «Мой любимый поэт или писатель», «Новости спорта», «Обычаи и традиции казахского народа», «Знаешь ли ты государственные символы?» Все учебники Казахстана на ОКULYK.KZ<br>**-**<br>**-** параметры страниц, выполнять предвари-<br>- параметры страниц, выполнять предвари-<br>потр и т.д.).<br>**ОФЕКТА:**<br>Формацию по заданной теме и создайте страницу<br>ито в газете должны быть т

### **Этапы выполнения работы:**

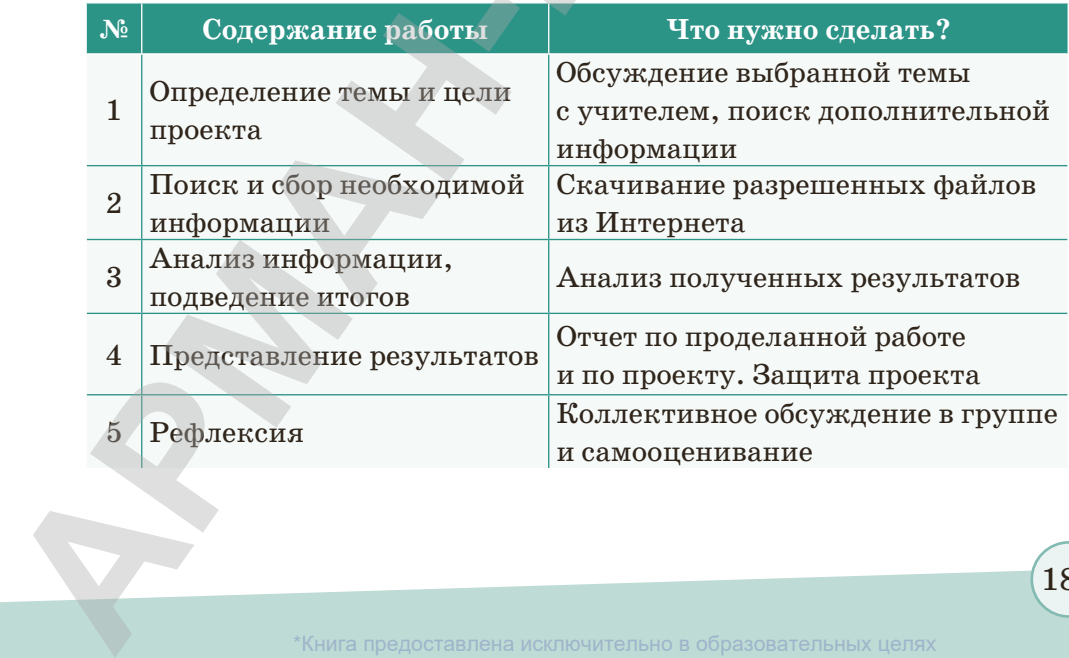

181

\*Книга предоставлена исключительно в образовательных целях согласно Приказа Министра образования и науки Республики Казахстан от 17 мая 2019 года № 217

## **§ 34. Презентация проекта**

#### **Вспомните!**

*• Что такое презентация?*

#### **Вы узнаете:**

- *• использование текстового редактора Word;*
- *• использование программы PowerPoint;*
- *• публикация проекта в Ассоциации Scratch.*

Дорогие ученики, вы заканчиваете курс информатики 5 класса. За этот год вы познакомились с новыми терминами, узнали много интересного о среде программирования Scratch. Теперь вы сможете создавать собственные проекты, сочинять истории, рисовать и оживлять на экране придуманных вами персонажей, учиться работать с графикой и звуком. Важно и то, что вы имеете возможность поделиться результатом своего творчества с друзьями или другими пользователями в Ассоциации Scratch. Постарайтесь сделать ваши проекты интересными. **Все учебники Казахстана на ОКULYK.KZ**<br> **- Дорогие ученики**, вы закаичиваете курс информатики 5 класса. За этот год вы познакомиллось с новыми терминами, узнали<br>
много интересного о среде программирования собственные

**Тема проекта:** возможности среды программирования Scratch.

**Цель создания проекта:** Создать свою проектную работу, используя возможности среды программирования Scratch.

#### **Задания проекта:**

- 1. Дать информацию о среде программирования Scratch.
- 2. Создать свой проект в данной среде программирования.
- 3. Определить основные преимущества среды программирования Scratch.
- 4. Опубликовать свой проект через Интернет в Ассоциации Scratch (на сайте *scratch.mit.edu*).

*Примечание:* выполните эти задания в программе PowerPoint.

#### **Этапы выполнения работы:**

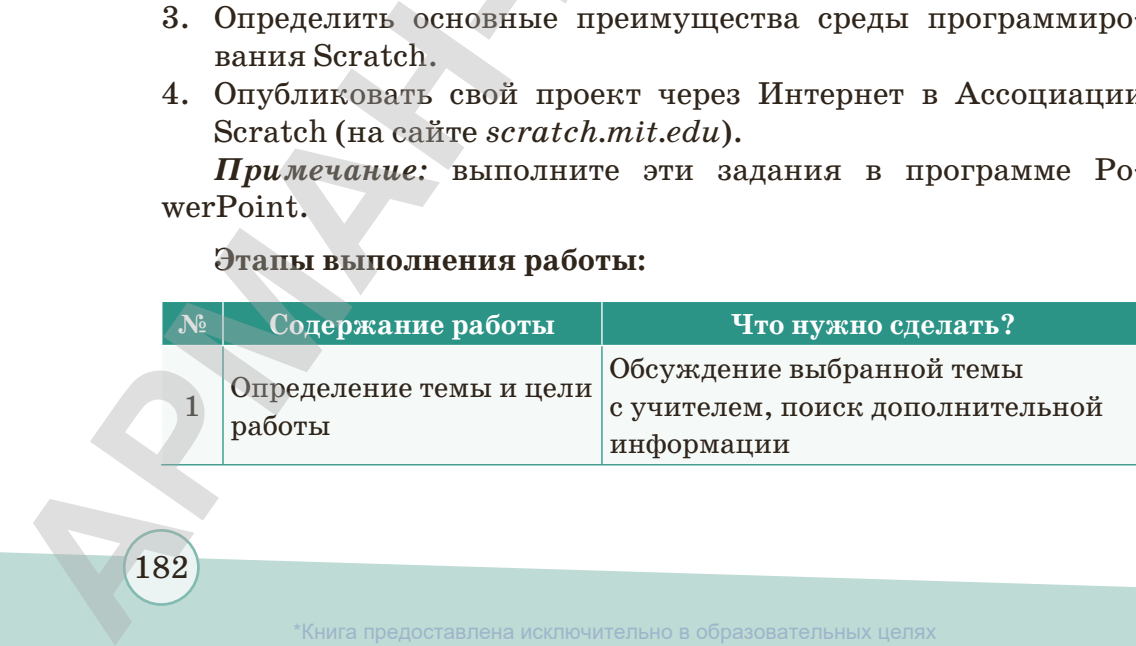

образования и науки Республики Казахстан от 17 мая 2019 года № 217

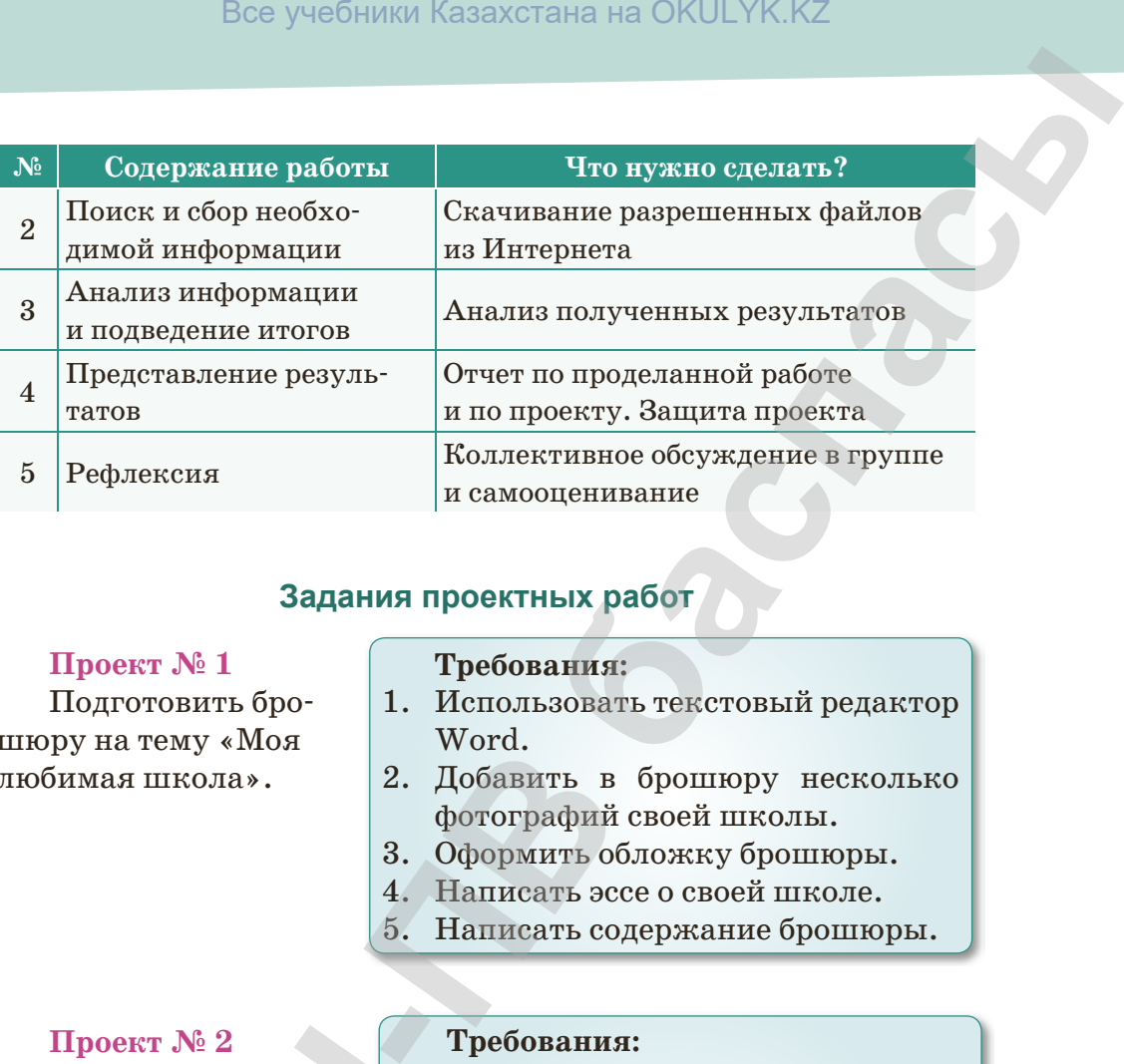

### **Задания проектных работ**

### **Проект № 1**

Подготовить брошюру на тему «Моя любимая школа».

#### **Требования:**

- 1. Использовать текстовый редактор Word.
- 2. Добавить в брошюру несколько фотографий своей школы.
- 3. Оформить обложку брошюры.
- 4. Написать эссе о своей школе.
- 5. Написать содержание брошюры.

**Проект № 2** Подготовить презентацию (слайды) на тему «Мой любимый город». **Проект № 2**<br>
Подготовить<br>
презентацию (слайды)<br>
на тему «Мой<br>
любимый город».<br>
3.<br>
4.<br>
5.

#### **Требования:**

- 1. Использовать программу Power Point.
- 2. Скачать из Интернета материалы об истории своего любимого города.
- 3. Добавить фотографии.
- 4. Скачать из Интернета видео, аудиофайлы о своем любимом городе.
- 5. Оформить презентацию и сохранить.

183

#### **Проект № 3**

Подготовить диалог на тему «Моя любимая сказка» (из отрывков вашей любимой сказки).

#### **Требования:**

- 1. Использовать среду программирования Scratch.
- 2. Скачать персонажи вашей сказки из Интернета.
- 3. Оформить фон в графическом редакторе Paint, загрузить в среду программирования Scratch. **-ПВ баспасы** Все учебники Казахстана на OKULYK.KZ
	- 4. Создать диалог с персонажами сказки.
	- 5. Проверить проект и сохранить.

### **В процессе работы примите во внимание критерии оценивания проектной работы:**

- умение самостоятельно работать по проекту;
- важность и актуальность проектной темы;
- полное раскрытие темы;
- наглядность рисунка, совместимость цветов;
- умение раскрывать содержание проекта;
- четкость дикции;

184

• умение правильно и эффективно использовать наглядные пособия, новые информационные технологии. **ПОСОбия, новые инф**<br>**184**<br>Книга предоставлена

Книга предоставлена исключительно в образовательных целях

согласно Приказа Министра образования и науки Республики Казахстан от 17 мая 2019 года № 217

## **ГЛОССАРИЙ**

- 1. Анимация (animation оживление, одушевление) последовательный показ заранее подготовленных графических файлов, а также компьютерная имитация движения с помощью изменения формы объектов или показа последовательных изображений с фазами движения.
- 2. Алгоритм это набор инструкций, описывающих порядок действий исполнителя для достижения задачи либо для достижения цели за конечное число лействий.
- 3. Антивирусная программа (антивирус) - специализированная программа для обнаружения компьютерных вирусов, а также для предотвращения заражения файлов или операционной системы вредоносным кодом.
- 4. Архивирование - процесс уменьшения размера документа.
- 5. Бит единица измерения информации в двоичной системе счисления.
- 6. Виртуальный лабиринт преодоление различных препятствий во время игры через сеть.
- 7. Вирус вид вредоносного программного обеспечения, способного создавать копии самого себя и внедряться в код других программ, системные области памяти, загрузочные секторы, а также распространять свои копии по разнообразным каналам связи.
- 8. Графика все виды изображений, составленных при помощи инструментов рисования и черчения.
- Графический редактор программа для создания и изменения графиче-9. ских изображений.
- 10. Драйверы программы, необходимые для работы разных устройств, подключенных к компьютеру.
- 11. Домен адрес сайта в Интернете.
- 12. Жесткий диск устройство для долговременного хранения информации.
- 13. Защита информации деятельность по предотвращению утечки защищаемой информации, несанкционированных и непреднамеренных воздействий на защищаемую информацию.
- 14. Звуковая колонка устройство для вывода звуковой информации.
- 15. Информация это любые сведения, принимаемые и передаваемые, сохраняемые различными источниками.
- 16. Интернет всемирная система объединенных компьютерных сетей для хранения и передачи информации.
- 17. Иерархия расположение папок в компьютере по определенному порядку.
- 18. Интерфейс совокупность программных и аппаратных средств, обеспечивающих взаимодействие пользователя и компьютерной системы.
- 19. Информатика наука о методах и процессах сбора, хранения, обработки, передачи, анализа и оценки информации с применением компьютерных

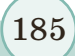

образования и науки Республики Казахстан от 17

технологий, обеспечивающих возможность ее использования для принятия решений.

- 20. Исполнитель алгоритма объект, который будет выполнять алгоритм.
- 21. Команда действия, которые должен выполнить компьютер.
- 22. Компьютер (*computer* вычислитель) универсальное устройство для хранения, обработки и передачи информации.
- 23. Компьютерная сеть система, обеспечивающая обмен данными между вычислительными устройствами (компьютеры, серверы, маршрутизаторы и другое оборудование).
- 24. Компилятор программа, которая преобразует исходные тексты программ, написанные на языке программирования высокого уровня, в программу на машинном языке, «понятном» компьютеру.
- 25. Компьютерная графика это наука (один из разделов информатики), изучающая способы формирования и обработки изображений с помощью компьютера.
- 26. Клавиатура устройство для ввода информации.
- 27. Лабиринт сложная структура, данная путем преград.
- 28. Материнская плата сложная многослойная печатная плата, являющаяся основой построения вычислительной системы (компьютера).
- 29. Модем устройство для подключения компьютера к Интернету.
- 30. Монитор устройство компьютерного вывода, предназначенное для отображения текста или графической информации.
- 31. Мышь устройство для управления курсором и отдачи различных команд компьютеру.
- 32. Наушники устройство для вывода звуковой информации.
- 33. Операционная система комплекс программ, обеспечивающий управление аппаратными средствами компьютера, организующий работу с файлами и выполнение прикладных программ, осуществляющий ввод и вывод данных.
- 34. Принтер устройство для вывода информации на бумагу.
- 35. Процессор центральное устройство, в функции которого входит обработка данных по заданной программе путем выполнения арифметических и логических операций и программное управление работой устройств компьютера.
- 36. Пиксель (picture element элемент рисунка) самый маленький элемент экрана монитора.
- 37. Папка место для хранения информации.
- 38. Провайдер компания, предлагающая интернет-услуги организациям и физическим лицам.
- 39. Программа последовательность инструкций, определяющих процедуру решения конкретной задачи компьютером.

186

- 40. Программное обеспечение (ПО) все сохраненные программы в компьютере составляют программное обеспечение.
- 41. Пароль кодовое слово для защиты информации или набор знаков.
- 42. Расширение обозначает тип и программу создания файла.
- 43. Системный блок элемент персонального компьютера, защищающий компоненты компьютера, находящиеся внутри, от механических повреждений.
- 44. Система команд набор команд, который пользователь может выполнить.
- 45. Сканер это средство для перевода графической и текстовой информации в компьютер.
- 46. Спрайт (sprite персонаж, эльф) персонаж среды Scratch.
- 47. Скрипт программа, показывающая порядок действий спрайтов.
- 48. Сцена пространство для создания скрипта.
- 49. Сервер (server) это компьютер, предоставляющий свои возможности другим компьютерам сети, в том числе для хранения их программ и ланных.
- 50. Утилита дополнительные программы, используемые для выполнения нескольких операций в среде программирования. Такие программы часто используются в языках программирования. К примеру, для сжатия (архивации) файлов, проверки компьютера на наличие вирусов, при их наличии - для удаления вирусов.
- 51. Файл специально организованная структура данных, распознаваемая компьютером как единое целое.
- 52. Ярлык файл, служащий указателем на объект.
- 53. ARPANET (Advanced Research Projects Agency Network) агентство, исследующее передачу информации.
- 54. E-mail (Electronic Mail) служба по пересылке и получению электронных сообщений между пользователями компьютерной сети (в том числе – Интернета).
- 55. Scratch программная среда для создания анимационных сказок, игр и моделей.
- 56. World Wide Web распределенная система, предоставляющая доступ к связанным между собой документам, расположенным на различных компьютерах, подключенных к Интернету.

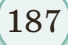

\*Книга предоставлена исключительно в образовательных целя»

азования и науки F

## **СПИСОК ИСПОЛЬЗОВАННОЙ ЛИТЕРАТУРЫ**

- 1. Ахметов К.А., Шарипова Б.Д., Ордабаева Г.К., Тенгаева А.А. Информатика. – Алматы, 2007.
- 2. Байжуманов М.К., Жапсарбаева Л.К. Информатика. Астана, 2004.
- 3. Босова Л.Л., Босова А.Ю. Методическое пособие «Информатика и ИКТ». – М.: БИНОМ, 2011.
- 4. Вьюшкова Е.А., Параскун Н.В. Информатика. 5 класс. Астана: Арман-ПВ, 2014.
- 5. Еликбаева А.М. Программирование в среде Scratch, 2015.
- 6. Журнал «Основы информатики». 2014 № 1, с. 12–16.
- 7. Залогова Л.А. Компьютерная графика. Элективный курс: Практикум. М.: БИНОМ. Лаборатория знаний, 2005.
- 8. Зорина Е.М. Путешествие в страну Алгоритмию с котенком Скретчем. Книга 2. 2017.
- 9. Кобдикова Ж.У. Трехмерная методическая система обучения. Астана:  $2013. - 104$  стр.
- 10. Могилев А.В., Булгакова Н.Н., Енина З.И. Программно-методический комплекс «Мир информатики». – 2012.
- 11. Плаксин М.А., Иванова Н.Г., Русакова О.Л. Информатика. 3 класс. Практикум. ФГОС, 2015.
- 12. Сагымбаева А.Е. Методика преподавания информатики. Алматы, 2015.
- 13. Стифутина Н., Ермеков Н. Информатика. 7 класс, Алматы: Атамұра, 2009.
- 14. Тен А.С., Актаев А.М., Маликов Н.Т. Информатика, 2010.
- 15. Шапошникова С. Введение в Scratch, 2011.
- 16. Шелепаева А.Х. Поурочные разработки по информатике. Универсальное пособие. – М.: «Вако», 2005. **Бастули АРМАНИЕ И САЦИИ (1976)**<br> **1.** AARMAN, IRREPART (PDIN CONTREPARTYPH)<br> **1.** AARMAN, IRREPARTYPH)<br> **2.** Gradient A.M. Homographics J.R. Improperation A. M. Homographics<br> **2.** Background M. H. I. Buttons, 2001.<br> **3.** 
	- 17. Яникова Н. Не всё о Скретч, 2013.

#### **Интернет-ресурсы:**

- 1. scratch.mit.edu
- 2. scratch.uvk6.info
- 3. infourok.ru
- 4. younglinux.info/scratch
- 5. metodist.Ibz.ru
- 6. www.rusedu.info
- 7. www.orakul.spb.ru
- 8. www.syrtsovasv.narod.ru
- 9. metodist.lbz.ru/avt\_ masterskaya\_BosovaLL.html
- 10. www.labirint.ru/books
- 11. wikipedia.org
- 12. support.office.com
- 13. compgramotnost.ru
- 14. youtube.com
- 15. znanie.kz
- 16. audio.nur.kz

188

азования и науки Республики Казахстан от 17

## **СОДЕРЖАНИЕ**

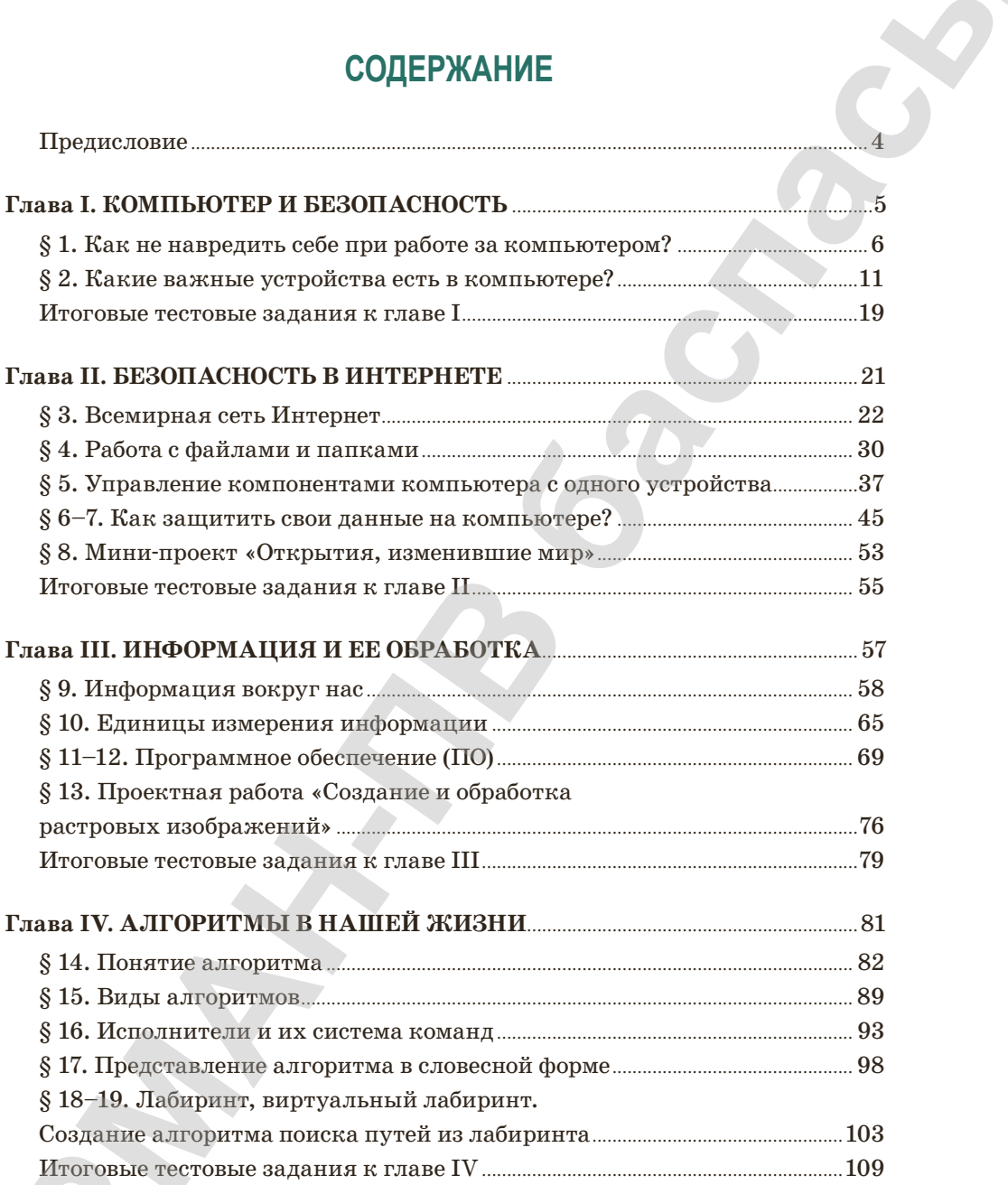

\*Книга предоставлена исключительно в образовательных целях согласно Приказа Министра образования и науки Республики Казахстан от 17 мая 2019 года № 217

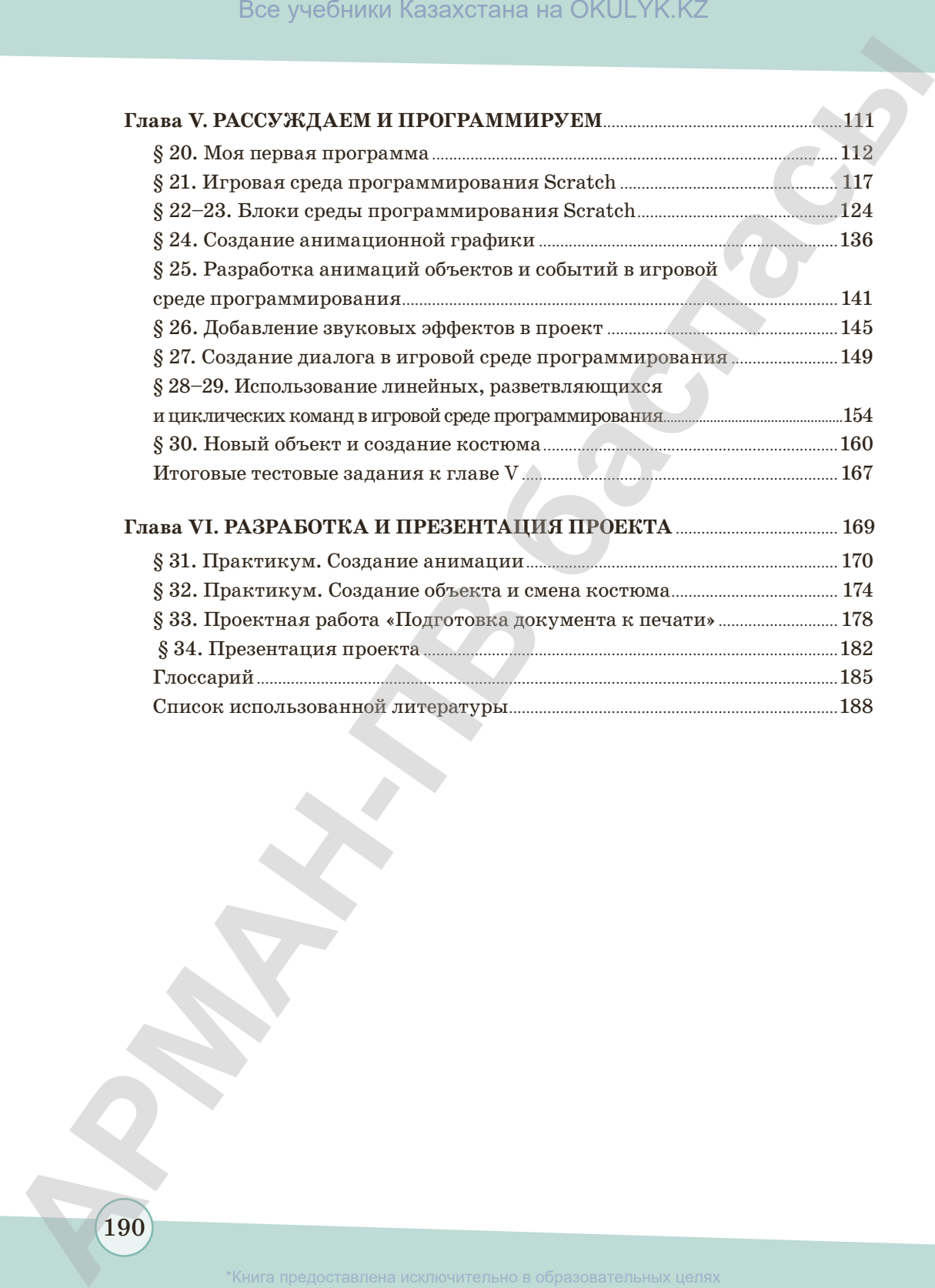

согласно Приказа Министра образования и науки Республики Казахстан от 17 мая 2019 года № 217

190

*Учебное издание*

**Гульдана Амангельдиевна Копеева Умит Мейрамбековна Дильманова**

# **ИНФОРМАТИКА**

Учебник для 5 класса общеобразовательной школы

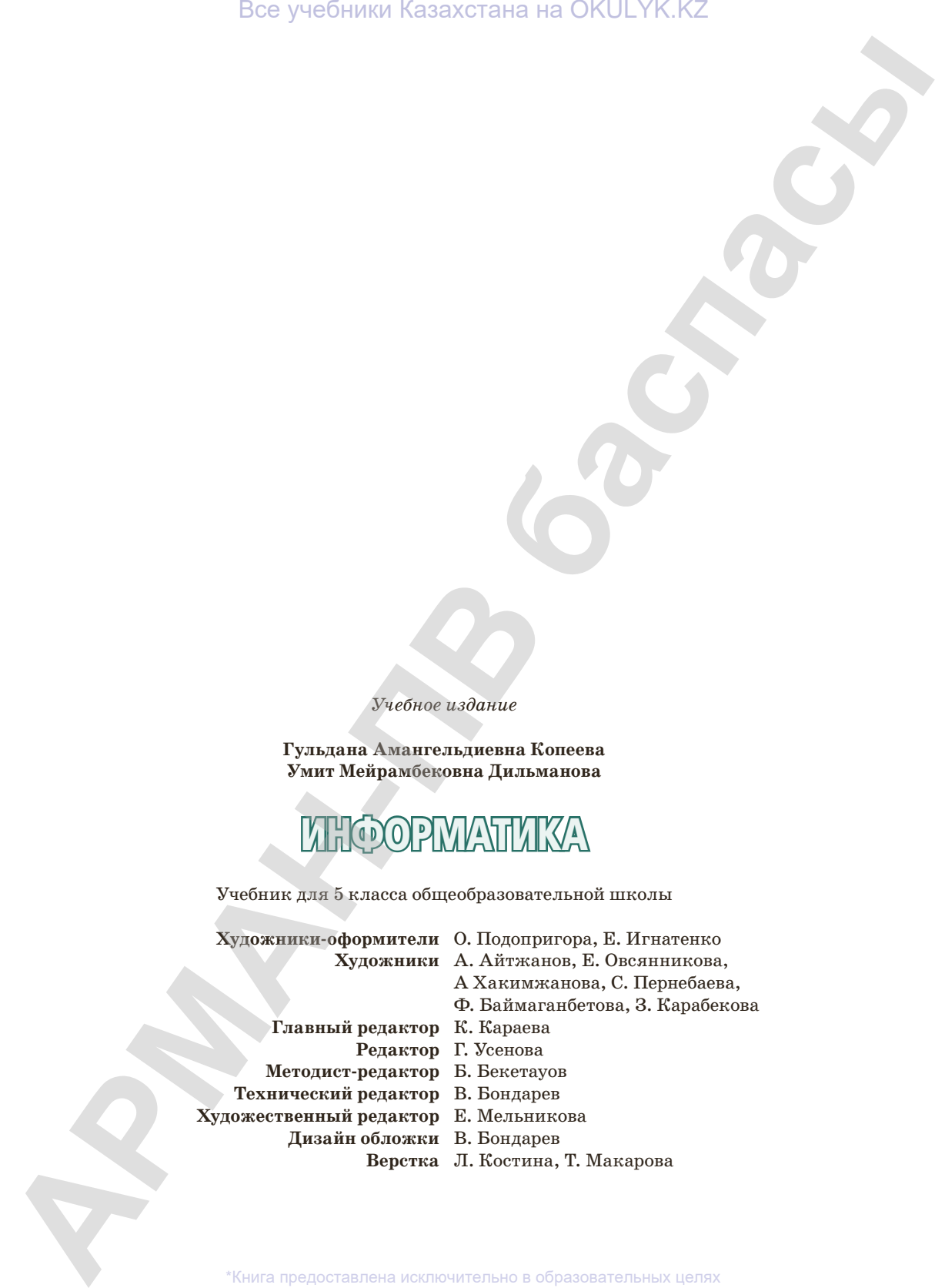

\*Книга предоставлена исключительно в образовательных целях<br>Приказа Министра образования и науки Республики Казахстан от 17 мая 2019 года № 217

**По вопросам приобретения обращайтесь по следующим адресам:** г. Астана, м-н 4, д.2, кв.55 Тел.: 8 (7172) 92-50-50, 92-50-54. Е-mail: astana@arman-pv.kz г. Алматы, м-н Аксай 1А, д.28Б Тел./факс: 8 (727) 316-06-30, 316-06-31. E-mail: info@arman-pv.kz **По вопросах приборетель образователь по следующих адресах:**<br> **СВ вопросах приборетель образователь в оследующих адресах:**<br>  $\kappa$  **CRT20 SC**  $\delta$  **OB**  $\delta$  **OB**  $\delta$  **CRT20 CD**  $\delta$  **CRT20 CD**  $\delta$  **CRT20 CD**  $\delta$ 

#### **Книжный магазин «Арман-ПВ»**

г. Алматы, ул. Алтынсарина, д.87 Тел: 8 (727) 303-94-43.

 $\rm C$ дано в набор 11.11.16. Подписано в печать 22.05.17. Формат 70 х 90 $^{\rm 1}/_{\rm 16}$ . Бумага офсетная. Гарнитура «MM Mekteptik» Печать офсетная. Объем 14,04 усл.печ.л. Тираж 30000 экз.

#### **Артикул 705-003-001р-17**

согласно Приказа Министра образования и науки Республики Казахстан от 17 мая 2019 года № 217